## **MACHINE CONTROLLER CP-9200SH/SVB MOTION CONTROLLER**  USER'S MANUAL

**MECHATROLINK-COMPATIBLE TYPE** 

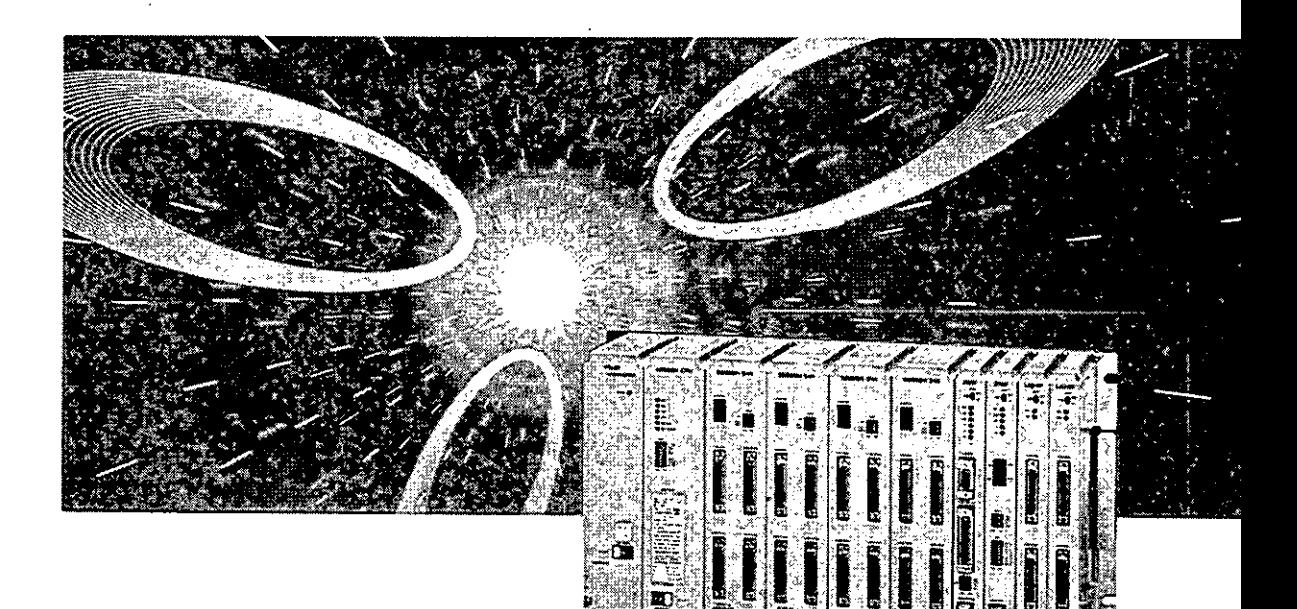

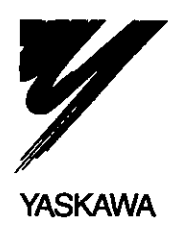

YASKAWA

This manual describes the motion control module (SVB module), one of the modules of Machine Controller CP-9200SH (hereafter called "CP-9200SH").

The SVB module can be connected with servos and VOs by means of high-speed field network MECHATROLINK (hereafter called "MECHATROLINK") and with CP-216 transmission-capable inverters (VS-616G5, VS-676H5) by means of CP-216 transmission. The number of connected stations is dependent on the parameter setting and slave equipment.

This manual describes the software of the SVB module (basic specifications, functions, examples of user programs, and motion parameters).

For the hardware of the SVB module (outside drawing, indicator lamps, setting switches, apd connectors), refer to the Machine Controller CP-9200SH User's Manual (SIE-C879-40.1).

The CP-717, which is described in the document, refers to the Control Pack CP-717 (hereafter called "CP-717"), one of the peripheral units of CP-9200SH.

Refer to the following CP-9200SH-related documents.

#### $<$ Relevant manuals $>$

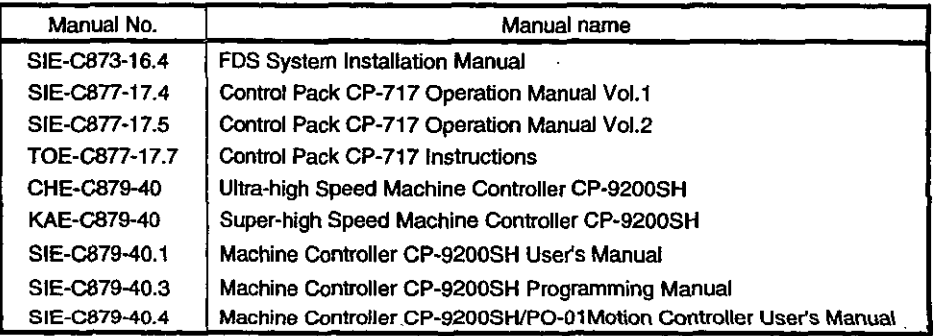

Widows 95 and Windows NT4.0 are trademarks of Microsoft corporation, USA.

Ethernet is a registered trademark **of** Xerox USA Corp.

**1 SAFETY PRECAUTIONS**<br>• For correct use, be sure to read the Instruction and Maintenance Manuals, this supplementary manual, and other attacheric Processors documents thoroughly before use (installation, operation, maintenance, inspection, etc.). Also, be sure to use tl equipment only after acquiring a thorough knowledge of the equipment, safety information, and all precautions. Be sure to store the documents in a place where they may be readily available for anyone using the device.

"Safety Symbols" Used in this Manual

 $\boldsymbol{2}$ 

In this manual, the following symbols are used according to the descriptions on safety.

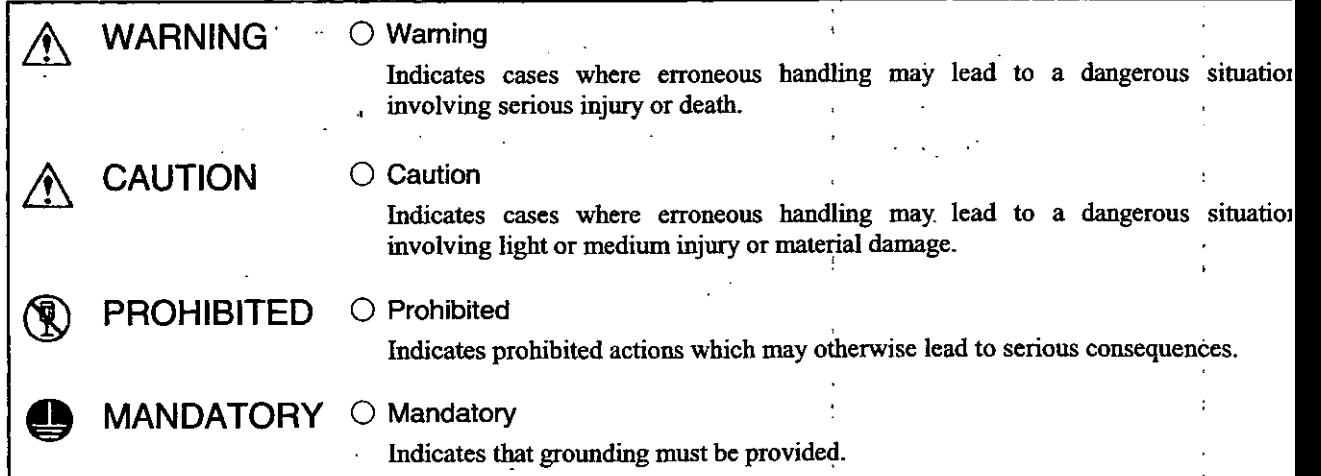

In this manual, matters that do not correspond to "WARNING " or "CAUTION" should be adhered to by the user a **are** indicated next to the relevant items.

#### **1 INSTALLATION**

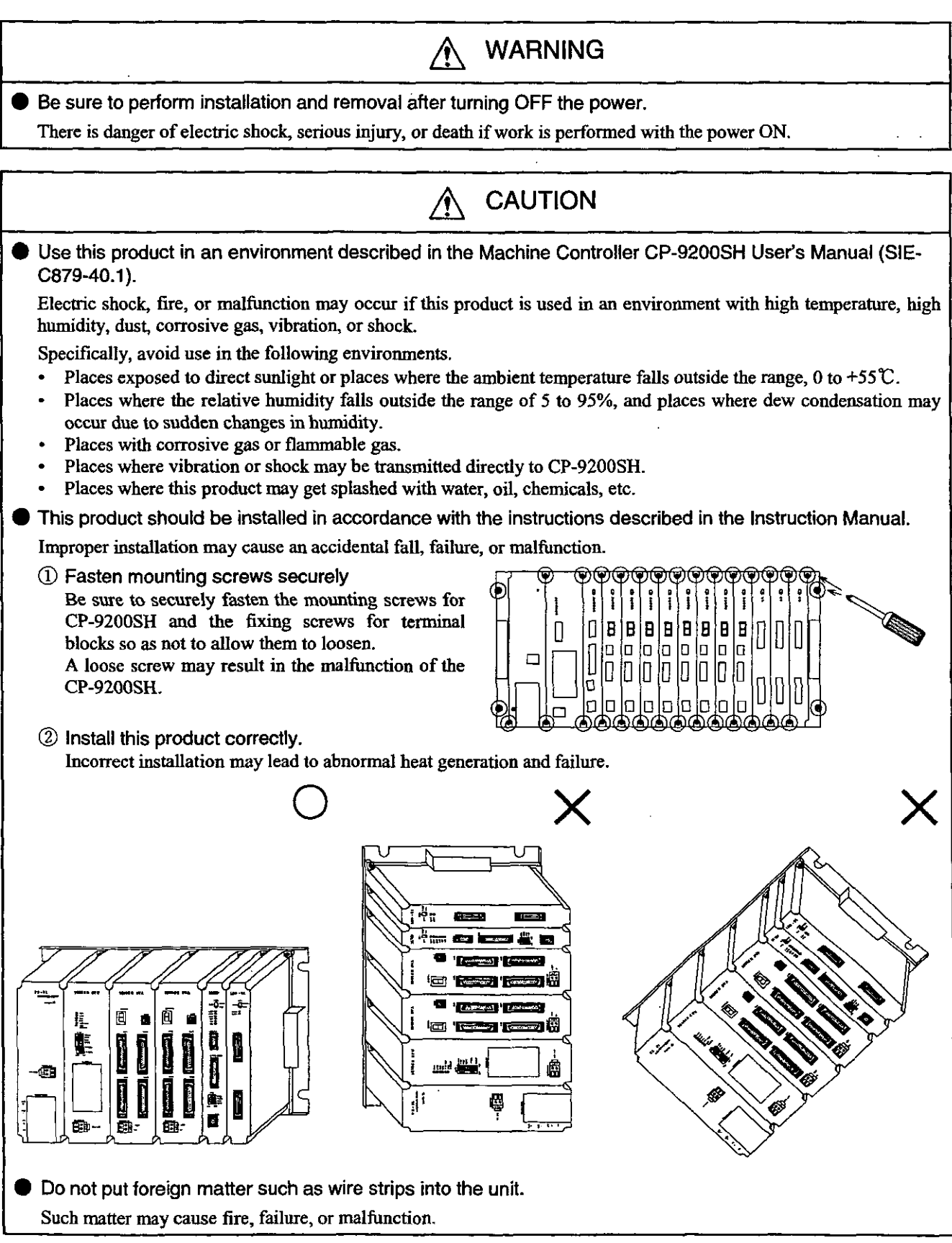

3

#### 2 WIRING.

#### . . **CAUTION** ЛN. - Connect **the** power supply conforming to the rated power.  $\cdot$  . Connecting a power source not conforming to the rated power may cause fire. CP-9200SH supply voltage For the PS-01 power supply 85 VAC to 132 VAC or 90 VDC to 140 VDC For the PS-02 power supply 170 VAC to 230 VAC For the PS-03 power supply 19.2 VDC to 28.8 VDC Only qualified personnel should be allowed to work with wiring with the manual. Improper wiring may cause electric shock, failure, or fire. CONNECT THE INTERFACE SECURELY! **Insert and fix the connectors of the various interface cables to be connected to CP-9200SH securely.** WHAT SHOULD BE DONE WHEN POWER SUPPLY IS UNSTABLE? When power supply is unstable, connect a line filter When PS-01 is used.<br>
PS-01 filte. to the power supply line. This will prevent malfunction of the CP-9200SH as a<br>
result of noise.<br>
Then PS-02 is used.<br>
Then PS-02 (200 VAC)<br>
Then PS-03 is used.<br>
Then PS-03 is used.<br>
Then PS-03 is used.<br>
Then PS-03 is used.<br>
FS-03 (24 VDC)<br>
Then P **filter**  This will prevent malfunction of the CP-9200SH as a result of noise. When PS-02 is used. **[E-OZ** (200 **VAC)**  Θ æ When PS03 is used. 1 **PS-03 (24** YDC) . . Ð Select the I/O lines (external wiring) for connecting CP-9200SH with external equipment in consideration of the following. The following. The following contract of the following contract of the fact of the fact of the following contract of the fact of the fact of the fact of the fact of the fact of the fact of the fact of the fa • Mechanical strength **·**Influence of noise • Wiring distance  $1/\Omega$  line Analog, etc. Signal voltage, etc. Signal voltage, etc.<br>
Lay and wire I/O lines apart from power lines at the interior and exterior of the control panel. Operation<br>circuit This will help in reducing the influence of noise. Separator **Separator**

#### 3 PRECAUTIONS UPON USE

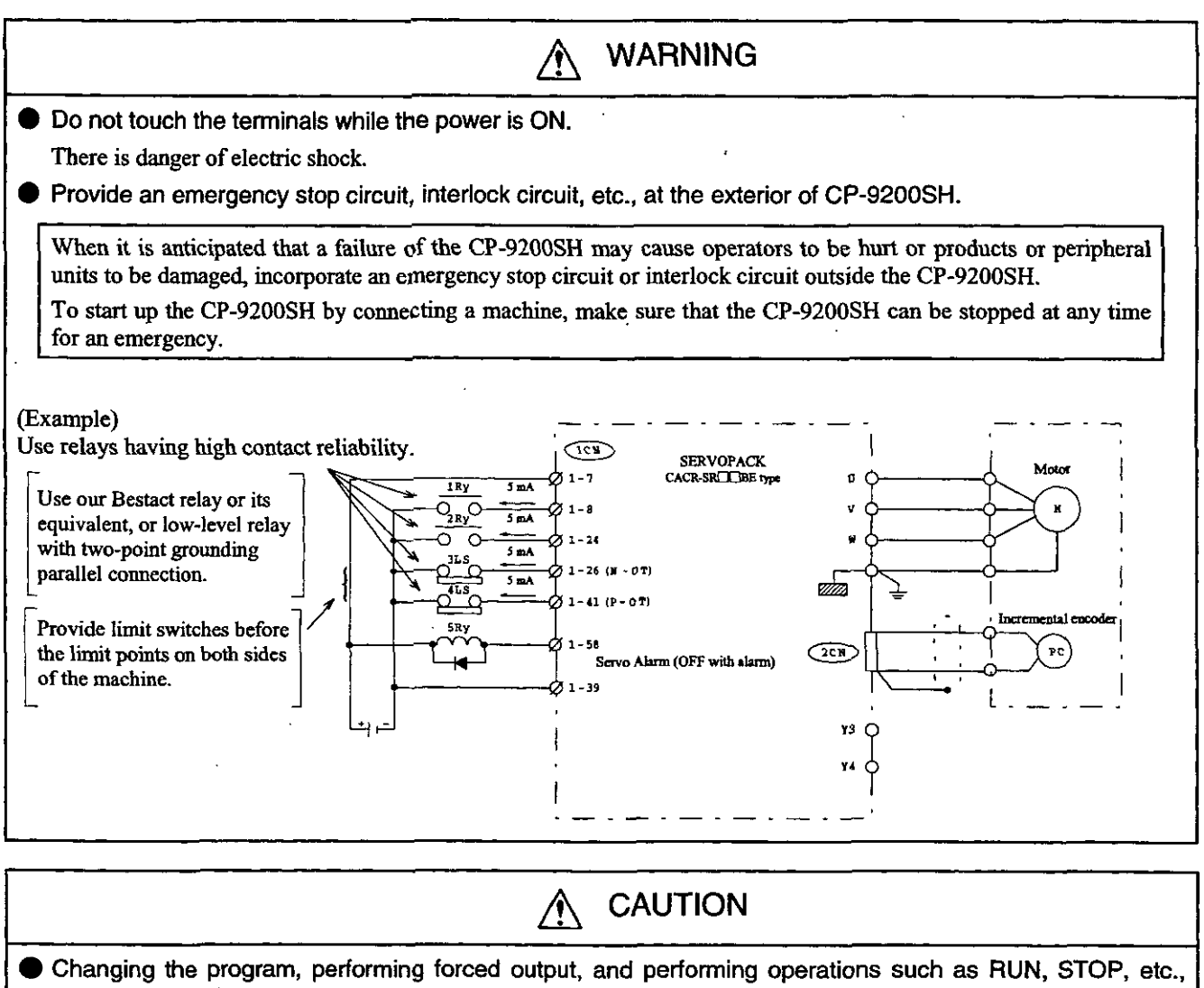

while CP-9200SH is running may cause program errors and operation errors which may lead to machine damage or to accidents.

Perform these upon adequate verification and with the utmost care.

A CAUTION Turn ON the power in proper order. An erroneous order may lead to machine damage or an accident. **Turn** ON the power of the SERVOPACK first! First, turn ON the power of the SERVOPACK. If CP-9200SH is started in advance, the system may malfunction or be damaged due to delays in input-output signals of the SERVOPACK. Turn ON the power of the SERVOPACK simultaneously'or in advance of **the** CP-9200SH.

#### **4 MAINTENANCE AND DISPOSAL**

**Connect plus**  $\oplus$  **and minus**  $\ominus$  **poles of the battery correctly. Do not charge, disassemble, heat up, throw into fire, or short-circuit the battery.**  There is danger of explosion or fire.

## **CAUTION**

**WARNING** 

 $\bigwedge$ 

**Handle the product as industrial waste upon disposal.** 

### **IN PROHIBITED**

 $\frac{1}{\sqrt{2}}$ 

**Do not disassemble or modify.** 

**There is danger of fire, failure, or malfunction.** 

#### **PAY ATTENTION TO THE BATTERY LIFE.**

**Pay attention to the battery life. Lighting of the Battery** *Alm* **lamp indicates the end of a battery's life. Replace** with **a new battery following the battery replacement procedure.** 

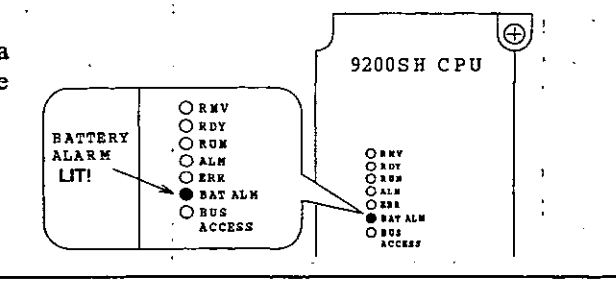

#### <sup>1</sup>**5 GENERAL PRECAUTIONS**

#### **PRECAUTIONS ON APPLICATION**

**CP-9200SH** is not designated or manufactured for use in devices or systems that concern people's lives. **Users who intend to use the product described in this manual for special purposes such as for devices or systems relating to transportation, medical, space aviation, atomic power control, or underwater use must contact your Yaskawa representative beforehand.** 

This product has been manufactured under strict quality control guidelines. However, if this product is to be installed in any location in which a failure of **CP-9200SH** involves a life and death situation or in a facility where failure may cause a serious accident, safety devices **MUST** be installed to minimize the likelihood of anv accident.

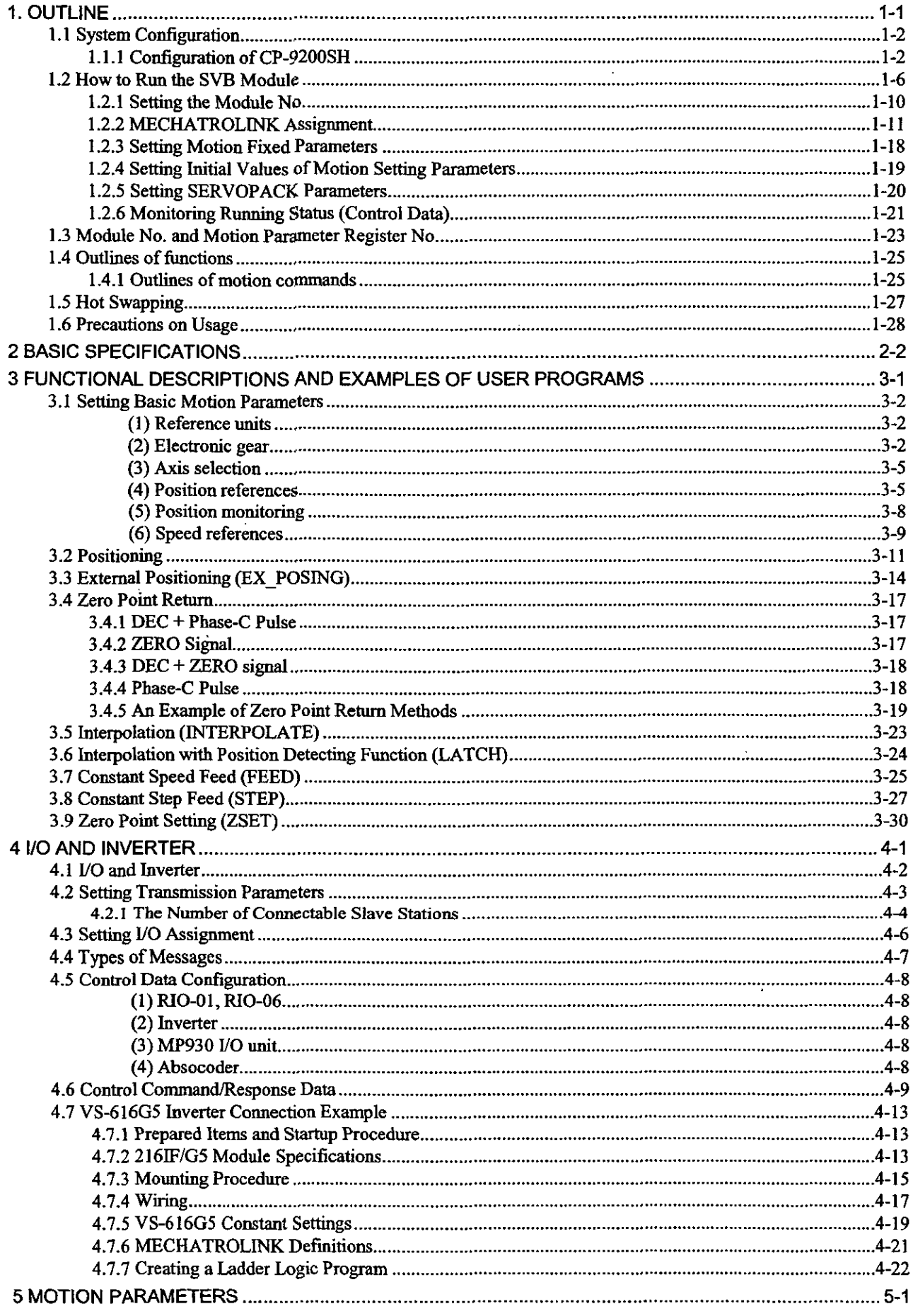

 $\ddot{\phantom{0}}$ 

 $\ddot{\phantom{a}}$ 

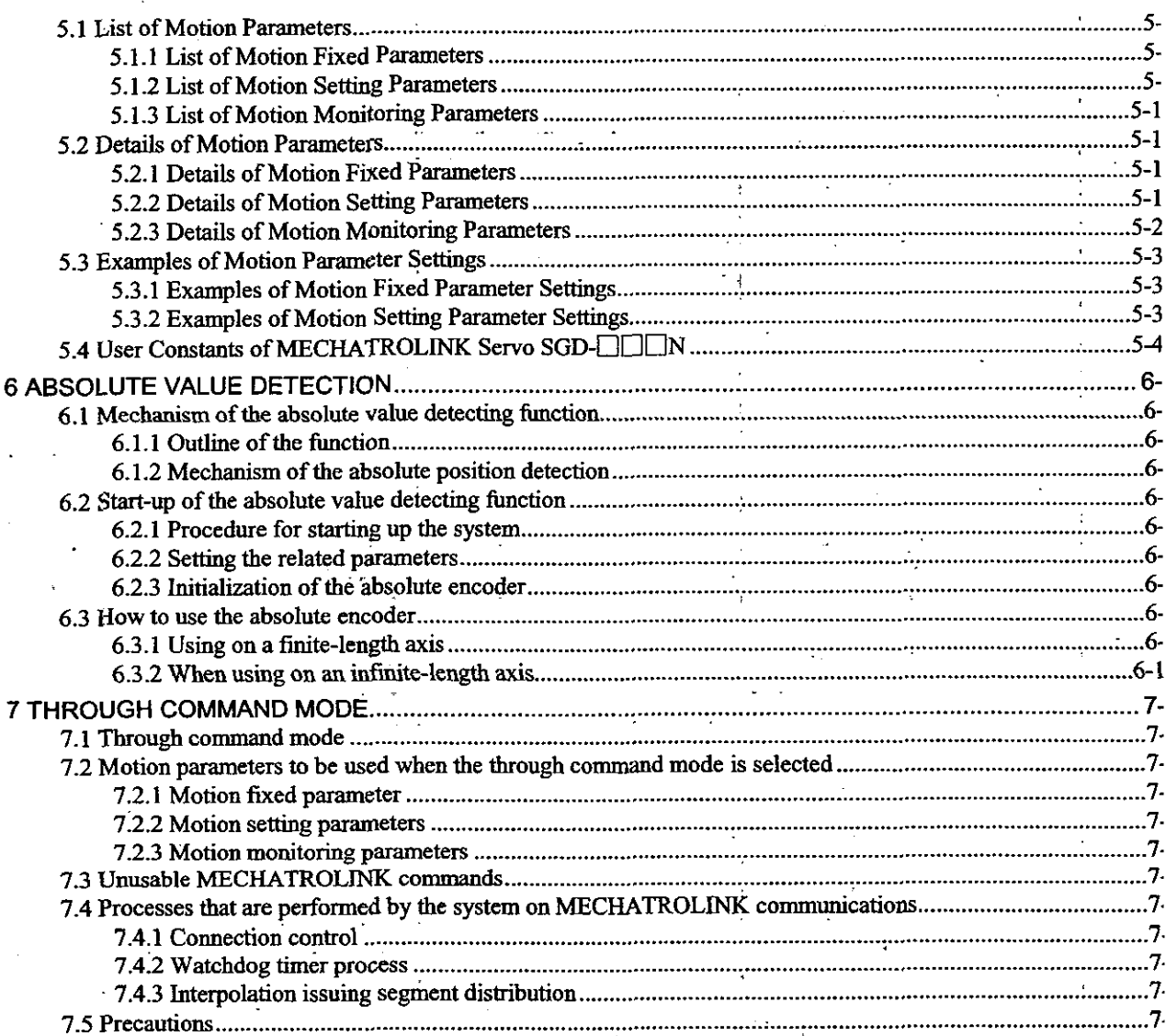

 $\overline{10}$ 

## *1* OUTLINE

**This chapter describes the system configuration diagram, the operating method, and the outline of units.** 

**Be sure to read through this chapter as it provides the basis for using the module.** 

l,

#### 1.1 System Configuration

The CP-9200SH is an integrated controller provided with all general functions required for a machin controller.

!

Using the user programs allows users to freely design sequences suitable for machines or motion control.

The CP-9200SH consists of the folloying modules. Refer to the Machine Controller CP-9200SH User' Manual (SIE-C879-40.1) for details of each module.

#### 1 , **<sup>1</sup>**.I .I **Configuration of CP-9200SH**

+ **Power supply module** 

Available for 24 V, 100 V, 200 V.

#### + **Mounting base**

A short mounting base and long mounting base are available.

Up to 4 mounting bases can be connected.

#### + **CPU Module**

Up to 24 CPU modules can be mounted. Each of them executes user programs independently.

#### **Motion module**

There are three types of modules: SVA module of the analog output type, PO-01 module of th pulse-train output type, and SVB module of the MECHATROLINK compatible digital outpu type (this module). Up to 16 motion modules, including all types, can be connected.

The SVB module has position control functions such as positioning, zero point return interpolation, constant speed feed and constant step feed, and can be connected wit MECHATROLINK compatible servo drivers and VOs up to 14 **axes.** Up to 16 modules (modul No. = 1 to 16) can be mounted, which can control up to 224 axes.

It can also be connected with CP-216 transmission-capable inverters (CVS-616GS, VS-676H5 by means of CP-216 transmission.

The SVA module can perform position control, speed control, torque control and phase contrc independently on each axis. Up to 11 SVA modules (module No.  $= 1$  to 11) can be mounted which can control up to 64 axes.

The PO-01 module has position control functions such as positioning, zero point retun interpolation, constant speed feed and constant step feed, and can be connected with pulse motc drivers up to 4 axes. Up to 16 modules (module  $No = 1$  to 16) can be mounted, which can contro up to 64 axes.  $\frac{1}{1}$  is the set of the set of the set of the set of the set of the set of the set of the set of the set of the set of the set of the set of the set of the set of the set of the set of the set of the se

#### + **Communication module**

Various interface modules such as the CP-215 interface module, CP-216 interface module, an RS-232 interface module are available. The CP-717 is connected to the RS-232 interface modul or CP-215 interface module.

#### + **UO modules**

Can be connected with the local l/0 and the 2000 series VO modules.

+ **Others** 

A module for connecting between mounting bases is also available.

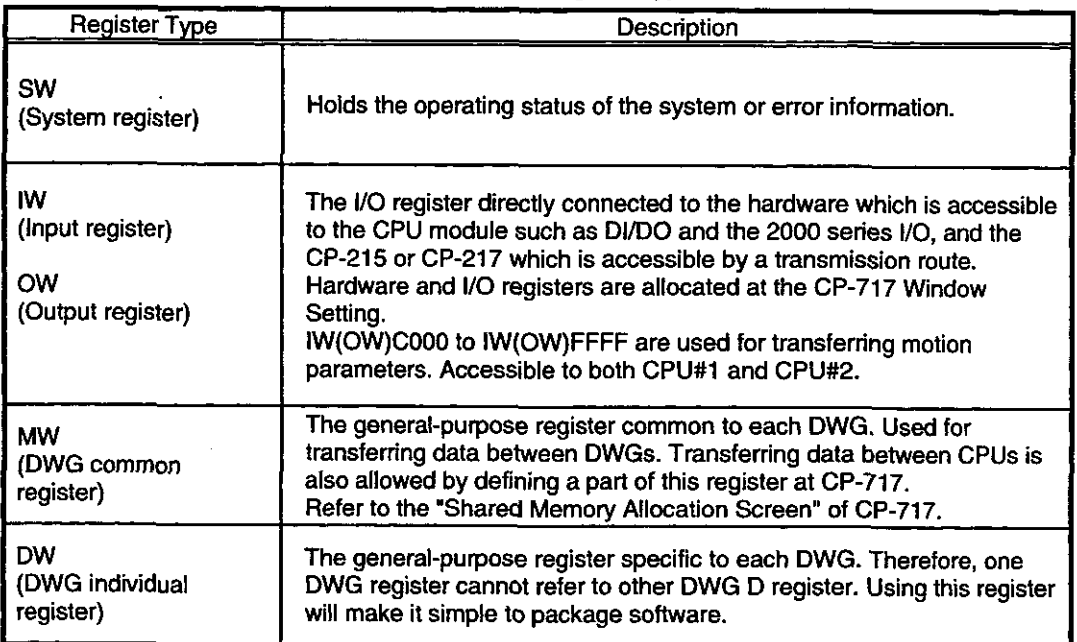

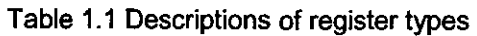

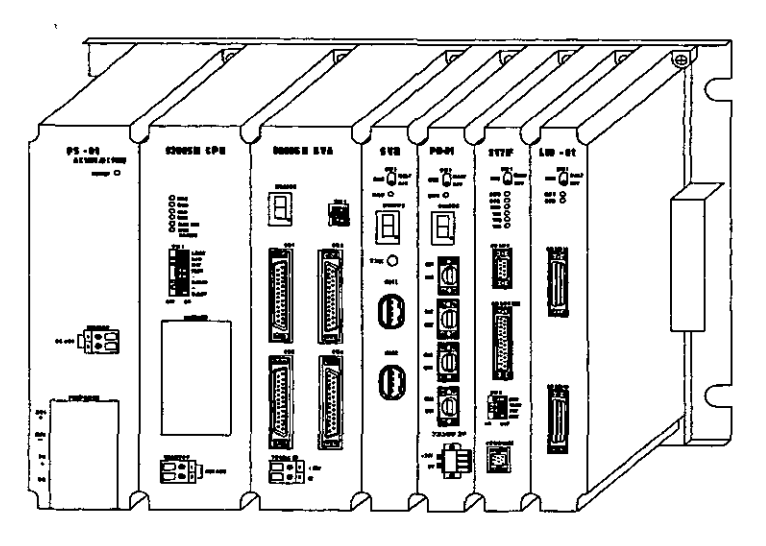

Fig. 1.1 Appearance of the CP-9200SH short mounting base

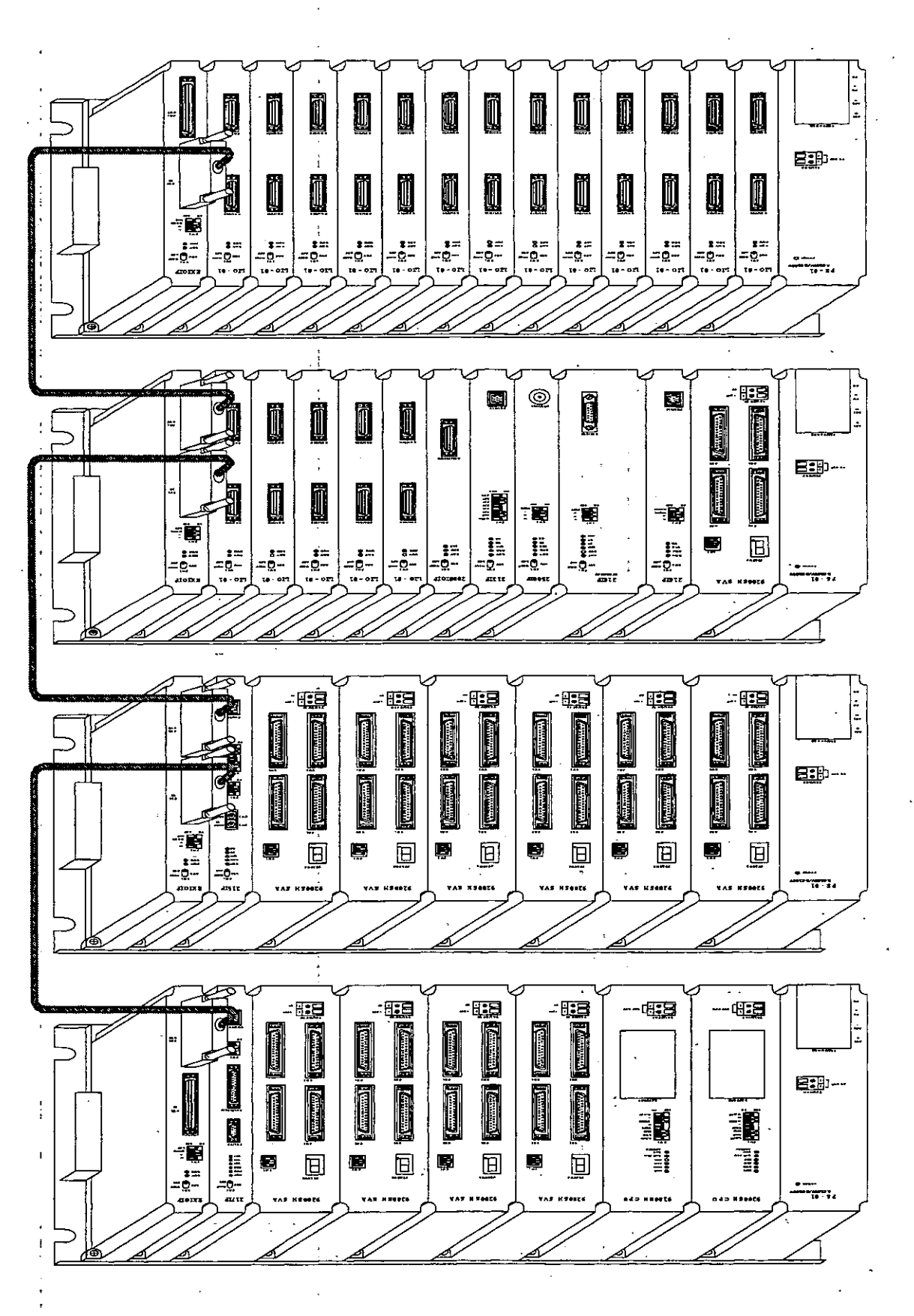

#### Fig. 1.2 Appearance of the CP-9200SH long mounting base

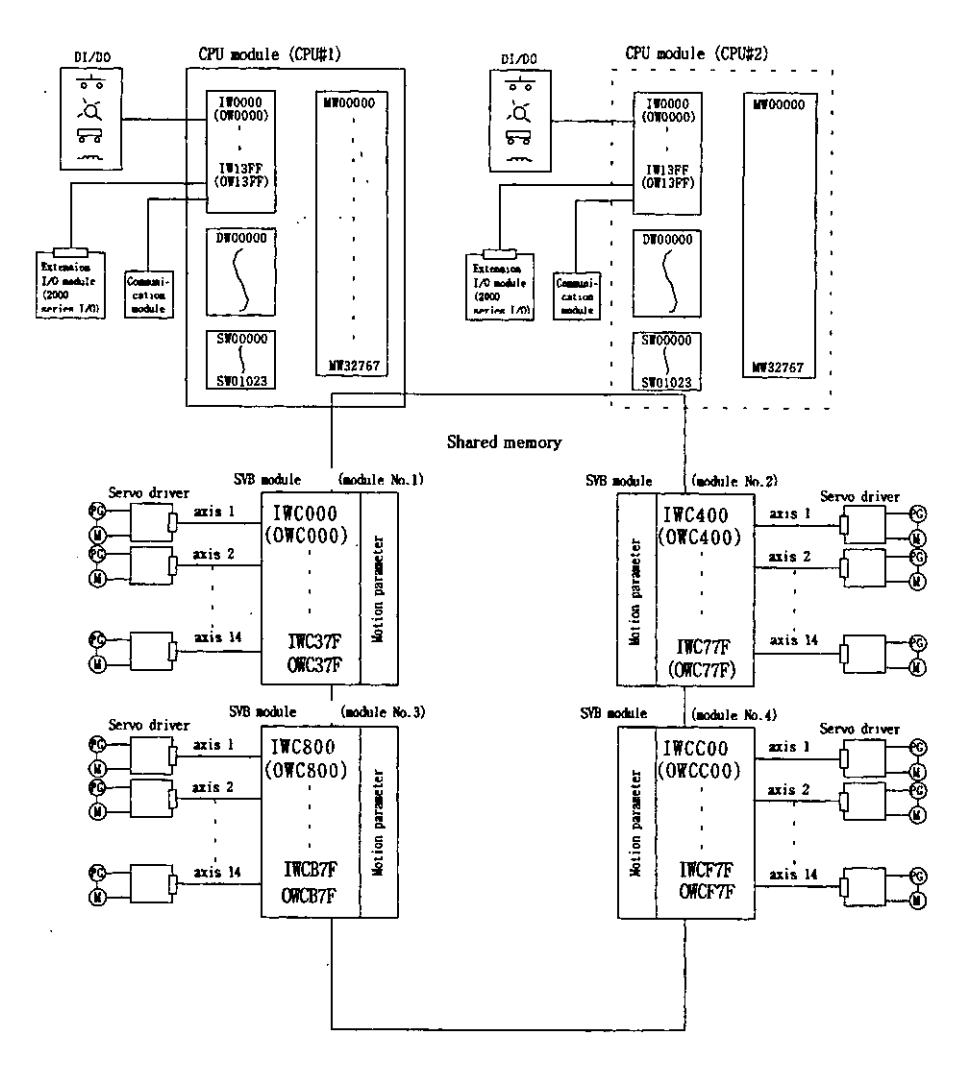

**Fig. 1.3 Connection between CP-9200SH and its peripheral units (Software)** 

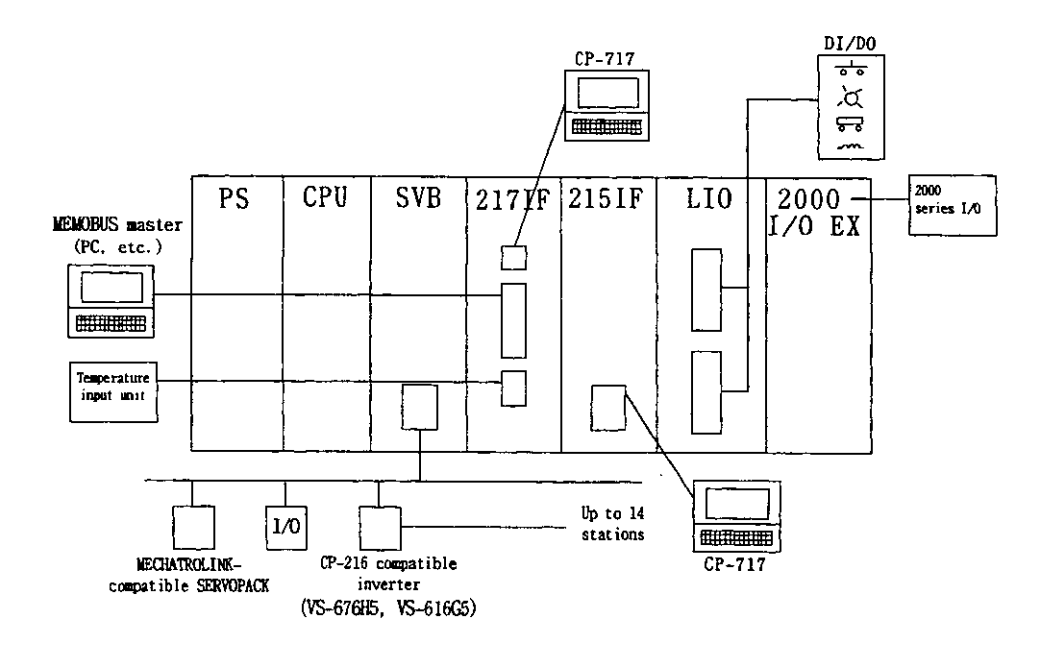

**Fig. 1.4 Connection between CP-9200SH and its peripheral units (Hardware)** 

#### 1.2 How to Run the SVB Module

First, assign an SVB module number. Then, by simply setting motion parameters, motion control can b performed. Designing these motion parameters freely by user CPU module programs provides motion control suitable for the machine.

#### + **Assigning a module No.**

Assign a module No. on the "Module Configuration" window of CP-717. Also, assign connectin unit and station Nos. on the *"UO* Assignment" window of MECHATROLINK

#### Data transfer between the CPU module and SVB module

Data are transferred via motion parameters. There are three types of motion parameter as follows

#### (1) Motion fixed parameters

These parameters will, once set, normally be never changed as long as the configuration of specifications of the machine are not changed. Set them on the "Fixed parameter" window c CP-717.

If the motion fixed parameters are changed, motion monitoring parameters for monitoring **th**  target position, etc., will be initialized

#### (2) Motion,setting parameters

These parameters are used for giving commands from the CPU module to the SVB module. **P** the beginning of high-speed scanning, they are transferred to the **SVE?** module in a batcl Motion control can be performed by simply setting these motion parameters.

#### (3) Motion monitoring parameters **<sup>1</sup>**

These parameters are used for giving reports from the SVB module to the CPU module. At th beginning of high-speed scanning, they are transferred to the CPU module in a batch. Thes are used for application control and debugging user programs.

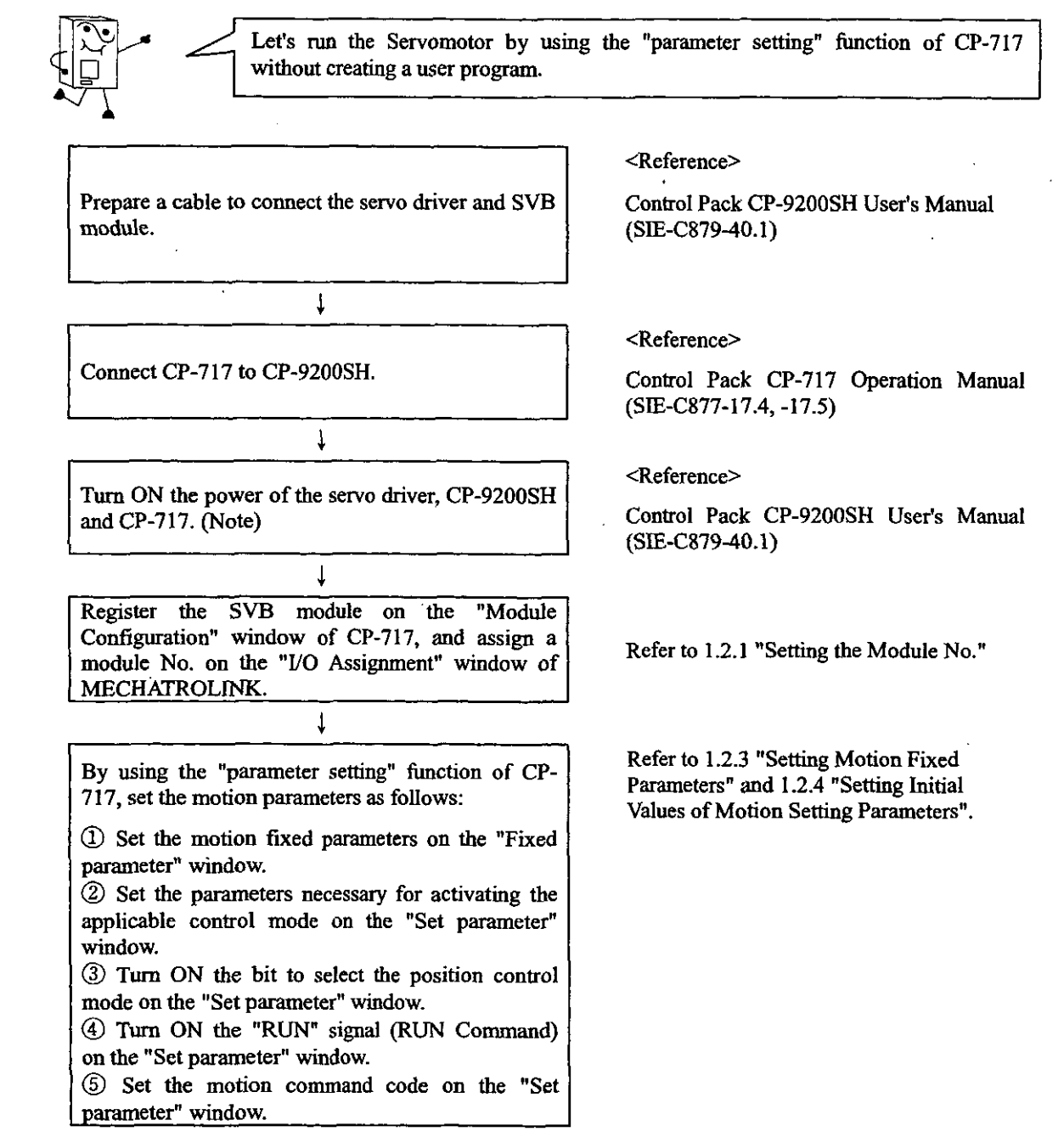

Fig. 1.5 Servomotor Operating Procedure

Note<br> **Turn ON** the power of CP-9200SH after or at the same time as the servo driver.

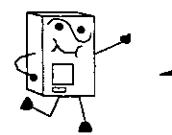

Now, let's create a simple program. Here is an example of the constant speed feed which is the simplest movement for performance tests on the Servomotor.

Set the motion parameters which have been set by using the "parameter setting" function in. Fig. **1.**  "Servomotor Operating Procedure" on a user program.

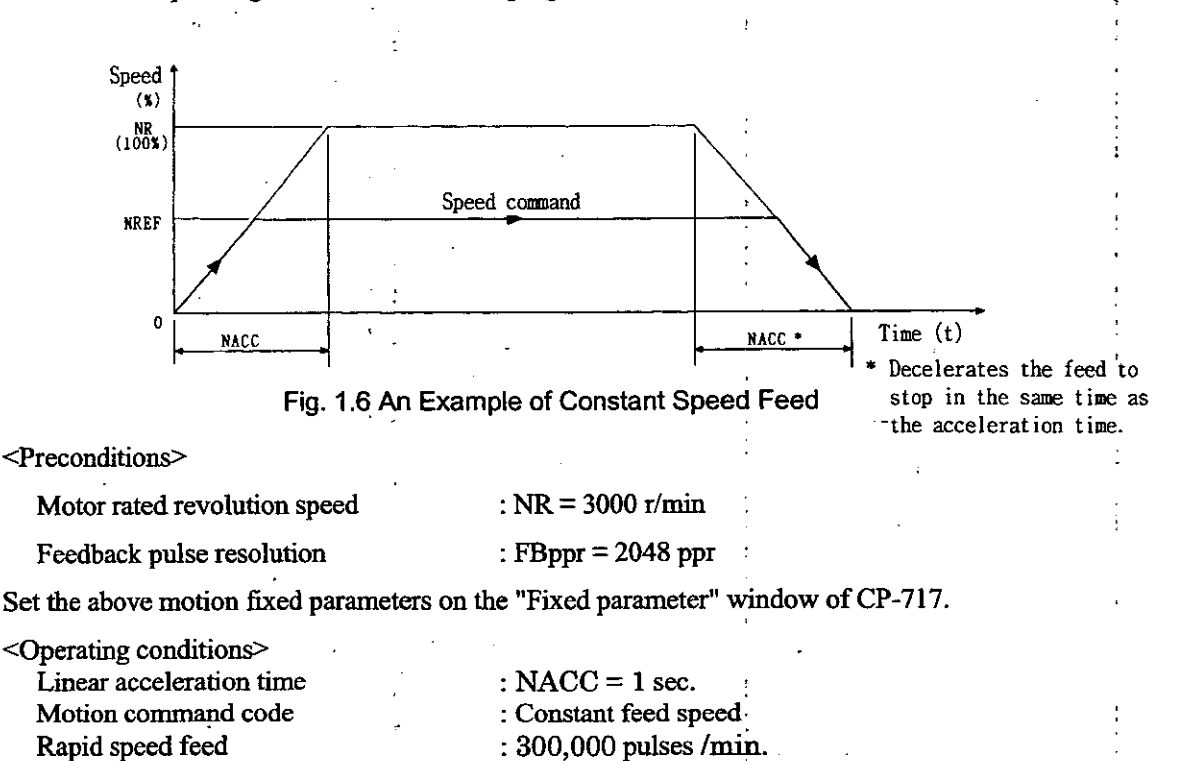

In the above conditions, the SERVOPACK is used on the first axis of module No. 1.

Also, set the above motion setting parameters on the "Set parameter" window of CP-717.

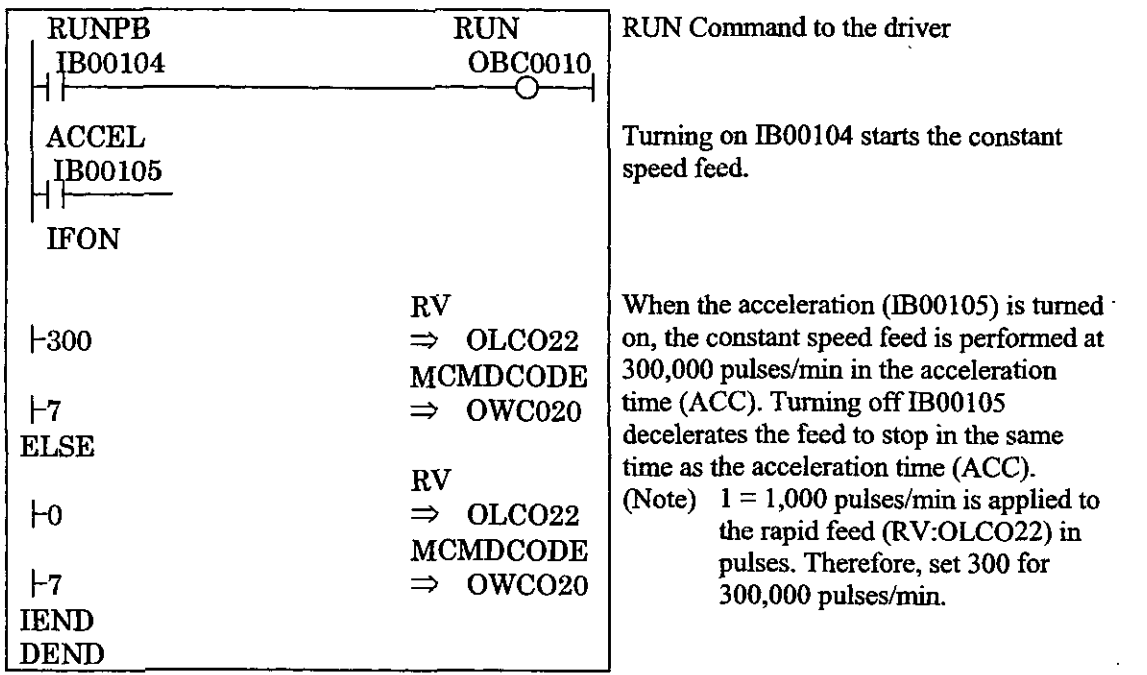

÷,

**Fig. 1.7 Constant Speed Feed Command (DWG H01)** 

The example in Fig.l.7 has been simplified, however, each register, etc., can be freely controlled by the user's program.

#### 1.2.1 Setting the Module No. .

Set the module No. on the "Module Configuration" window of CP-717 as follows.

For the details, refer to the Control Pack CP-717 Operation Manual (SIE-C877-17.4, -17.5).

- a Register the SVB to the slot where the SVB module is mounted.
- @ Set the module No. in the "Cir No." column. I
- @ The module No. setting is completed with the above procedure. Upon completion **of** settin; the range of registers (IW/OW) for motion parameters is automatically displayed in tl "Register Range" column.
- $\circledA$  Set the registers (IW/OW) used for MECHATROLINK assignment in "I/O Start Register" ar "I/O End Register" columns.
- $\circled{5}$  Save the module configuration definition.

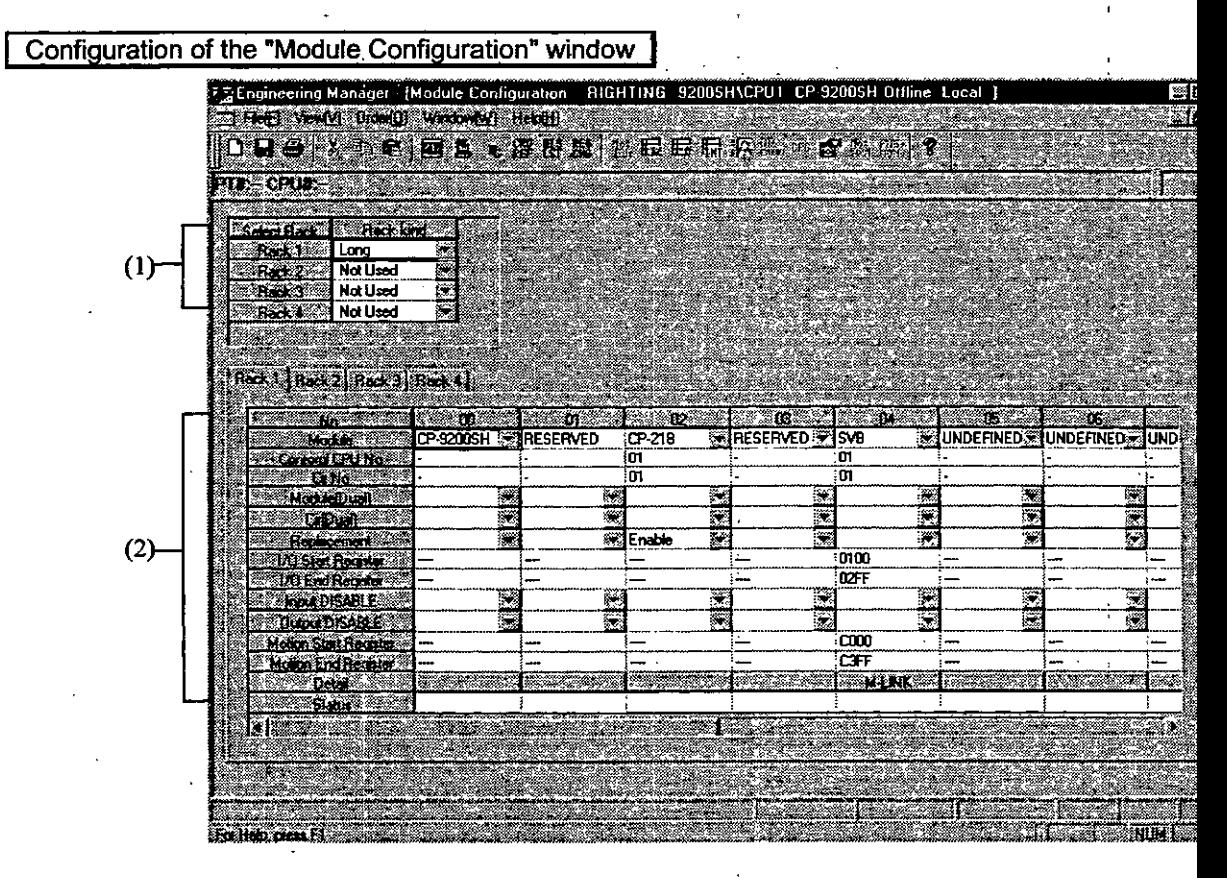

(1) Rack information

Select the type of rack to which the module is connected.

(2) Module information

The module information is displayed.

#### 1.2.2 MECHATROLINK Assignment

Set the type of unit to be connected to the SVB module and the station No.

#### Setting parameters

Set the parameters necessary for using the MECHATROLINK transmission system.

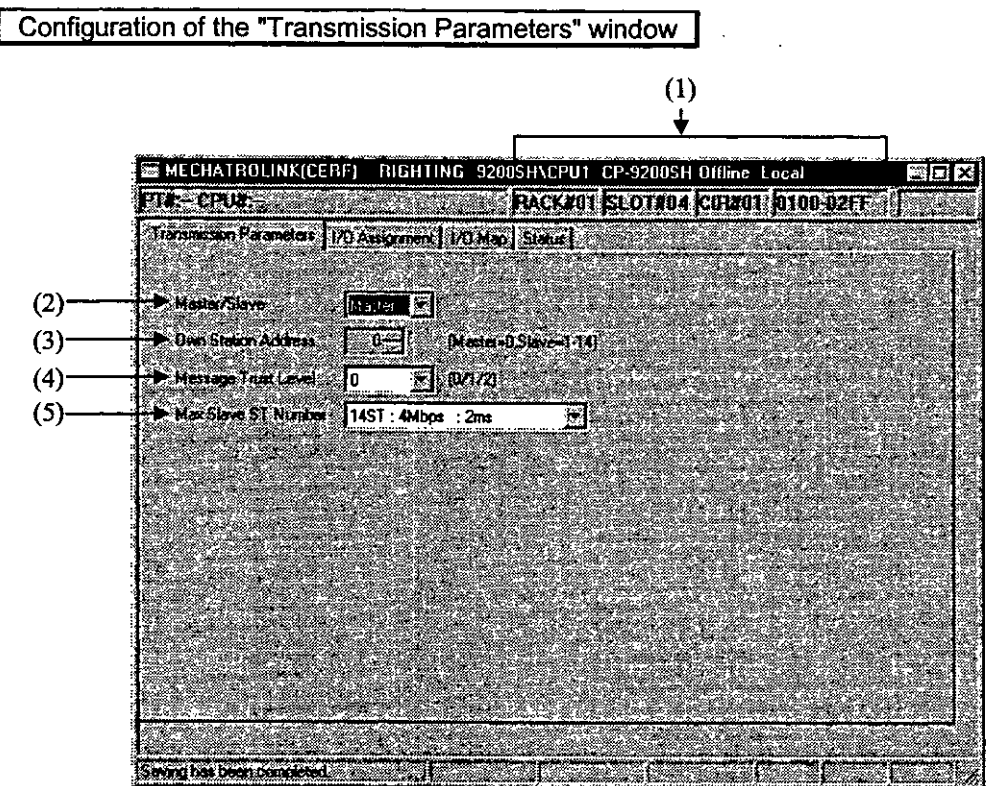

(1) Configuration Information

RACK#. Displays the **rach** No. to which MECHATROLINK is defined.

SLOT#: Displays the slot No. to which MECHATROLINK is defined.

CIR#: Displays the circuit No.

Register range: Displays the YO register range.

(2) Master/Slave

Set whether the PLC is used as a master station or slave station.

Always select "Master". Slave function is not provided for this module.

(3) **Own** Station Address

In the case of a master station, **fix** the own station address to **0.** 

In the case of a slave station, set a station address between 1 and 30.

(4) Message Trust Level

Set the error recovery method for sending MEMOBUS commands.

- 0: A command is sent only once, and the response from the other side is waited indefinitely.
- 1: A command is sent once, and if there is no response in 8 seconds, the command is sent again.
- 2: When sending a command, the data are sent twice in succession word by word, and the response from the other side waits indefinitely.

The transmission reliability improves but the transmission time increases twofold.

#### **(5) Maximum number of slave stations**

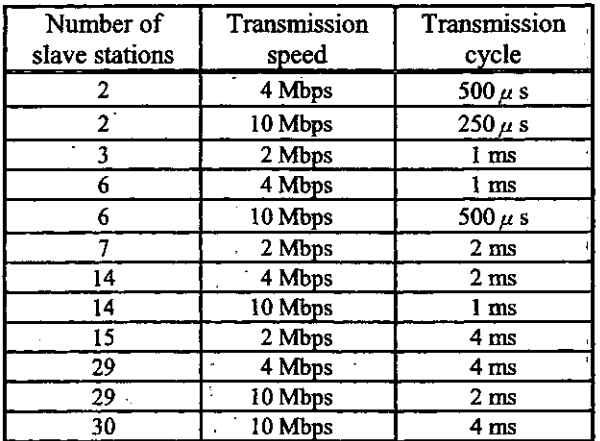

. .,

 $\mathcal{L}_{\mathcal{L}}$ 

#### **Note**

**When cbnnecting MECHATROLINK SERVOPACK, set the Max. No. of slave stations setting t 14 stations, 4 Mbps, and 2 ms.** 

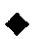

#### + **V0 assignment**

#### **1** Setting assignment data

Set the *VO* units to be connected to MECHATROLINK and transmission definition data with the **"110** Assignment" tab.

#### I Configuration of the *"I10* Assignment" window **<sup>I</sup>**

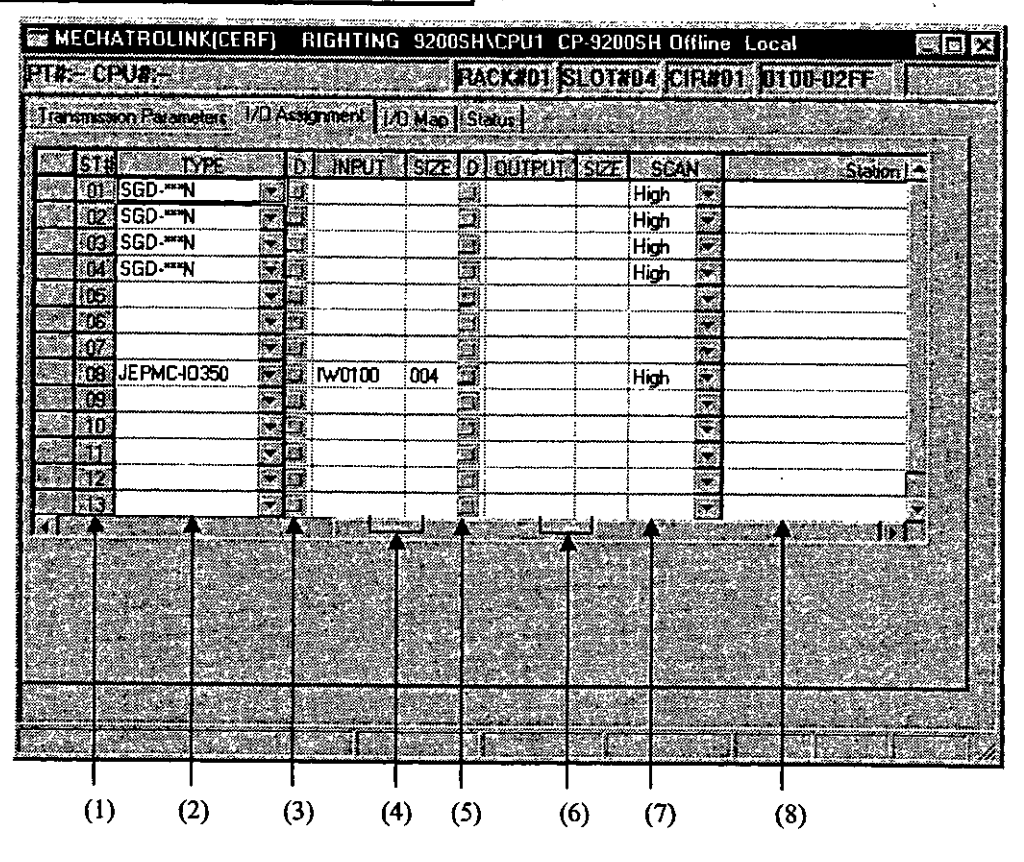

#### **(1) ST#**

Station Nos. are displayed. Up to 14 stations can be set,

**(2)** TYPE

Set the I/O units to be connected to the station from the combo box menu.

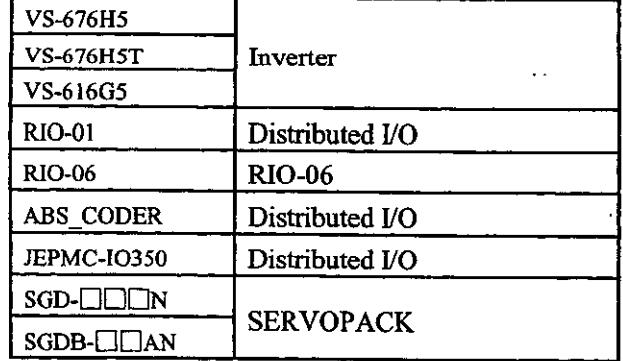

**(3) D** 

Set the disable condition of the input register.

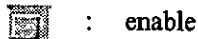

disable  $\ddot{\phantom{a}}$ 

#### (5) INPUT. SlZE

Set the starting input register No. and the number of registers (size). The number of registers **ir**  automatically set. Do not overlap the register range between stations. The register No. can be set within the range between the start register No. and end register No. designated on the "Module Configuration" window.

This setting is not available when TYPE is SERVOPACK

#### "Module Configuration" window

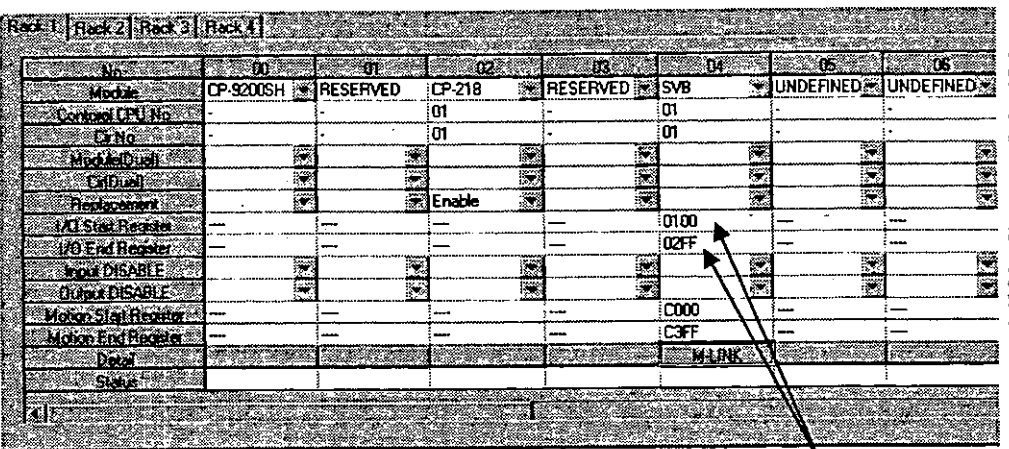

Settable register range

#### **(5) D**

Set the disable condition of the output register.

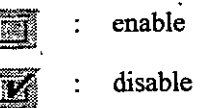

#### (6) OUTPUT, SlZE

Set the starting output register No. and the number of registers (size). The number of registers i automatically set. Do not overlap the register range between stations. The register No. can be so within the range between the start register No. and end register No. specified on the "Modul Configuration" window.

This setting is not available when TYPE is SERVOPACK.

(7) SCAN

Set the scan for I/O service. When TYPE is SERVOPACK, fix it to High.

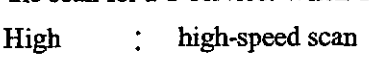

Low : low-speed scan

(8) Station **name** 

Inpit comments for each station with up to 32 characters.

#### **2 Deleting assignment data**

**(1) Delete assignment data for a station as follows:** 

Move the cursor to the line of the station to be deleted, and choose "Assignment Delete (A)" from **the "Edit (E)" menu.** 

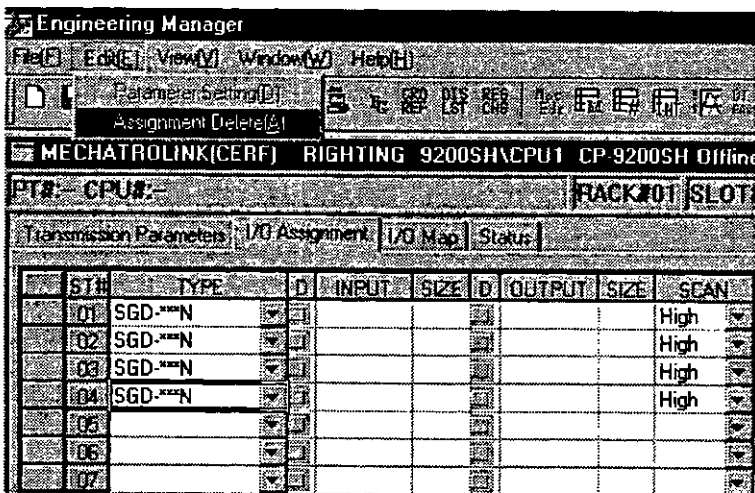

**The data assigned to the station is deleted.** 

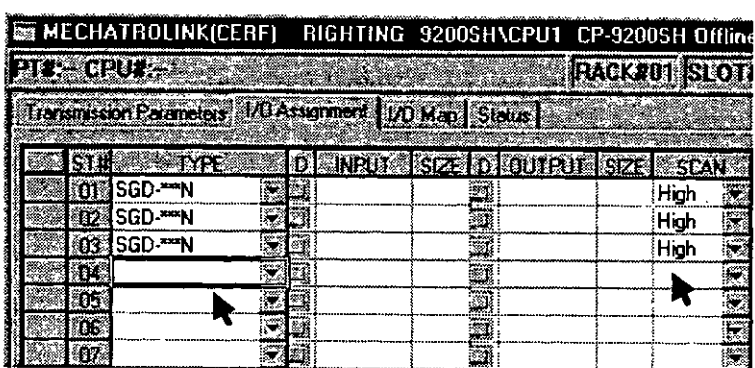

 $\ddot{\phantom{0}}$ 

 $\ddot{\phantom{0}}$ 

I/O map

The PLC I/O assignment conditions are displayed with the "I/O Map" tab. The I/O register ma **defined on the "VO Assignment" window is displayed, and cannot be changed.** 

#### **Configuration of the "I/O Map" window**

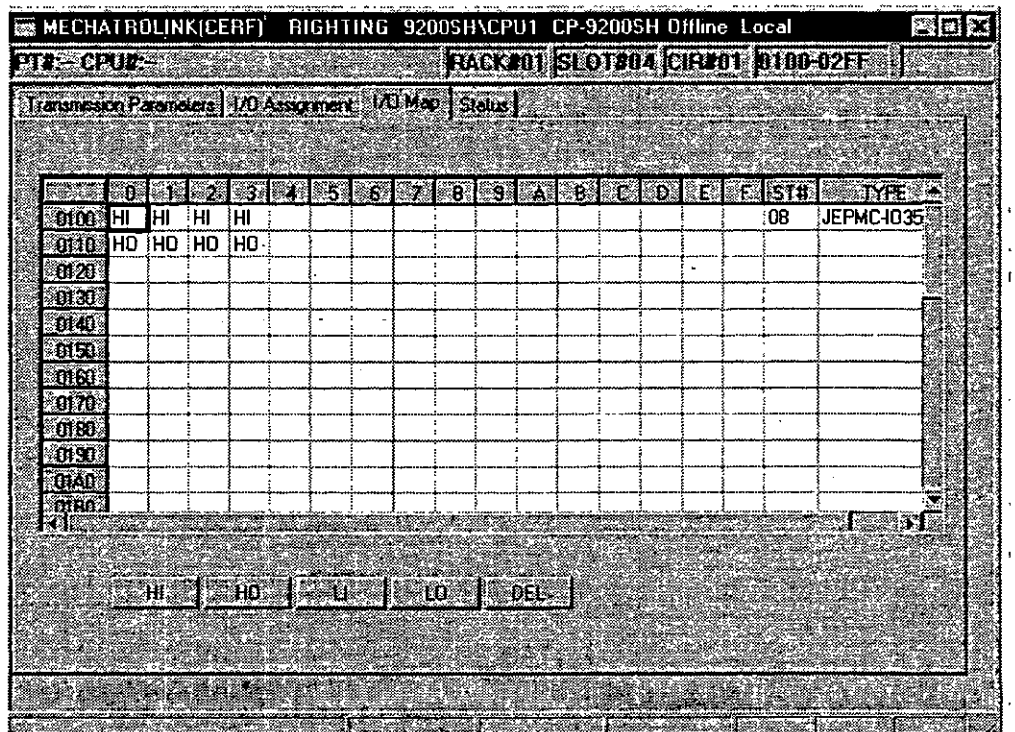

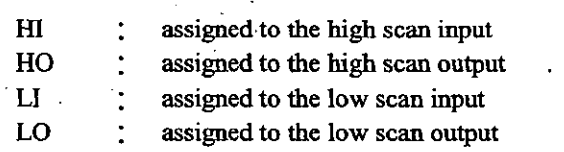

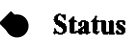

The data that MECHATROLINK is currently transmitting are displayed with the "Status" tab. In this tab window, only the status is displayed, and each setvalue cannot be changed.

<sup>I</sup>Configuration of **the** "Status" window I MECHATROLINK(CERF) RIGHTING 9200SH\CPU1 CP-9200SH Offline Local 百古文 PTY: CPUX: SALES AND STRACKED ISLOTED CIREDI D100-02FF forming Process | MANUS A | MP | Statt STAN TYPE OF THE LIST OF THE LOSE IS IS **NESSENCE CONTRACT massed** with **Siehelische** 02 SGD-FN ŝ. n. SGD-W **TITLE SGD-WH** m Ī Ľ. **M** į ‴n, O. JEPMC-10350 E MO100  $\overline{001}$ W **Elector** × 489 40 Ħ 52 <u>as</u> ▩ 5T  $(1)$ 

The meaning of each item is the same as that of the "VO Assignment" tab, except the "STS" column marked by (1).

#### (1) **STS**

In the online mode, the details of the MECHATROLINK transmission status are displayed in hexadecimal. The meaning of each bit is as follows. Nothing is displayed in the offline mode.

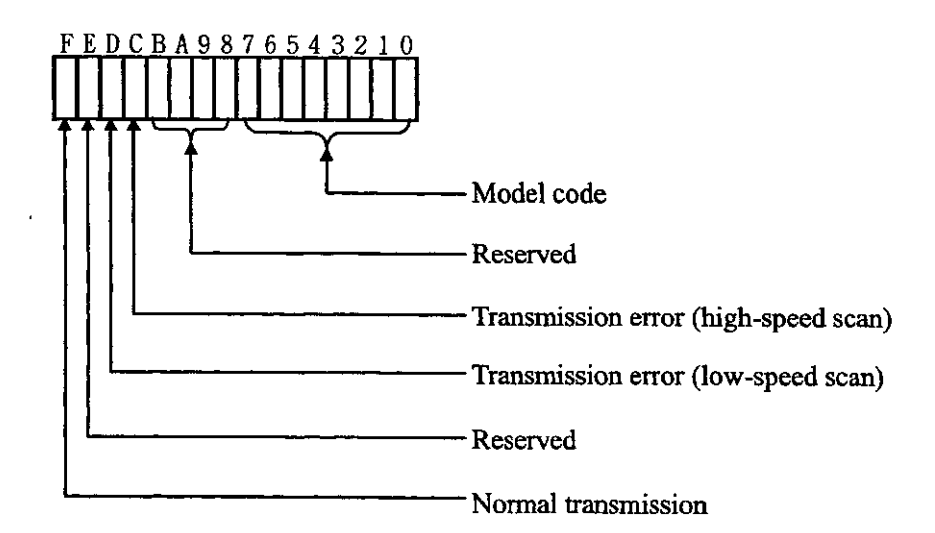

#### 1.2.3 **Setting** Motion Fixed Parameters

Set the fixed parameters necessary for servo adjustment on the "Fixed parameter" window of CP-717. **Fo**  details, refer to the Control Pack CP-717 Operation Manual (SIE-C879-17.4, -17.5).

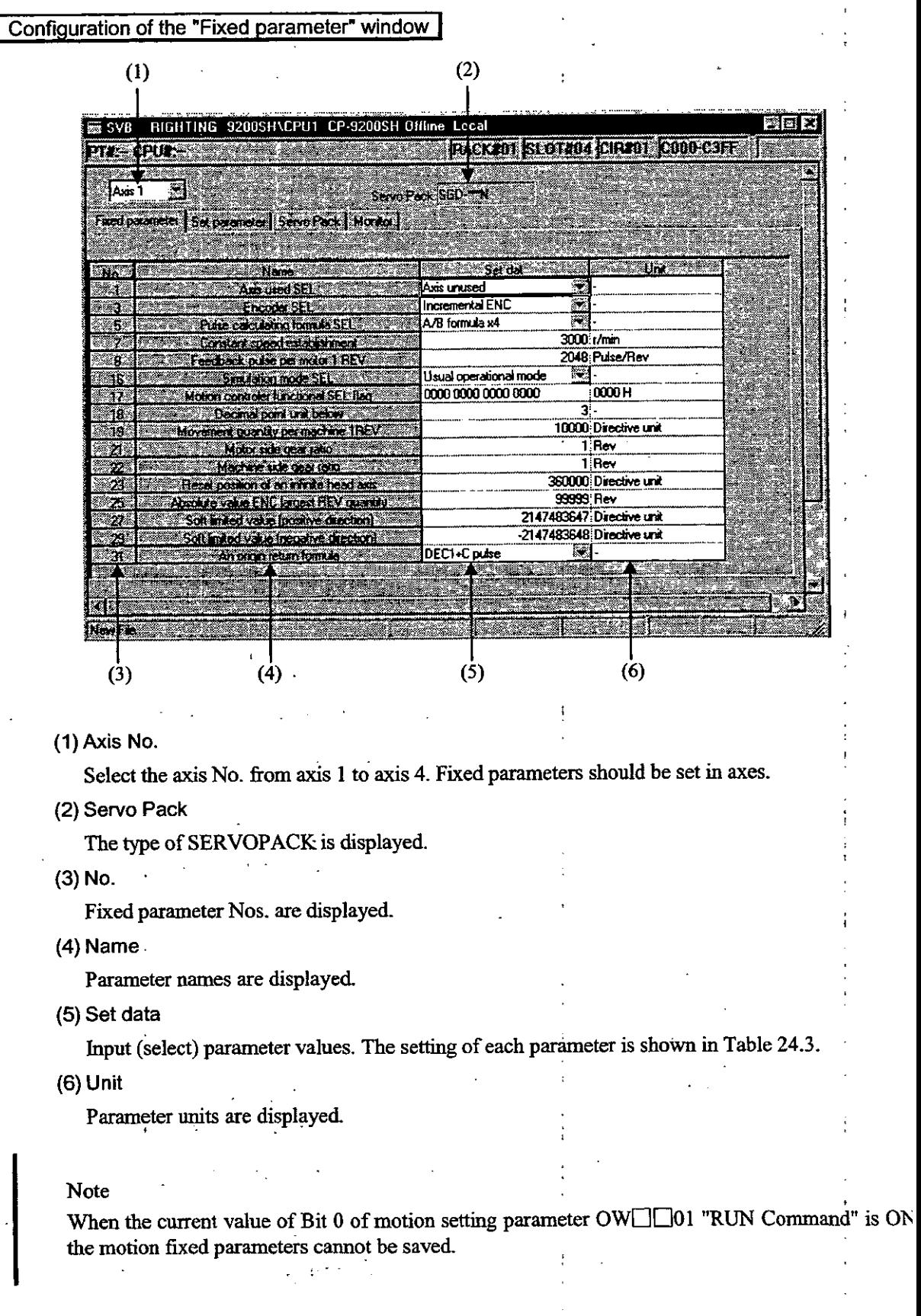

#### **1.2.4** Setting Initial Values of Motion Setting Parameters

Set necessary parameters on the "Set parameter" window of CP-717. The data set here will automatically be set as the initial values of motion setting parameters at the time of turning ON the power of CP-9200SH.

For details, refer to the Control Pack CP-717 Operation Manual (SIE-C879-17.4, -17.5).

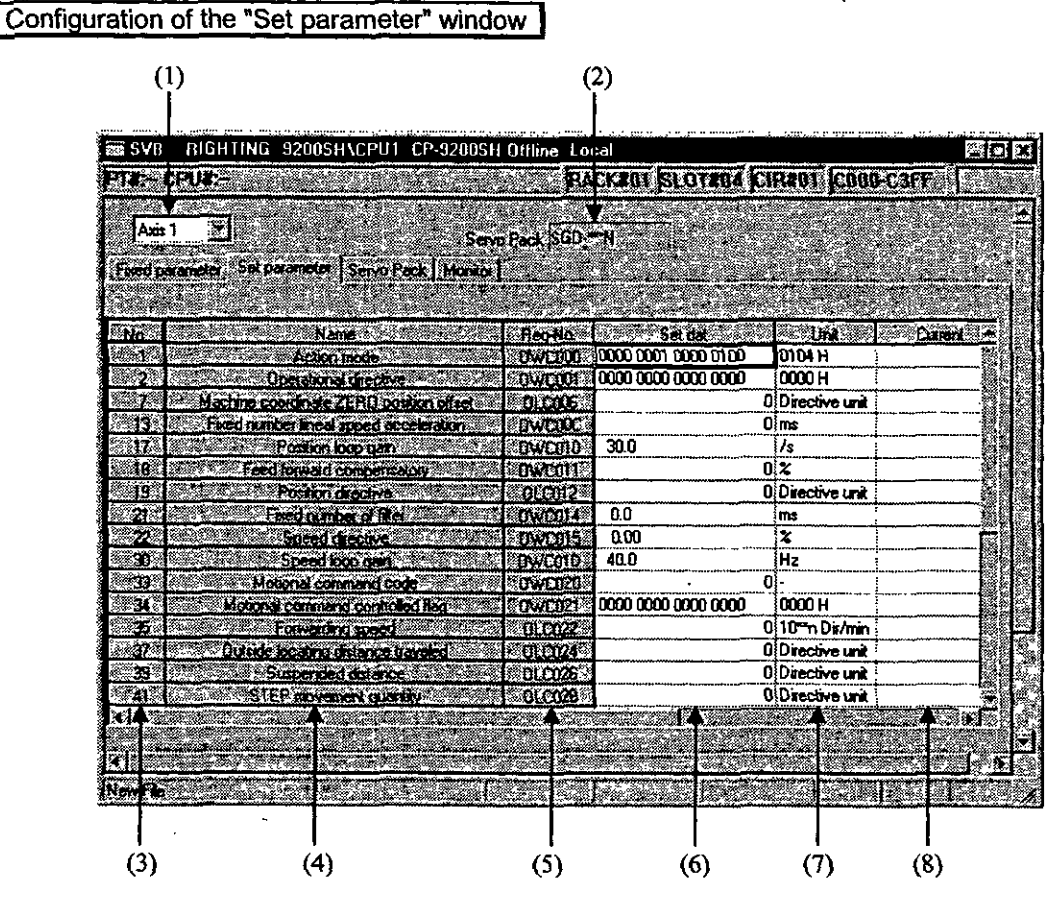

(1) Axis No.

Select the axis No. from axis 1 or axis 2. Parameters should be set in axes.

(2) Servo Pack

The type of SERVOPACK is displayed.

(3) No.

Set parameter Nos. are displayed.

**(4)** Name

Parameter names are displayed.

(5) Reg-No.

The register Nos. corresponding to the parameter names are displayed.

The register Nos. differ according to the motion No. and axis No. on the current display.

For register Nos., refer to 1.3 Module No. and Motion Parameter Register No.

(6) Set dat

Input (select) parameter values.

(7) Unit

Parameter **units** are displayed.

(8) Current

The current values of parameters are displayed in the online mode. Nothing is displayed in the offline mode.

#### **1.2.5** Setting SERVOPACK Parameters .

Set the parameters necessary for the SERVOPACK.

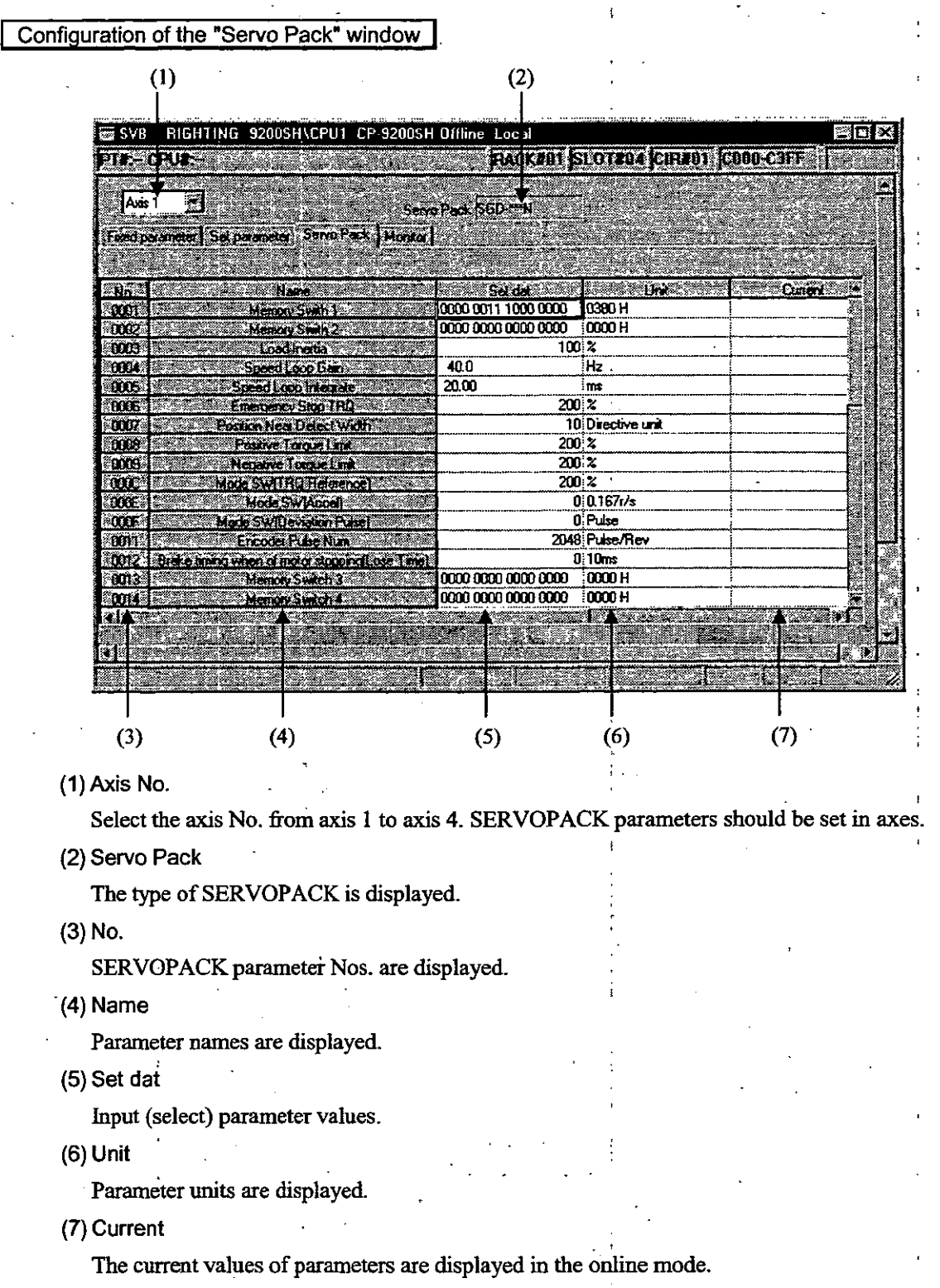

Nothing is displayed in the offlime mode.

# I Note

When opening the SERVOPACK window, check that the current value of Bit 0 of the motion setting parameter OW $\Box$ 20 "Motion Command Code" is NOP ( = 0). Opening in other than NOP  $( = 0)$  condition gives an error message.

#### **.2.6 Monitoring Running Status (Control Data)**

Monitor data is displayed on the "Monitor" window of CP-717. This window can be used for debugging user programs, tuning the motion control, etc.

On this window, only the current values of motion monitoring parameters are displayed, and the **data** cannot be changed.

I **Configuration of the "Monitor' window <sup>I</sup>**

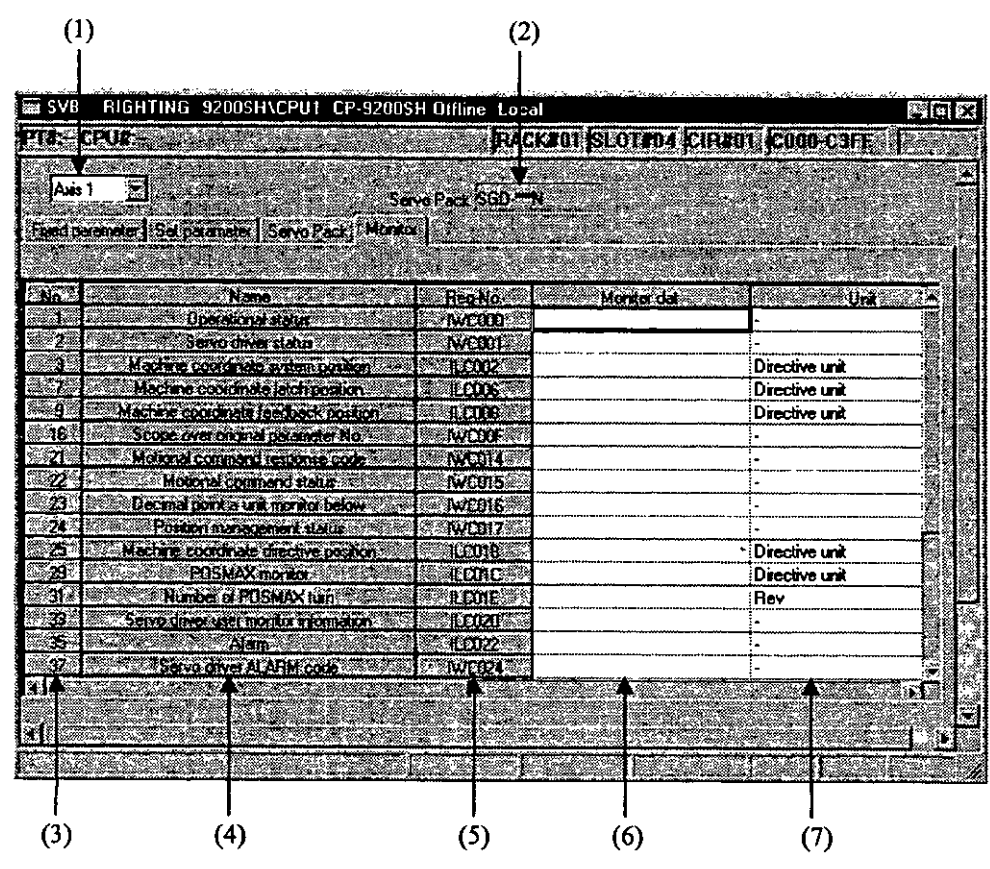

(I) Axis No.

Select the axis No. from axis 1 or axis 2. Motion monitoring parameters are displayed in axes.

(2) Servo **Pack** 

The type of SERVOPACK is displayed.

**(3) No.** 

Motion monitoring parameter Nos. are displayed.

**(4) Name** 

Parameter names are displayed

(5) Reg-No.

The register Nos. corresponding to the parameter names are displayed

The register Nos. differ according to the motion No. and axis No. on the current display.

For register Nos., refer to 1.3 Module No. and Motion Parameter Register No.

(6) Monitor dat

The current values of parameters are displayed in the online mode. Nothing is displayed in tht offline mode.

**(7)** Unit

Parameter units are displayed.

#### <sup>1</sup>**1.3 Module No. and Motion Parameter Register No.**

The motion parameter register No. (I or O register No.) differs according to the module No. and axis No. (1 to 14).

The motion parameter register No. is given by the following equation.

Motion parameter register No. (IWNINNI) and OWNINNI) = Module No. offset + Axis offset The module No. offset is as shown below according to the module No.

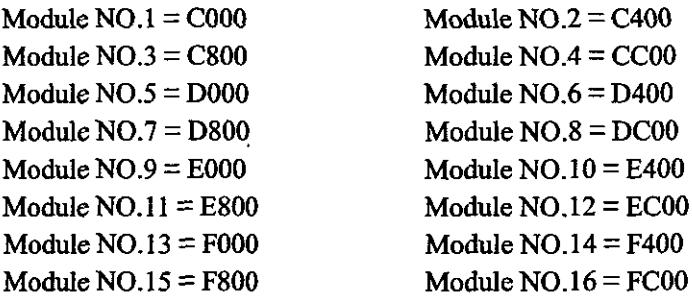

The axis offset is as shown below according to each axis No.

I

ਯ

Axis offset =  $(Axis No. - 1) \times 40 H(64 words)$ 

The contents described above are summarized in Table 1.2.

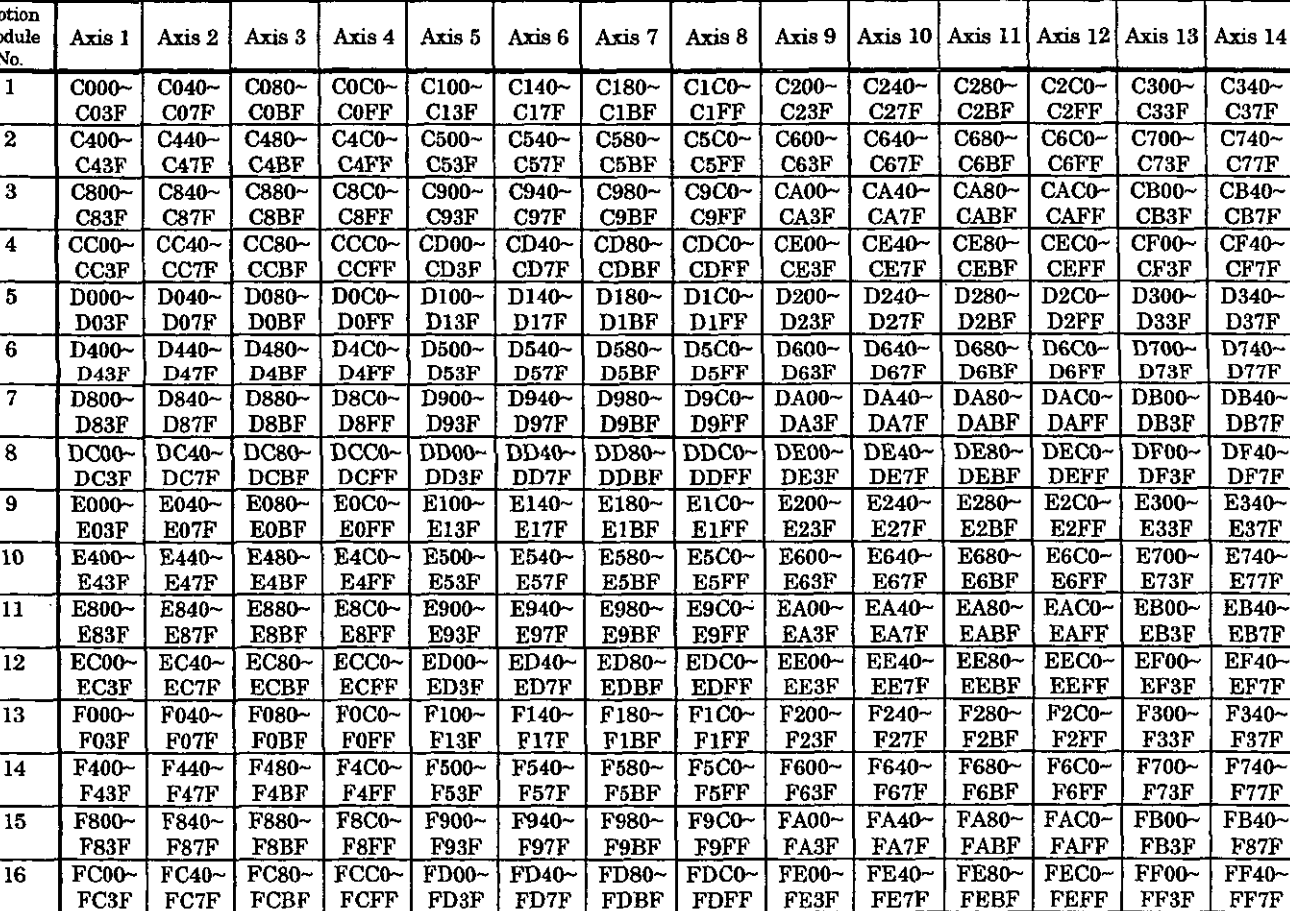

**Table** 1.2 Motion Parameter Register No.

#### Note

No. of registers with a different module No. are not consedutive.

Those with the same module No. are consecutive between axes No. 1 and 8 and between axes No. 9 and 14, but those between axes No. 8 and 9 are not consecutive.

Therefore, care should be taken if a subscript  $(i, j)$  is used on a user program.

(Example 1) Axes No. 1 to 8 with the same module No.:

With  $k$ IW(OW)C000i, read can be performed normally within the range of i = 0 to 511.

With IW(OW)C000i, the register range of module No. 1 between axes No. 1 and 8, that is, the range between IW(0W)COOO and IW(0W)CIFF can be read and written normally.

If **i**>511, read cannot be performed normally.

(Example 2) Axes No. 9 to 14 with the same module No.: . .

With  $k$ IW(OW)C200i, read can be performed normally within the range of i = 0 to 383. With lW(OW)C200, the register range of module No. 1 between axes No. 9 and 14, that is, the range between IW(OW)C200 and IW(OW)C37F can be read and written normally. If i>383, read cannot be performed normally.

Be aware that with  $HW(OW)C200i$ , register Nos. between axes No. 1 and 8 and from module No. 2 onward cannot be read.

#### **1.4 Outlines of functions**

#### **1.4.1 Outlines** of motion commands

The motion commands include positioning (POSING), zero point return (ZRET), interpolation (INTERPOLATE), constant speed feed (FEED) and constant step feed (STEP), which can be independently selected on each axis.

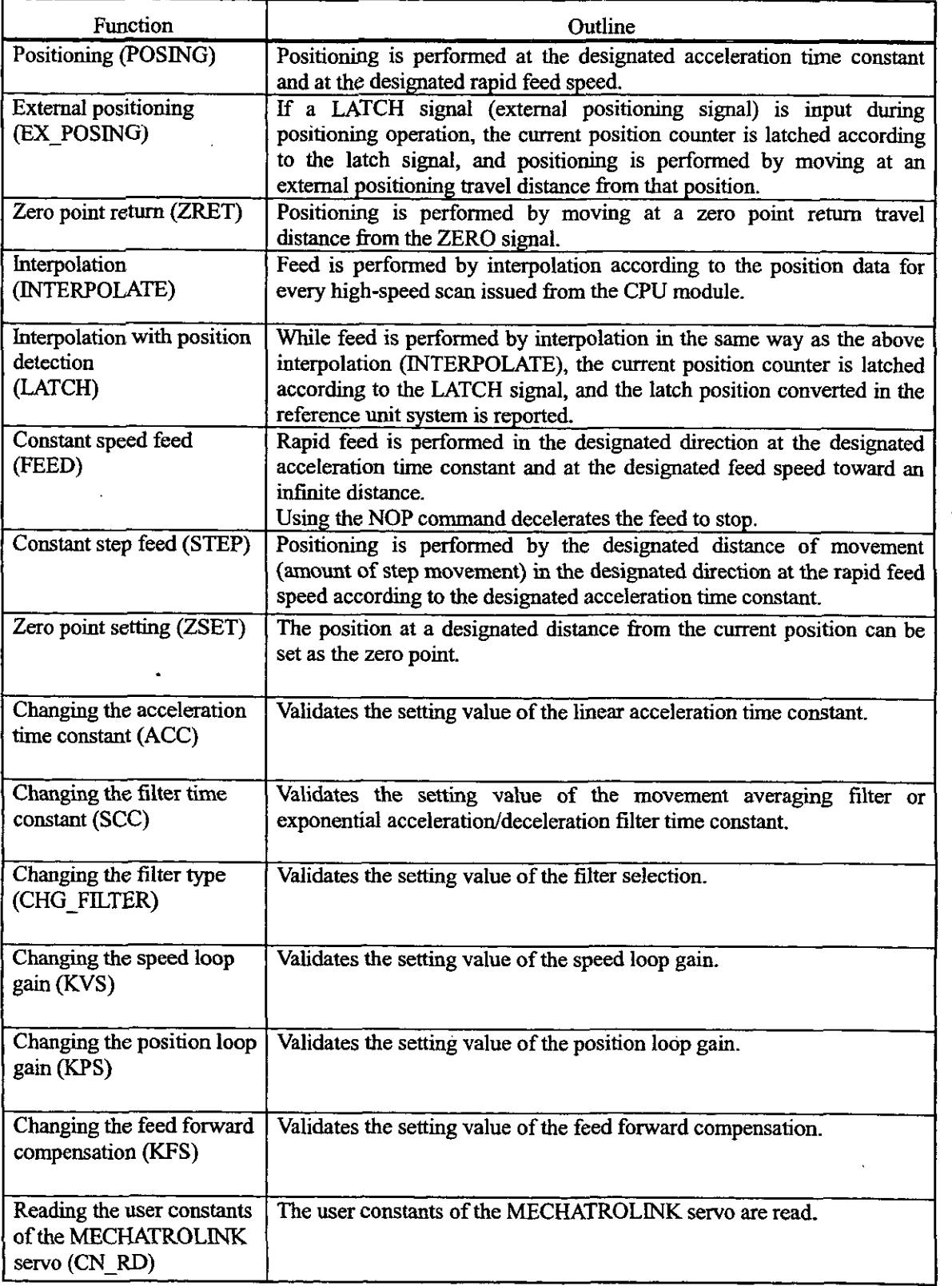

#### Table 1.3 List of motion command functions

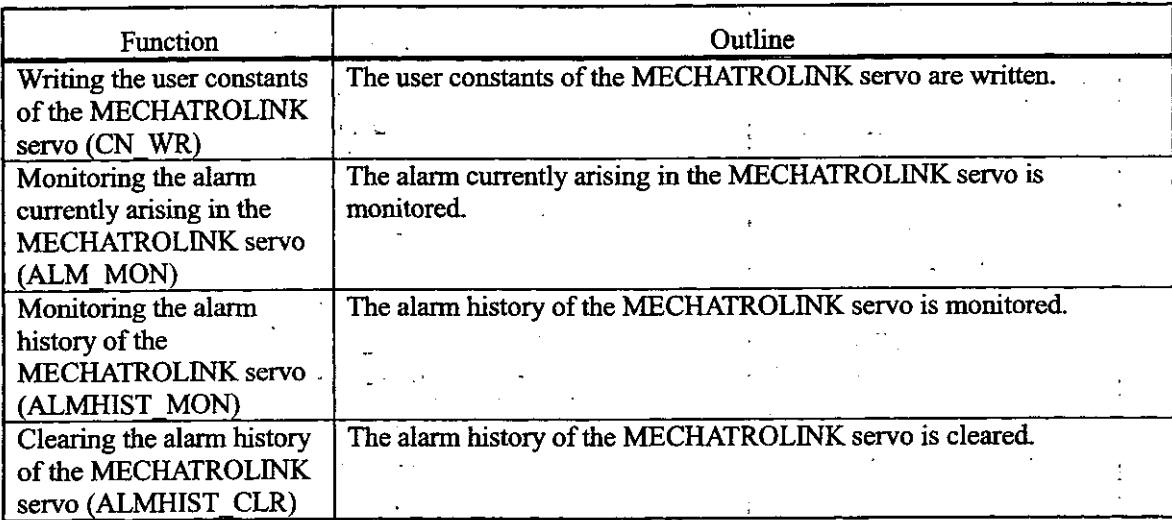

ŧ

 $\ddot{\phantom{a}}$ 

**Table** 1.3 List of motion command functions (Cont'd)

 $1 - 26$
## **1.5 Hot Swapping**

The SVB module is intended to allow hot swapping (removal/insertion under power).

It is necessary to suspend the data updating operation between the CPU module and the module to be replaced because the CPU module is always updating data between mounted modules. Hot swapping is not available when the Servo is ON (the motion setting parameter, "OB $\cdot$   $\cdot$  010" is ON). To assure safety, turn OFF the power before replacing a module.

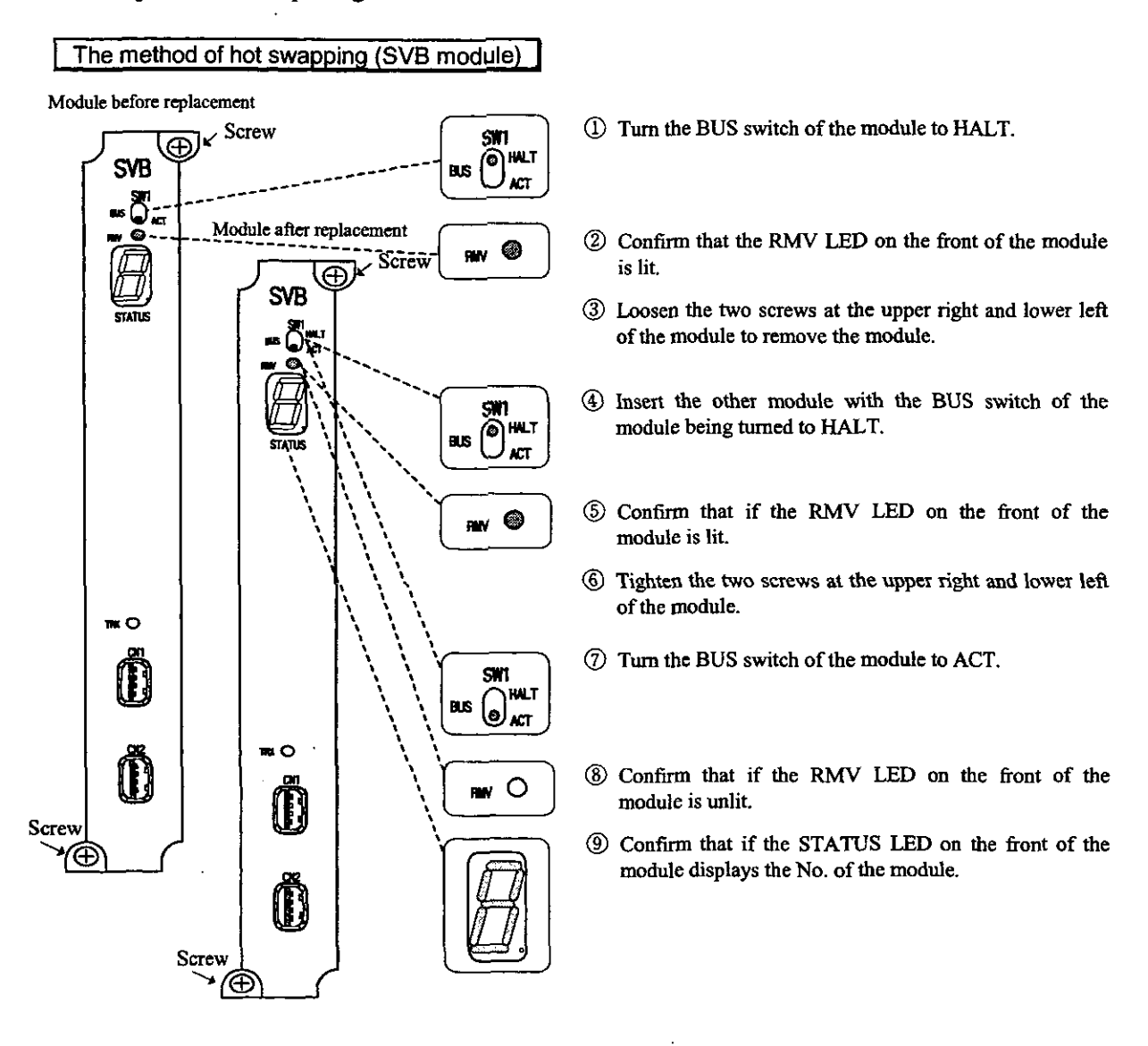

#### **Note**

codinn that the **RMV** LED is lit and then remove the module from the mother board.

For hot swapping, make sure to turn the BUS switch of the module to be replaced to HALT and confirm that the RMV LED is lit and then remove the module from the mother board. When the RMV LED is unlit, the CPU module is upd When the **RMV** LED is unlit, the CPU module is updating data between each module. For this reason, removing the module when the **RMV** LED is unlit may result in an error with the data updating of another module, causing a system operation error.

#### **1.6 Precautions on Usage**

Pay attention to the following points when using the SVB module.

(1) The minimum value of the high-speed scan setting time for the SVB module is as mentione below.

Set the time so as to exceed the minimum value.

a When the axis selection (Bit 5 of fixed parameter No.17 "Motion Controller Functic Selection Flags") is set to finite-length axis **"0":**  The minimum value of the high-speed scan setting time =  $500 \mu s + (220 \mu s \times$  number axes in use)

Common to the finite-length axis, infinite-length axis and through command mode

- <sup>(2)</sup> When, the axis selection (Bit 5 of fixed parameter No.17 "Motion Controller Functic Selection Flags  $"$ ) is set to infinite-length axis  $"1"$ : The minimum value of the high-speed scan setting time =  $\frac{500 \mu s}{4} + (350 \mu s) \times$  number axes in use)
- <sup>3</sup> When the servo driver through command mode selection (Bit 12 of fixed parameter No.1 "Motion Controller Function Selection Flags") is set to through command mode "1": The minimum value of the high-speed scan setting time =  $\frac{500 \mu s + (80 \mu s)}{4}$  mumber axes in use)
- (Example)

When 8 axes are set to finite-length axis, 4 axes to infinite-length axis and 2 axes to though command mode:

The minimum value of the high-speed scan setting time

 $=500\,\mu s + (220\,\mu s \times 8) + (350\,\mu s \times 4) + (80\,\mu s \times 2)$ 

. .

 $= 3820 \,\mu s + (+3.9 \,\text{ms})$ 

- (2) Do not change the high-speed scan setting value. MECHATROLINK assignment ar communication parameters of CPU module during movement (while motion commands suc as positioning and zero point return are being issued).
- (3) Once the CPU module configuration definition has been changed, make sure to firstturn OF and then turn ON the power.
- (4) Once the MECHATROLINK assignment or communication parameters has been change make sure to first turn OFF and then turn ON the power.

I

# 2 BASIC SPECIFICATIONS

 $\mathcal{L}_{\mathrm{in}}$ 

 $\ddot{\phantom{a}}$ 

**This chapter describes the basic specifications of the SVB module.** 

 $\hat{\boldsymbol{\epsilon}}$ 

 $\ddot{\phantom{a}}$ 

## **2 BASIC SPECIFICATIONS**

The SVB module can be connected with servos and YOs by means of MECHATROLINK and wit inverters (VS-616G5, VS-676HS). by means of CP-216 transmission, whereby one module can control 1 units in total.

In connection with a MECHATROLINK compatible SERVOPACK, the SVB module has motion function such as positioning, zero point return, interpolation, constant speed feed and constant step feed, which ca be independently selected on each **axis.** (There is no limitation according to axis No.)

Up to 16 SVB modules can be mounted to one CP-9200SH (module No.  $= 1$  to 16). Be aware that if other motion modules (SVA, PO-01 module) are used, they are included in the 16 modules.

The basic specifications of the SVB module are shown in Table 2.1.

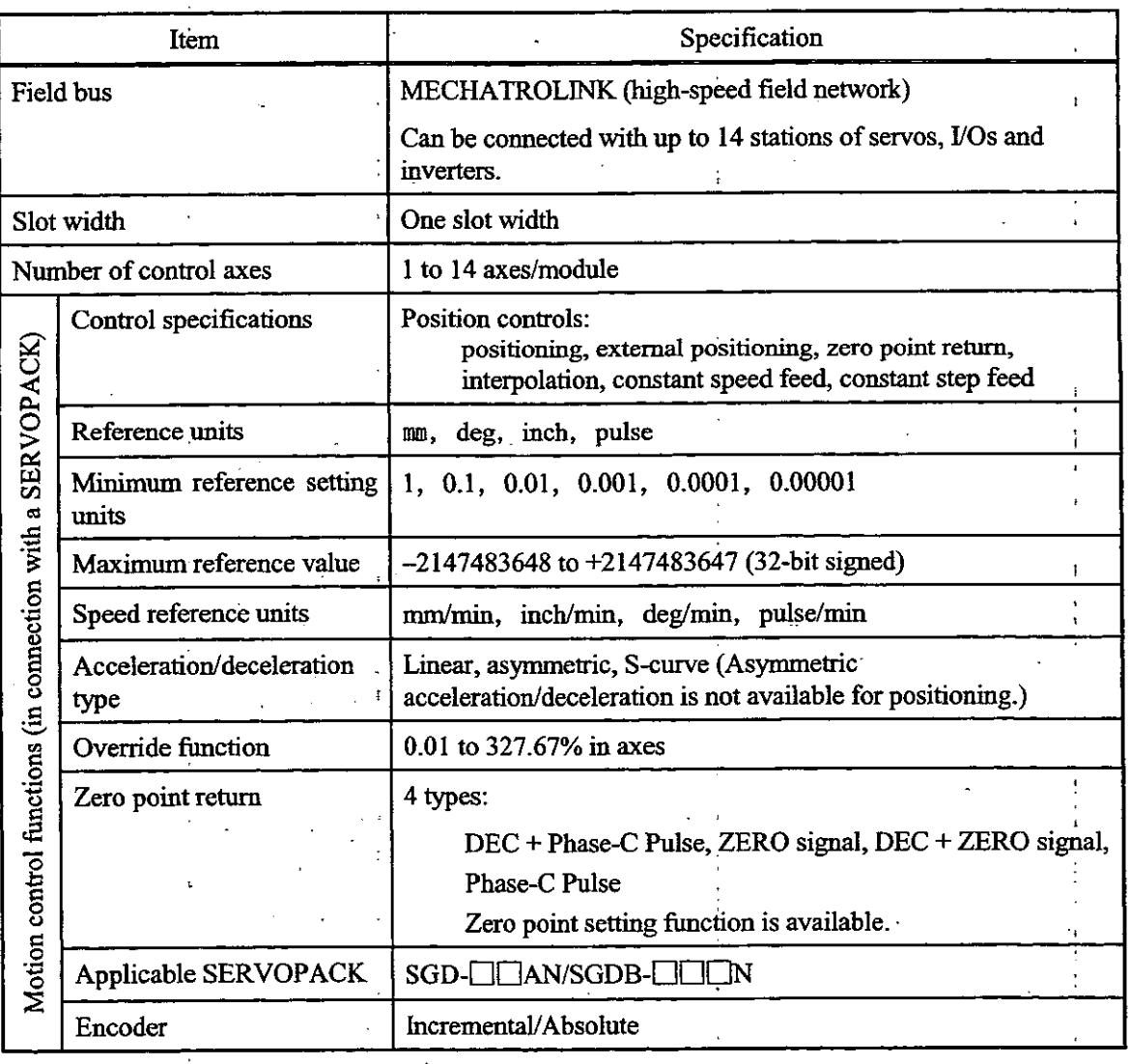

Table **2.1** Basic Specifications **of the** sVB Module

## **FUNCTIONAL DESCRIPTIONS AND EXAMPLES OF USER**   $\beta$ **PROGRAMS**

**This chapter describes the main functions and operating methods of the module.** 

**Furthermore, simplified examples of user programs are described. Refer to the examples to prepare your own user programs.** 

#### 3:l **Setting Basic Motion Parameters**

Motion parameters which are important for using motion functions are explained below. Be sure to real through this section before operating this module.

#### (1) Reference units

The reference units to be input to this module depend on the settings of the following motio. fixed parameters.

References are in pulses; mm, deg and inches. The reference units are designated by Bit 0 to 3 c motion fixed parameter No. 17 "Motion Controller Function Selection Flags." Also, th "minimum reference unit" which can be referenced to this module is set by the above unit settin and motion fixed parameter No. 18 "Number of Digits Below Decimal Point."

| Unit                                              | Bit 0 to 3 of motion fixed parameter No. 17<br>"Motion Controller Function Selection Flags" |                  |                    |              |
|---------------------------------------------------|---------------------------------------------------------------------------------------------|------------------|--------------------|--------------|
| Number of<br>digits below<br>decimal point (Note) | Pulse $(= 0)$                                                                               | $mm (= 1)$       | $deg (= 2)$        | inch $(= 3)$ |
|                                                   | 1 pulse                                                                                     | 1 mm             | 1 deg              | 1 inch       |
|                                                   | 1 pulse                                                                                     | $0.1 \text{ mm}$ | 0.1 <sub>deg</sub> | $0.1$ inch   |
| 2                                                 | l pulse                                                                                     | $0.01$ mm        | $0.01$ deg         | $0.01$ inch  |
| 3                                                 | l pulse                                                                                     | $0.001$ mm       | $0.001$ deg        | $0.001$ inch |
|                                                   | 1 pulse                                                                                     | $0.0001$ mm      | $0.0001$ deg       | 0.0001 inch  |
|                                                   | l pulse                                                                                     | $0.00001$ mm     | $0.00001$ deg      | 0.00001 inch |

Table 3.1 Minimum Reference Unit (One Command Unit)

(Note) Set the number of digits below decimal point by motion fixed parameter No. 18 "Number of Digital Below Decimal Point."

#### (2) Electronic gear

In contrast to the reference units to be input to this module, the mechanical movement units a called "output **units."** 

The electronic gear is a function of converting a position or speed unit from the reference **u (mm,** deg, inch) to output unit (mm, deg, inch).

In the case where a machine has such a structure that the load side shaft revolves by  $n$  when  $t$ motor side shaft rotates by **rn,** the "reference unit" can be made equal to the "output unit" by usu the electronic gear function.

Set the electronic gear function by the motion fixed parameters shown in Table 3.2. When the **m** selection is set to pulse, the electronic **gear** function is invalid.

| Motion fixed parameter                                           | Name and meaning                                                                                                    |
|------------------------------------------------------------------|----------------------------------------------------------------------------------------------------|
| Bit 4 of No. 17 "Motion Controller<br>Function Selection Flags". | Electronic gear selection (0: invalid / 1: valid)<br>*This is invalid when the unit selection is set to pulse.<br>Set it to $0 (=$ invalid).          |
| No. 19 "Travel Distance per<br>Machine Rotation                  | Amount of movement per machine rotation<br>*The setting of this parameter is invalid when the electronic gear<br>selection is set to $0$ (= invalid). |
| No. 21 "Servomotor Gear Ratio"                                   | Gear ratio on the motor side.<br>*The setting of this parameter is invalid when the electronic gear<br>selection is set to $0$ (= invalid)            |
| No. 22 "Machine Gear Ratio".                                     | Gear ratio on the machine side.<br>*The setting of this parameter is invalid when the electronic gear<br>selection is set to $0$ (= invalid)          |

Table 3.2 Electronic Gear Parameters

The meanings and examples of settings of the above parameters are shown below.

 $\ddot{\phantom{a}}$ 

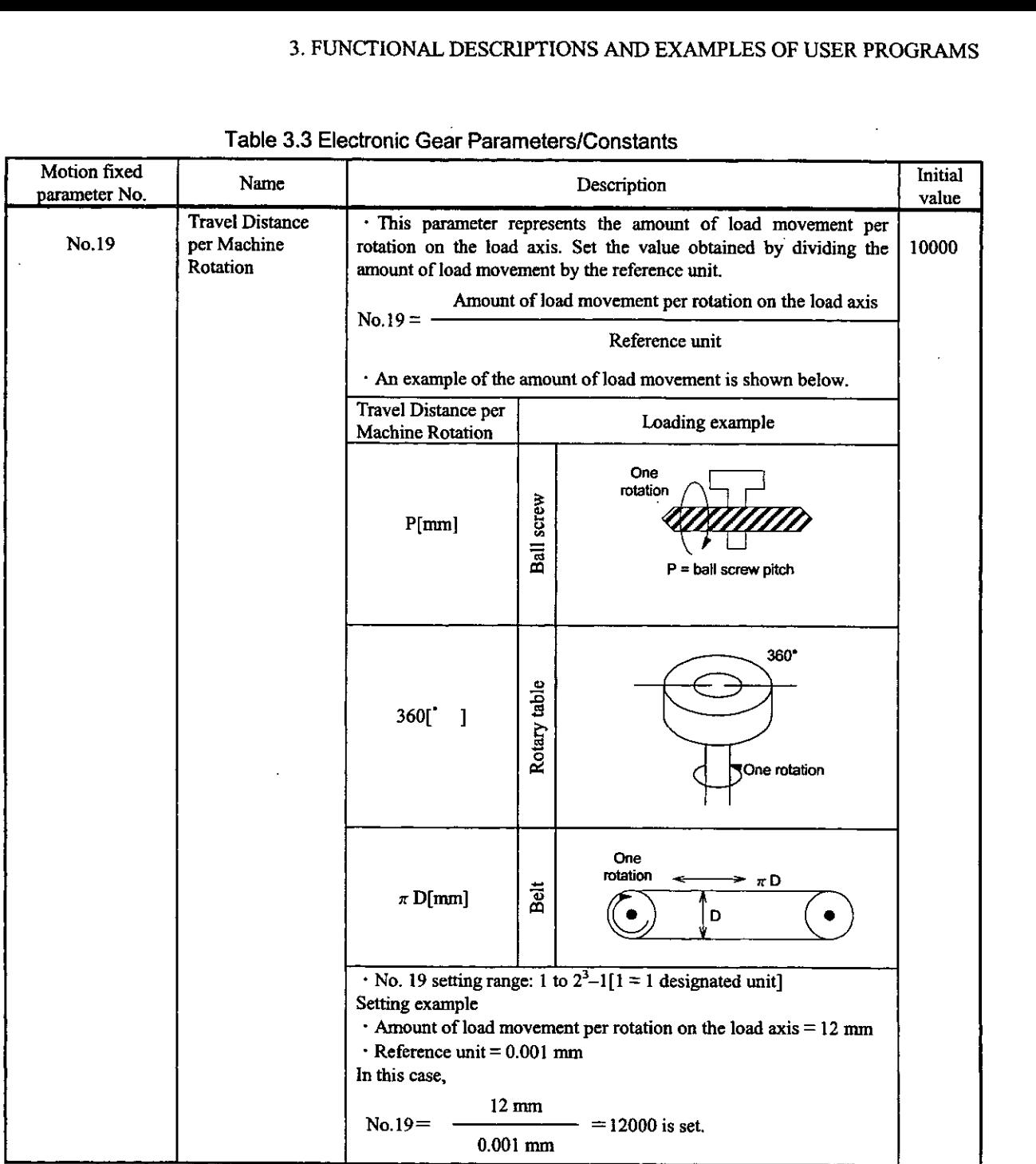

 $\overline{\phantom{a}}$ 

**Table 3.3 Electronic Gear Parameters/Constants** 

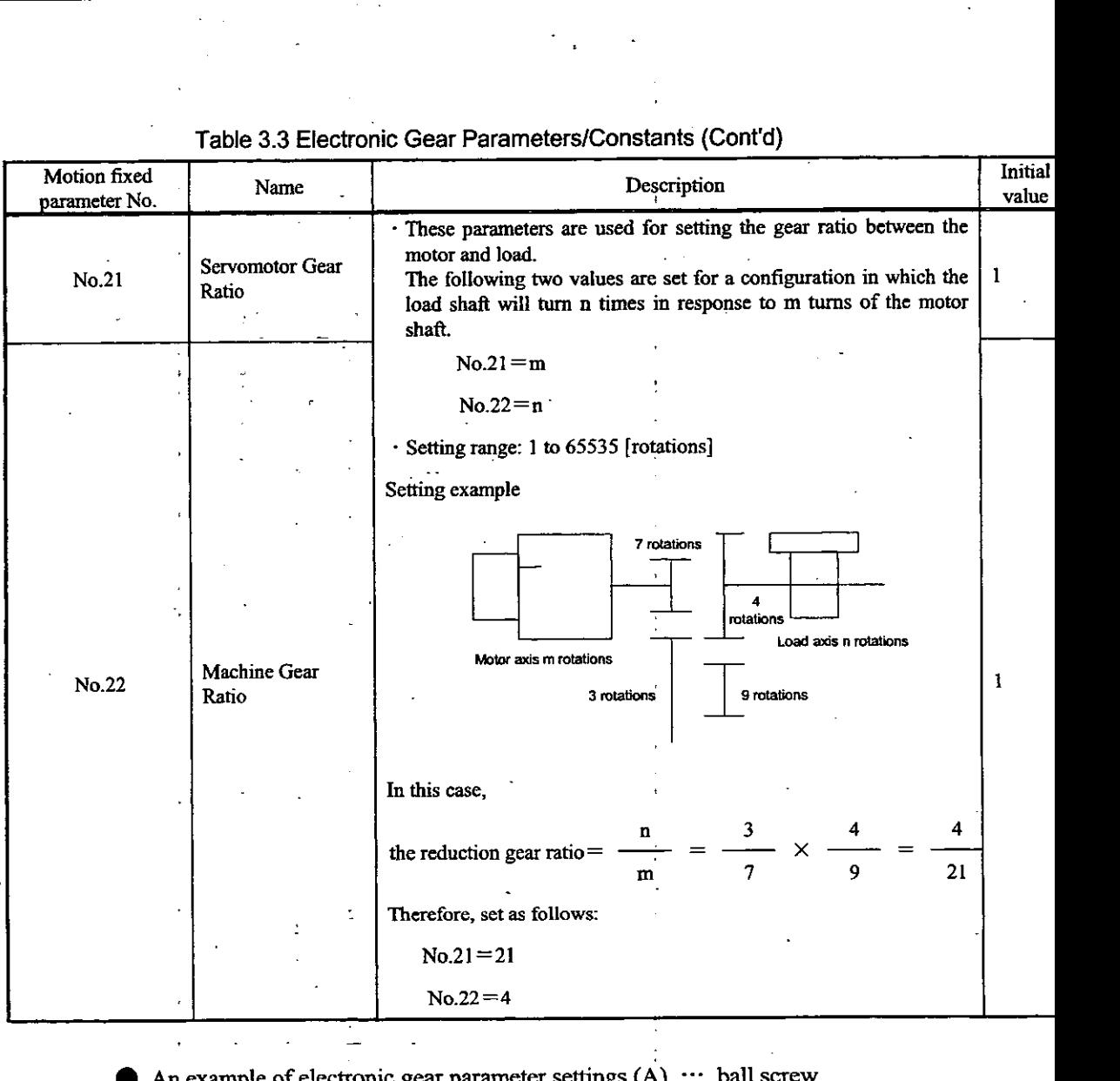

**Table 3.3 Electronic Gear ParameterslConstants (Cont'd)** 

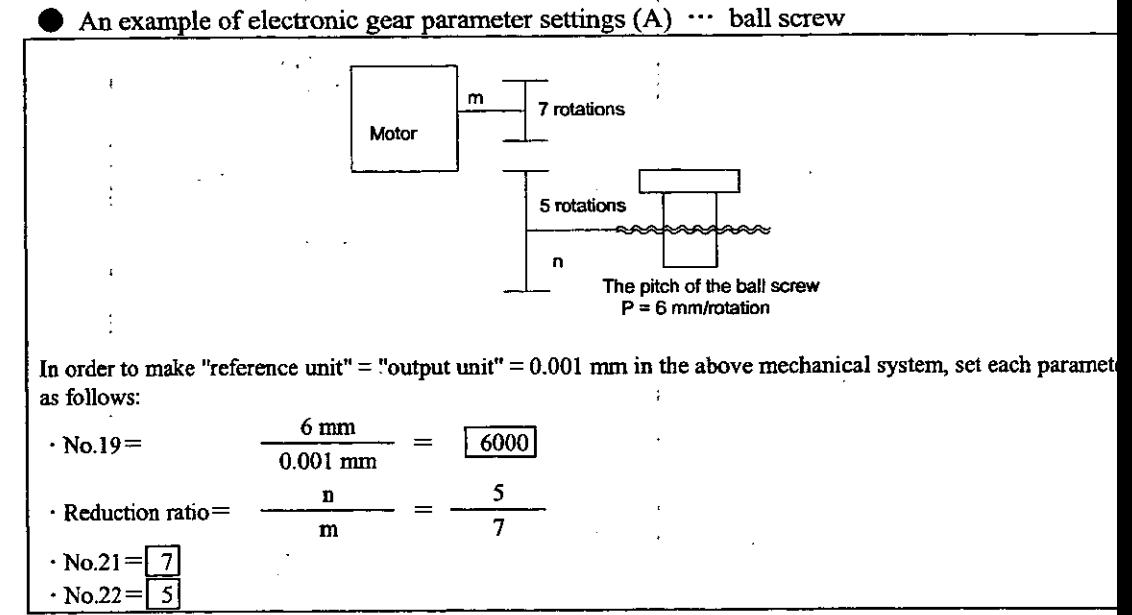

 $3 - 4$ 

 $\bullet$  An example of electronic gear parameter settings (B)  $\cdots$  rotary load

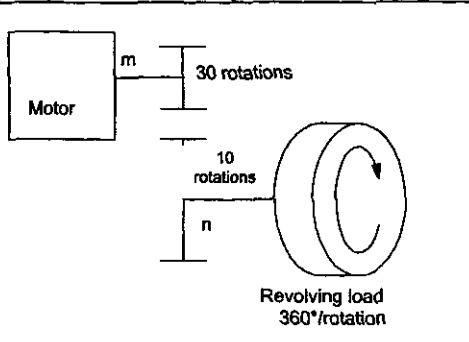

In order to make "input unit" = "output unit" =  $0.1$ " in the above mechanical system, set each parameter as follows:

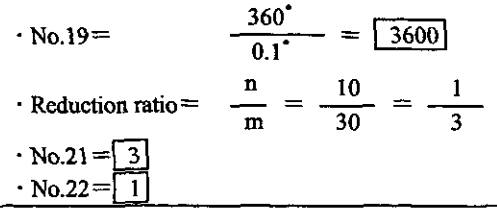

#### **(3) Axii** selection

I

There are two types of position controls: finite-length position control within a specified range such as a reciprocating motion, and infinite-length position control for rotating only in one direction. Furthermore, there are two types of infinite-length position controls: resetting to 0 with one rotation such as a belt conveyor, and rotating only in one direction without resetting even after one rotation. For axis selection, choose which position control to use. Set the axis selection by Bit 5 of motion fixed parameter No. 17 "Motion Controller Function Selection Flags."

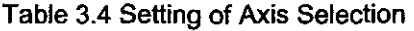

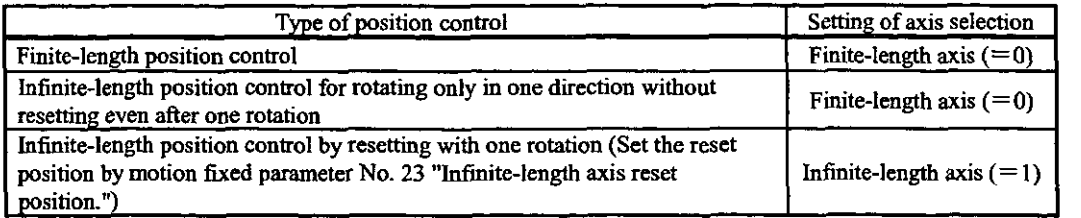

#### (4) Position references

There are two types of position reference settings: direct designation, setting a position reference direct to OLC 12, and indirect designation, setting the No. of the position buffer storing a position reference to OL $\Box$ 12. Furthermore, there are two types of direct designations: absolute position designation, setting an absolute position to OL<sup>112</sup>, and incremental designation, setting the sum of the previous position reference value (previous value of OL $\Box$ 12) and the current amount of movement to OL $\Box$ 12.

In the case of indirect designation, setting the position buffer No., the position stored in the position buffer is regarded as an absolute position.

Parameters related to position references are shown in Table 3.5.

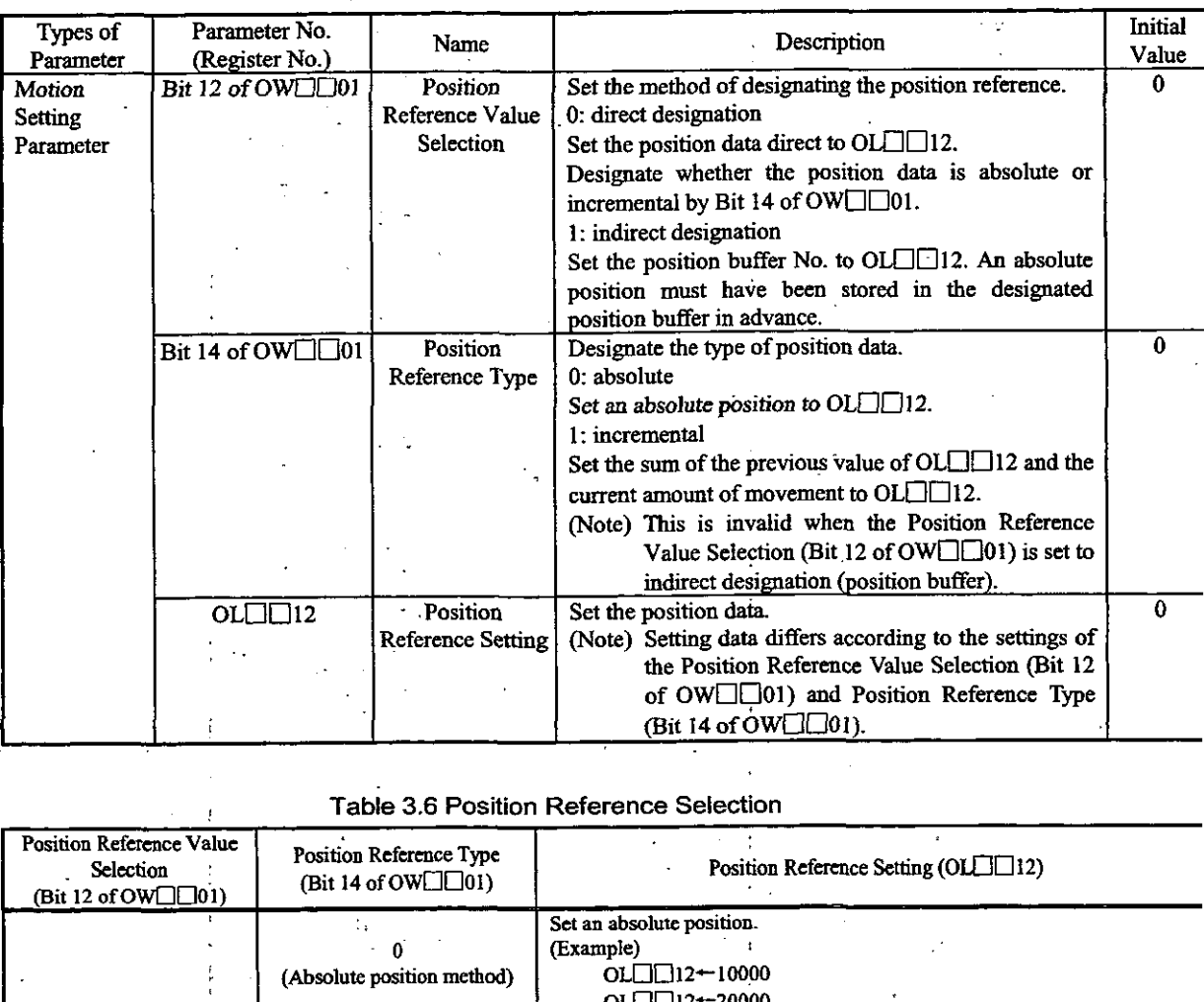

#### Table 3.5 Position Reference Parameters

**Table 3.6 Position Reference Selection** 

| Position Reference Value<br>Selection<br>(Bit 12 of OW $\Box$ 01) | Position Reference Type<br>(Bit 14 of OW $\Box$ 01) | Position Reference Setting (OLCICI2)                                                                                                    |
|-------------------------------------------------------------------|-----------------------------------------------------|----------------------------------------------------------------------------------------------------|
|                                                                   | (Absolute position method)                          | Set an absolute position.<br>(Example)<br>OL $\Box$ $\Box$ 12 $\leftarrow$ 10000<br>$OL \Box \Box 12$ + 20000                                                                                                    |
| 0 (Direct designation)                                            | (Increment addition method)                         | Set the sum of the previous value of OLEE12 and the current amount of<br>movement (incremental amount).<br>$OL \Box \Box$ 12 revious OL $\Box \Box$ 12 + incremental amount of movement<br>(Example) When the previous $OL \Box \Box 12 = 1000$ and current amount of<br>movement $=$ 500.<br>$OL \Box \Box 12$ $\leftarrow$ 10000 + 500 = 1500 |
| 1 (Indirect designation)                                          |                                                     | Set the position buffer No.<br>An absolute position must have been stored in the designated position buffer<br>in advance.                                                                                                    |

In the case of infinite-length axis, set a new position reference (OL $\Box$ 12) by adding the current amount c movement (incremental amount) to the previous position reference (OL $\square$ 12).

Position Reference (OL $\Box$ 12)-should not be set within the range from 0 to (infinite-length axis rest position  $-1$ ).

#### **What is the position buffer?**

A group of position data for each axis can be stored in the buffer (position buffer) in the **SVB** module. **B**  designating the "buffer No." as position data (OL0012), the same operation as by referring an absolut position on a program can be performed. The position buffer has a capacity of 256 points  $\times$  14 axes.

#### Note

|<br>|<br>|<br>|<br>|

The data in the position buffer is erased by turning **OFF** the power or resetting the master of the CPU module. Therefore, make sure to set the buffer at turning ON the power or before using the position buffer.

#### Writing the position buffer data

Prepare the position buffer in advance using the motion parameters shown in Table **3.7** 

| Name                                          | Register No.                           | <b>Setting Range</b>     | Description                                                    |
|-----------------------------------------------|----------------------------------------|--------------------------|----------------------------------------------------------------|
| Position Buffer Access No.                    | OL <sup>T</sup> 38                     | 1 to 256                 | Setting of position buffer No.                                 |
| Position Buffer Write Data                    | OL⊟⊟3A                                 | $-2^{31}$ to $2^{31}$ -1 | Setting of data to be written to the<br>position buffer        |
| Motion Command Control<br>(MCMDCTRL)<br>Flags | $OB \Box 21E$<br>$(Bit 14 of OW[]$ 21) | $0$ or $1$               | Writing position buffer data<br>$0:$ No processing<br>1: Write |

Fable 3.7 Parameters for Preparing the Position Buffer

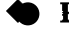

#### Reading position buffer data

By using the mation parameters in Table 3.8, **data** in the position buffer can be read to motion monitoring parameters. This is used for checking **data,** etc. Note that it takes two scans (H scans) from issuing the read command to setting the motion monitoring parameter **(ILOO28)** data.

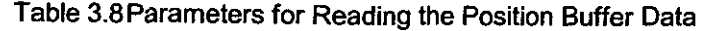

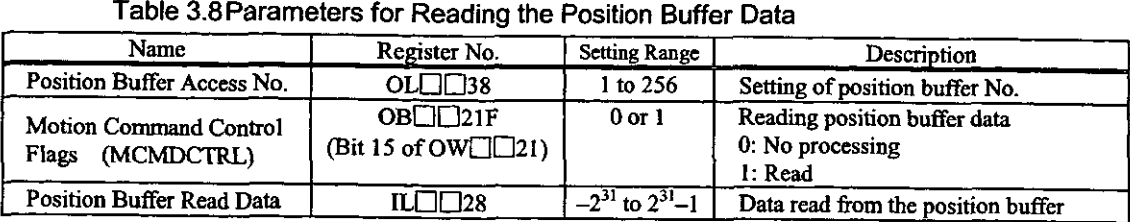

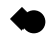

#### Using the position buffer data as position commands

By using the motion parameters in Table 3.9, data in the position buffer can be used as position reference values.

| Name                                        | Register No.                             | Setting Range | Description                                                                                                    |
|---------------------------------------------|------------------------------------------|---------------|----------------------------------------------------------------------------------------------------|
| <b>Position Reference Setting</b><br>(XREF) | OL <sub>112</sub>                        | 1 to 256      | Set the position buffer No. instead of<br>the position reference value.                                                                                              |
| <b>RUN Command Settings</b><br>(SVRUNCMD)   | $OB \Box \Box 01C$<br>(Bit 12 of OW□□01) | $0$ or $1$    | Select to use the position buffer<br>0: Data of XREF(OL $\Box$ 12) is the<br>position reference value<br>1: Data of XREF(OL $\Box$ 12) is the<br>position buffer No. |

able 3.9 Motion Parameters

#### (5) Position monitoring

Position monitoring parameters are shown in Table 3.10.

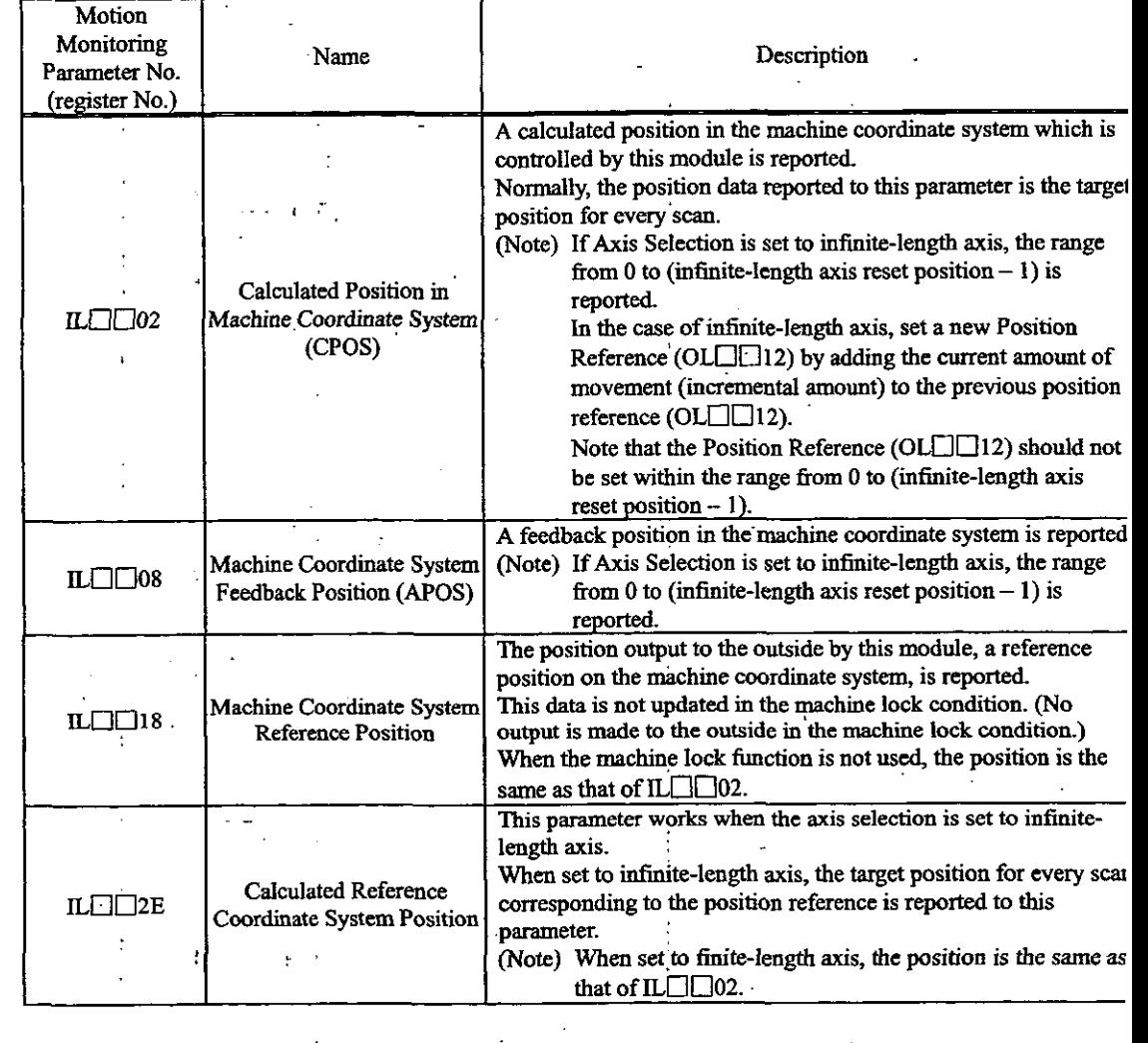

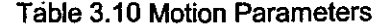

L,

#### + **What is the machine coordinate system?** ;

This is a basic coordinate system which is set by executing the zero point return mode: the motic command "Zero Point Return **(ZRET)"** or the motion command "Zero Point Setting (ZSET)".

This module controls positions by **using** this machine coordinate system.

## **(6) Speed references**

 $\ddot{\phantom{0}}$ 

There are two types of setting of speed references such as **rapid** feed speed: setting in reference unit, and setting in percentage (%) relative to the rated rotation speed. Speed reference parameters are shown in Table **3.11.**  -- -

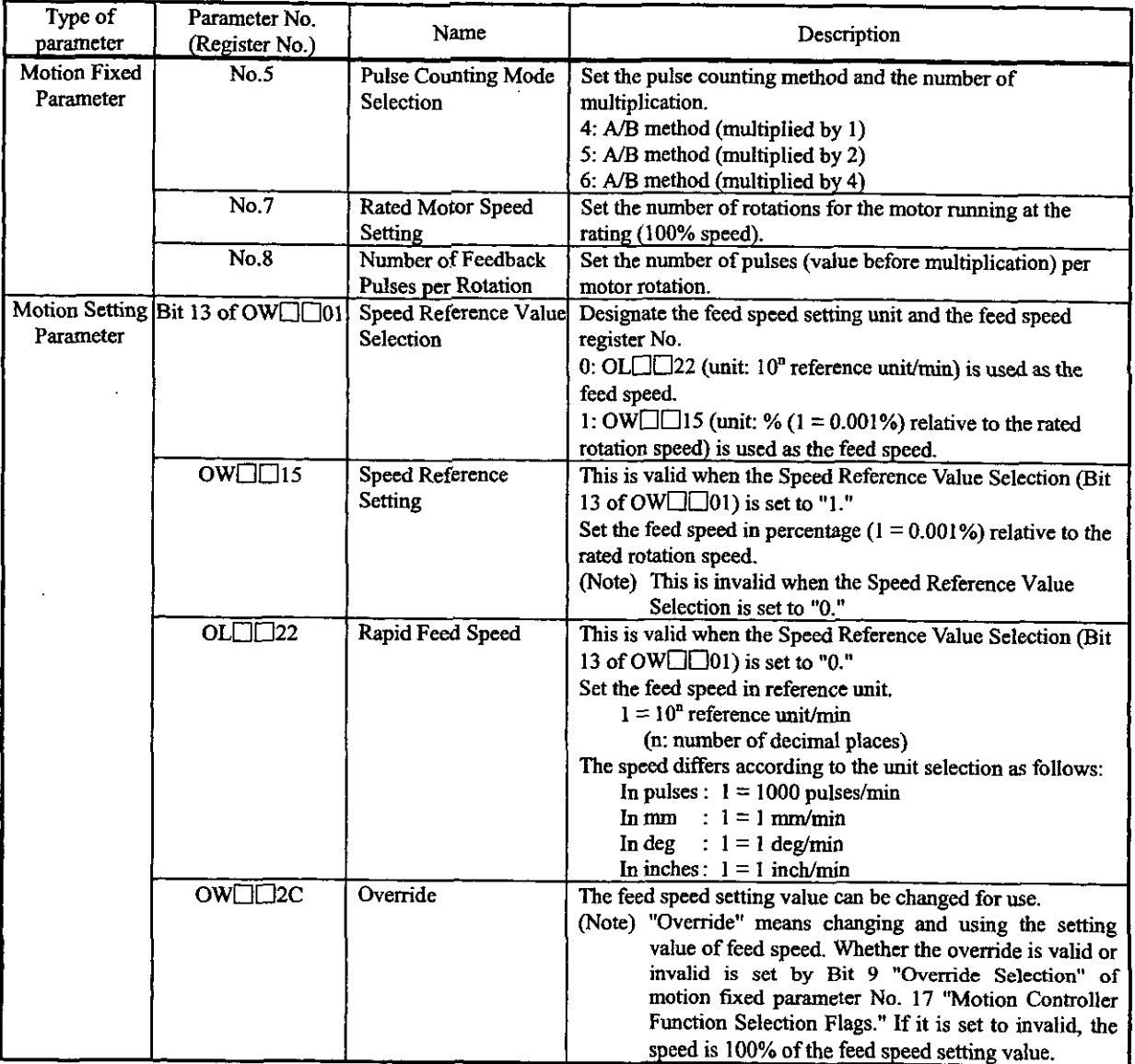

#### **Table 3.1 1 Motion Parameters**

## Examples of parameter settings are shown in Table 3.12.

, . . .

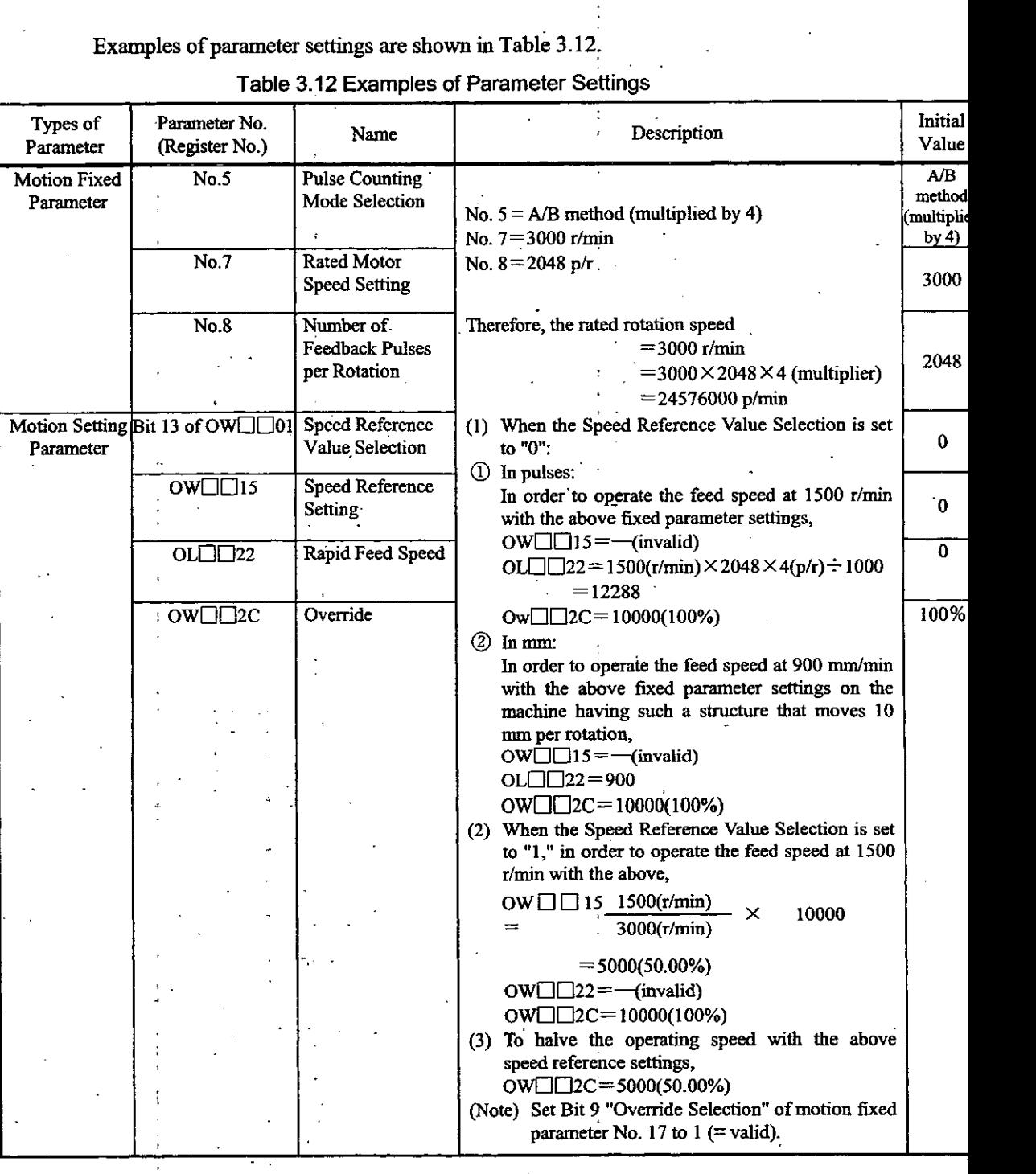

## **Table 3.12 Examples of Parameter settings**

#### 3.2 Positioning (POSING)

Positioning is performed at the referenced position with the designated acceleration time constant and at the designated rapid feed speed. The rapid feed speed and position reference value can be changed even during operation. If the changed position reference value cannot secure a deceleration distance or is in the reverse direction, the operation is decelerated to stop, and then positioning is performed again at the position reference value.

Positioning on each axis is performed **as** follows.

The register Nos. are intended for the first axis of module No. 1. If the module No. and/or axis No. is different, reread the register Nos., referring to 1.3 "Module No. and Motion Parameter Register No." Motion parameters to be used for positioning are marked with " $\bigcirc$ " in the "Positioning" column under "Motion Command Code" in 5.1.2 "List of Motion Setting Parameters" and 5.1.3 "List of Motion Monitoring Parameters."

#### **[Example]**

- a Set the motion fixed parameters and the initial values of the motion setting parameters that suit your machine.
	- (Note) Make sure to set Bit 7 (Motion Command Use Selection) of motion parameter No. 14 "Additional Function Use Selection" to 1 (= use).
		- **Also, make sure to set Bit 8 (Motion Command Code Validity Selection) of the motion sening parameter "RUN Mode Settings (OW□□00)" to 1 (= valid).**
- @ Select the Position Control Mode (PCON) (Bit 2 of OWC000).
- @ Set the Position Reference Setting (OLC012) and Rapid Feed Speed (OLC022 or OWCOl5). Set motion setting parameters to be used for Positioning (POSING) such **as** the Linear Acceleration Time Constant (OWCOOC) and the Filter Time Constant (OWCO14), if necessary.
- @ Turn the Servo ON (RUN) (Bit 0 of OWC001).
- @ Set Positioning POSING) to the Motion Command Code (OWC020).
- @ By setting Positioning (POSING) to the Motion Command Code, positioning is performed on the axis in accordance with the designated motion parameters.

The feed speed and position reference value can be changed even during positioning operation. To hold positioning, turn ON HOLD (Bit 1 of OWC021).

Upon completion of holding, HOLDL (Bit 1 of IWC015) is turned ON.

To cancel holding, turn OFF HOLD (Bit 0 of OWC021).

To abort positioning, **turn** ON ABORT (Bit 1 of OWC021) or set NOP (= 0) to the Motion Command Code.

During abort, BUSY (Bit 0 of IWCOIS) is turned ON, and upon completion of abort, it is **turned** OFF

- (Note) If abort is canceled (ABORT is turned OFF) at the time of completion of abort:
	- With the Position Reference Type (Bit 14 of OWC001) absolute  $(= 0)$ , positioning is restarted toward the **Position Reference** (OLCOIZ).
	- With the Position Reference Type (Bit 14 of OWC001) incremental  $(= 1)$ , positioning is kept **stopped until a new Position Reference (OLCOIZ) is set.**
- @ When the Positioning completion range (OWCOOE) is reached after issuing is completed (Bit' 2 of IWC015 is turned ON), the Positioning completion signal POSCOMP (Bit D of IWC000) is turned ON.

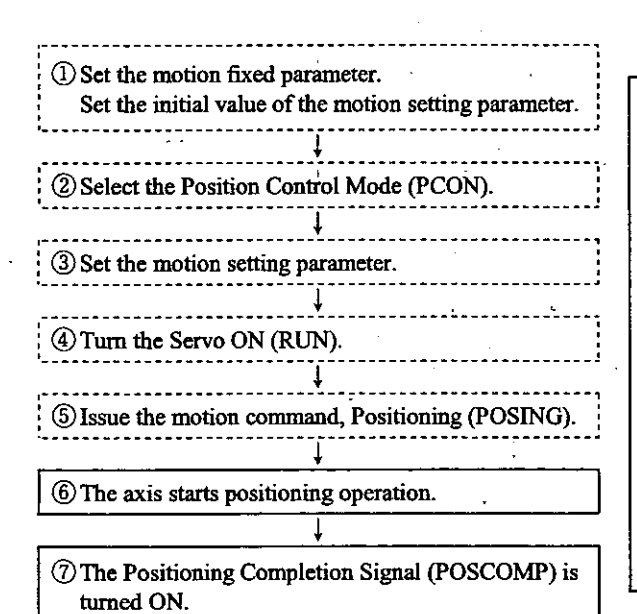

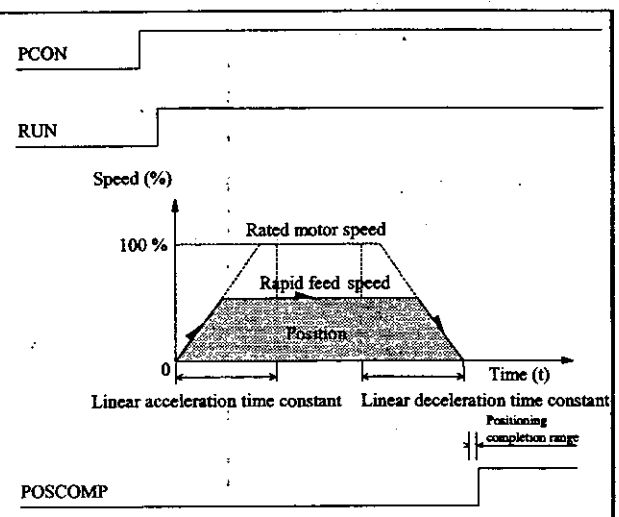

The operation in **1986** Ishould be performed by the user. The operation in  $\Box$  should be executed by the system. An example of user programs (point-to-point positioning)

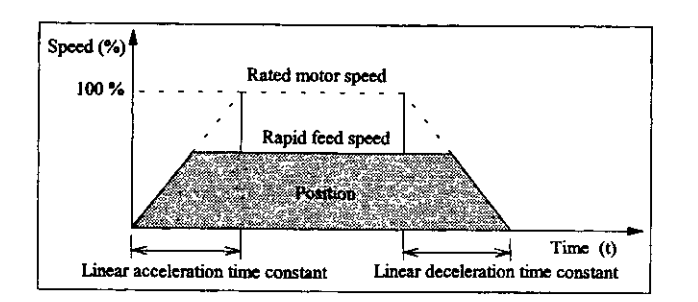

Fig. 3.1 An Example of Positioning Patterns

<Preconditions>

The motion fixed parameters and the initial values of the motion setting parameters are the same as in 5.3 "Examples of Motion Parameter Settings."

<Operating condition9

In the pattern shown in Fig. 3.1, the operation stops at an absolute position of 10000 pulses.

Position reference: OLC012 = 10000 pulses

In this example, the first axis of module No. 1 is used.

If the module No. and/or axis No. is different, reread the register Nos., referring to 1.3 "Module No. and Motion Parameter Register No."

For details of the registers (OWIHITH) in use, refer to Chapter 5 "Motion Parameters."

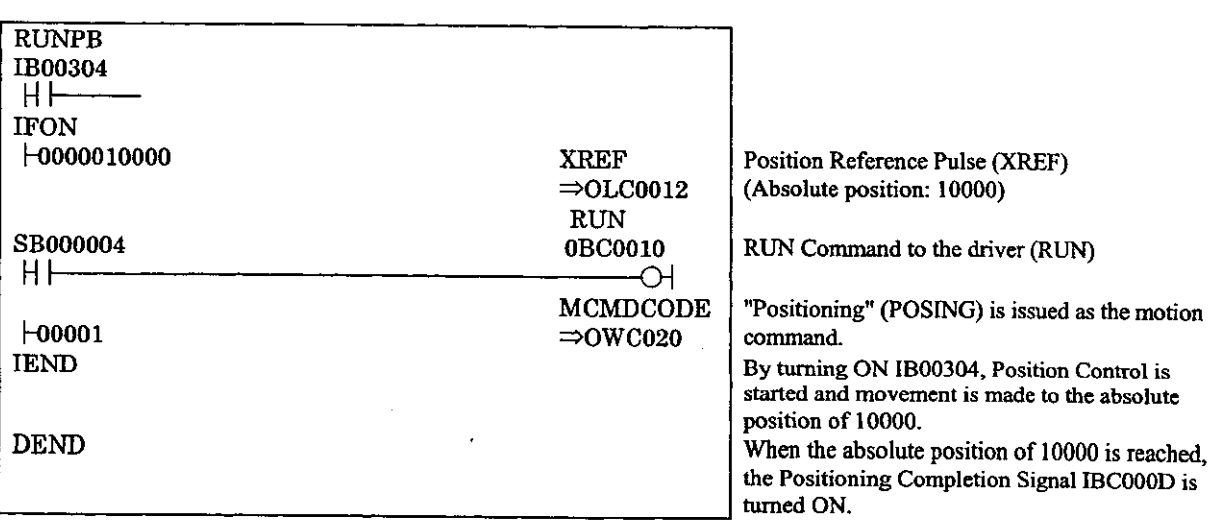

Fig. 3.2 An Example of Positioning Programs (DWG **H03)** 

The example in Fig. 3.2 is simplified, but each register can be freely controlled by user programs.

#### **3.3 External Positioning (EX-POSING)**

In the same way as Positioning (POSING), positioning is performed at the referenced position with the designated acceleration time constant and at the designated rapid feed speed. If a LATCH signal (external positioning signal) is input during operation at the feed speed, the current position is latched according **tc**  the LATCH signal, and positioning is performed by moving from that position at the external positioning travel distance set by the corresponding parameter. The rapid feed speed and position reference value can be changed even during operation.

If a deceleration distance cannot be secured within the set extemal'positioning travel distance, the operatior is decelerated to stop, and then positioning is performed again at the target position.

Until just before the LATCH signal (external positioning signal) is input, the external positioning trave distance can be changed. As a LATCH signal (external positioning signal), a special discrete input (EXM signal) is used.

External positioning on each axis is performed as follows.

The register Nos. are intended for the first axis of module No. 1. If the module No. and/or axis No. is different, reread the register Nos., refening to 1.3 "Module No. and Motion Parameter Register No.' Motion parameters to be used for external positioning are marked with "O" in the "External Positioning' column under "Motion Command Code" in 5.1.2 "List of Motion Setting Parameters" and 5.1.3 "List o Motion Monitoring Parameters."

#### **[Example]**

a Set the motion fixed parameters and the initial values of the motion setting parameters that sui your machine.

(Note) Make sure to set Bit 7 (Motion Command Use Selection) of motion parameter No. 14 "Additiona **Function Use Selection" to 1 (=use).** 

- Also, make sure to set Bit 8 (Motion Command Code Validity Selection) of the motion setting parameter "RUN Mode Setting  $(OW \Box \Box 00)$ " to  $1$  (= valid).
- @ Select the Position Control Mode @CON) (Bit 2 of OWC000).
- @ Set the Position Reference Setting (OLC012), Rapid Feed Speed (OLC022 or OWC015) an( External Positioning Travel Distance (OLC024).
	- Set motion setting parameters to be used for External Positioning (EX\_POSING) such as the Linear Acceleration Time Constant (OWCOOC) and: the Filter Time Constant (OWC014), i necessary.
- $\circ$  **Turn the Servo ON (RUN) (Bit 0 of OWC001).**
- $\circledS$  Set External Positioning (EX\_POSING) to the Motion Command Code (OWC020).
- $\circledS$  By setting External Positioning (EX POSING) to the Motion Command Code, positioning i performed on the axis in accordance with the designated motion parameters. The rapid feed speed and position reference value can be changed even during positioning operation. To hold external positioning, turn ON HOLD (Bit 1 of OWC021). Upon completion o
	- holding, HOLDL (Bit 1 of IWC015) is turned ON. To cancel holding, turn OFF HOLD (Bit **I** of OWC021).

To abort positioning, **turn** ON ABORT (Bit 1 of OWC021) or set NOP (= 0) to the Motior Command Code.

- During abort, BUSY (Bit **0** of IWC015) is nuned ON, and upon completion of abort, it i: turned OFF.
	- **(Note) Even if abort is canceled (ABORT is turned OFF) at the time of completion of abort, positioning i kept stopped regardless of whether the Position Reference Type** (Bit 14 **of** OWC001) **is absolute** (= **0**  or incremental  $(=1)$ .
- @ When the Positioning completion range (OWCOOE) is reached after issuing is completed **(Bi**  2 of IWCOl5 is turned ON), the Positioning completion signal POSCOMP (Bit D of IWCOOO is tumed ON.
- @ When positioning is completed, cancel the motion copmand "External Positioning."
	- (Note) Since the rise of external positioning is detected, once you have executed external positioning, yo **must sct NOP to the motion command and set External Positioning again to the motion command.**

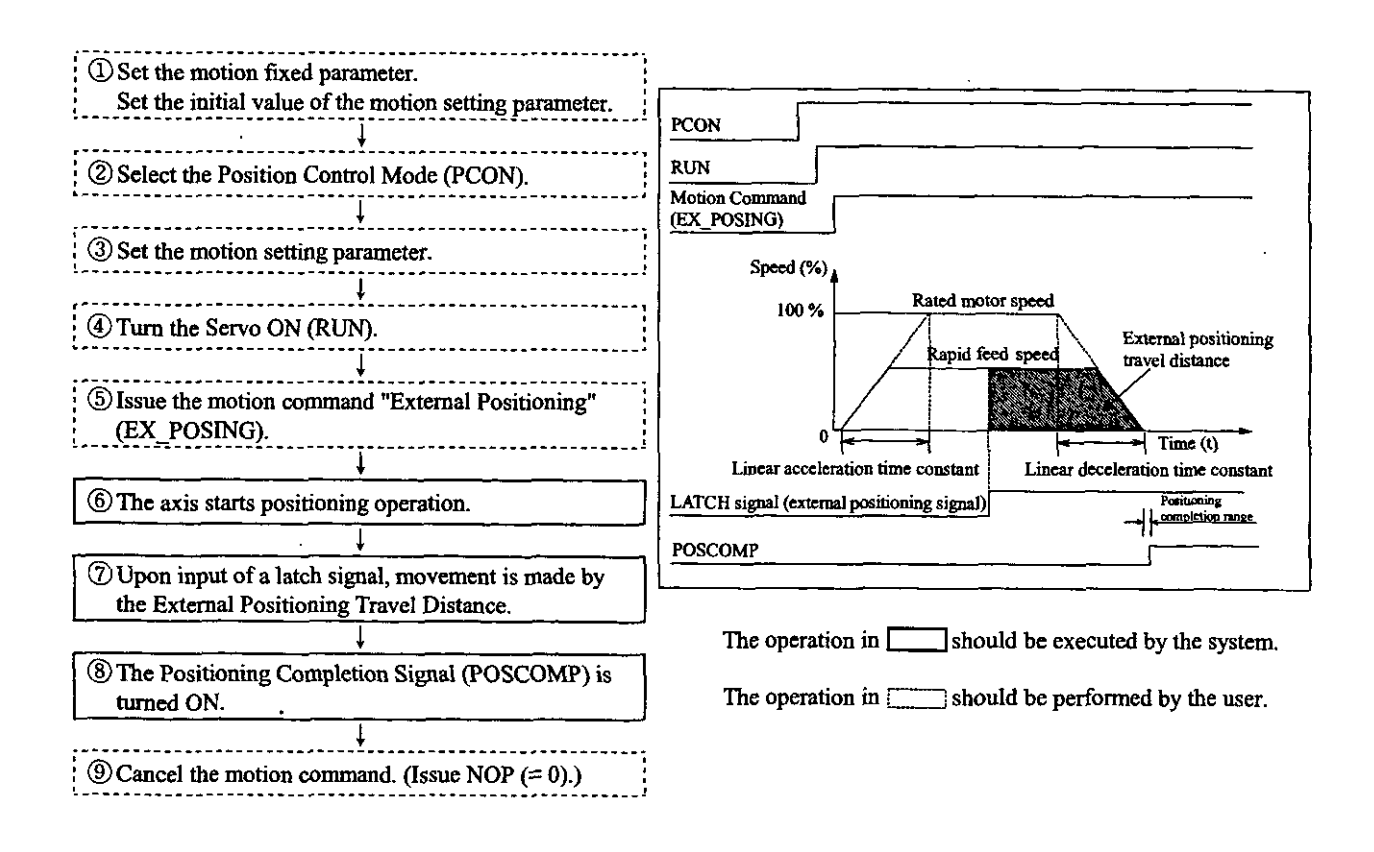

#### An example of user programs (external positioning)

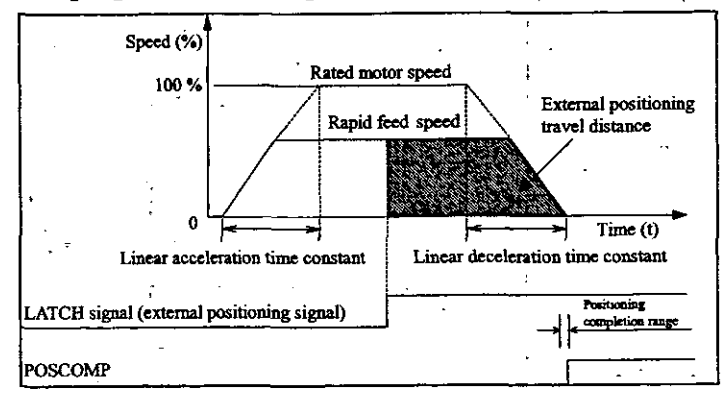

Fig. 3.3 **An** Example **of** External Positioning Patterns

<Preconditions>

The motion fixed parameters and the initial values of the motion setting parameters are the sam as in 5.3 "Examples of Motion Parameter Settings."

<Operating conditions>

In the pattern shown in Fig. 3.3, the operation stops at an external positioning travel distance of 10000 pulses.

External positioning travel distance: OLC024 = 10000 pulses

In this example, the first axis of module No. 1 is used

If the module No. and/or axis No. is different, reread the register Nos., referring to 1.3 "Modul No. and Motion Parameter Register No."

For the details of the registers (OWNNING) in use, refer to Chapter 5 "Motion Parameters."

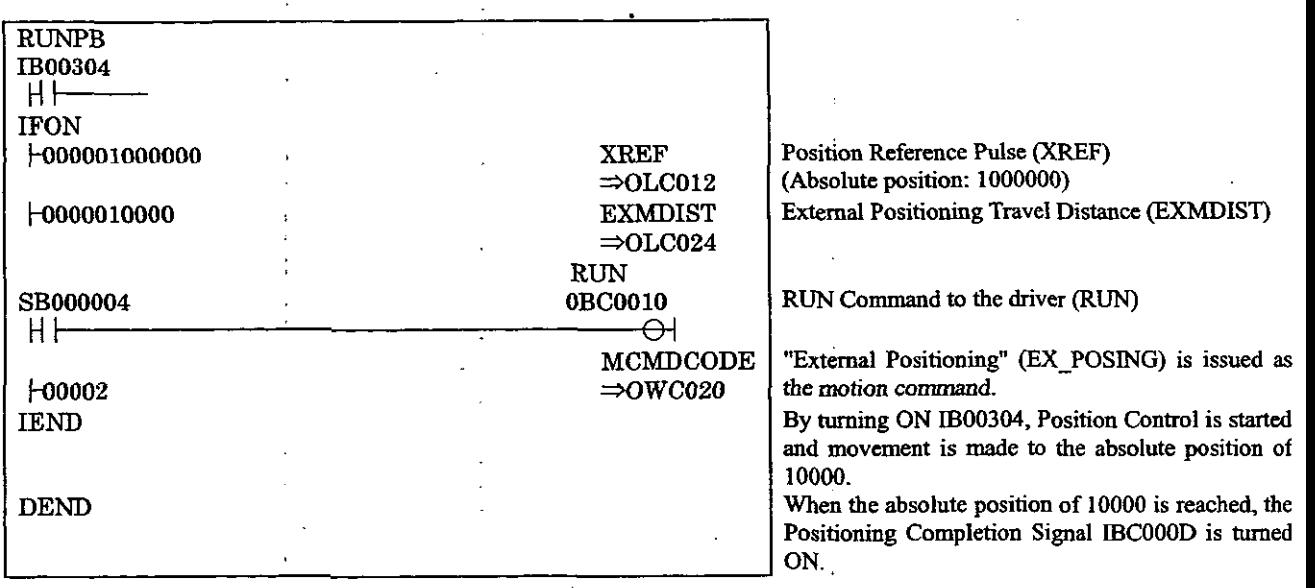

**Fig.** 3.4 **An** Example of Positioning Programs (DWG **H03)** 

**The** example in Fig. 3.4 is simplified, but each register can be freely controlled by user programs

#### **13.4 Zero Point Return (ZRET)**

"Zero Point Return" is an operation to return to the zero point in the machine coordinate system. Since the position data of the zero point in the machine coordinate system is erased when the power is cut off, the zero point must be newly decided in the machine coordinate system after power is turned ON. The types of zero point return operations are shown in the table below.

| Fable 3.13 Types of Zero point return (ZRIN) operation |                                                                      |  |
|--------------------------------------------------------|----------------------------------------------------------------------|--|
| Name                                                   | Method                                                               |  |
| DEC + Phase-C Pulse                                    | Three-stage deceleration method by deceleration LS and Phase-C pulse |  |
| <b>ZERO</b> Signal                                     | Zero point return method by ZERO signal                              |  |
| DEC + ZERO Signal                                      | Three-stage deceleration method by deceleration LS and ZERO signal   |  |
| Phase-C Pulse                                          | Zero point return method by Phase-C pulse                            |  |

Table 3.13 Types of zero point return **(ZRN)** operation

#### 3.4.1 **DEC** + Phase-C Pulse

This method has three speed levels.

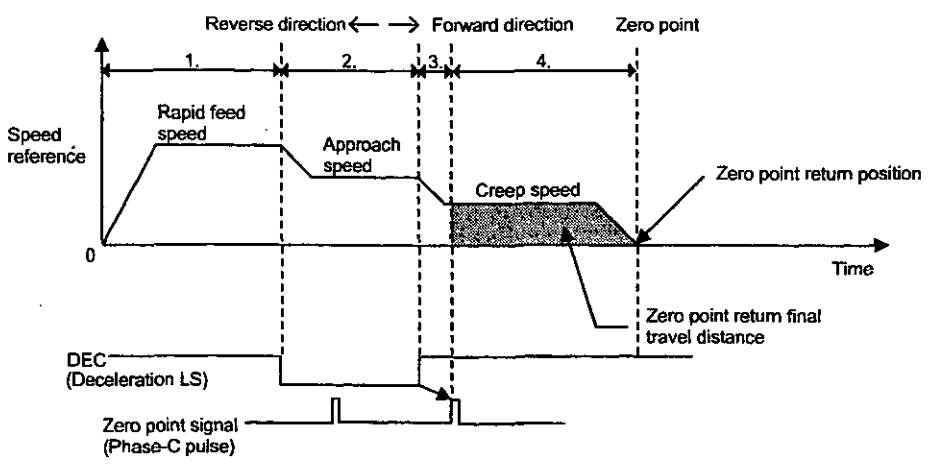

Fig. 3.5 DEC + Phase-C Pulse

- a Movement is started in the direction designated by the parameter "Zero Point Return Direction." At this time, the speed corresponds to the value designated by the parameter "Rapid Feed Speed."
	- Setting parameter OW□□00 "RUN Mode Setting b9: Zero Point Return Direction "
	- Setting parameter  $OW[]$  22 "Rapid Feed Speed"
- @ When the DEC set for deceleration **turns** ON the deceleration LS, the feed speed is decelerated to the value of the parameter "Approach Speed."
	- SERVOPACK user constant Cn-0022 "Zero Point Approach Speed 1"
- @ **After** the DEC is detached from the deceleration LS, the speed is changed to the value of the parameter "Creep Speed" at the first Phase-C position.
	- SERVOPACK user constant Cn-0023 " Zero Point Approach Speed 2"
- $\Phi$  The position that is moved from where the Phase-C pulse was detected at the creep speed by the parameter "Zero Point Return Travel Distance" is taken as the zero point in the machine coordinate system.
	- SERVOPACK user constant Cn-0028 "Zero Point Return Final Travel Distance"

#### **3.4.2** ZERO Signal

In place of the Phase-C pulse of the Phase-C pulse method, this method uses the ZERO signal to return to the zero point.

This method uses just the ZERO signal to return to the zero point in machines that are not equipped with deceleration LS and other capabilities.

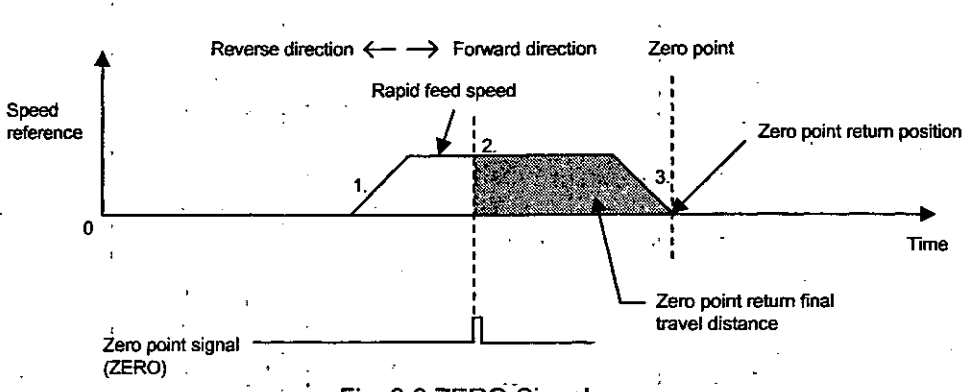

Fig. **3.6** ZERO-Signal

- a Movement is started in the direction designated by the parameter "Zero Point Retur Direction." At this time, the speed corresponds to the value designated by the paramete "Rapid Feed Speed."
	- Setting parameter OW□□00 "RUN Mode Setting b9: Zero Point Return Direction"
	- · Setting parameter OL□□22 "Rapid Feed Speed"
- @ The position that is moved from where the zero point LS was turned on by the distance set b the parameter "Final Travel Distance" is taken as the zero point on the machine coordinat system
	- SERVOPACK user constant Cn-0028 "Zero Point Return Final Travel Distance"

#### **3.4.3 DEC** + ZERO signal

In place of the Phase-C pulse of the DEC + Phase-C pulse method, this method uses the ZERO signal t return to the zero point.<br>  $\begin{array}{ccc}\n\text{Reverse direction} & \rightarrow & \text{Forward direction} & \text{Zero point}\n\end{array}$ 

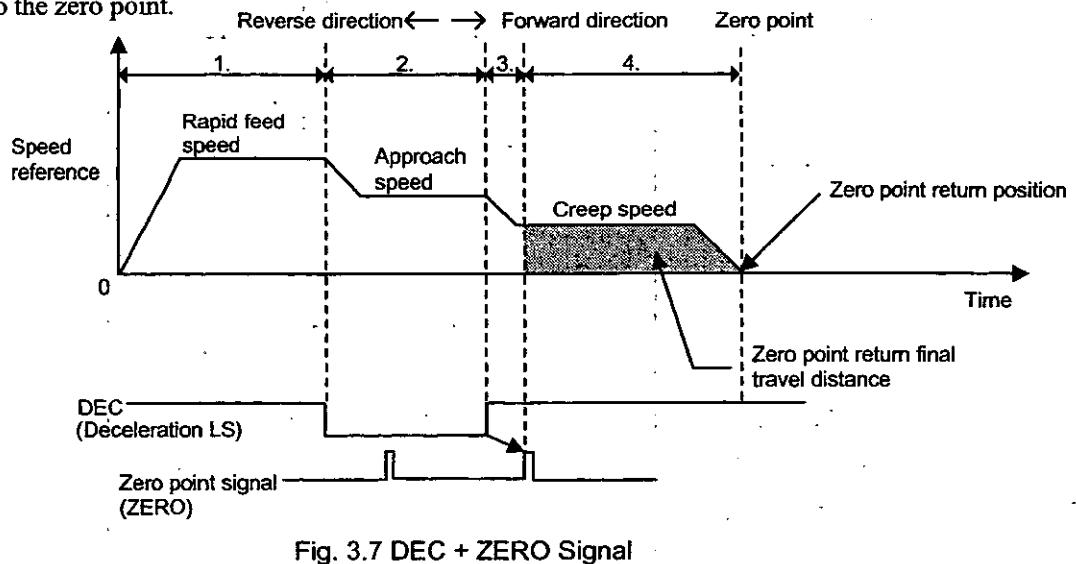

#### **3.4.4 Phase-C Pulse**

This method uses just the Phase-C pulse of the Servomotor to return to the zero point in machines that a not equipped with deceleration LS and other capabilities.

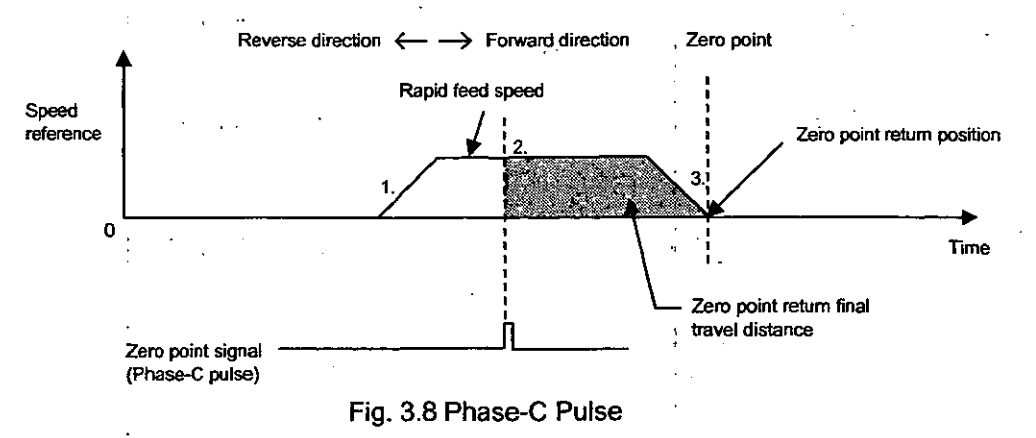

#### <sup>1</sup>3.4.5 An **Example of Zero** Point Return Methods

Zero point return on each axis is performed as follows. DEC + Phase-C Pulse is taken for example. The register Nos. are intended for the first axis of module No. 1. If the module No. and/or axis No. is different, reread the register Nos., referring to 1.3 "Module No. and Motion Parameter Register No." Motion parameters to be used for zero point return are marked with "0" in the "Zero Point Return" column under "Motion Command Code" in 5.1.2 "List of Motion Setting Parameters" and 5.1.3 "List of Motion Monitoring Parameters."

#### **[Example]**

- Set the motion futed parameters and the initial values of the motion setting parameters that suit your machine.
	- **(Note) Make sure to set Bit 7 (Motion Command Use Selection) of motion fixed parameter No. 14 "Additional Function Use Selection" to 1 (=use).** 
		- **Make sure to set Bit 8 (Motion Command Code Validity Selection) of the motion setting parameter**  "RUN Mode Setting  $(OW[][]00)$ " to 1 (= valid).
	- **Also, select DEC** + **Phase-C Pulse for Zero Point Return Method (No. 3 1 of fixed parameter).**
- @ Select the Position Control Mode (PCON) (Bit 2 of OWC000).
- @ Set the Rapid Feed Speed (OLC022 or OWC015).
	- Set motion parameters to be used for Zero Point Return (ZRET) such as the Linear Acceleration Time Constant (OWC00C) and the Zero Point Return Final Travel Distance (OLC02A).
- @ Turn the Sewo ON (RUN) (Bit 0 of OWC001).
- @ Set Zero Point Return (ZRET = 3) to the Motion Command Code (OWC020).
- @ By setting Zero Point Return (ZRET) to the Motion Command Code, movement is made on the axis in the direction designated by the parameter "'Zero Point Return Direction." The set values of the motion parameters cannot be changed during zero point return operation. Also, zero point return cannot be held.

To abort positioning, turn ON ABORT (Bit 1 of OWC021) or set NOP  $(= 0)$  to the Motion Command Code.

During abort, BUSY (Bit 0 of IWC015) is turned ON, and upon completion of abort, it is turned OFF.

**(Note) Eva if aborr is canceled (ABORT is turned OFT) at the time of completion of abort, positioning is kept stopped.** 

- @ The speed is decelerated to the approach speed (SERVOPACK user constant Cn-0022 "Zero Point Approach Speed 1") on the falling edge of the dog (deceleration LS) signal.
- @ Afier the dog (deceleration LS) signal is detached fiom the decceleration LS, the speed is decelerated to the creep speed (SERVOPACK user constant Cn-0023 "Zero Point Approach Speed 2").
- @ The position moved from the first zero point signal (Phase-C pulse) by the Zero Point Return Final Travel Distance (SERVOPACK user constant Cn-0028 "Zero Point Return Fmal Travel Distance") after the DEC is detached from the deceleration LS is taken as the zero point in the machine coordinate system.

A zero, point position offset value can also be set. (When 100 is set as a zero point position offset value, the position data is 100.) Set the Zero Point Position Offset Value by the motion setting parameter (OLC006).

- @ When the Positioning completion range (OWCOOE) is reached after issuing is completed (Bit 2 of IWC015 is turned ON), the zero point return operation is completed. Upon completion of zero point return operation, the Zero point return completion status ZRNC (Bit 6 of rWC015) is turned ON.
- @ After checking that the Zero point return completion status ZRNC (Bit 6 of IWCOl5) has been turned ON, set  $NOP (= 0)$  to the Motion Command Code (OWC020).

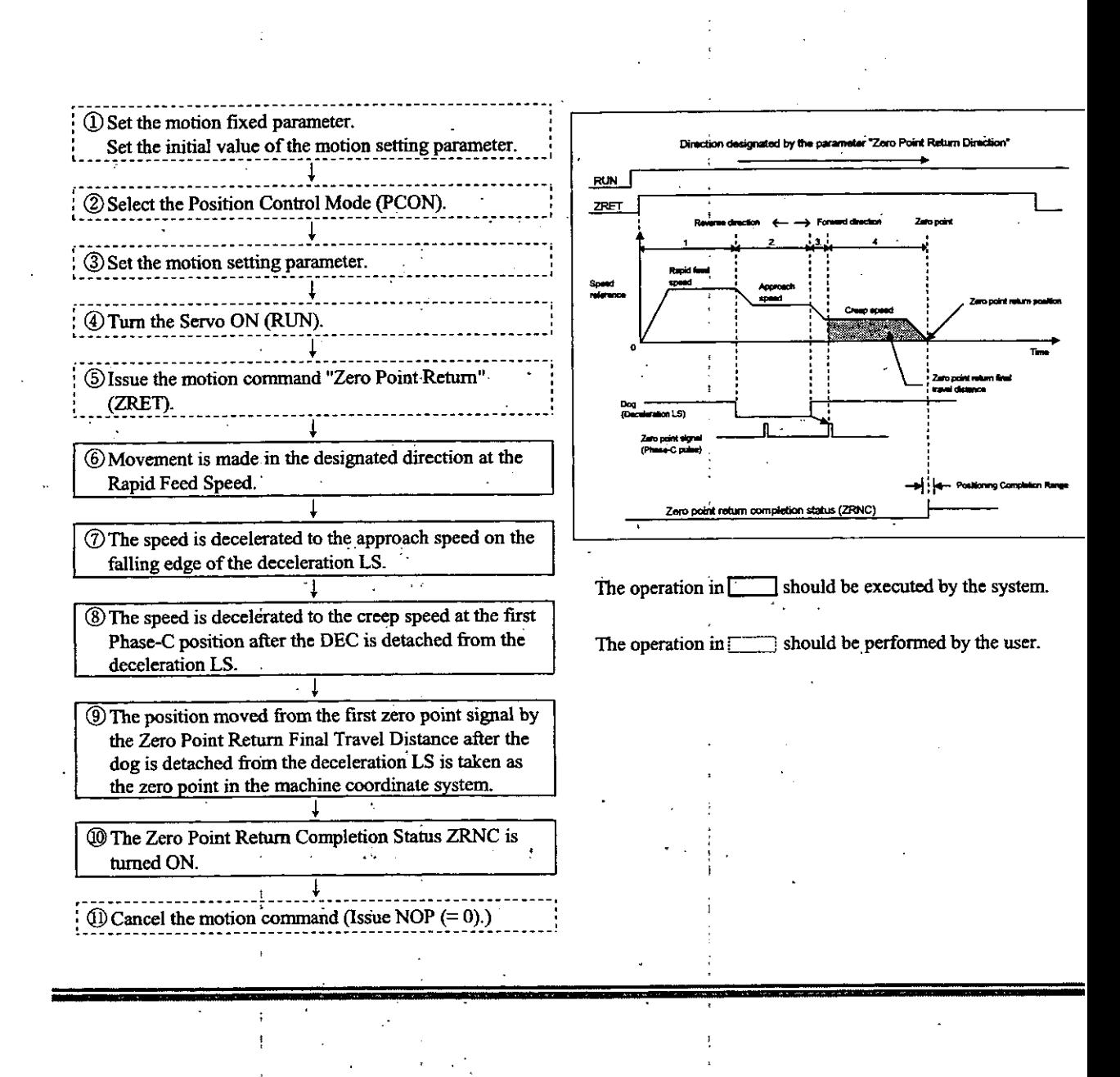

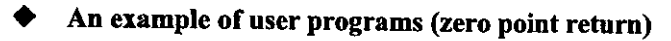

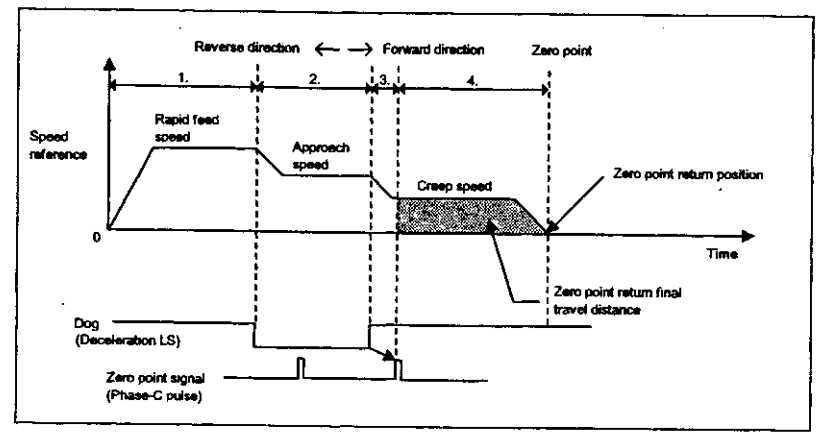

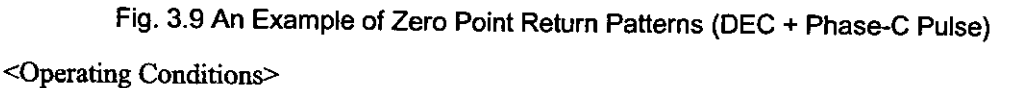

In the pattern shown in Fig. 3.9, zero point return is performed.

Zero point return method: DEC + Phase-C Pulse

In this example, the first axis of module No. 1 is used.

If the module No. and/or axis No. is different, reread the register Nos., referring to 1.3 "Module No. and Motion Parameter Register No."

For details of the registers (OWOOD) in use, refer to Chapter 5 "Motion Parameters."

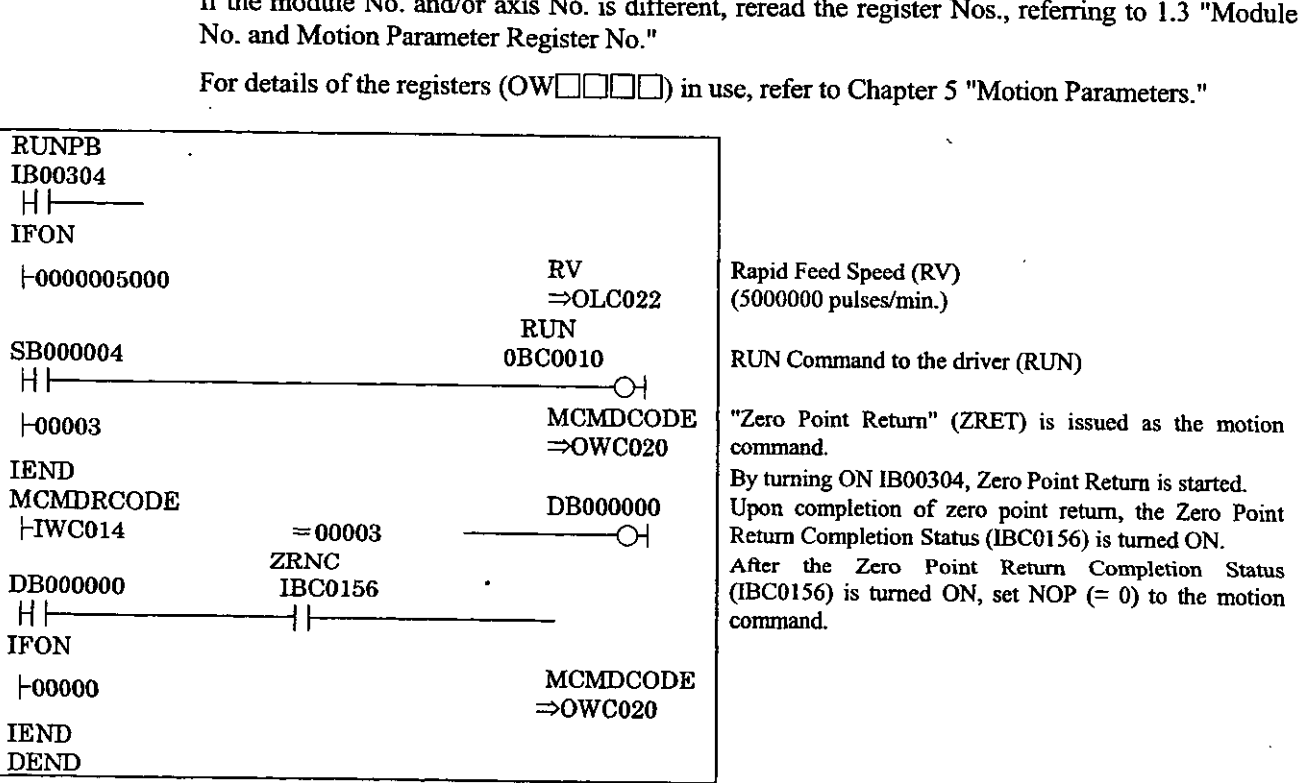

Fig. **3.10** An Example of Zero Point Return Programs (DWG **H03)** 

The example in Fig. 3.10 is simplified, but each register can be freely controlled by user programs.

#### + **Connection of the zero point return signals**

Connect the "Deceleration LS" and "ZERO signal" signals which are used for zero point return **t** 1CN of the SERVOPACK.

- "Deceleration **LS"** signal: 1CN Pin 9 . Zero point deceleration **LS** (/DEC)
- "ZERO signal" signal: 1CN Pin 10 External latch input **(/EXT)**

+ **Connection of the zero point return signals** 

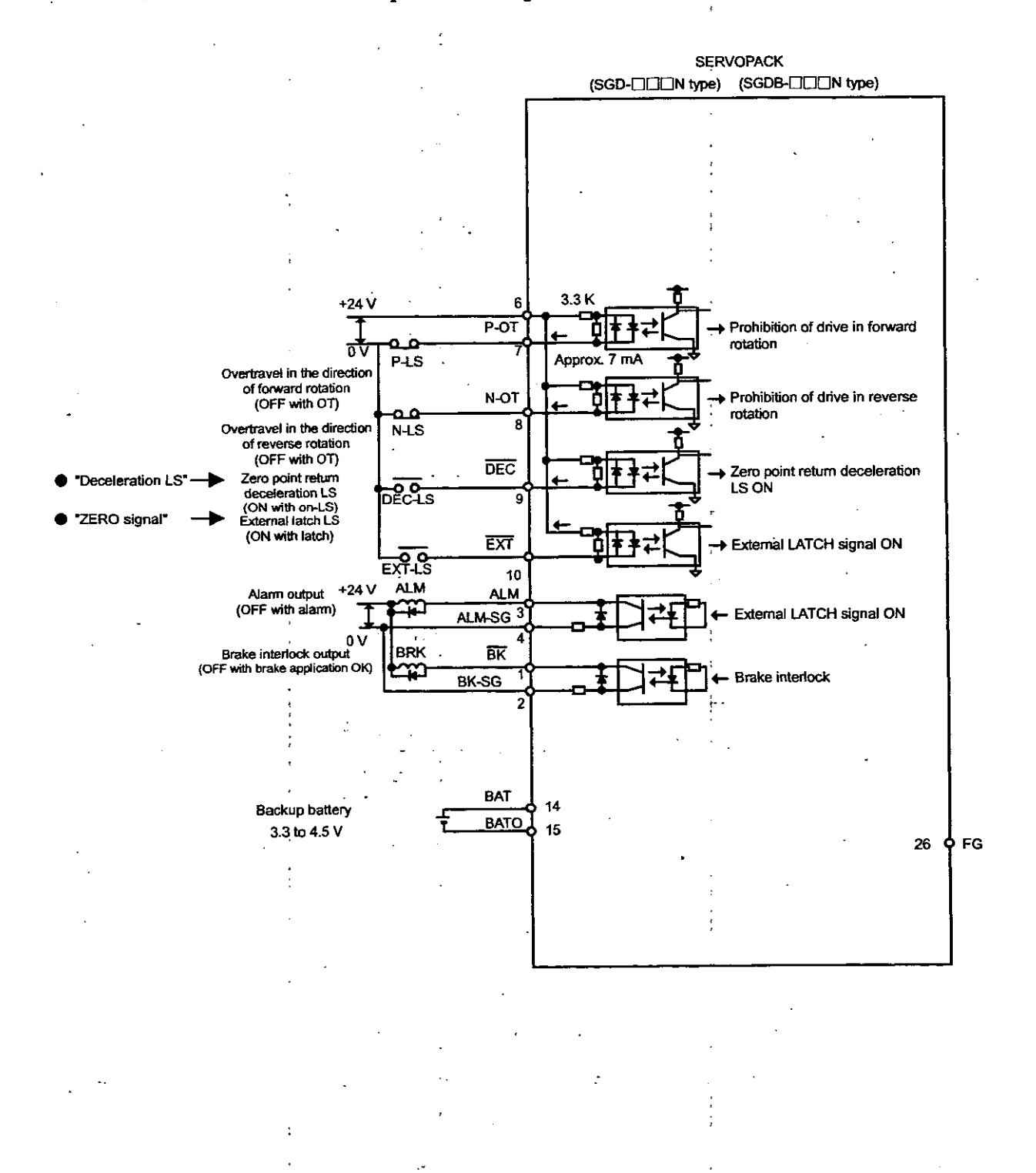

#### 3.5 Interpolation (INTERPOLATE)

Interpolation feed is performed according to the moment-to-moment position data issued from the CPU module.

Interpolation feed on each axis is performed **as** follows.

The register Nos. are intended for the first axis of module No. 1. If the module No. and/or axis No. is different, reread the register Nos., referring to 1.3 "Module No. and Motion Parameter Register No." Motion parameters to be used for interpolation feed are marked with " $\bigcirc$ " in the "Interpolation" column under "Motion Command Code" in 5.1.2 "List of Motion Setting Parameters" and 5.1.3 "List of Motion Monitoring Parameters."

#### **[Example]**

- Set the motion fixed parameters and the initial values of the motion setting parameters that suit your machine.
	- (Note) Make sure to set Bit 7 (Motion Command Use Selection) of motion **fixcd** parameter No. 14 "Additional Function Use Selection" to  $1$  (= use). Also, make sure to set Bit 8 (Motion Command Code Validity Selection) of the motion setting
- @ Select the Position Control Mode (PCON) (Bit 2 of OWC000).

parameter "RUN Mode Setting (OW□□00)" to 1 (= valid).

- @ Set the Position Command (OLC012). Set motion setting parameters to be used for Interpolation (INTERPOLATE) such **as** the Filter Time Constant (OWC014), if necessary.
- @ **Turn** the Servo ON (RUN) (Bit 0 of OWC001).
- @ Set Interpolation (INTERPOLATE) to the Motion Command Code (OWC020).
- @ By setting Interpolation (INTERPOLATE) to the Motion Command Code, interpolation feed is performed on the axis in accordance with the designated motion parameters.
- @ Stop the update of the Position Reference (OLC012).
- @ When the Positioning completion range (OWCOOE) is reached after issuing is completed (Bit 2 of IWCOl5 is turned ON), the Positioning completion signal POSCOMP (Bit D of IWC000) is **turned** ON.

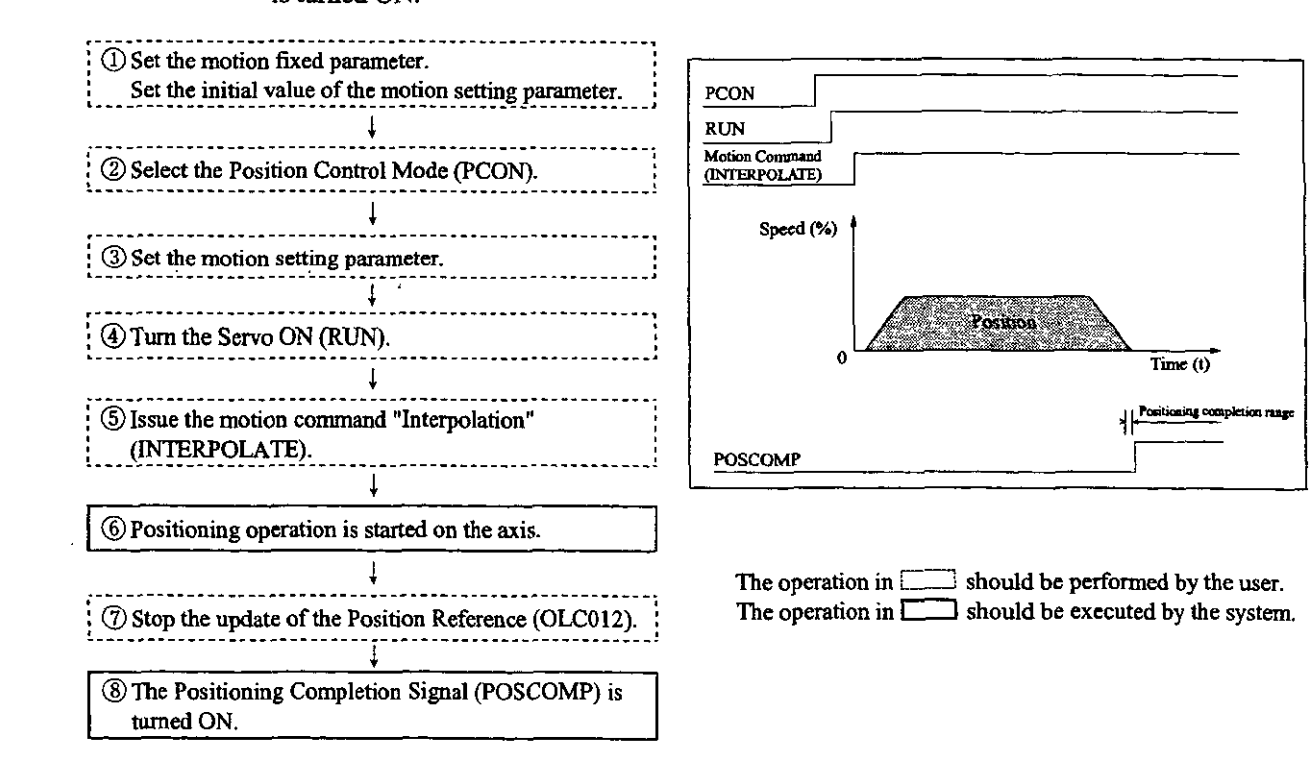

## **3.6 Interpolation with Position Detecting Function (LATCH)**

While interpolation feed is performed in the same way as Interpolation (INTERPOLATE), the curren **position is latched according to the LATCH signal and the latched position converted in the reference uni system is reported.** 

**As the LATCH signal, a special discrete input (EXM signal) is used. For details of interpolation operation refer to 3.5 Interpolation(INTERP0LATE).** 

(Note) To latch again after latching the current position counter by the LATCH signal, set NOP to the motion command, and then issue the LATCH command.

## **3.7 Constant Speed Feed (FEED)**

Rapid feed is performed toward an infinite distance with the designated acceleration time constant and at the designated rapid feed speed. The rapid feed speed can be changed even during operation. By setting NOP  $(= 0)$  to the Motion Command Code (OW $\Box$ 20), the operation is decelerated to stop.

Constant speed feed on each axis is performed **as** follows. The register Nos. are intended for the first axis of module No. 1. If the module No. and/or axis No. is different, reread the register Nos., referring to 1.3 "Module No. and Motion Parameter Register No." Motion parameters to be used for constant speed feed are marked with "0" in the "Constant Speed Feed" column under "Motion Command Code" in 5.1.2 "List of Motion Setting Parameters" and 5.1.3 "List of Motion Monitoring Parameters."

#### **[Example]**

- a Set the motion fixed parameters and the initial values of the motion setting parameters that suit your machine.
	- **(Note) Make sure to set Bit 7 (Motion Command Use Selection) of motion fixed parameter No. 14 "Additional Function Use Selection" to 1 (=use).** 
		- **Also, make sure to set Bit 8 (Motion Command Code Validity Selection) of the motion setting parameter "RUN Mode Setting (OW** $\Box$ **00)" to 1 (= valid).**
- @ Select the Position Control Mode (F'CON) (Bit 2 of OWC000).
- @ Set the Rapid Feed Speed (OLC022 or OWC015). Set motion setting parameters to be used for Constant Speed Feed (FEED) such **as** the Linear Acceleration Time Constant (OWCOOC) and the Filter Time Constant (OWCO14), if necessary.
- @ Turn the Servo ON **(RUN)** (Bit 0 of OWC001).
- @ Set Constant Speed Feed (TEED) to the Motion Command Code (OWC020).
- **@By** Setting Constant Speed Feed (TEED) to the Motion Command Code, rapid feed is performed on the axis in accordance with the designated motion parameters. Rapid feed cannot be held.
- $\overline{O}$  To stop (abort) rapid feed, set NOP (= 0) to the Motion Command Code (OWC020).
- @ When the Positioning completion range (OWCOOE) is reached after issuing is completed (Bit 2 of IWCOl5 is turned ON), the Positioning completion signal POSCOMP **(Bit** D of IWC000) is turned ON.

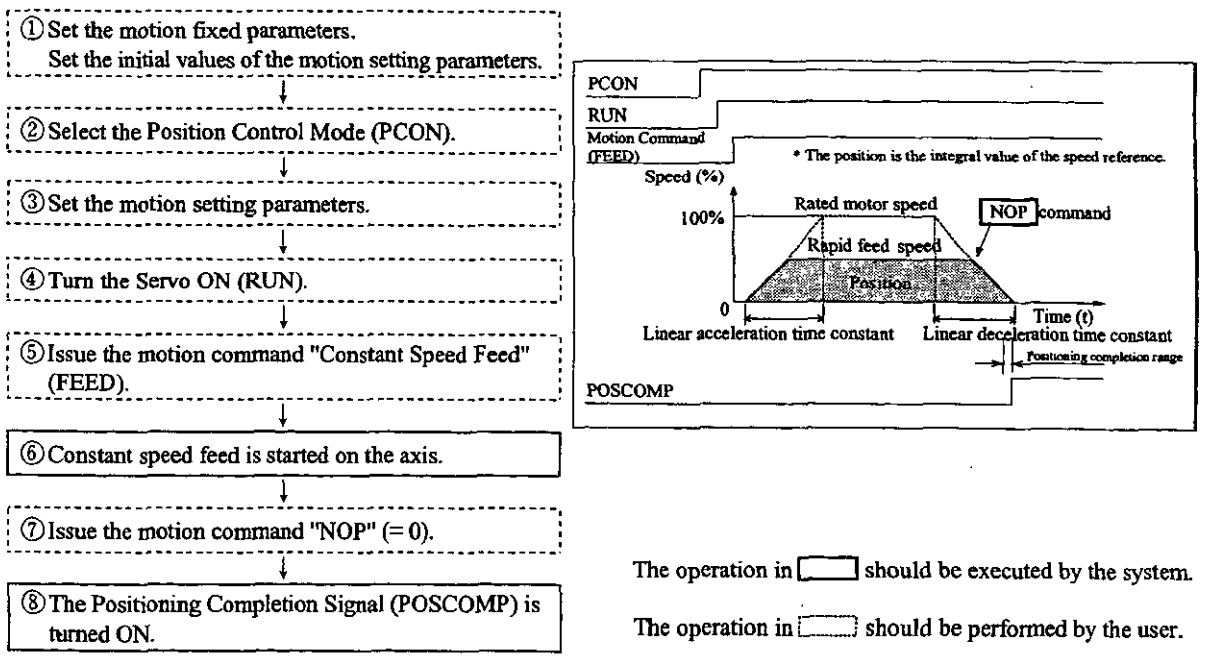

#### An example of user programs (constant speed feed)

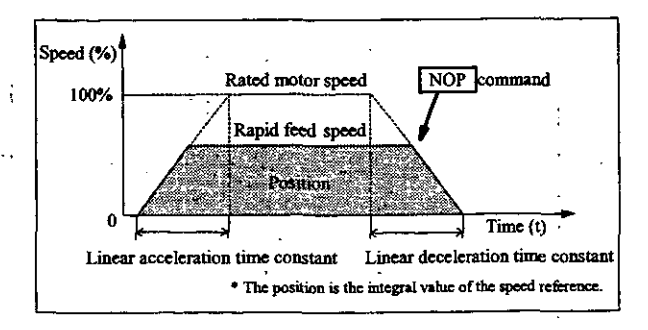

**Fig.** 3.1 1 **An** Example of Constant Speed Feed Patterns

<Preconditions>

The motion fixed parameters and the initial values of the motion setting parameters are the sam as in 5.3 "Examples of Motion Parameter Settings."

<Operating conditions>

In the pattern shown in Fig. 3.11, the rapid feed speed  $=$  5000000 pulses/min.

Rapid feed speed:  $OLCO22 = 5000 (1 = 1000 \text{ pulses/min})$ 

In this example, the first axis of module No. 1 is used.

If the module No. and/or axis No. is different, reread the register Nos., referring to 1.3 "Modul No. and Motion Parameter Register No."

For details of the registers (OW<sub>0</sub>00) in use, refer to Chapter 5 "Motion Parameters."

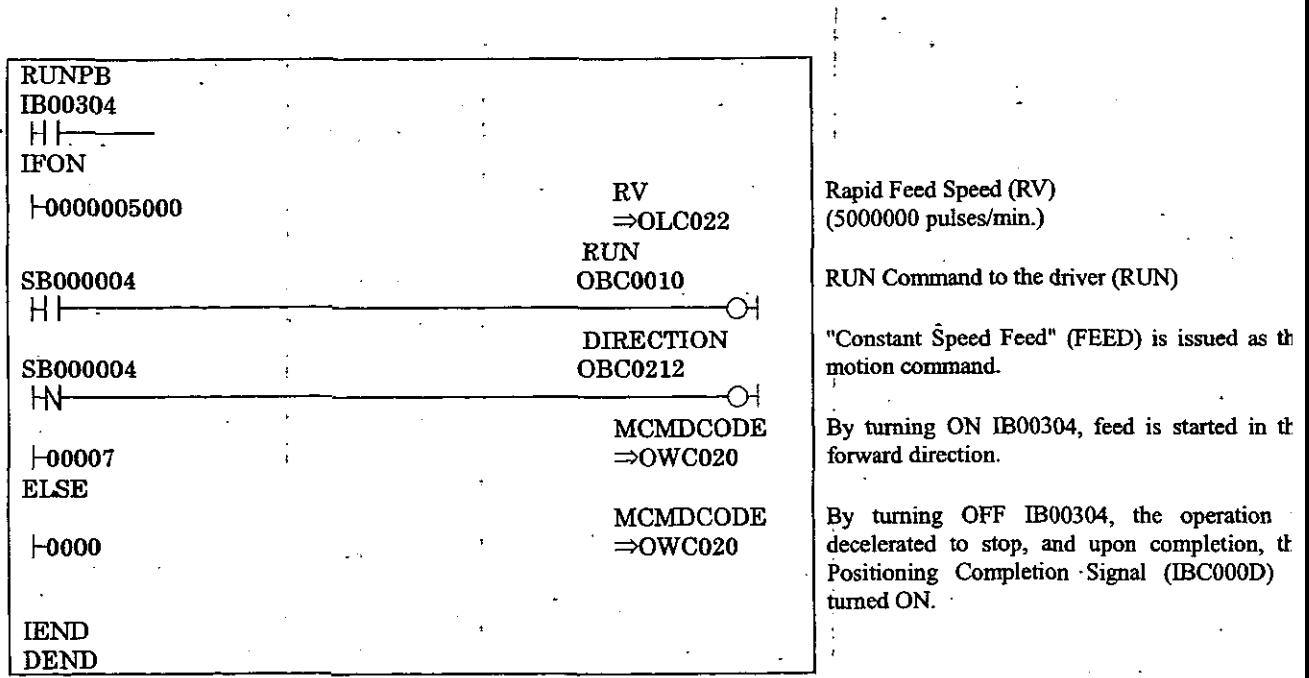

Fig. 3.12 An Example of Constant Speed Feed Programs (DWG H03)

The example in Fig. 3.12 is simplified, but each register can be freely controlled by user prograr

 $\ddot{\phantom{1}}$ .

. .

#### **13.8 Constant Step Feed (STEP)**

Positioning is performed in the designated direction, by the designated movement distance (amount of STEP movement), with the designated acceleration time constant, and **at** the designated rapid feed speed The rapid feed speed can be changed even during operation. If the movement distance is changed during operation, the new value is reflected at the time of execution of the next Constant Step Feed (STEP).

Constant step feed on **each** axis is performed **as** follows. The register Nos. are intended for the first axis of module No. 1. If the module No. and/or axis No. is different, reread the register Nos., referring to 1.3 "Module No. and Motion Parameter Register No." Motion parameters to be used for constant step feed are marked with " $\bigcirc$ " in the "Constant Step Feed" column under "Motion Command Code" in 5.1.2 "List of Motion Setting Parameters" and 5.1.3 "List of Motion Monitoring Parameters."

#### I **[Example]**

- a Set the motion fixed parameters and the initial values of the motion setting parameters that suit your machine.
	- **(Note) Make surc to set Bit 7 (Motion Command Use Selection) of motion fixed parameter No. 14 "Additional Function Use Selection" to 1 (=use). Also, make sure to set Bit 8 (Motion Command Code Validity Selection) of the motion setting parameter "RUN Mode Setting (OW** $\Box$ **00)" to 1 (= valid).**
- @ Select the Position Control Mode (PCON) (Bit 2 of OWC000).
- @ Set the amount of STEP Movement (OLC028) and the Rapid Feed Speed (OLC022 or OWCOl5).

Set motion setting parameters to be used for Constant Step Feed (STEP) such **as** the Lmear Acceleration Time Constant (OWCOOC) and the Filter Time Constant (OWC014), if necessary.

- @ Turn the Servo ON (RUN) (Bit 0 of OWC001).
- @ Set Constant Step Feed (STEP) to the Motion Command Code (OWC020).
- @ By setting Constant Step Feed (STEP) to the Motion Command Code, positioning operation is performed on the axis in accordance with the designated motion parameters.

To hold positioning, **turn** ON HOLD (Bit 0 of OWC021). Upon completion of holding, HOLDL (Bit 1 of IWC015) is turned ON. To cancel holding, turn OFF HOLD (Bit 0 of OWC021).

To abort positioning, turn ON ABORT (Bit 1 of OWC021) or set NOP  $(= 0)$  to the Motion Command Code.

During abort, BUSY **(Bit** 0 of IWCO15) is turned ON, and upon completion of abort, it is turned OFF.

**(Note) Even if abort is canceled (ABORT is turned OFF) at thc time of completion of abort, positioning is kept stoppcd.** 

- @I When the Positioning completion range (OWCOOE) is reached after issuing is completed (Bit 2 of IWC015 is turned ON), the Positioning completion signal POSCOMP (Bit D of IWC000) is turned ON.
- @ When positioning is completed, cancel the motion command "Constant Step Feed."
	- **(Note) Since the rise of constant step feed is detected, once you have executed Constant Step Feed, you must set NOP to the motion command and set Constant Step Feed again to the motion command.**

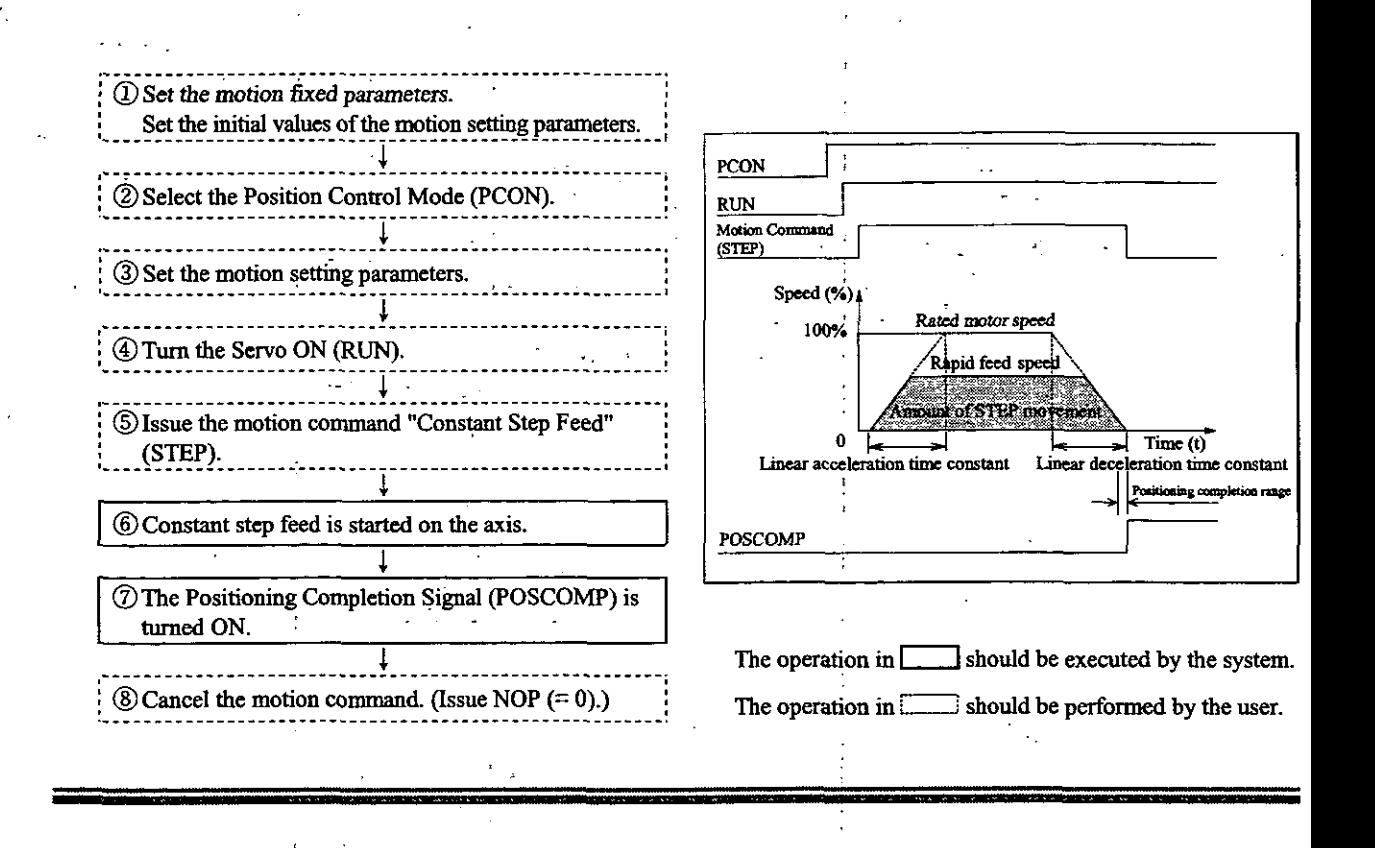

#### An example of user programs (constant step feed)

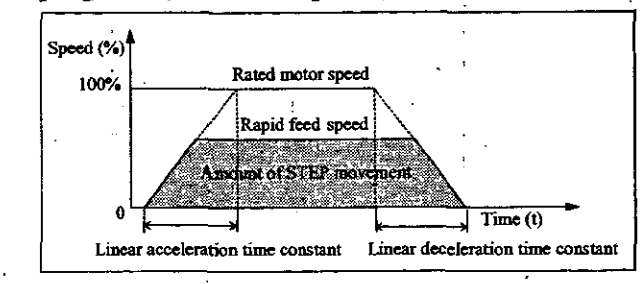

Fig. 3.13 An Example of Constant Step Feed Patterns '

<Preconditions>

The motion fixed parameters and the initial values of the motion setting parameters are the s; as in 5.3 "Examples of Motion Parameter Settings." '

<Operating conditions>

In the pattern shown in Fig. 3.13, the operation stops at the STEP movement amount of 2 pulses.<br>Amount of STEP movement:  $OLC028 = 2000$  pulses

In this example, the first axis of module No. 1 is used.

If the module No. and/or axis No. is different, reread the register Nos., referring to  $1.3$  "Moc No. and Motion Parameter Register No."

For details of the registers (OWOOD) in use, refer to Chapter 5 "Motion Parameters."

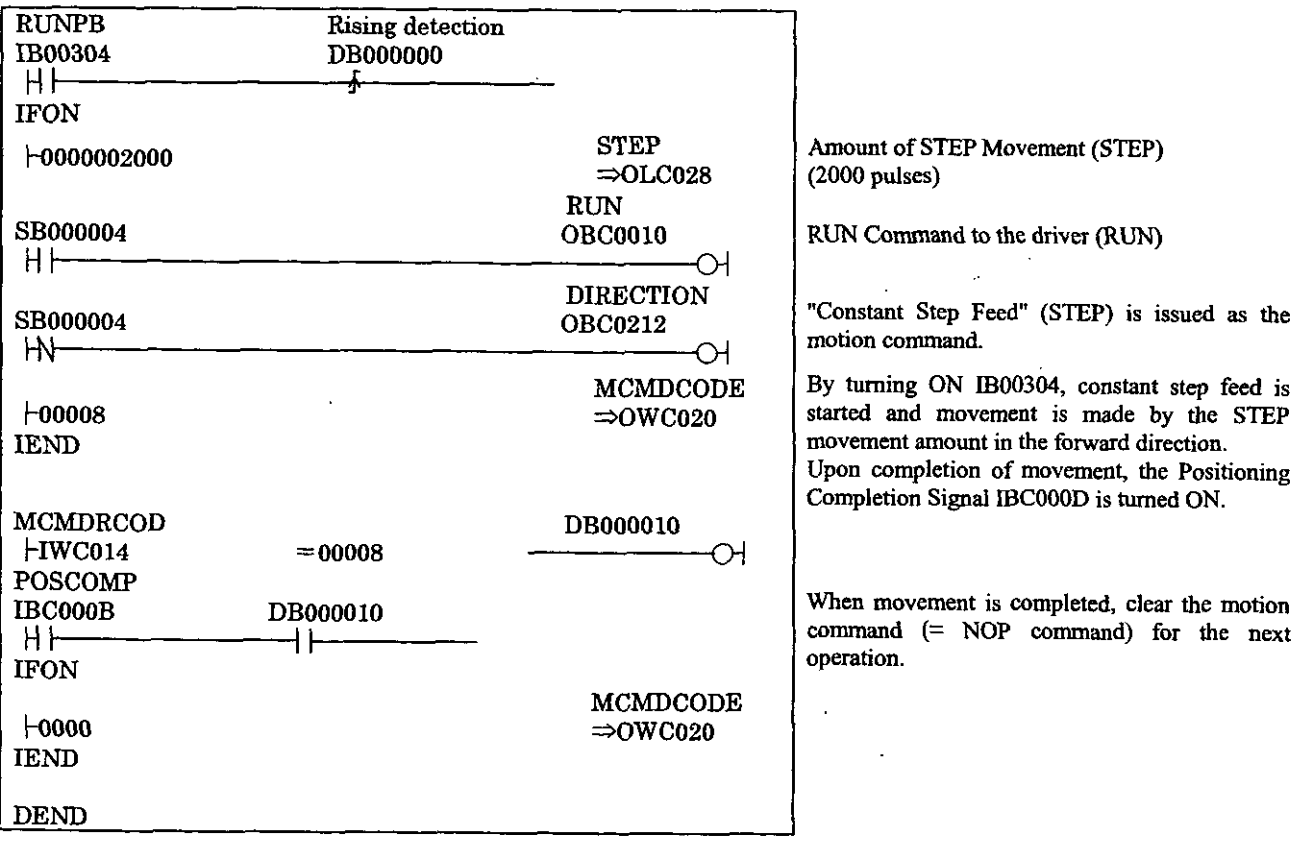

**Fig. 3.14 An Example of Constant Step Feed Programs (DWG H03)** 

The example in Fig. **3.14** is simplified, **but** each register can be freely **controlled** by user **programs.** 

#### 3.9 Zero Point Setting (ZSET)

The position obtajned by executing "Zero Point Setting" is taken as the zero point in the machine coordinai system. Therefore, the zero point can be set without zero point return operation.

When using the software limit-check, the zero point return operation or "Zero Point Setting" must **t** executed.

~~- ~ ~

"Zero Point Setting" is performed as follows.

## [Example]

- 1) Move the machine to the zero point by constant speed feed, constant step feed or manu operation.
- @ Select the Position Control Mode (PCON) (Bit 2 of OWC000).
	- (Note) Make sure to set Bit 7 (Motion Command Use Selection) of motion fixed parameter No. "Additional Function Use Selection" to  $1$  (= use).
		- Also, make sure to set Bit 8 (Motion Command Code Validity Selection) of the motion settin parameter "RUN Mode Setting (OW $\Box$ 00)" to 1 (= valid).
- $\circled{3}$  Set Zero Point Setting "9" to the Motion Command Code (OW $\square$ 01).
	- (Note) The Servo ON (Bit 0 of OW $\Box$ [01) may be ON or OFF. If motion fixed parameter No. 3 "Encod Selection" is set to absolute value encoder  $(= 1)$  and Bit 5 (Axis selection) of motion fixed parame No. 17 "Motion' Controller Function Selection Flags" is set to "infinite-length axis" (= 1), Zero Po: Setting (ZSET) cannot be executed during axial movement.
- $\circled{4}$  Upon completion of zero point setting, the zero point setting completion (Bit 3 of IW $\square$ and Zero point return completion status (Bit 6 of IW $\Box$ 15) are turned ON.
- @When the Zero point setting completion is turned ON, cancel *the* motion command **"ZR**  Point Setting." (Set NOP $(= 0)$  to the motion command code.)

## **Caution**

**"Zero Point Setting (ZSET)" is a command for setting the "zero point in the machir coordinate system." Therefore, if an incorrect position is set by "Zero Poi1 Setting", movements in subsequent operations will differ from the actually intende ones. Before running the machine, make sure to confirm that the zero point in tt machine coordinate system is correctly set.** 

Neglecting this check may result in damage to tools due to interference or an accident causu injury or death.

## 4 vo AND **INVERTER**

 $\frac{4 \text{ 1/O AND INVERTER}}{4 \text{ 1/O AND INVERTER}}$ <br>This chapter describes the I/O and inverter communications of<br>the SVB module. **This chapter describes the** *VO* **and inverter communications of the SVB module.** 

#### **4.1 110 and Inverter**

The SVB module can .perfom control transmission and message transmission in connection with **I/(**  modules and inverters as slave equipment.

Control transmission is cyclically executed between the SVB module and slave stations

Each station's U0 area is assigned by CP-717.

If slave stations are inverters, inverter constants can be written and read and the data can be traced by usin the system standard functions.

The system standard functions "ICNS-WR," "ICNS-RD" and "ITRC-RD" are used, respectively.

For message transmission of user data, the system standard functions "MSG-SND" and "MSG-RCV" ar used

There are two types of transmission procedures: MEMOBUS procedure and non-procedure.

The transmission status is output to the corresponding registers as parameters of the "MSG-SND" an "MSG-RCV" functions.

For details of the system standard functions, refer to the "CP-9200SH Programming Manual."

This module can be connected with the following I/Os and inverters.

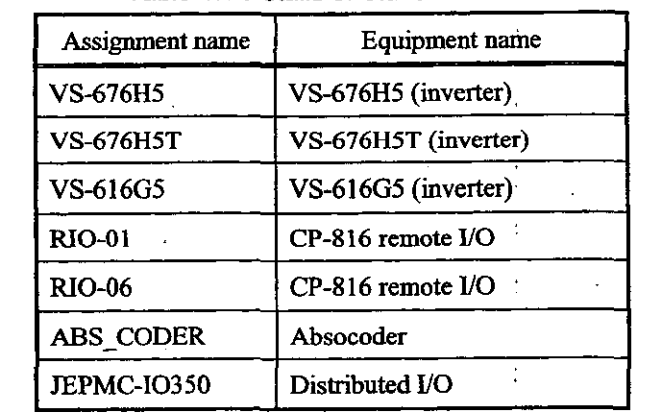

Table 4.1 Details of Slave Stations

To connect the above equipment, transmission parameter setting and I/O assignment to each station a necessary.

Double-click "M-LINK" displayed in the SVB slot on the Module Configuration window, and tl MECHATROLINK (CERF) setting window appears.
#### **1.2 Setting Transmission Parameters**

For communicating with I/Os and inverters, the following transmission parameters must be set.

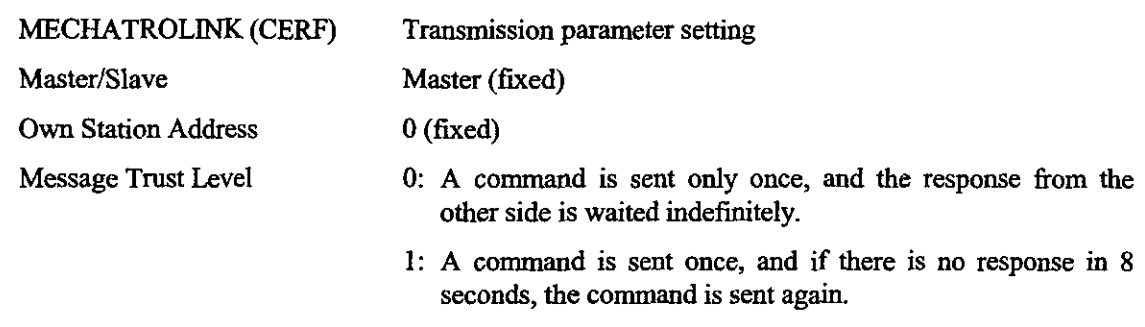

2: When sending a command, data are sent twice in succession word by word, and then response from the other side waits indefinitely. The transmission reliability improves but the transmission time increases twofold.

Max Slave ST Number In combination with the transmission speed and transmission cycle, the following 12 setting patterns of Max Slave ST Number exist. (Refer to Table 4.2.)

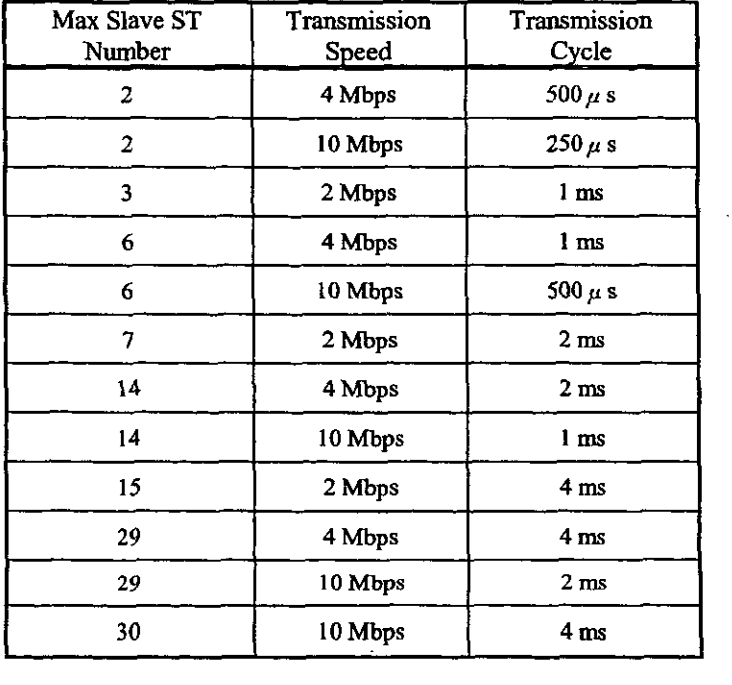

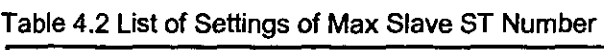

#### Note

1. Stations by the **Max** Slave ST Number cannot always be connected. The number of stations which can be connected actually varies within the range of the Max Slave ST Number depending on the connecting slave type and the scan setting time.

(The Max Slave ST Number will never be exceeded) As a guide, carry out an assignment that meets the two conditions shown in <Precaution 1>.

- 2. After changing the transmission parameters, turn the power of CP-9200SH OFF, and then turn ON again.
- 3. Set the same transmission speed between the master and slave stations.
- 4. Set the transmission parameters to 14 stations, 4 Mbps, and 2 **ms** when MECHATROLWK SERVOPACKS are also connected.

#### **4.2.1 The Number of Connectable Slave Stations**

Assign the I/Os to meet the following conditions. .

(1) **Obtain the time required for the communication interrupt process as follows:** 

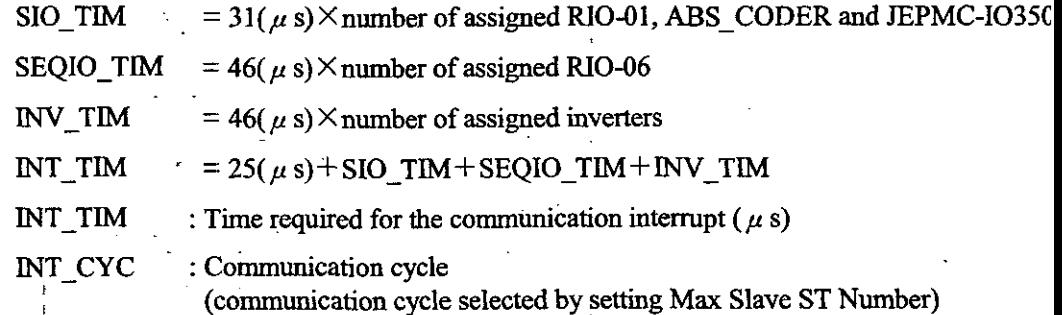

Set the time required for the communication interrupt as it is less than 90% of the communication cycle. (Make the units **<sup>c</sup>** INT-TIM and INT-CYC coincide.)

#### $(Condition 1) INT_TIME < INT_CYCC \times 0.9$

(2) Next, obtain the time required for the high-speed scan interrupt process as follows:

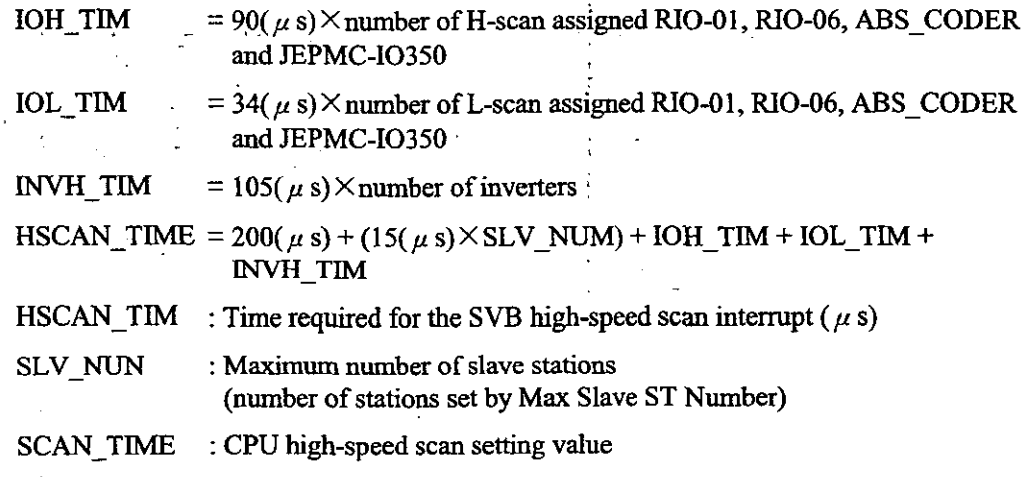

Set the **sum** of the time required for the SVB high-speed scan interrupt and the time required ti the communication interrnpt to less than 80% of the CPU high-speed scan setting value. (Make the **units** of HSCAN-TIM, SCAN-TIM, INT-TIM, INT-CYC coincide.) If SCAN TIM  $\div$  INT\_CYC leaves a remainder, add 1 to the quotient.)

 $(Condition 2) HSCAN_TIM + [(SCAN_TIME \div INT_CYC) + INT_TIM] \leq SCAN_TIME$ 0.8

#### **[Example]**

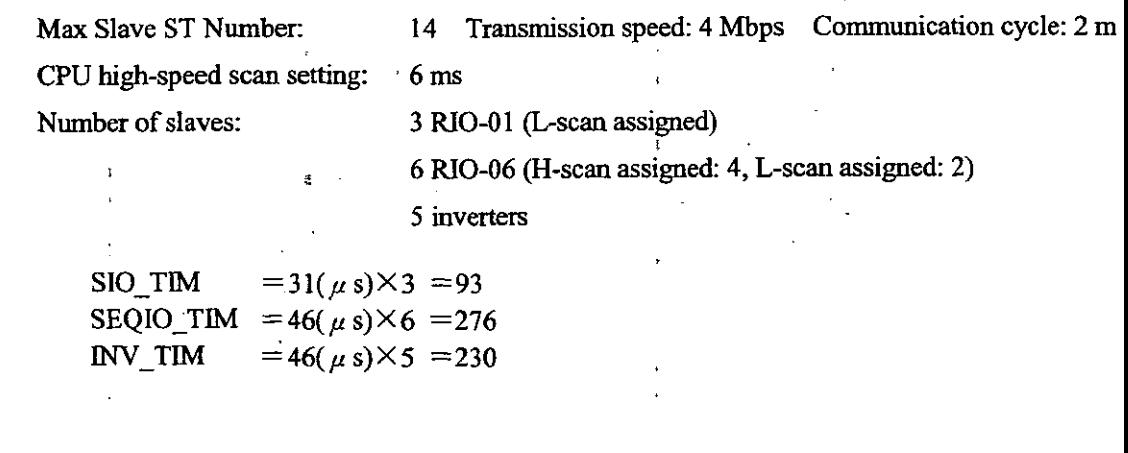

INT\_TIM=25( $\mu$  s) +93 + 276 + 230 = 624( $\mu$  s)  $624(\mu s) < 2$ (ms) $\times$ 1000 $\times$ 0.9  $624(\mu s) < 1800(\mu s)$  ......................... Condition 1

IOH TIM  $= 90(\mu s) \times 4 = 360$  $IOL_TIM = 34(\mu s) \times 5 = 170$ **INVH\_TIM** =  $105(\mu s) \times 5 = 525$ 

HSCAN\_TIM=200( $\mu$  s)+(15( $\mu$  s)×14)+360+170+525=1465( $\mu$  s)  $1465(\mu s) + [(6(ms) \div 2(ms)) \times 624(\mu s)] \le 6(ms) \times 1000 \times 0.8$  $1465(\mu s) + (3 \times 624(\mu s)) \leq 6000(\mu s) \times 0.8$ 3337(p s) < 4800(~ s)..................... **Condition** <sup>2</sup>

Since both of condition 1 and 2 are met, this assignment is allowable.

#### **4.3 Setting 110 Assignment**

For actually performing control transmission and message transmission with slave equipment, I/C assignment is necessary.

Click **"1/0** Assignment" on the Transmission Parameters window, and the I/O Assignment window appears

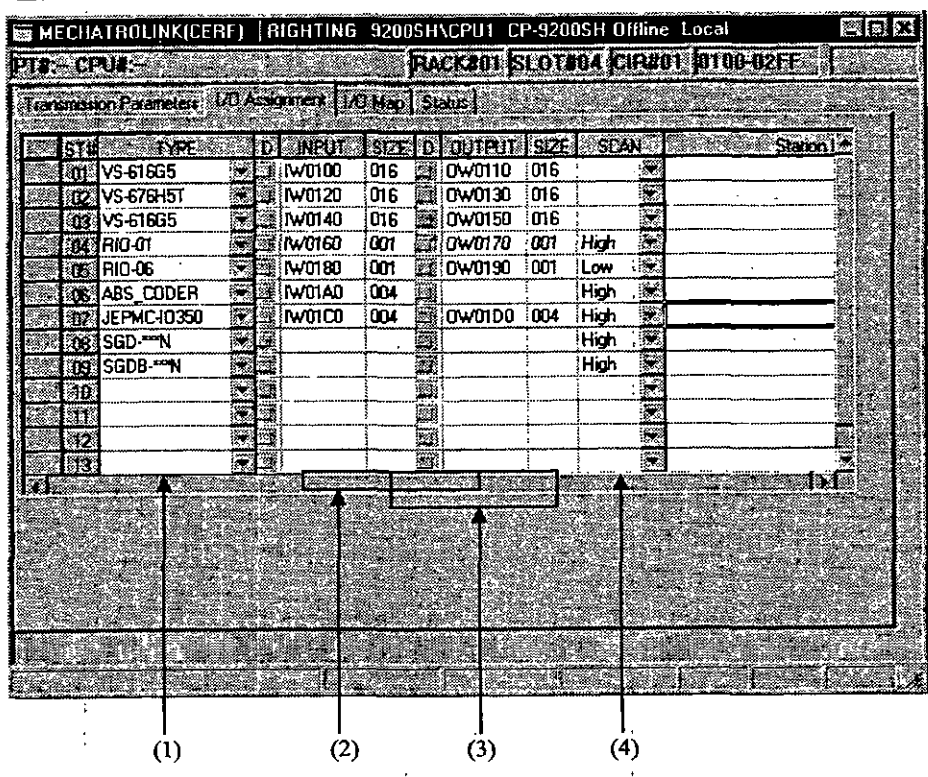

#### Configuration of the I/O Assignment window

(1) **TYPE** 

Set the connecting equipment names. (For the selectable models, refer to Table **4.3.)** 

#### (2) INPUT, OUTPUT

Set the input registers (IWUIIII) and output registers (OWUIIII) within the range betwe "VO Start Register" and "VO End Register" set on the Module Configuration window. (Note) Set the register No. not to overlap between the INPUT and OUTPUT registers.

**(3) SIZE** 

The size is **fixed** according to the slave equipment. (Refer to Table **4.3.)** 

**(4) SCAN'** 

Set the control data updating cycle for each station. Some slave equipment do not need this setti (Refer to Table **4.3.)** 

|                            |                    | <b>SIZE</b> | <b>SCAN</b>         |                |  |  |  |
|----------------------------|--------------------|-------------|---------------------|----------------|--|--|--|
| Equipment name             | <b>TYPE</b>        | (words)     | High-speed SCAN     | Low-speed SCAN |  |  |  |
| VS-676H5(inverter)         | VS-676H5           | 16          | Setting unnecessary |                |  |  |  |
| <b>VS-676H5T</b>           | <b>VS-676H5T</b>   | 16          | Setting unnecessary |                |  |  |  |
| VS-616G5                   | VS-616G5           | 16          | Setting unnecessary |                |  |  |  |
| CP-816 remote I/O (RIO-01) | <b>RIO-01</b>      |             | Settable            | Settable       |  |  |  |
| CP-816 remote I/O (RIO-06) | <b>RIO-06</b>      |             | Settable            | Settable       |  |  |  |
| Absocoder                  | ABS CODER          |             | Settable            | Settable       |  |  |  |
| Distributed I/O            | <b>JEPMC 10350</b> |             | Settable            | Settable       |  |  |  |

Table 4.3 Details of the Transmission Parameter Settings

# 1.4 **Types of** Messages

For message transmission, thee types of messages can be used: MEMOBUS message, general-purpose message and inverter message.

The relationship between usable messages according to slave equipment is shown in Table 4.4.

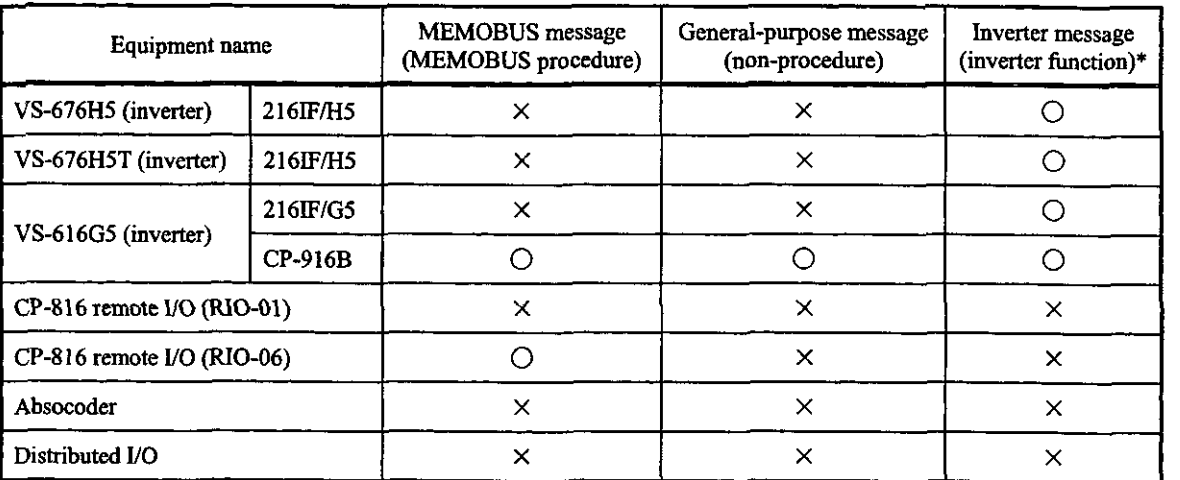

**Table 4.4 Details of the Usable Messages** 

\* By creating user programs using standard system functions ("ICNS-WR", "ICNS-RD", "ITRC-RD") for the CPU module, inverter constants can be written and read, and trace data **can** be read.

For details of the system standard functions, refer to the Machine Controller CP-9200SH Programming Manual (SIE-C879-40.3).

## 4.5 Control Data Configuration

The data configuration which is used for control data transmission with slave equipment is shown below.

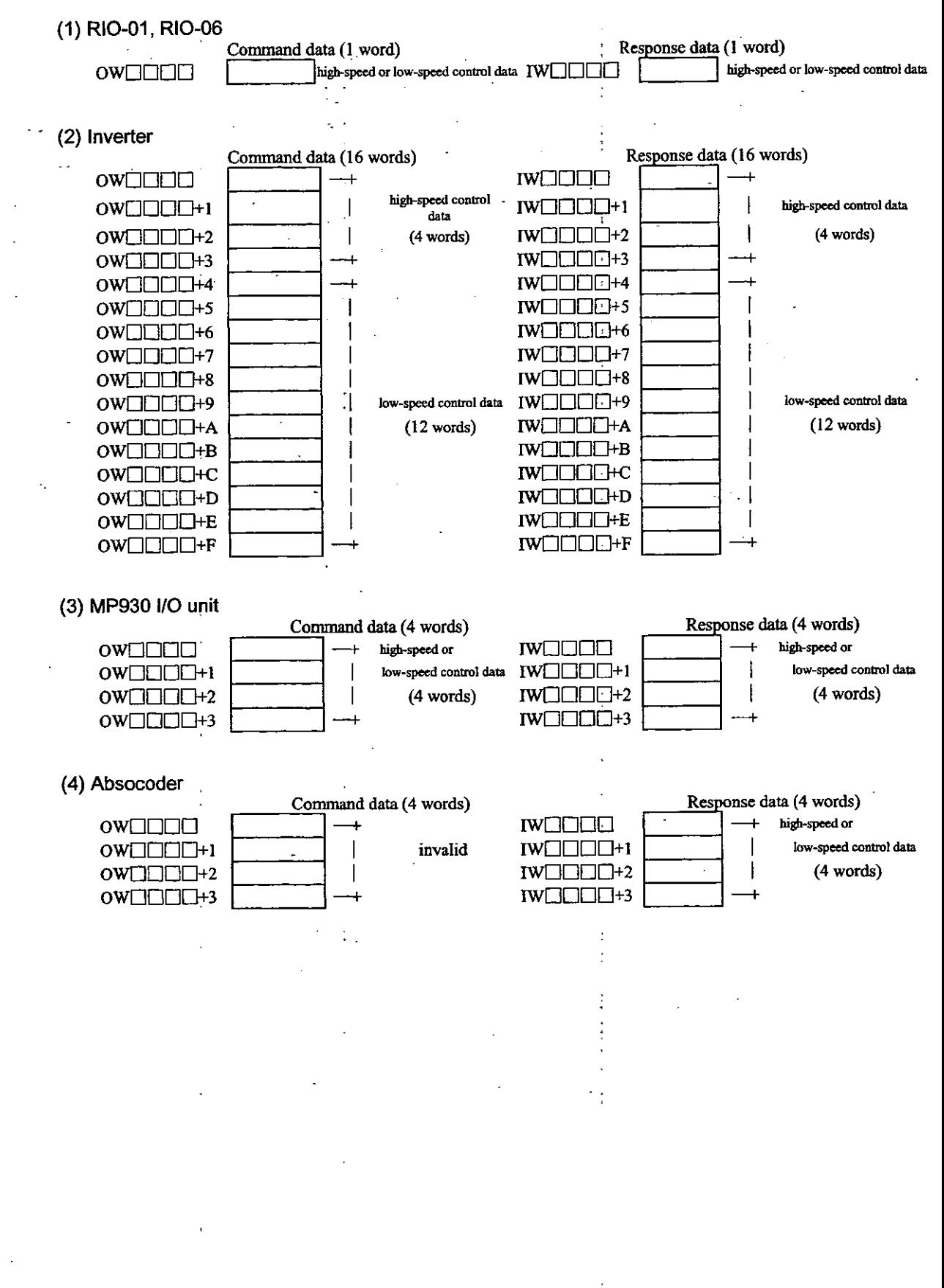

#### **4.6 Control Command/Response Data**

## **Control Command Data**

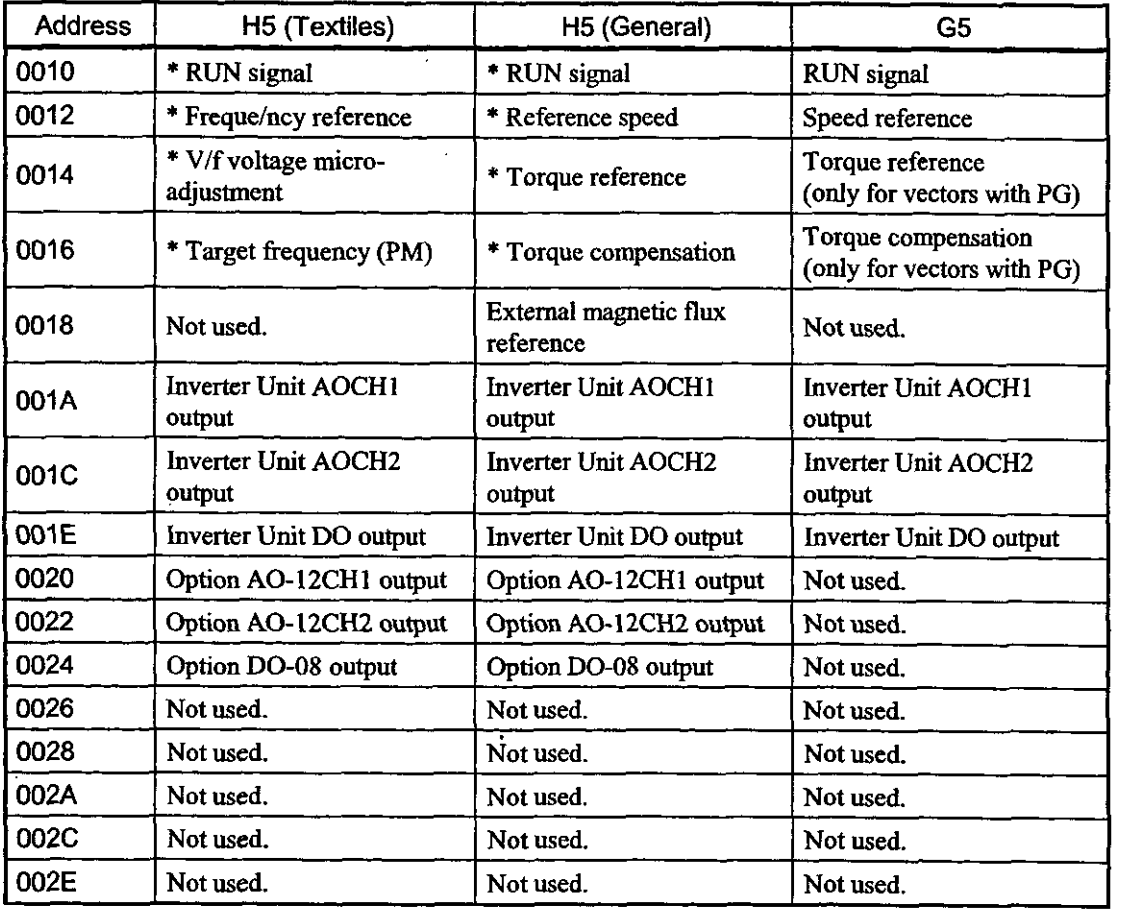

#### Note

- 1. Data marked with an asterisk (\*) is refieshed during the high-speed scan (1 **ms)** at the Inverter (H5) end and consists of 4 successive words from the top.
- 2. Data marked with an asterisk (\*) is synchronized on the high-speed scan on the option board at the option end. **All** other data is synchronized and refieshed in the low-speed scan.
- **3. All G5 data** is read in **5-ms** cycles. Data is rekeshed on the high-speed scan at the option end.

# **Run Signals**

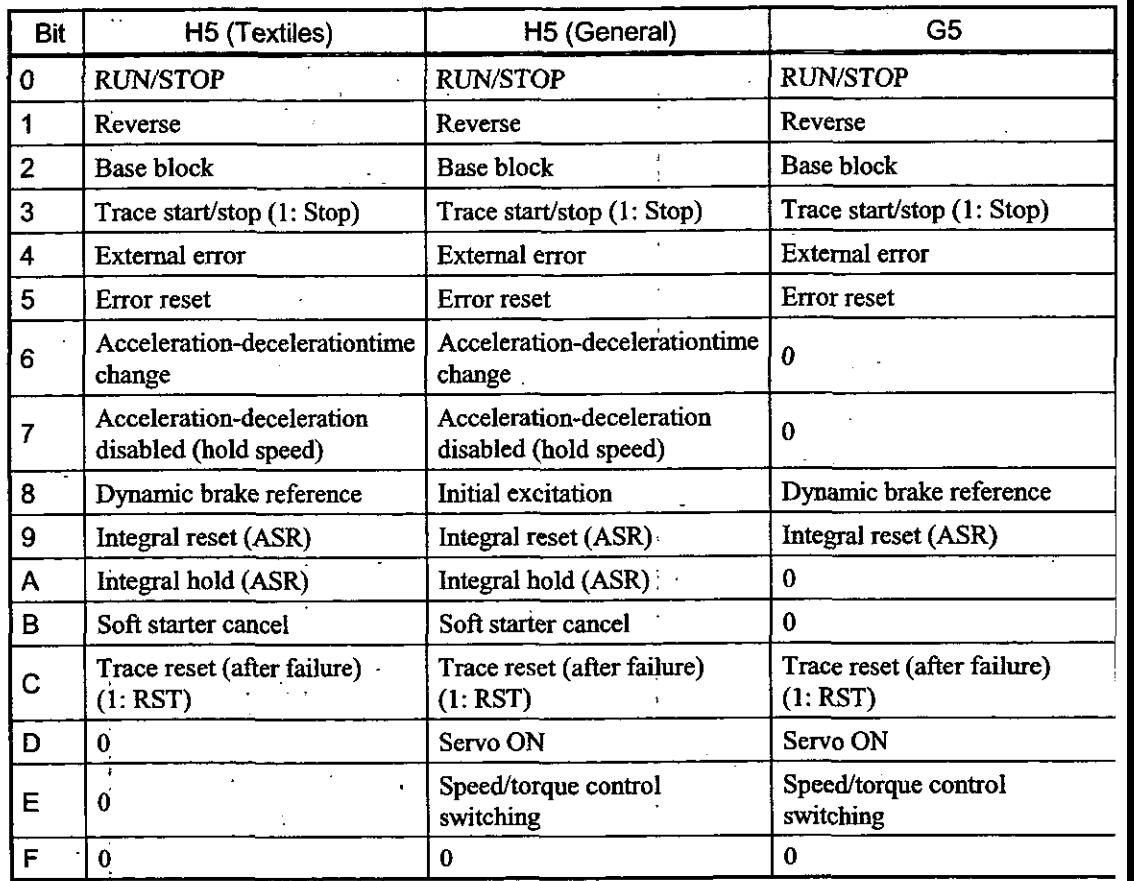

Note<br>Trace<br>the In Trace start/stop and trace reset are commands to option boards from the host and are not used by the Inverter Control Section Unit.

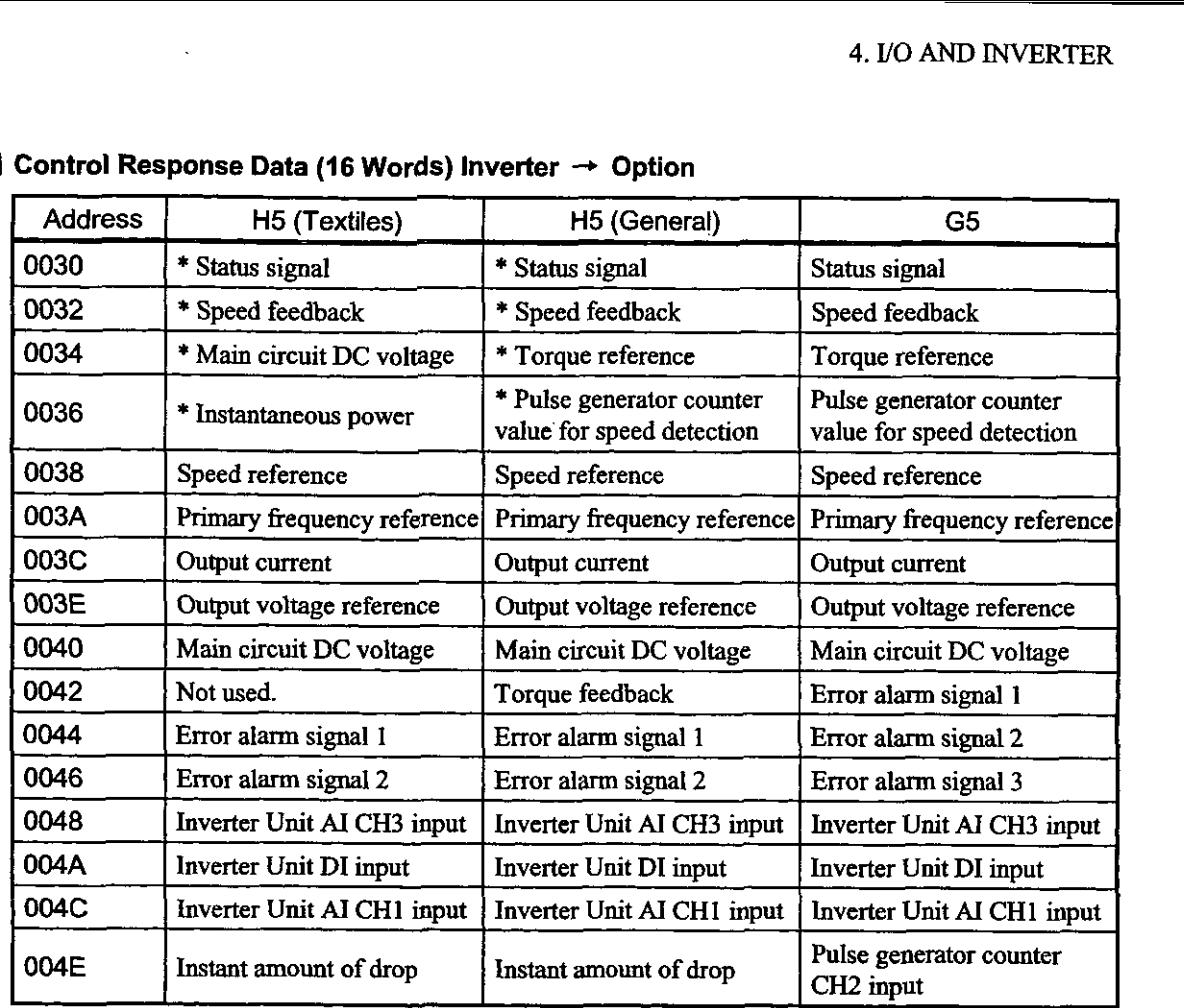

#### ■ Control Response Data (16 Words) Inverter → Option

#### **I** I Note

 $\mathbf{||}$ 

1. Data marked with an asterisk (\*) is refreshed during the high-speed scan (1 ms) at the Inverter **(H5)** end and consists of 4 successive words from the top.

2. H5 data marked with an asterisk (\*) is synchronized on the high-speed scan on the option board at the option end. All other data is synchronized and read on the low-speed scan.

3. All G5 data is read in 5 **ms** cycles. Data is refreshed in the high-speed scan at the option **end** 

# Status Signals

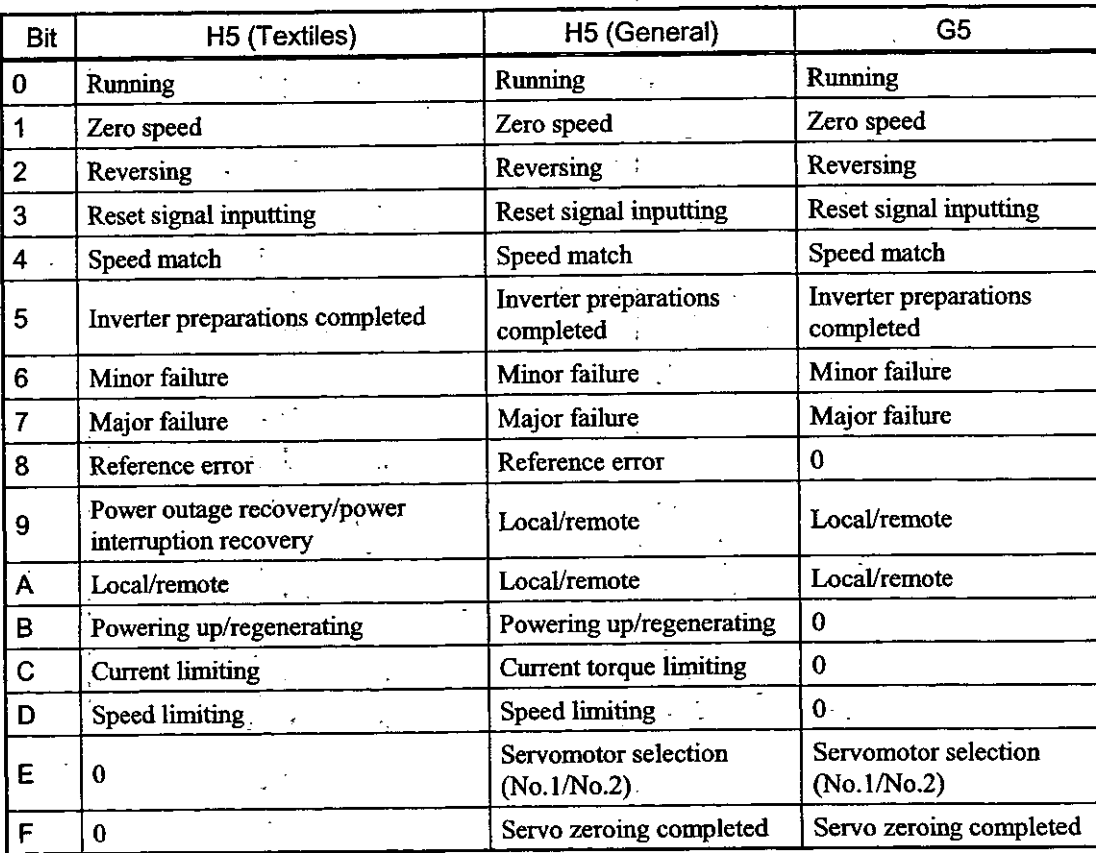

# **4.7 VS-616G5 Inverter Connection Example**

This section describes and SVB application example using 216IF/G5 Modules.

#### **4.7.1** Prepared ltems and Startup Procedure

#### **W** Prepared ltems

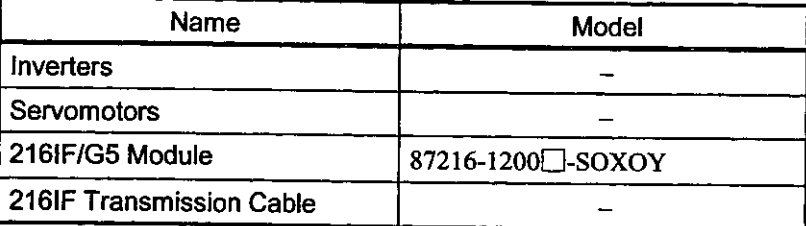

#### **W Startup** Procedure

This section describes the startup procedure when Inverters are controlled by a 216IF/G5 Module.

- 1. Mount and wire the 216IF/G5 card.
- 2. Set Inverter parameters.
- **3.** Set the SVB MECHATROLINK.
- 4. Create a ladder logic program.
- 5. Check operation

# 4.7.2 216IF/G5 Module Specifications

#### **1** Appearance

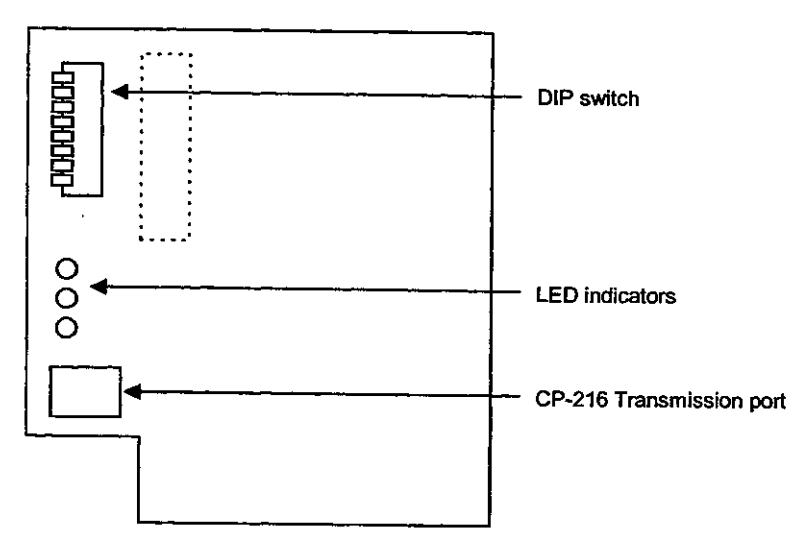

#### **LED** Indicators

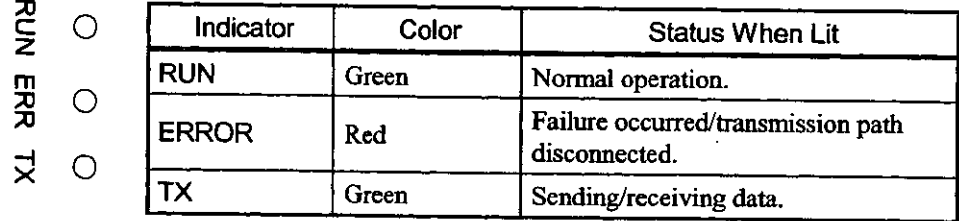

#### **DIP Switch Settings**

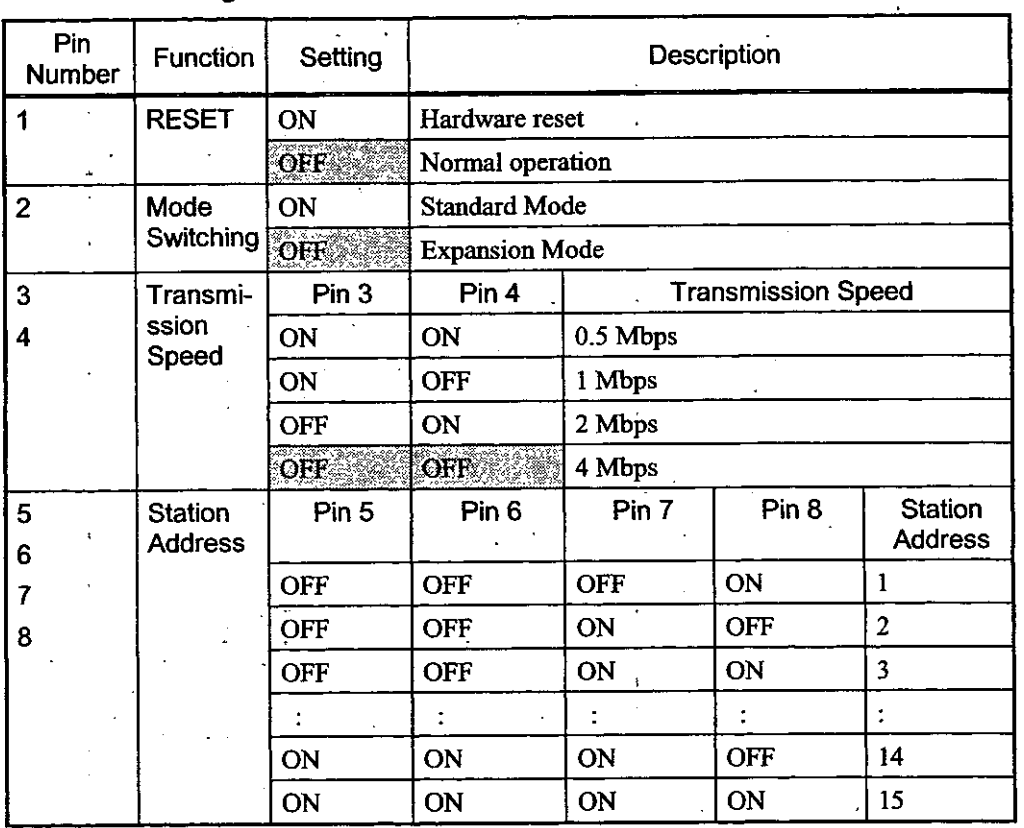

1. Set pins 1 to 4 to the settings that are highlighted.<br>2. Set pins 5 to 8 according to the station address.

**2. Set pins 5 to 8 according to the station address.** 

**IMPORTANT** Be sure to set the pins prior to turning ON the Inverter. The pins cannot be set if the Inverter is OF

. .

#### **Connector**

This section describes the model number and pin layout for the connector to the 216IF/G5 Module transmission path.

- Model: MC1.5/2-G-5.83-AU (made by PHOENIX CONTACT co. jp.)
- Pin Layout

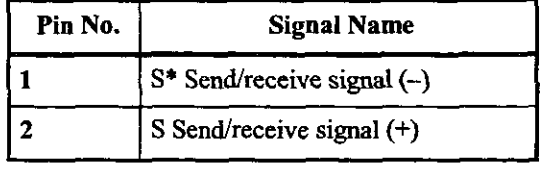

#### **Procedure for Preparing 216IF/G5 Cable**

Be sure to use twisted-pair cables with wire sizes AWG#24 to AWG#20 (0.2 to 0.51  $mm<sup>2</sup>$ ) on the connector from the 216IF/G5 to the SVB.

This section describes the procedure used to prepare the cable.

1. Strip the wire of its covering for 6.5 mm from the end.

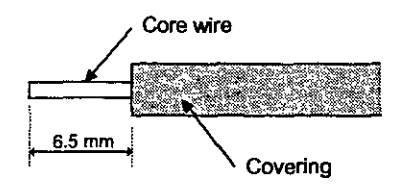

2. Secure the wire to the plug.

**hert** the core wire deeply into the plug and tighten the screws to a tightening torque 0.3 to 0.4 Nm.

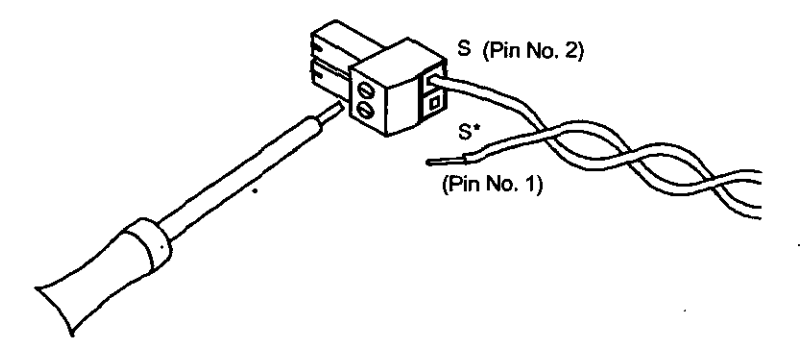

#### **4.7.3 Mounting Procedure**

This section describes the procedure used to mount a 216IF/G5 Module.

- 1. Turn **OFF** the main circuit power supply of the Inverters and wait at least one minute (at least 3 minutes for **Inverters** rated 30 **kW** or higher).
- 2. Remove the front cover of the Inverters and check to see if the charge indicator is not lit.
- **3.** Check the Option Card mounting locations (A, C and D).
- 4. Align the Option Card connector with the 2CN connector on the Control PCB and push the spacers into the spacer mounting holes on the card end.

With the spacers in the holes, push until you hear a click.

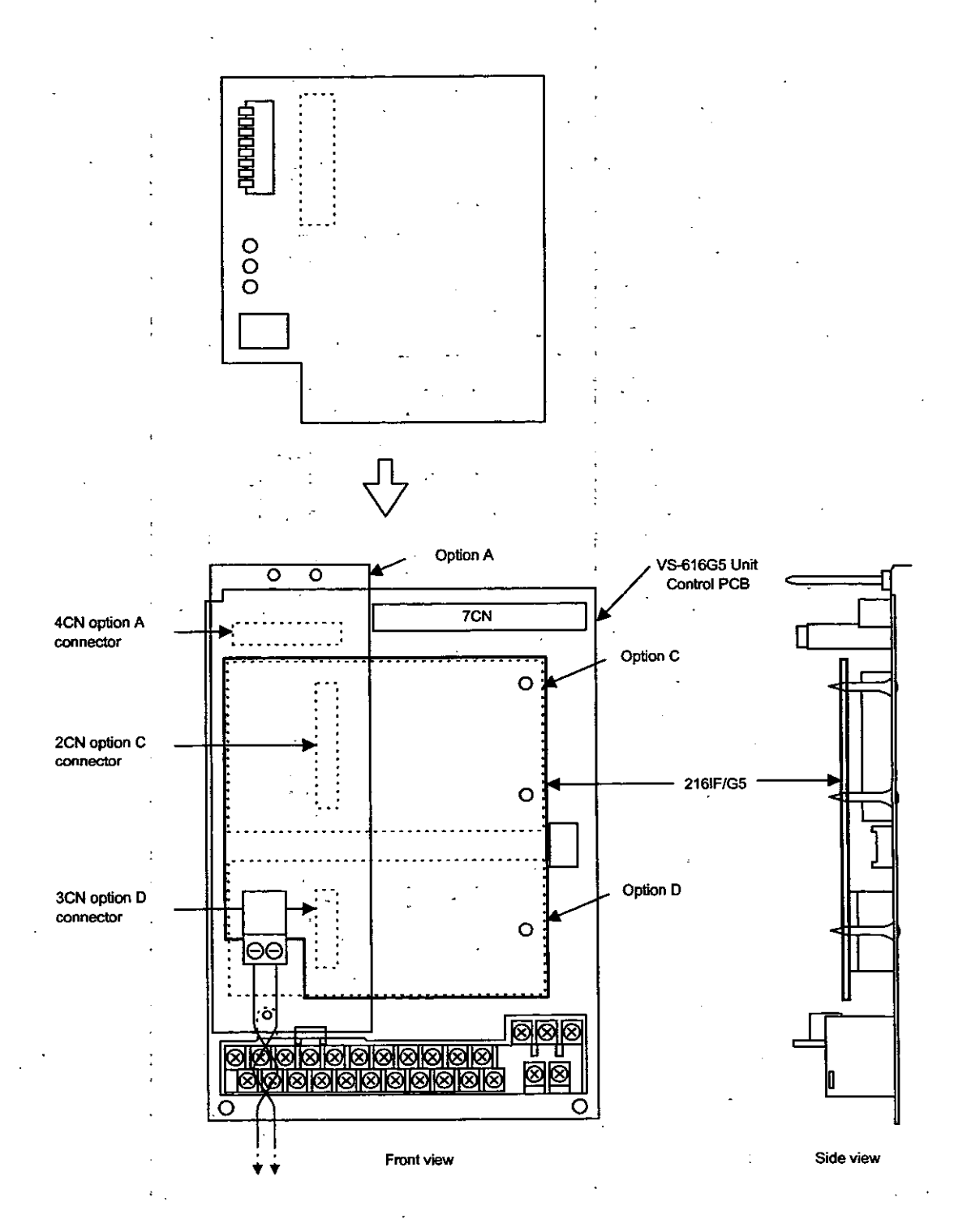

 $4 - 16$ 

# **1.7.4 Wiring** . ...

**This section describes the procedure used to wire the 216IF/G5 Card.**  $\cdot$ 

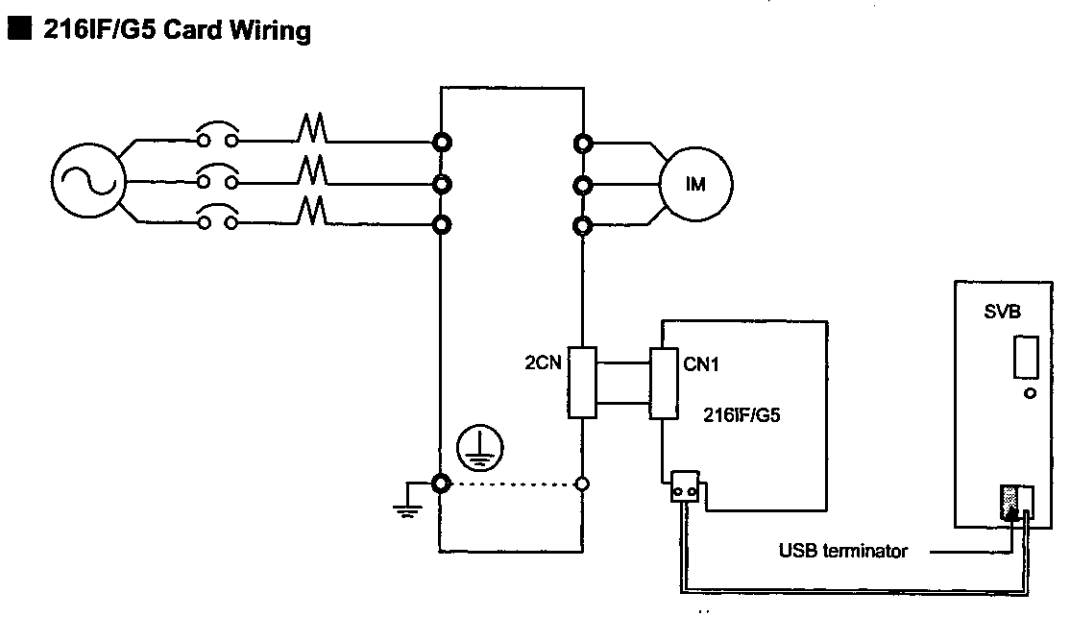

l.

 $4 - 17$ 

#### Connection with SVB Module

The following figure shows the procedure used to connect multiple VS-616G5 stations to an SV Module.

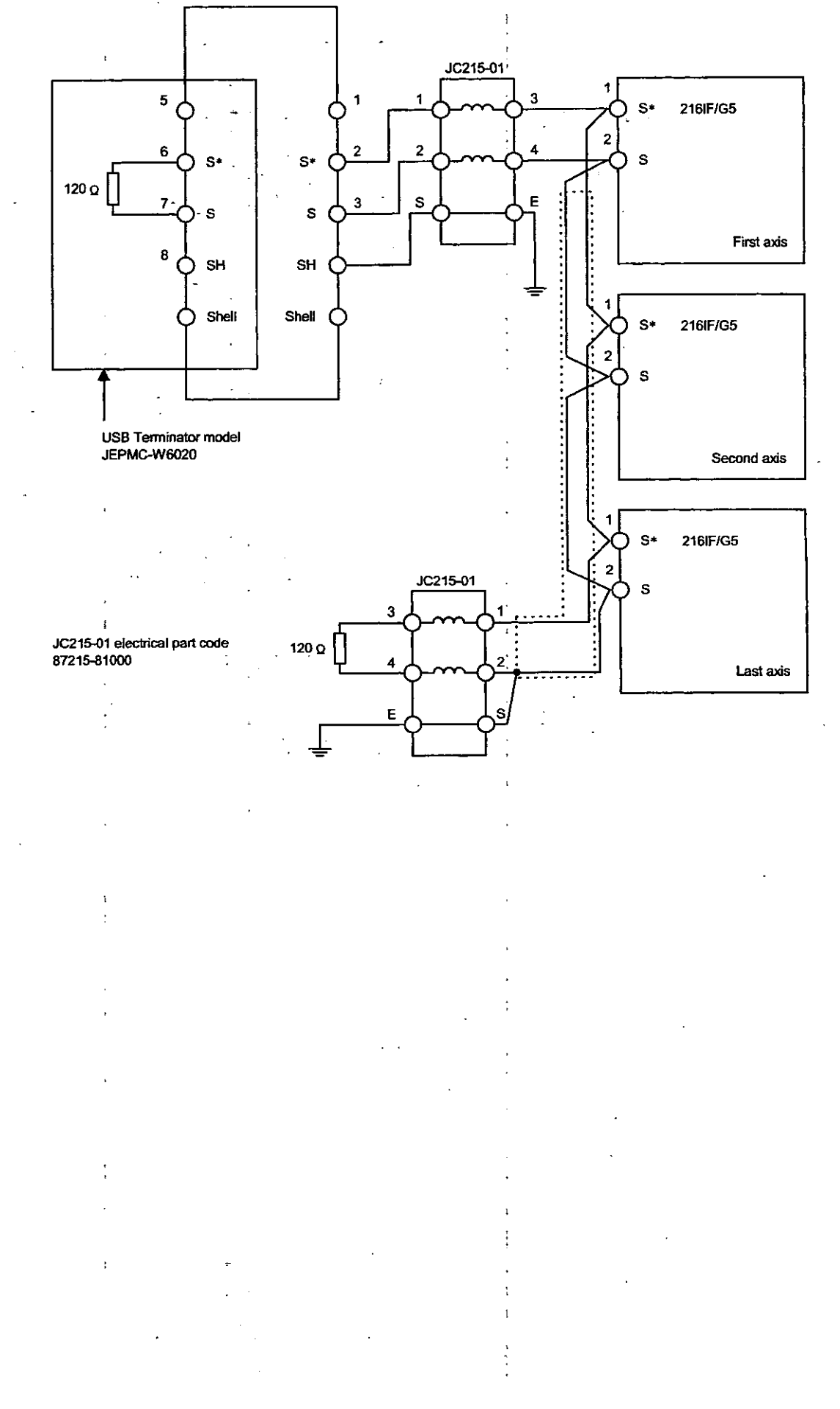

#### **.7.5 VS-616G5** Constant Settings

Set these constants to control Inverters from a 216IF/G5 Module. The following table shows constants required for lower limit settings.

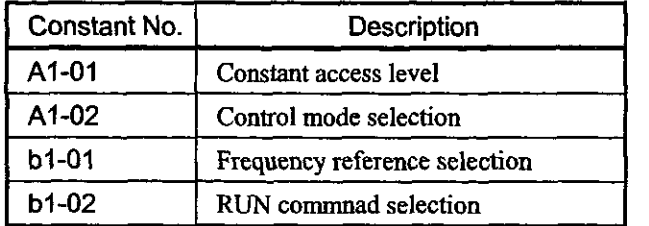

#### Constant Access Level: **A1-01**

#### Setting

Set the level for accessing constants (range that can be set and checked).

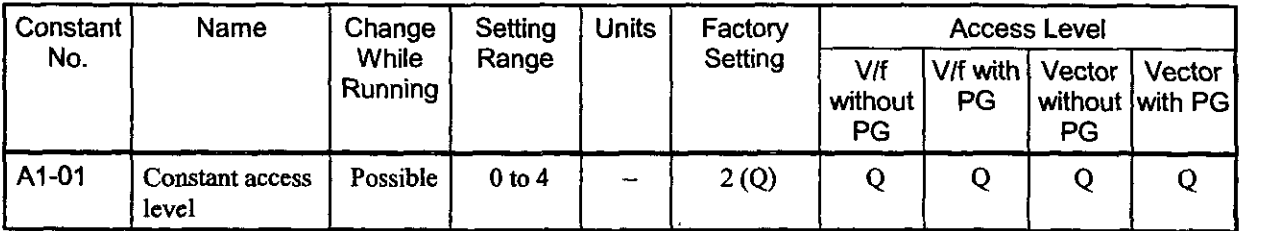

Set ADVANCED level (4).

#### Explanation of Settings

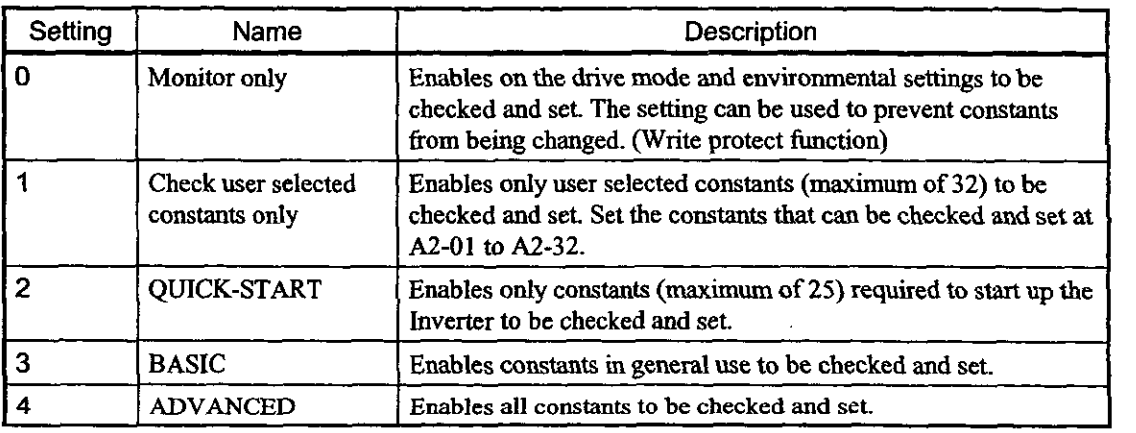

# **W Control Mode Selection: AI-02**

**Setting** 

, . ' Select one of four control modes. The setting will not be initialized when the constants **ar**  initialized.

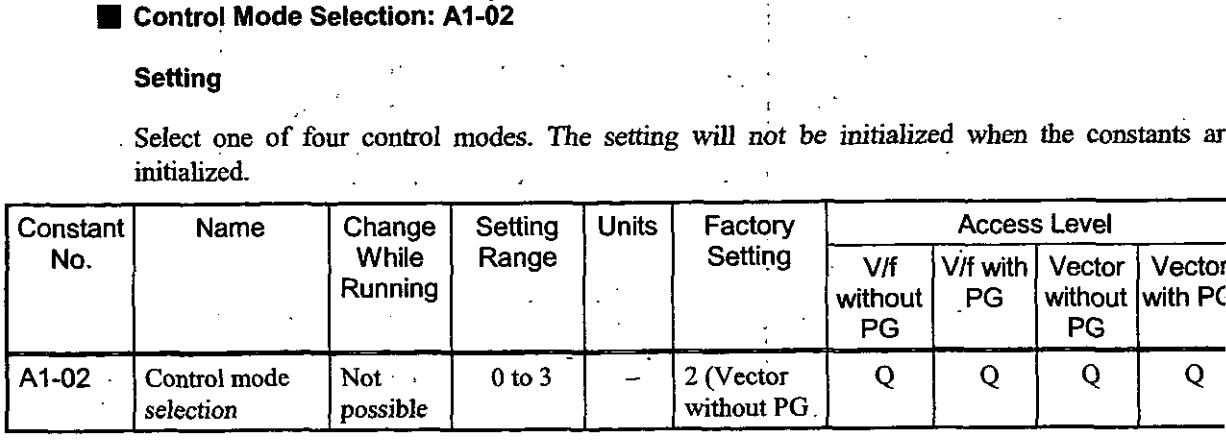

Set 2 for vector control without a pulse generator.

#### **Explanation of Settings**

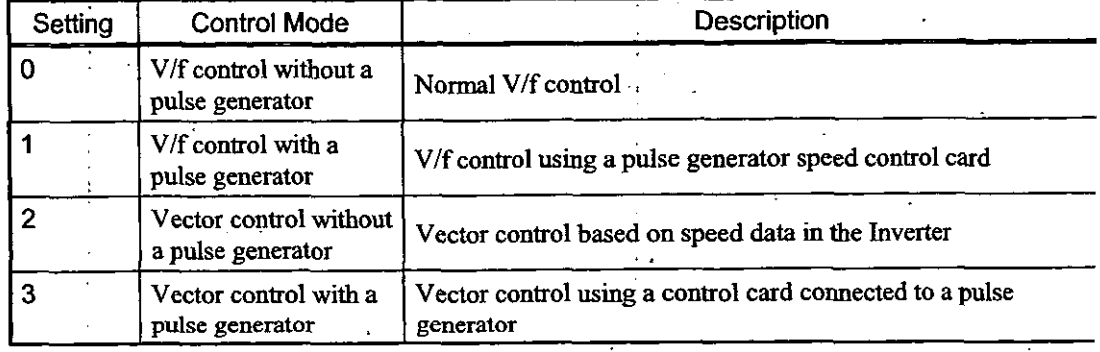

#### **Frequency Reference Selection: bl-01**

#### **Setting**

#### Select the procedure that will be **used** to input the frequency reference.

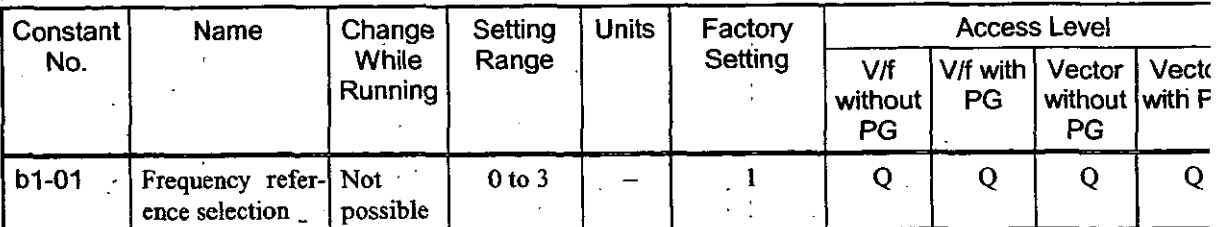

Set 3 because the frequency reference will send from the Option Card.

#### **Explanation of Settings**

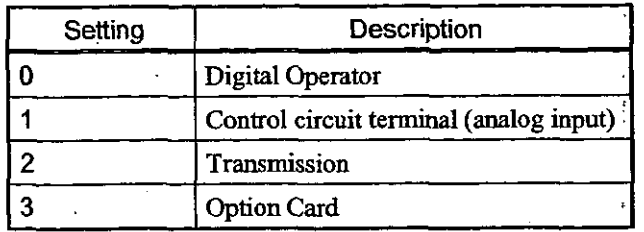

#### **Run Reference Selection: bl-02**

#### **Setting**

Select the location that will input the run reference.

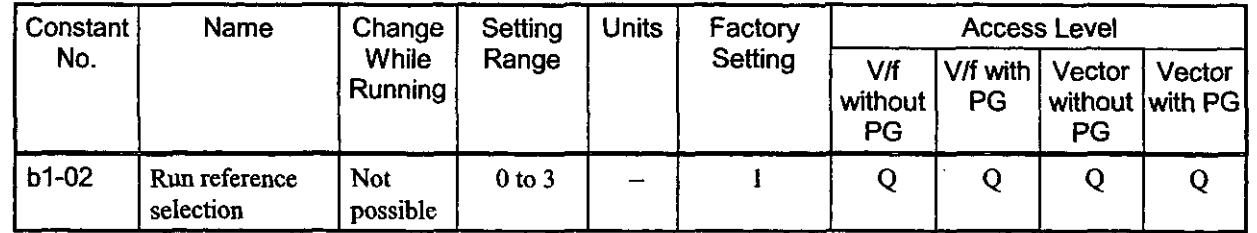

Set 3 because the frequency reference will be sent from the Option Card.

#### **Explanation of Settings**

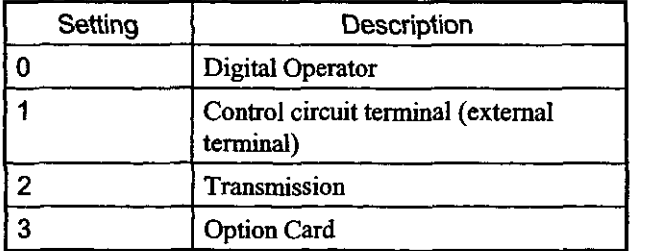

#### **4.7.6 MECHATROLINK Definitions**

Click M-Link at the SVB slot **on** the Modules Configuration Window, and click the **VO** Assignment Tab in the **MECHATROLINK** Definition Window to define VS-616G5 as the device that will be connected.

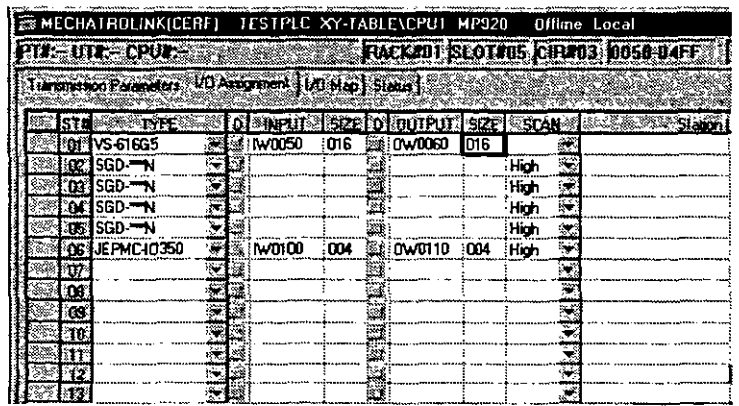

# 4.7.7 Creating a Ladder Logic Program

r,

ł,

 $\ddot{\phantom{0}}$ 

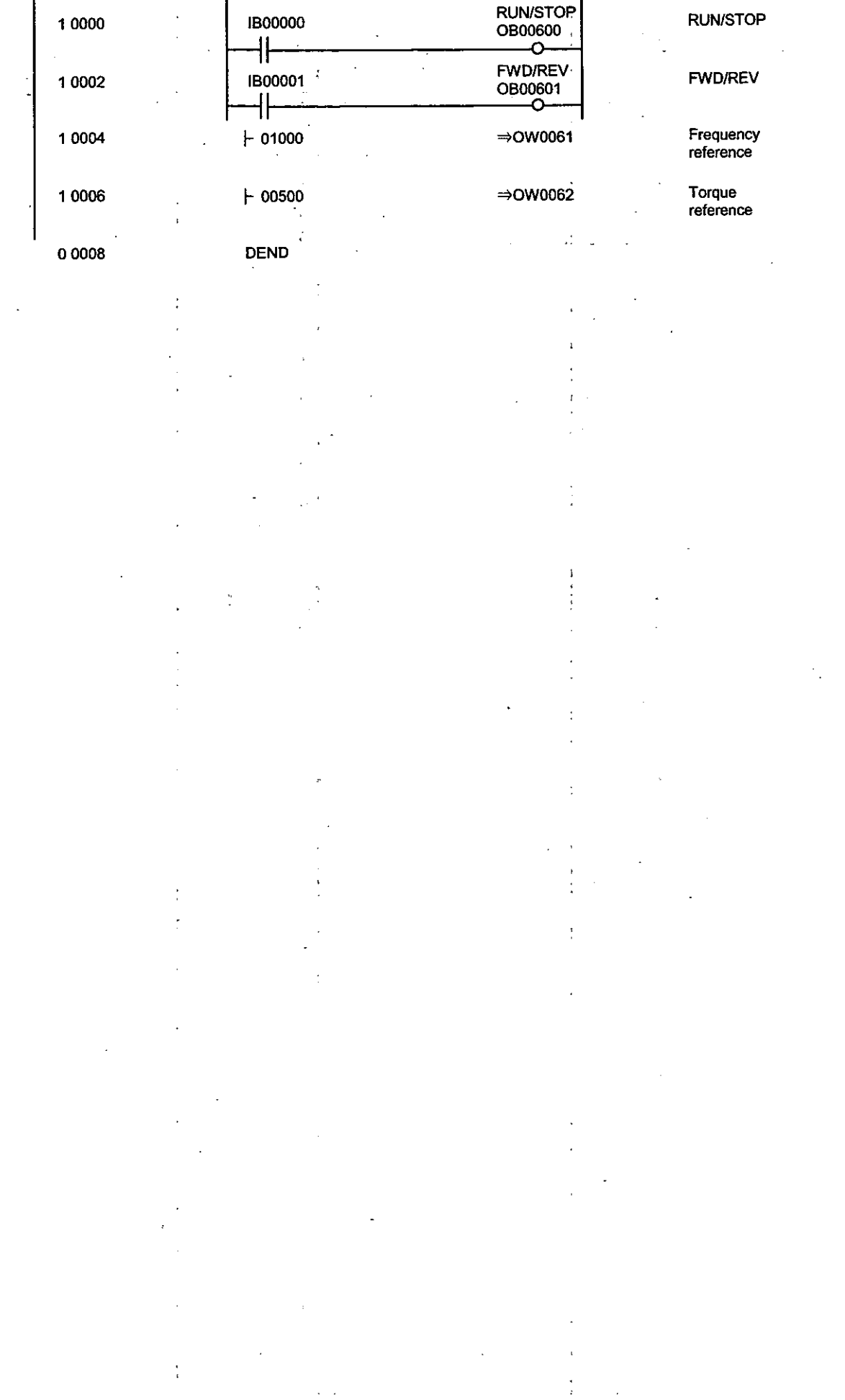

 $\begin{bmatrix} 1 & 1 \\ 1 & 1 \\ 1 & 1 \end{bmatrix}$ 

 $\mathcal{L}^{\text{max}}_{\text{max}}$ 

 $\ddot{\phantom{0}}$ 

 $\hat{\mathcal{L}}$ 

 $\mathbb{R}^2$ 

# *5* MOTION **PARAMETERS**

**This chapter provides a list of motion parameters with explanations and setting examples.** 

#### **5.1 List of Motion parameters**

Each axis **is** provided **with** cbmmon parameter specifications. The register Nos. of **each** axis (axis 1 to 11 are the register Nos. in Tables 5.2 and 5.3 plus axis offset. Each axis offset **(axis** ofs) is given by **(axis** No. 1) $\times$ 40H (64 words). The " $\Box$ " of the register Nos. differs according to the module No. For details, reft to 1.3 "Module No. and Module Parameter Register No."

**AU** settings are automatically set to initial values when power is turned ON. If any **data** out of the settin range is set, the operation is performed at a value limited within the setting range.

#### Note

No. of registers with a different module No. are not consecutive.

Register Nos. of the same module No. are consecutive between axes No. 1 and 8 and between axe: No. 9 and 14, but those between axes No. 8 and 9 are not consecutive.

. .

Those with the same module No. are consecutive between axes.

Therefore, me should be **taken** if a subscript (i, **j)** is used on a user program.

(Example 1)

With  $\text{HW}(\text{OW})\text{C000i}$ , read can be performed normally within the range of  $i = 0$  to 511.

With IW(OW)C000i, the register range of axes No. 1 to 8 of module No. 1, that is, the rangbetween IW(0W)COOO and IW(0W)ClFF can be read and written normally.

If i>511, read cannot be performed normally.

Be aware that register Nos. between axes No. 9 and 14 and of module No. 2 and after cannot b read with  $\bigcup W(OW)CO00i$ .

(Example 2)

Between axes No. 9 and 14 of the same module No.

With  $\text{HW}(\text{OW})\text{C200i}$ , read can be performed normally within the range of  $i = 0$  to 383.

With IW(OW)C200i, the register **range** between **axes** No. 9 and 14 of module No. 1, that is, **tb**  range between IW(OW)C200 and IW(OW)C37F can be read and written normally.

If i>383, read cannot be performed normally.

Be aware that register Nos. between axes No. 1 and 8 **and** of module No. 2 and after cannot be rea with  $~\big|$ -IW(OW)C200i.

#### **5.1** .I **List of Motion Fixed Parameters**

These parameters will, once set, normally be never changed **as** long **as** the configuration or specifications the machine are not changed. Set them **with** the "Fixed parameter" tab in the **SVB** definition window of C 717.

#### Note

Fixed parameters cannot be changed when the current value of Bit 0 of set parameter No. **2** "RU Command Setting (OW $\Box$ 01) is ON.

Be aware that if any motion **fixed** parameter is changed, position information, etc., will **<sup>1</sup>** initialized.

| No.            | Name                                                                       |                                                                  | Setting range/Bit name                                           | Meaning                                                                                                    |  |  |
|----------------|----------------------------------------------------------------------------|------------------------------------------------------------------|------------------------------------------------------------------|----------------------------------------------------------------------------------------------------|--|--|
| 1              | <b>Axis Use Selection</b><br>(USESEL)                                      | $0$ or 1<br>(Initial value = $0$ )                               |                                                                  | 0: Not used<br>1. Used                                                                                                    |  |  |
| $\overline{2}$ | Reserved                                                                   |                                                                  |                                                                  |                                                                                                    |  |  |
| 3              | <b>Encoder Selection</b><br>(ENCSEL)                                       | $0$ or 1<br>(Initial value = $0$ )                               |                                                                  | 0: Incremental encoder<br>1: Absolute encoder                                                                                     |  |  |
| 4              | Reserved                                                                   |                                                                  |                                                                  |                                                                                                    |  |  |
| 5              | <b>Pulse Counting Mode</b><br>Selection<br>(PULMODE)                       | 4 to 6<br>(Initial value $= 6$ )                                 |                                                                  | 4: A/B method (multiplied by 1)<br>5: A/B method (multiplied by 2)<br>6: A/B method (multiplied by 4)                             |  |  |
| 6              | Reserved                                                                   |                                                                  |                                                                  |                                                                                                    |  |  |
| 7              | Rated Motor Speed Setting<br>(NR)                                          | 1 to 32000<br>$($ lnitial value = 3000)                          |                                                                  | $1=1$ r/min                                                                                                    |  |  |
| 8              | Number of Feedback Pulses<br>per Rotation<br>(FBppr)                       | A multiple of 4 between<br>4 and 65532<br>(Initial value = 2048) |                                                                  | 1=1 pulse/vev<br>* Set a yet-to-be-multiplied value.                                                                              |  |  |
| 9<br>13        | Reserved                                                                   |                                                                  |                                                                  |                                                                                                    |  |  |
| 14             | Reserved                                                                   |                                                                  |                                                                  |                                                                                                    |  |  |
| 15             | Reserved                                                                   |                                                                  |                                                                  |                                                                                                    |  |  |
| 16             | Simulation Mode Selection<br>(SIMULATE)                                    | 0 or 1                                                           |                                                                  | 0. Normal operation mode<br>1: Simulation mode                                                                                    |  |  |
| 17             | <b>Motion Controller Function</b><br><b>Selection Flags</b><br>(SVFUNCSEL) | Bit                                                              | $0$ to $3:$<br>CMD_UNIT<br>(Initial value $= 0$ )<br>4: USE_GEAR | Reference Unit Selection<br>0: pulse (electronic gear invalid)<br>1.mm<br>$2.$ deg<br>$3.$ inch<br><b>Electric Gear Selection</b> |  |  |
|                |                                                                            |                                                                  | (Initial value = $0$ )                                           | 0: Invalid<br>1: Valid                                                                                                    |  |  |
|                |                                                                            |                                                                  | 5: PMOD_SEL<br>(Initial value = $0$ )                            | <b>Axis Selection</b><br>0: Finite-length axis<br>1: Infinite-length axis                                                         |  |  |
|                |                                                                            |                                                                  | 6: Reserved                                                      |                                                                                                    |  |  |
|                |                                                                            |                                                                  | 7: USE SLIMP<br>(Initial value = $0$ )                           | Software Limit (positive direction) Selection<br>0: Invalid<br>1. Valid                                                           |  |  |
|                |                                                                            |                                                                  | 8: USE_SLIMN<br>$($ initial value = 0)                           | Software Limit (negative direction) Selection<br>0. Invalid<br>1: Valid                                                           |  |  |
|                |                                                                            |                                                                  | 9: USE OV<br>(Initial value = $0$ )                              | Override Selection<br>0: Invalid<br>1: Valid                                                                                      |  |  |
|                |                                                                            |                                                                  | 10/11: Reserved                                                  |                                                                                                    |  |  |
|                |                                                                            |                                                                  | 12: THROUMOD<br>(Initial value = $0$ )                           | Servo Driver Transparent Command Mode<br>0: Invalid                                                                               |  |  |
|                |                                                                            |                                                                  | 13/14: Reserved                                                  | 1: Valid                                                                                                    |  |  |
|                |                                                                            |                                                                  | 15: SWGBVF<br>(Initial value = $0$ )                             | Interpolation Command Segment Distributing Function<br>0: Valid<br>1: Invalid                                                     |  |  |

**Table 5.1 List of Motion Fixed Parameters** 

 $\ddot{\phantom{a}}$ 

 $\sim$ 

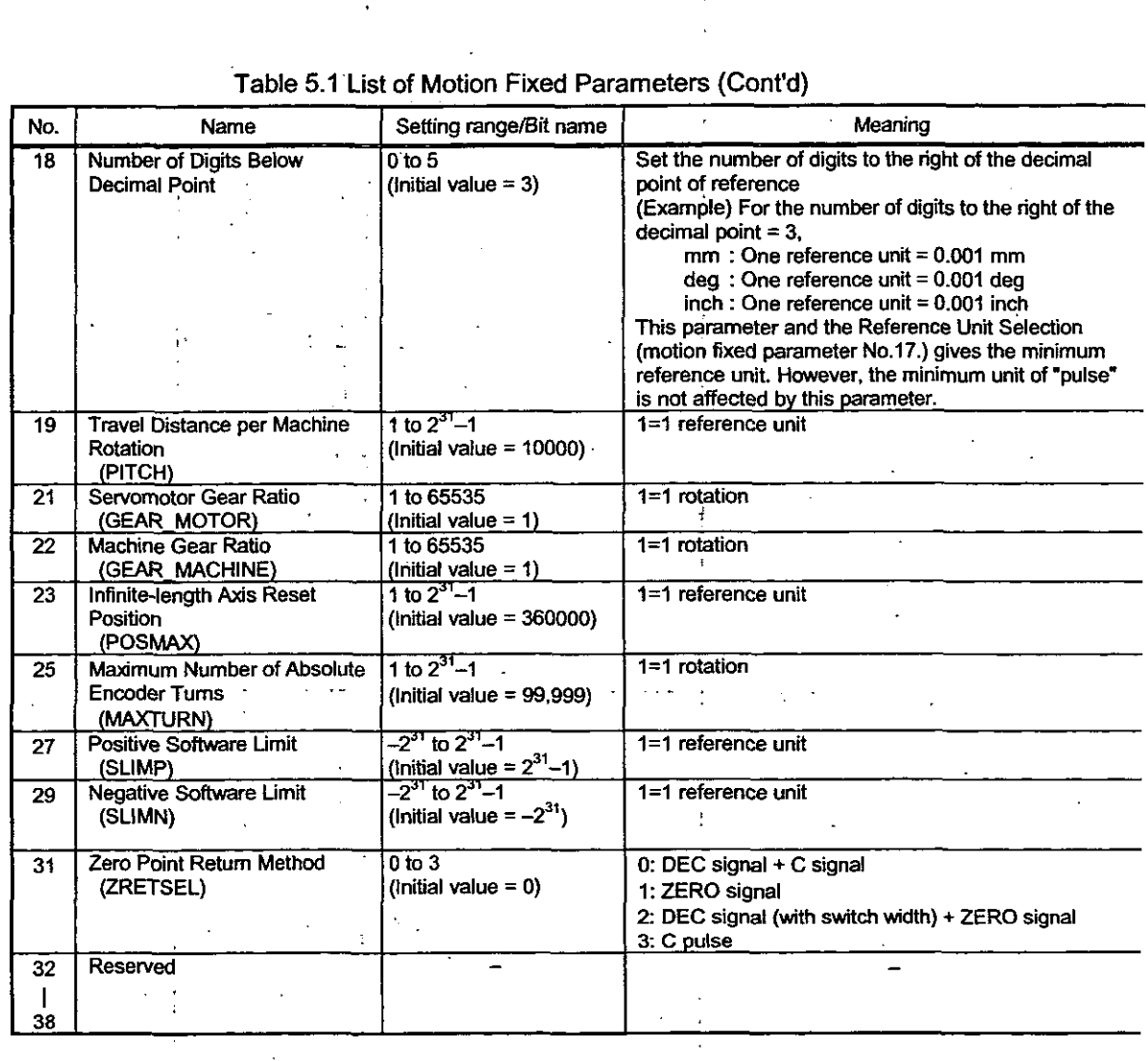

#### Table 5.1 List of Motion Fixed Parameters (Cont'd)

#### **.2 List of Motion Setting Parameters**

These parameters are used for reference to the motion module. At the beginning of high-speed scanning, the parameters are transferred to the motion module in a batch. Motion control can be performed by simply setting the parameters to this register area.

#### Note

No. of registers with a different module No. are not consecutive.

Register Nos. of the same module No. are consecutive between axes No. 1 and 8 and between axes No. 9 and 14, but those between axes No. 8 and 9 are not consecutive.

Those with the same module No. are consecutive between axes.

Therefore, care should be taken if a subscript (i, j) is used on a user program.

For details, refer to 5.1 List of Motion Parameters.

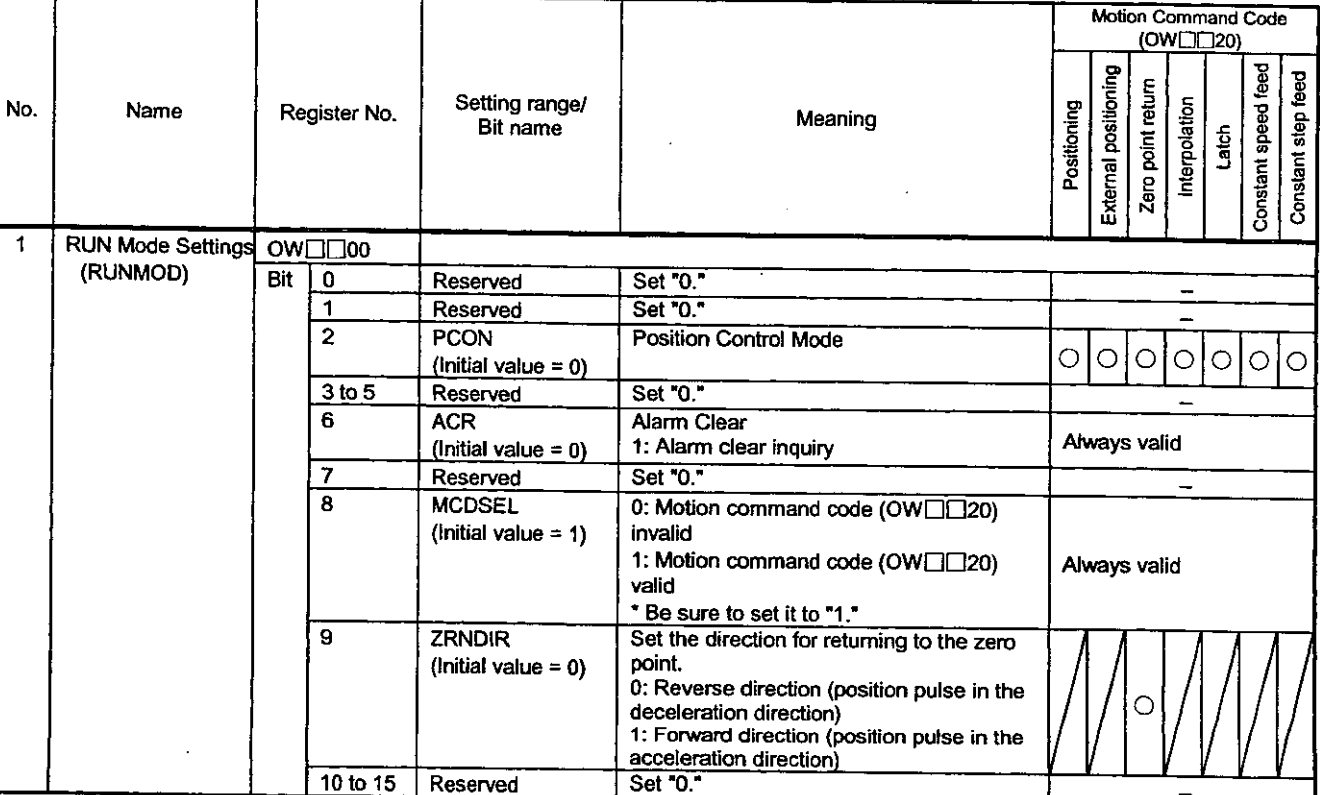

#### Table 5.2 List of Motion Setting Parameters

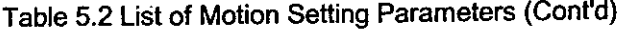

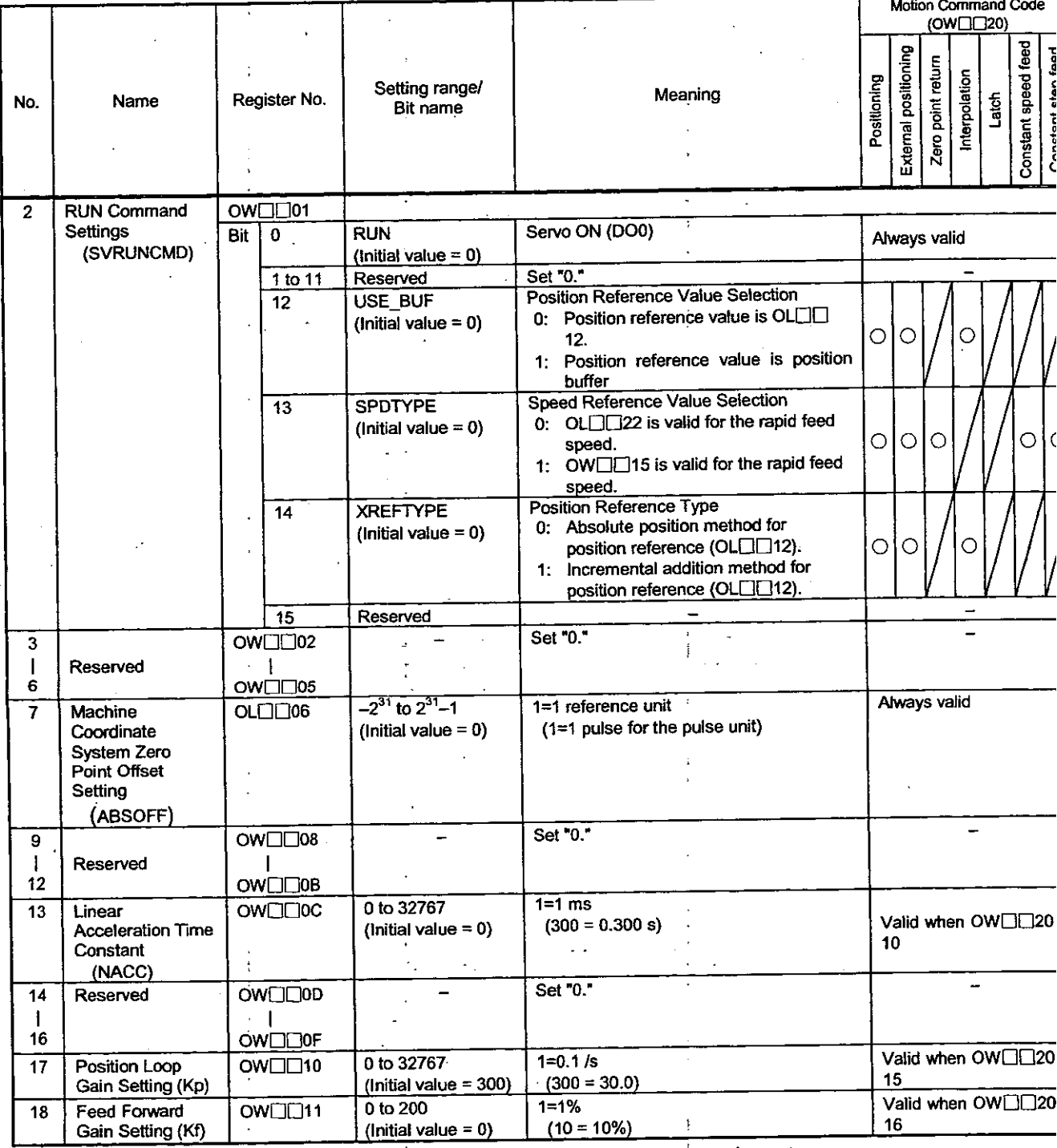

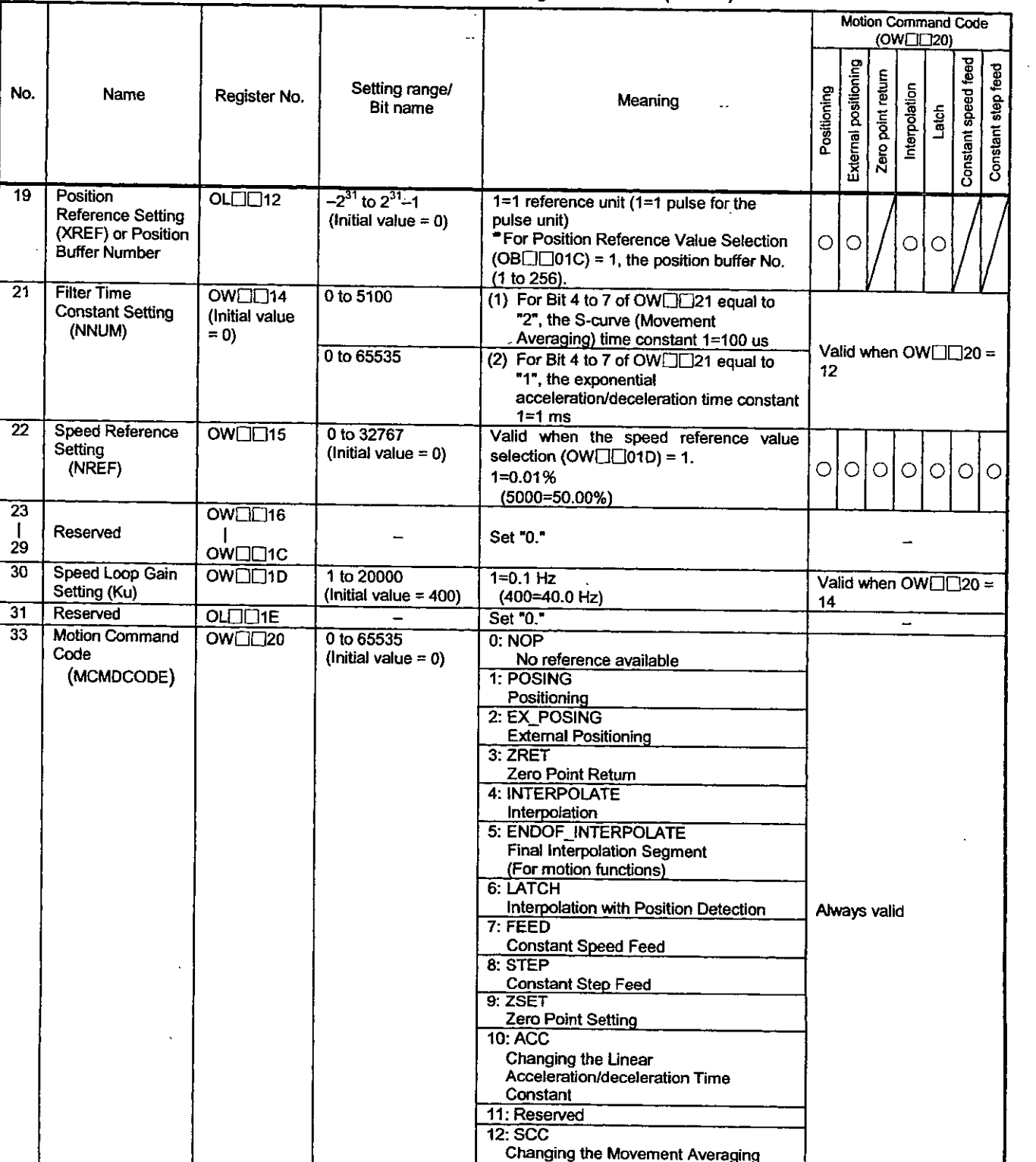

<u>Time Constant</u>

J

#### **Table 5.2** List of Motion Setting **Parameters** (Cont'd)

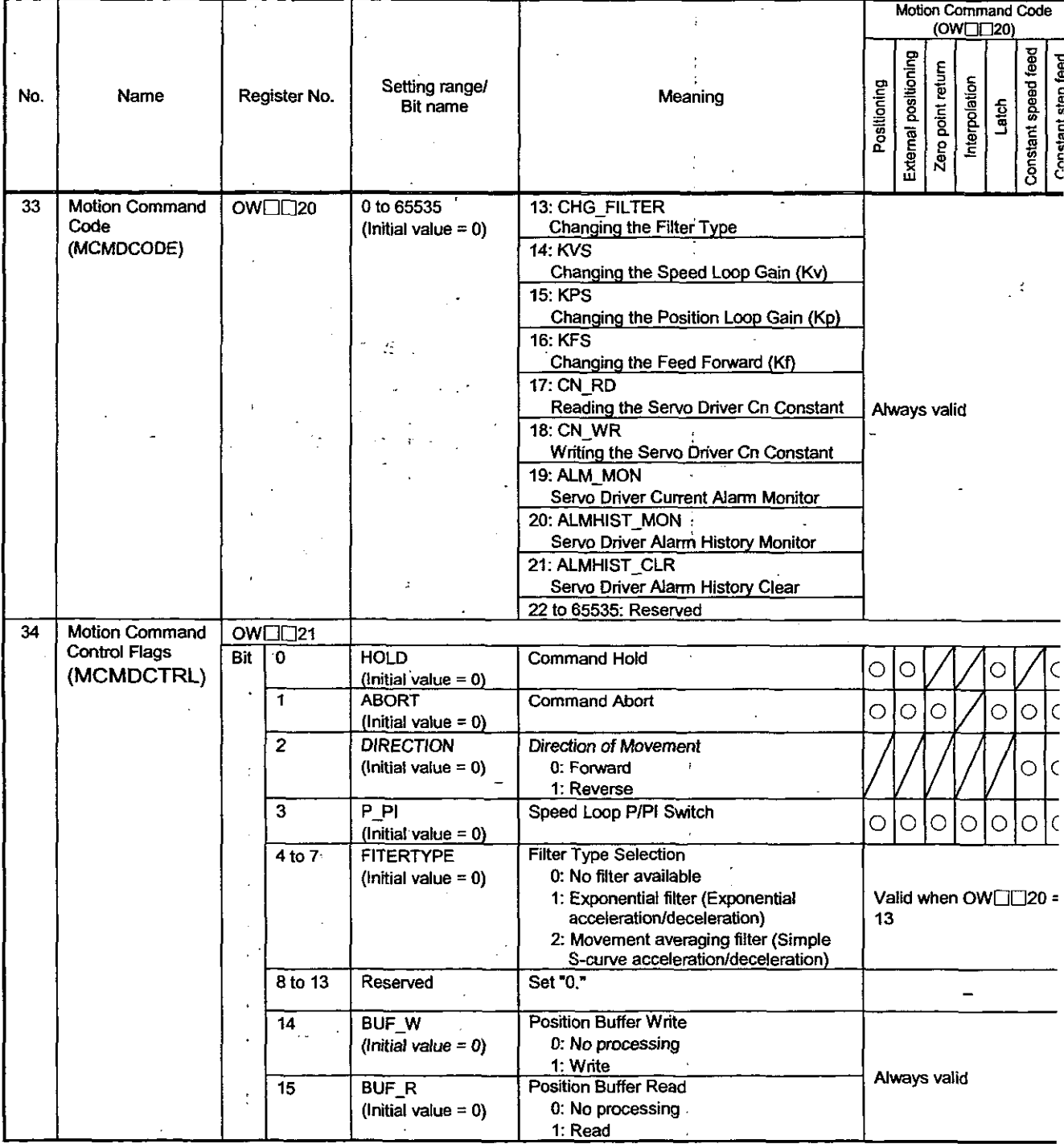

#### Table 5.2 List of Motion Setting Parameters (Cont'd)

|                 |                                                                             |                                    |                                                                                                    |                                                                                                    |                                                                                                    | <b>Motion Command Code</b><br>(OW□□20)                                                                 |                      |                   |               |         |                     |                    |
|-----------------|-----------------------------------------------------------------------------|------------------------------------|----------------------------------------------------------------------------------------------------|----------------------------------------------------------------------------------------------------|----------------------------------------------------------------------------------------------------|----------------------------------------------------------------------------------------------------|----------------------|-------------------|---------------|---------|---------------------|--------------------|
| No.             | $\cdot$ Name $\cdot$                                                        |                                    | Register No.                                                                                                    | Setting range/<br>Bit name                                                                                                    | Meaning                                                                                                    | Positioning                                                                                            | External positioning | Zero point return | Interpolation | Latch   | Constant speed feed | Constant step feed |
| 35              | Rapid Feed<br>Speed<br>(RV)                                                 | $OL[]$ $22$                        |                                                                                                    | 0 to $2^{37}-1$<br>1=10 <sup>h</sup> reference unit/min<br>(Initial value $= 0$ )<br>(n: the number of decimal places)<br>For units of pulse : 1=1000 pulse/min |                                                                                                    | $\circ$                                                                                                | $\circ$              | О                 |               |         | O                   | $\bigcirc$         |
|                 |                                                                             |                                    |                                                                                                    |                                                                                                    | For units of mm<br>: $1=1$ mm/min<br>For units of deg<br>: $1=1$ deg/min<br>For units of inch<br>$:1=1$ inch/min                       |                                                                                                    |                      |                   |               |         |                     |                    |
| 37              | <b>External</b><br><b>Positioning Travel</b><br><b>Distance</b><br>(EXMDST) | OL <sub>1</sub> <sub>24</sub>      |                                                                                                    | $-2^{31}$ to $2^{31}$ -1<br>(Initial value $= 0$ )                                                                                                    | The unit is in accordance with that of the<br><b>SERVOPACK.</b><br>Refer to the ∑ Series SGM□/SGD-□N<br>User's Manual (SIE-S800-26.2). |                                                                                                    | O                    |                   |               |         |                     |                    |
| 39              | <b>Stopping Distance</b><br>(STOPDIST)                                      | $OL[]$ $26$                        |                                                                                                    | $-2^{31}$ to $2^{31}-1$<br>(Initial value = $0$ )                                                                                                    | $1=1$ reference unit<br>Leave the initial value.                                                                                       |                                                                                                    |                      |                   | Ο             | $\circ$ |                     |                    |
| 41              | <b>STEP Travel</b><br><b>Distance</b><br>(STEP)                             | OLCC28                             |                                                                                                    | 0 to $2^{3} - 1$<br>(Initial value = $0$ )                                                                                                    | 1=1 reference unit                                                                                                    |                                                                                                    |                      |                   |               |         |                     |                    |
| 43              | Reserved                                                                    |                                    | OLLI <sub>2A</sub>                                                                                                    |                                                                                                    | Set "0."                                                                                                    |                                                                                                    |                      |                   |               |         |                     |                    |
| $\overline{45}$ | Override<br>(OV)                                                            | OW□□2C                             |                                                                                                    | 0 to 32767<br>(initial value =<br>$10000 = 100%$                                                                                                    | $1=0.01%$                                                                                                    | $\circ$                                                                                                | $\circ$              |                   |               |         | О                   | O                  |
| 46              | <b>Position Control</b>                                                     | OW□□2D                             |                                                                                                    |                                                                                                    |                                                                                                    |                                                                                                    |                      |                   |               |         |                     |                    |
|                 | Flags<br>(POSCTRL)                                                          | Bit $\overline{0}$<br>$\mathbf{1}$ |                                                                                                    | <b>MLK</b><br>(Initial value = $0$ )                                                                                                    | Machine Lock Mode Setting<br>Valid when the<br>$0:$ OFF<br><b>Distribution Completion</b><br>1: ON<br>(IB <sub>□</sub> 152) is OFF.    |                                                                                                    |                      |                   |               |         |                     |                    |
|                 |                                                                             |                                    |                                                                                                    | <b>TPRSREQ</b><br>(initial value = $0$ )                                                                                                    | Request for Preset Number of POSMAX<br>Turns<br>1: Demand ON                                                                           |                                                                                                    | Always valid         |                   |               |         |                     |                    |
|                 |                                                                             |                                    | $\overline{2}$<br><b>ABSLDREQ</b><br><b>ABS System Infinite-length Position</b><br>(Initial value $= 0$ )<br>Control Data Load Request<br>1: Demand ON |                                                                                                    | Valid when $OW \square \square 20 =$<br>0                                                                                              |                                                                                                    |                      |                   |               |         |                     |                    |
|                 |                                                                             |                                    | 3 to 11                                                                                                    | Reserved                                                                                                    | Set "0."                                                                                                    |                                                                                                    |                      |                   |               |         |                     |                    |
|                 |                                                                             |                                    | 12 to 15                                                                                                    | <b>USRMONSEL</b><br>Servo Driver User<br>Monitoring<br>Information<br>Selection                                                                                 | Refer to the ∑ Series SGM□/SGD-□N<br>User's Manual (SIE-S800-26.2).                                                                    |                                                                                                    | Always valid         |                   |               |         |                     |                    |
| 47              | Workpiece<br>Coordinate<br><b>System Offset</b><br>(OFFSET)                 | OLLI <sub>2E</sub>                 |                                                                                                    | $-2^{31}$ to $2^{31}-1$<br>(Initial value = $0$ )                                                                                                    | 1=1 reference unit<br>Leave the initial value.                                                                                         | Always valid                                                                                           |                      |                   |               |         |                     |                    |
| 49              | Preset Number of<br><b>POSMAX Tums</b><br>Data<br>(TURNPRS)                 | OL <sub>130</sub>                  |                                                                                                    | $-2^{31}$ to $2^{31}$ -1<br>(Initial value = $0$ )                                                                                                    | $1=1$ rotation                                                                                                    | Valid when the request<br>to preset the number of<br>POSMAX turns (Bit 1 of<br>$OB[\square 2D]$ is ON. |                      |                   |               |         |                     |                    |
| 51              | Second in-position<br>Width<br>(INPWIDTH)                                   | OW□□32                             |                                                                                                    | 0 to 65535<br>(Initial value = 0)                                                                                                    | 1=1 reference unit<br>(For units of pulse : 1=1 pulse)                                                                                 | Always valid                                                                                           |                      |                   |               |         |                     |                    |
| 52              | Zero Point<br>Position Output<br>Width<br>(PSETWIDETH)                      | OW□□33                             |                                                                                                    | 0 to 65535<br>(Initial value = 10)                                                                                                    | 1=1 reference unit                                                                                                    | Always valid after zero<br>point return is<br>completed.                                               |                      |                   |               |         |                     |                    |
| 53              | Positioning<br><b>Completion Check</b><br>Time<br>(PSETTIME)                | OW□□34                             |                                                                                                    | 0 to 65535<br>$(intial value = 0)$                                                                                                    | $1=1$ ms                                                                                                    | Always valid                                                                                           |                      |                   |               |         |                     |                    |

Table 5.2 List of Motion Setting Parameters (Cont'd)

Ιſ

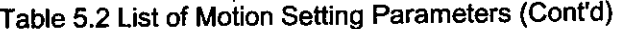

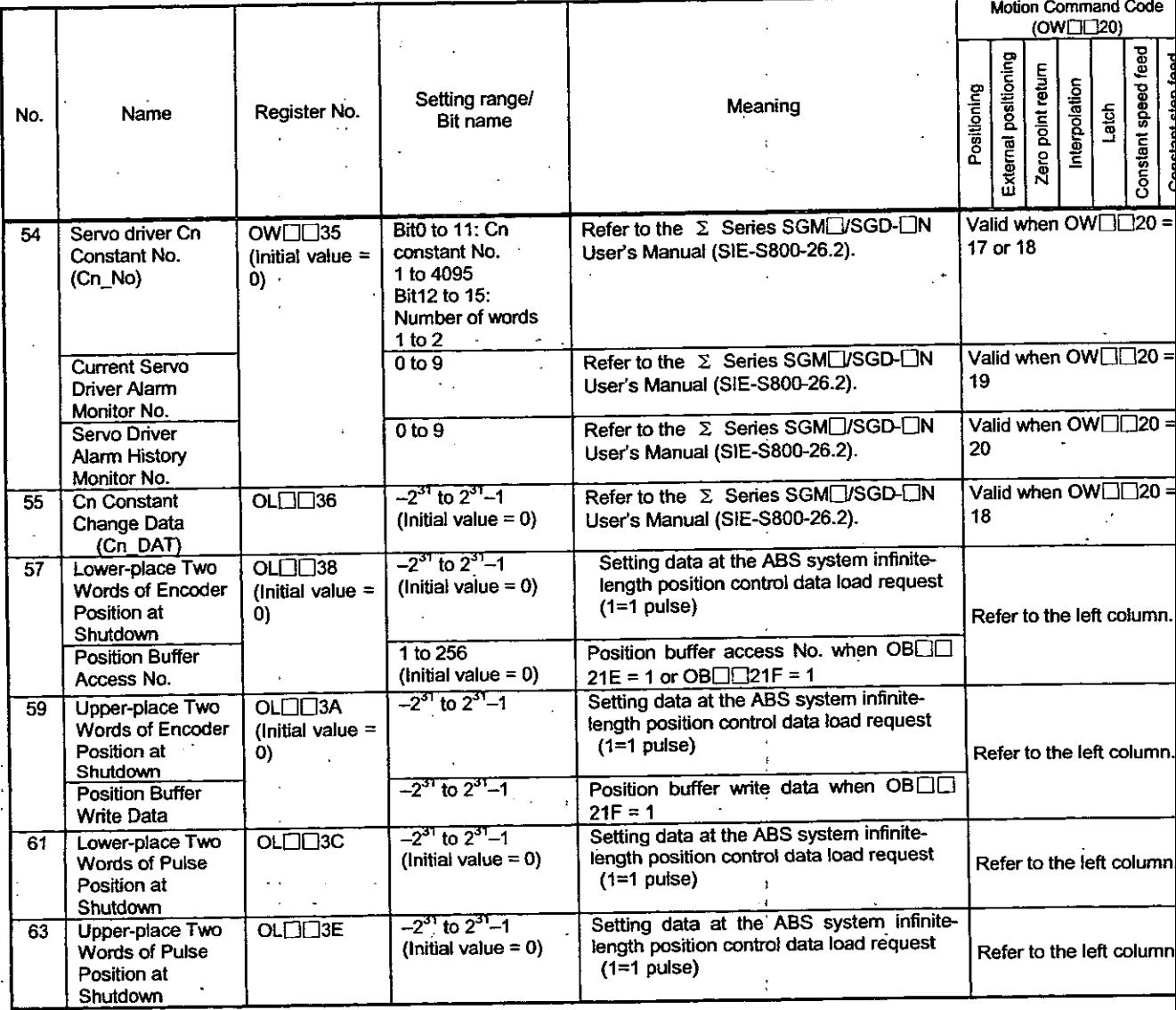

 $\ddot{\cdot}$ 

#### **.1.3** List of Motion Monitoring Parameters

These parameters are used for the motion module to report. At the beginning of high-speed scanning, they are reported in a batch. Use them for application controls and for debugging user programs.

#### Note

No. of registers with a different module No. are not consecutive. Register Nos. of the same module No. are consecutive between axes No. 1 and 8 and between axes No. 9 and 14, but those between axes No. 8 and 9 are not consecutive. Those with the same module No. are consecutive between axes. Therefore, care should **be** taken if a subscript (i, j) is used on a user program. For details, refer to 5.1 List of Motion Parameters.

#### Table 5.3 List of Motion Monitoring Parameters

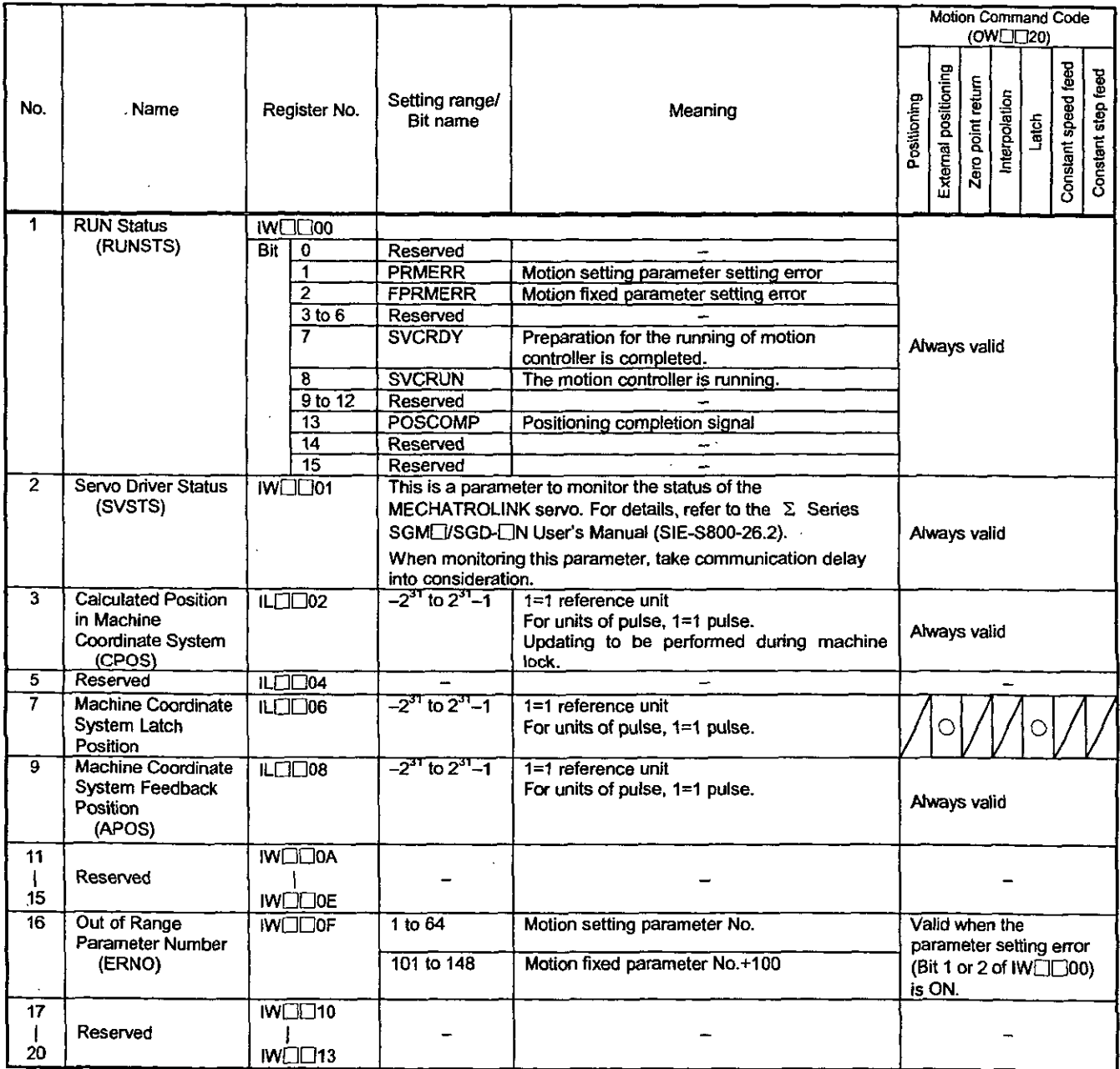

 $5 - 11$ 

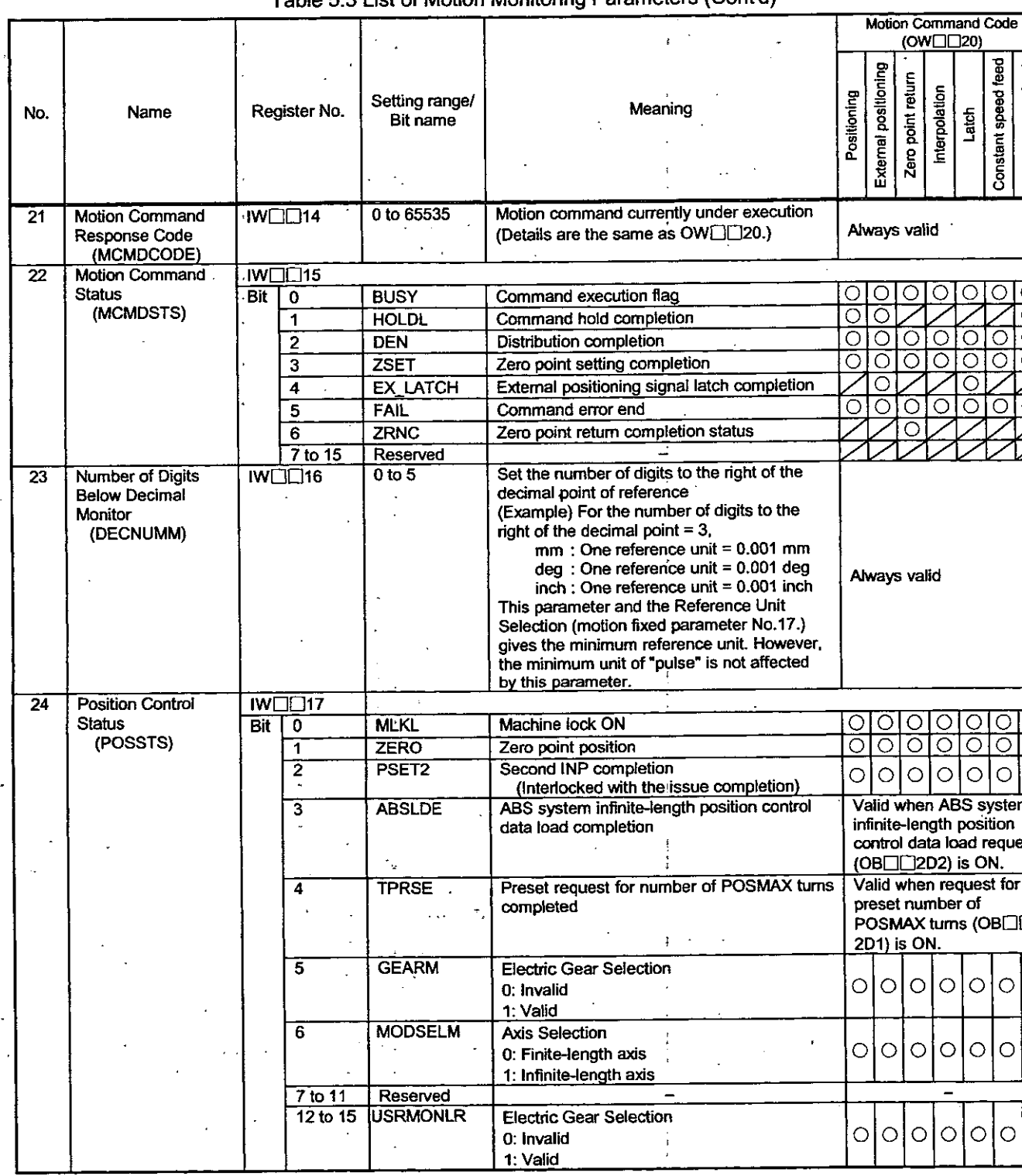

÷,

ł

 $\mathbf{t}$ 

Í.

 $\ddot{\cdot}$ 

# Table 5.3 List of Motion Monitoring Parameters (Cont'd)

l,

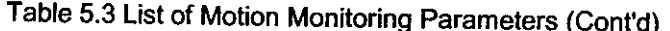

 $\bar{z}$ 

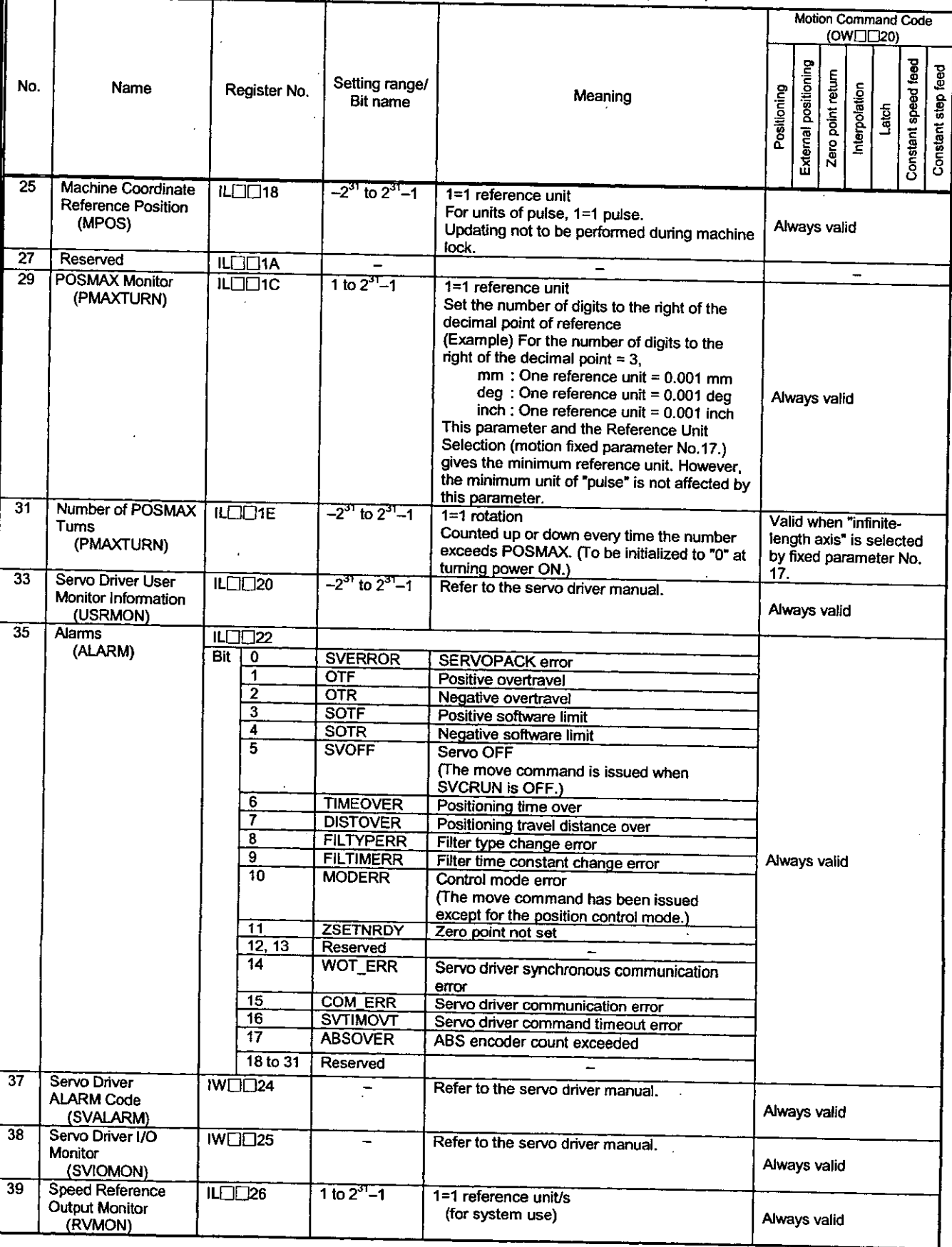

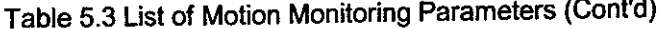

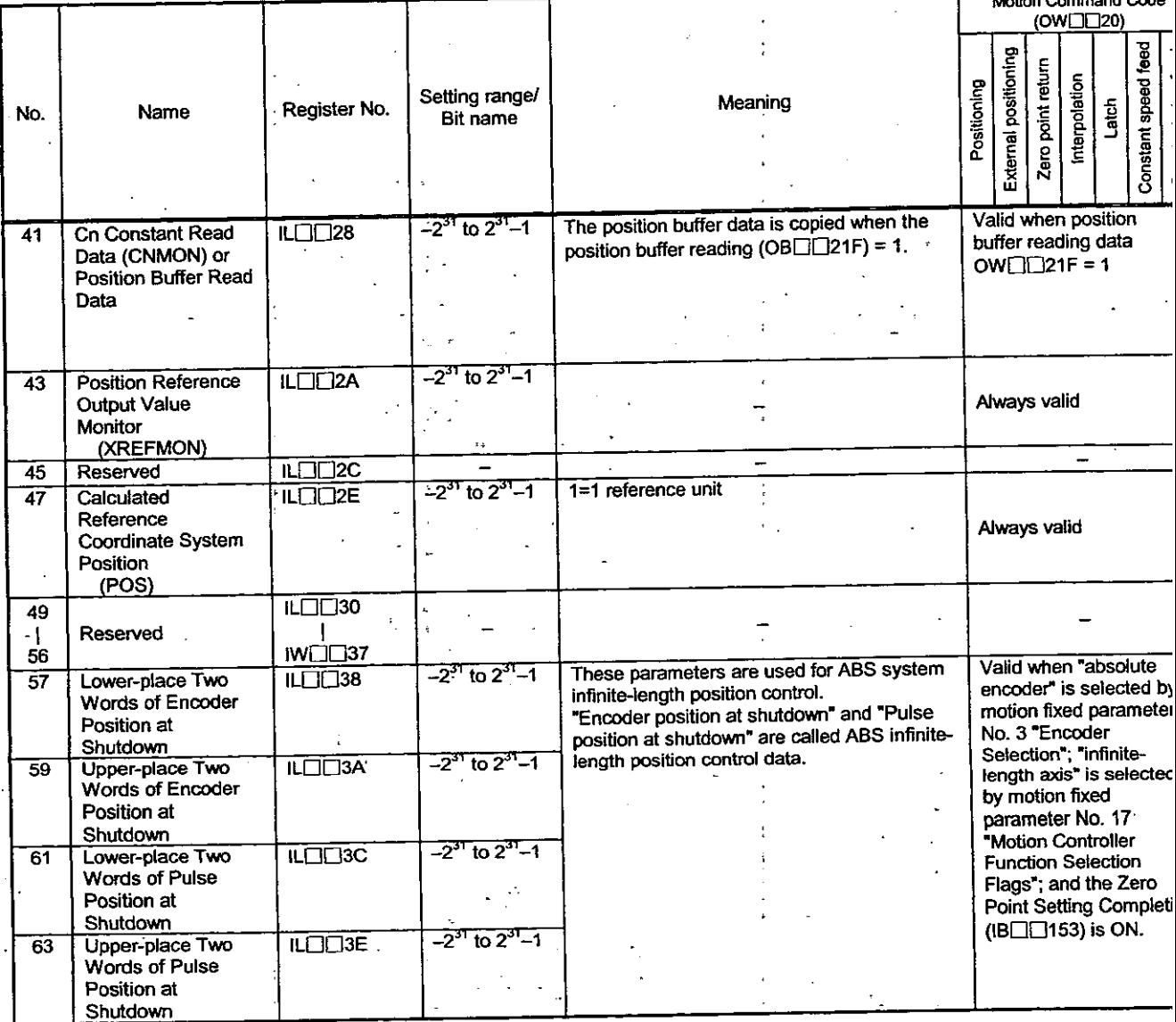

## 5.2 Details of Motion Parameters

#### 5.2.1 Details of Motion Fixed Parameters

**Note** 

 $\ddot{\phantom{a}}$ 

**Fixed parameters cannot be changed when the current value of Bit 0 of motion setting parameter No. 2 <sup>™</sup>RUN Command Setting (OW□□01)" is ON.** 

**Be aware that if any motion fixed parameter is changed, position information, etc., will be initialized.** 

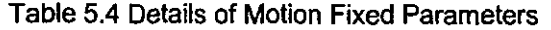

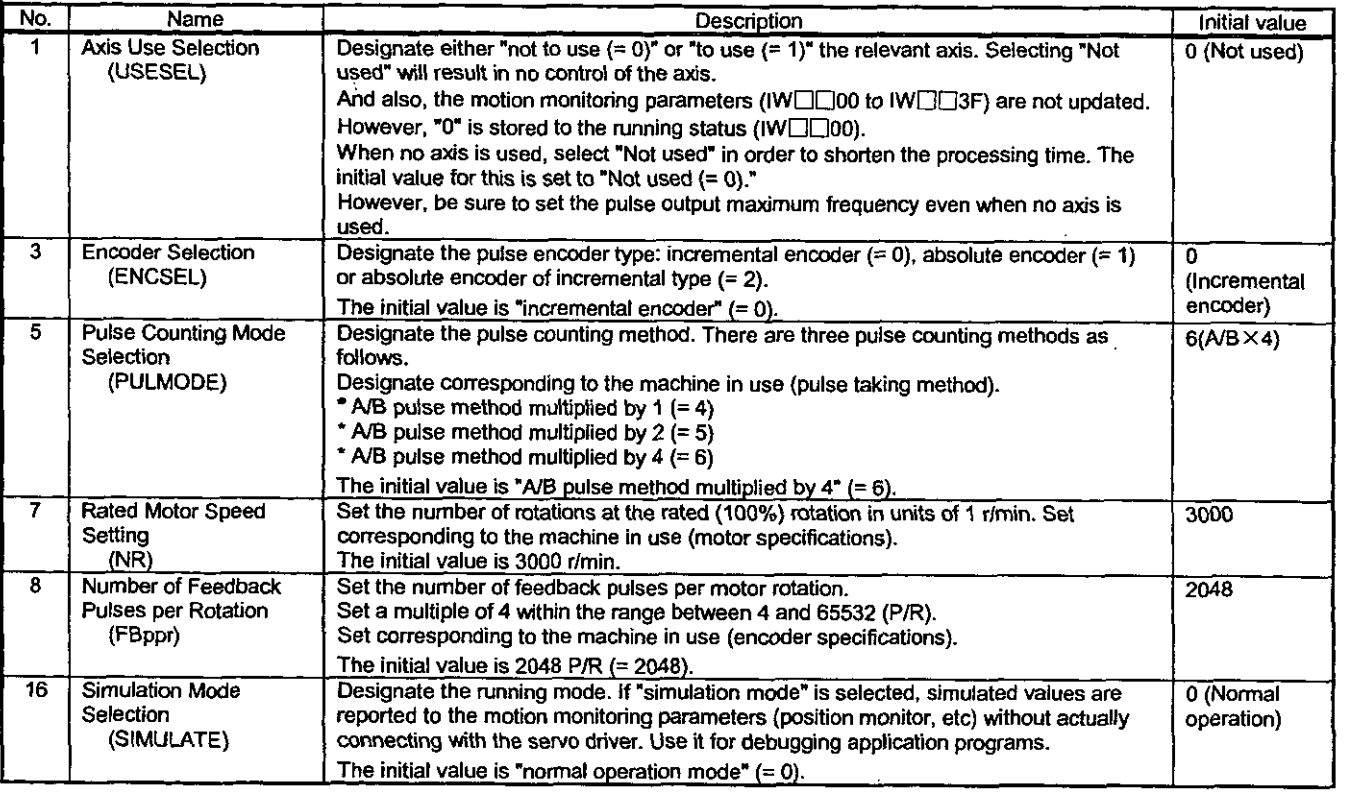

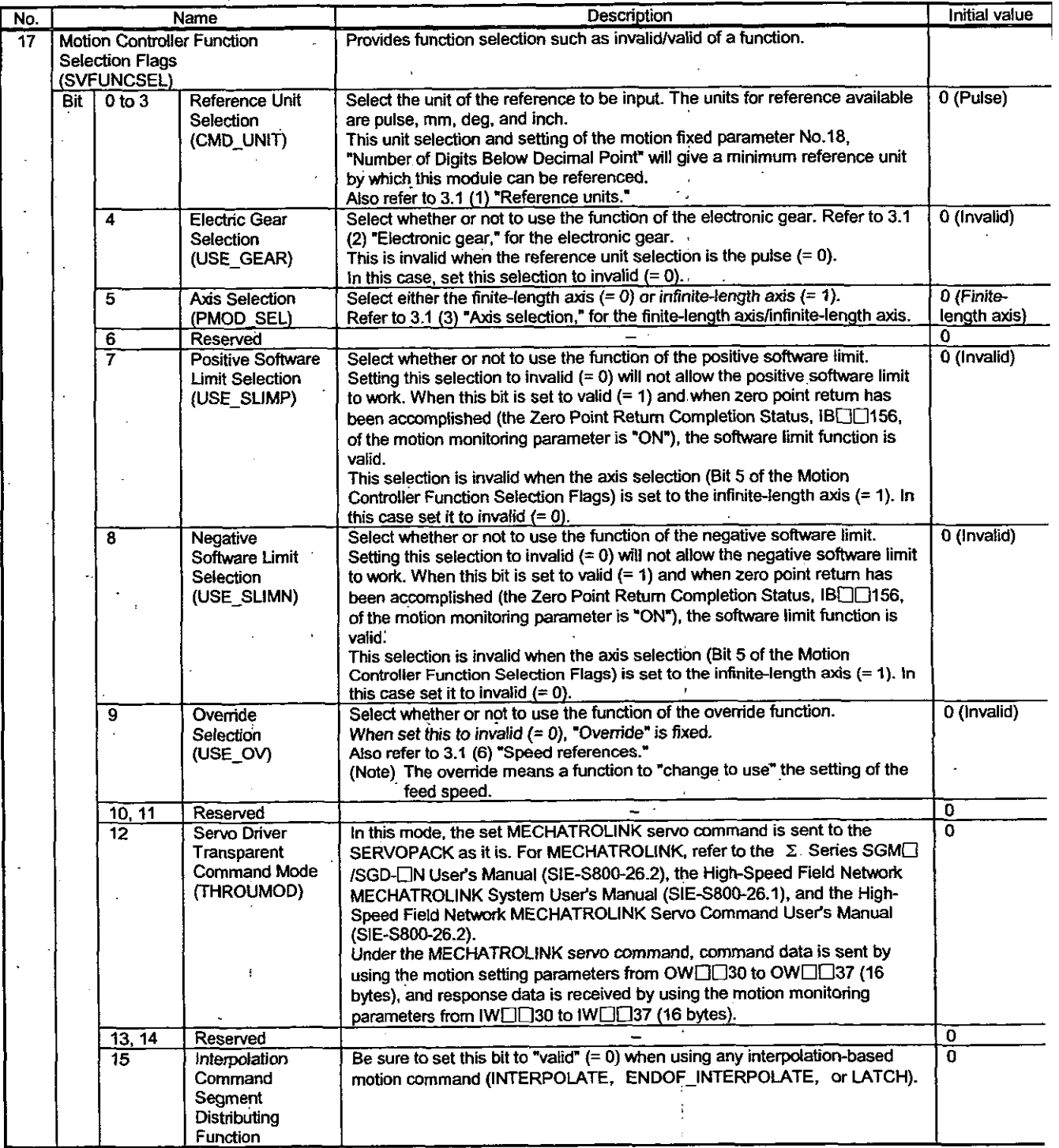

# Table 5.4 Details of Motion Fixed Parameters (Cont'd)

 $\ddot{\phantom{0}}$
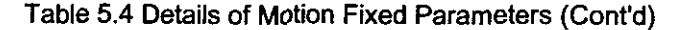

 $\ddot{\phantom{a}}$ 

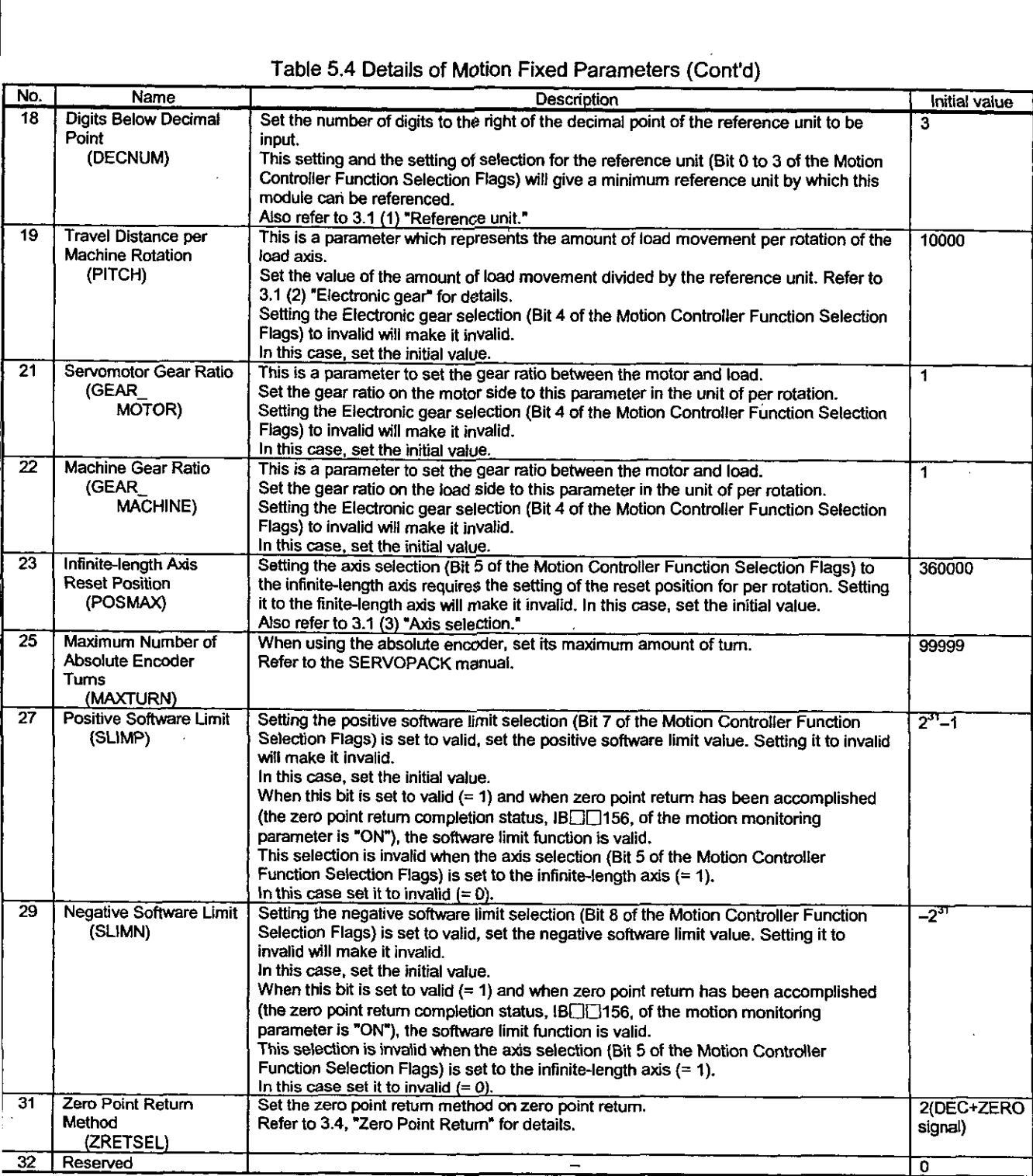

#### 5.2.2 Details of Motion Setting Parameters

#### Note

No. of registers with a different module No. are not consecutive.

Register Nos. of the same module No. are consecutive between axes No. 1 and 8 and between axe No. 9 and 14, but those between axes No. 8 and 9 are not consecutive.

Those with the same module No. are consecutive between axes.

Therefore, care should be taken if a subscript (i, **j)** is used'on a user program.

For details, refer to 5.1 List of Motion Parameters.

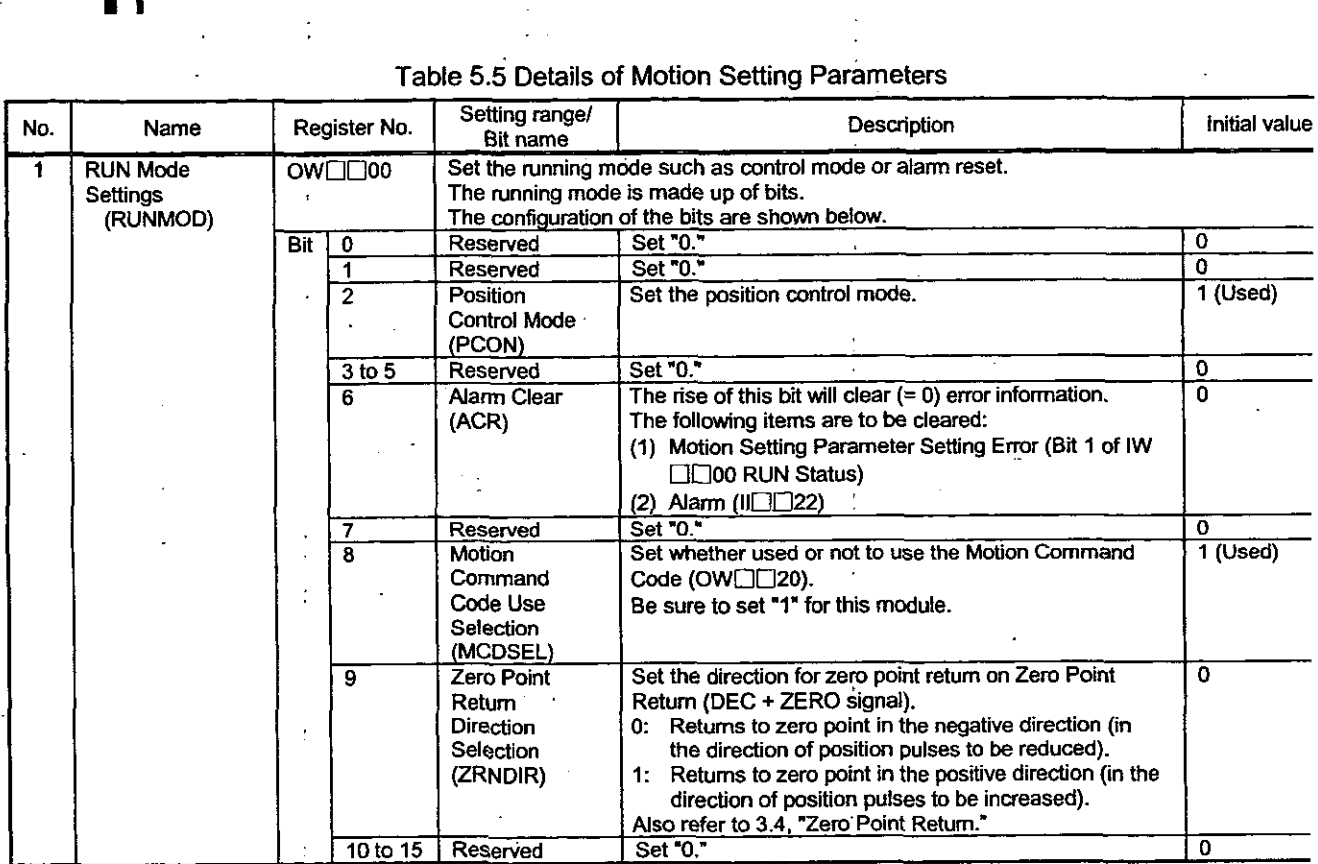

## Table 5.5 Details of Motion Setting Parameters

| No.            | Name                                  |     | Register No.               | Setting range/<br>Bit name                                                        | Description                                                                                                | Initial value |
|----------------|---------------------------------------|-----|----------------------------|-----------------------------------------------------------------------------------|----------------------------------------------------------------------------------------------------|---------------|
| $\overline{2}$ | <b>RUN Command</b><br><b>Settings</b> |     | OW□□01                     |                                                                                   | Set the output signal from this module to the pulse motor driver and the                                   | 0             |
|                | (SVRUNCMD)                            |     |                            | running mode necessary for motion control.<br>The RUN command is made up of bits. |                                                                                                    |               |
|                |                                       |     |                            | The configuration of the bits are shown below.                                    |                                                                                                    |               |
|                |                                       | Bit | $\mathbf{0}$               | Servo ON                                                                          | Used for Servo ON signal of the servo driver.                                                              | 0             |
|                |                                       |     | 1 to 11                    | (RUN)<br>Reserved                                                                 |                                                                                                    |               |
|                |                                       |     | 12                         | Position                                                                          | Set "0."<br>Select the reference method for the position reference                                         | 0<br>0        |
|                |                                       |     |                            | Reference Value                                                                   | data.                                                                                                    |               |
|                |                                       |     |                            | Selection                                                                         | 0: Represents that the position reference data are                                                         |               |
|                |                                       |     |                            | (USE_BUF)                                                                         | those of OL□□12. The position reference data is                                                            |               |
|                |                                       |     |                            |                                                                                   | set to OL <sub>□</sub> □12.<br>1: Represents that the position reference data are                          |               |
|                |                                       |     |                            |                                                                                   | position buffers. The position buffer No. is set to OL                                                     |               |
|                |                                       |     |                            |                                                                                   | □□12. At this time, the position data is required to                                                       |               |
|                |                                       |     |                            |                                                                                   | have been set to the designated position buffer No.                                                        |               |
|                |                                       |     | 13                         | <b>Speed Reference</b>                                                            | Refer to 3.1 (4) "Position references" for details.<br>Select the register No. and unit of speed reference |               |
|                |                                       |     |                            | Value Selection                                                                   | value of the feed speed.                                                                                   | 0             |
|                |                                       |     |                            | (SPDTYPE)                                                                         | 0: Set the rapid feed speed to OLOD22.                                                                     |               |
|                |                                       |     |                            |                                                                                   | 1: Set the rapid feed speed to OW $\Box$ 15.                                                               |               |
|                |                                       |     | $\overline{\mathbf{4}}$    | Position                                                                          | Refer to 3.1 (6) "Speed references" for details.                                                           |               |
|                |                                       |     |                            | Reference Type                                                                    | Select the data type of the position reference data.<br>0: The position reference (OLOC12) follows the     | 0             |
|                |                                       |     |                            | (XREFTYPE)                                                                        | absolute position method.                                                                                  |               |
|                |                                       |     |                            |                                                                                   | 1: The position reference (OLDID12) follows the                                                            |               |
|                |                                       |     |                            |                                                                                   | increment addition method.<br>Refer to 3.1 (4) "Position references" for details.                          |               |
|                |                                       |     | 15                         | Reserved                                                                          | Set "0."                                                                                                   | 0             |
| 3              | Reserved                              |     | OW□□02                     |                                                                                   |                                                                                                    | 0             |
| 6              |                                       |     |                            |                                                                                   | Set 70.7                                                                                                   |               |
| 7              | Machine                               |     | OW□□05<br>OL <b>OOO</b> 06 | $-2^{31}$ to $2^{31}-1$                                                           |                                                                                                    |               |
|                | Coordinate                            |     |                            |                                                                                   | The position information can be offset only by means<br>of the setting value of this register.             | 0             |
|                | System Zero                           |     |                            |                                                                                   | This is valid even during RUN, however, use it when                                                        |               |
|                | Point Offset<br>Setting               |     |                            |                                                                                   | RUN is OFF.                                                                                                |               |
|                | (ABSOFF)                              |     |                            |                                                                                   | This register accommodates data which constitutes<br>the position control performed by this module. Any    |               |
|                |                                       |     |                            |                                                                                   | incorrect setting to this register will affect subsequent                                                  |               |
|                |                                       |     |                            |                                                                                   | movement operation so that care must be taken when                                                         |               |
|                |                                       |     |                            |                                                                                   | used.<br>Be sure to check whether correct data have been set                                               |               |
|                |                                       |     |                            |                                                                                   | or not before running.                                                                                     |               |
|                |                                       |     |                            |                                                                                   | Failure to check it may lead to tool damage due to                                                         |               |
| 9              | Reserved                              |     | OW□□08                     |                                                                                   | interference and possible accidents.                                                                       | 0             |
|                |                                       |     |                            |                                                                                   | Set 0.                                                                                                    |               |
| 12             |                                       |     | OW□□0B                     |                                                                                   |                                                                                                    |               |
| 13             | Linear<br><b>Acceleration Time</b>    |     | OW□□OC                     | 0 to 32767                                                                        | Set the linear acceleration time.                                                                          | $\mathbf{0}$  |
|                | Constant                              |     |                            |                                                                                   | Set the acceleration time to reach from 0 % to 100 %<br>(the rated rotation speed).                        |               |
|                | (NACC)                                |     |                            |                                                                                   | The data set here is reflected in the SERVOPACK Cn                                                         |               |
|                |                                       |     |                            |                                                                                   | constant "Second Linear Acceleration/deceleration                                                          |               |
|                |                                       |     |                            |                                                                                   | Time Constant (Cn-0020)" when the Motion Command<br>Code (OW $\Box$ 20) = 10.                              |               |
| 14             | Reserved                              |     | OW□□OD                     |                                                                                   |                                                                                                    | o             |
| 16             |                                       |     |                            |                                                                                   | Set "0."                                                                                                   |               |
|                |                                       |     | OW□□OF                     |                                                                                   |                                                                                                    |               |

Table 5.5 Details of Motion Setting Parameters (Cont'd)

 $\ddot{\phantom{0}}$ 

 $\hat{\mathbf{r}}$ 

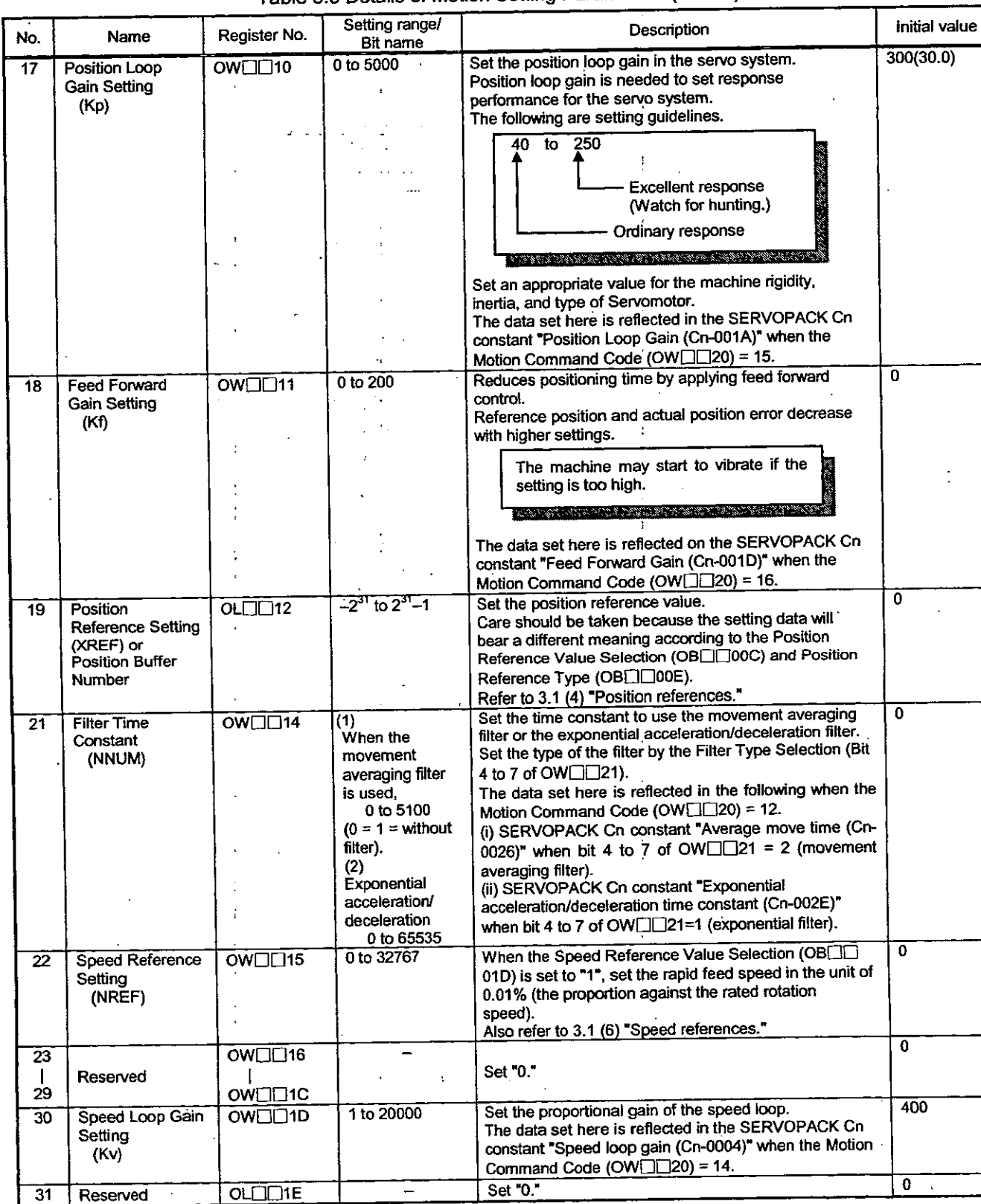

## Table 5.5 Details of Motion Setting Parameters (Cont'd)

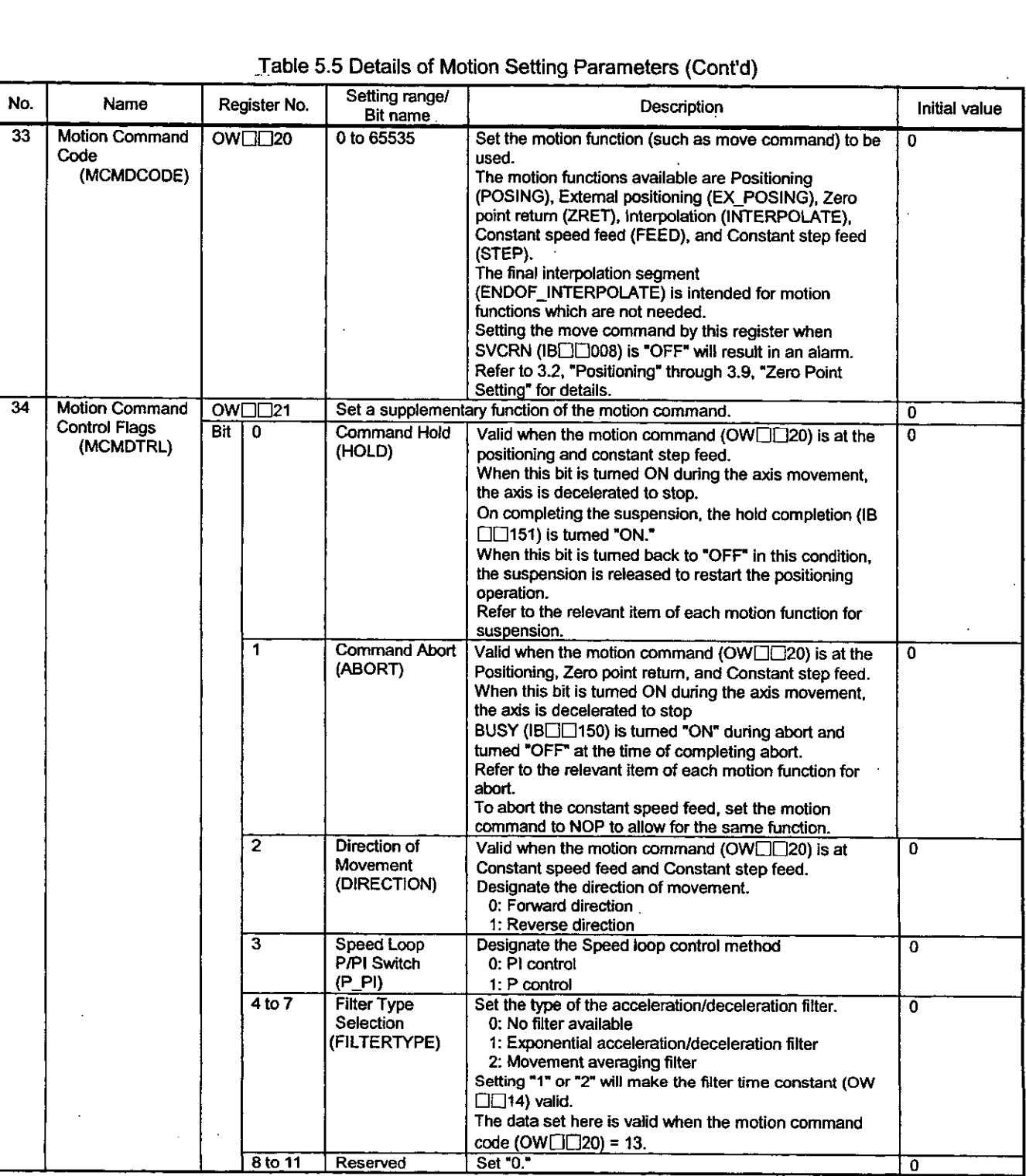

 $\ddot{\phantom{a}}$ 

Table 5.5 Details of Motion Setting Parameters (Cont'd)

 $\overline{\phantom{a}}$ 

 $\ddot{\phantom{a}}$ 

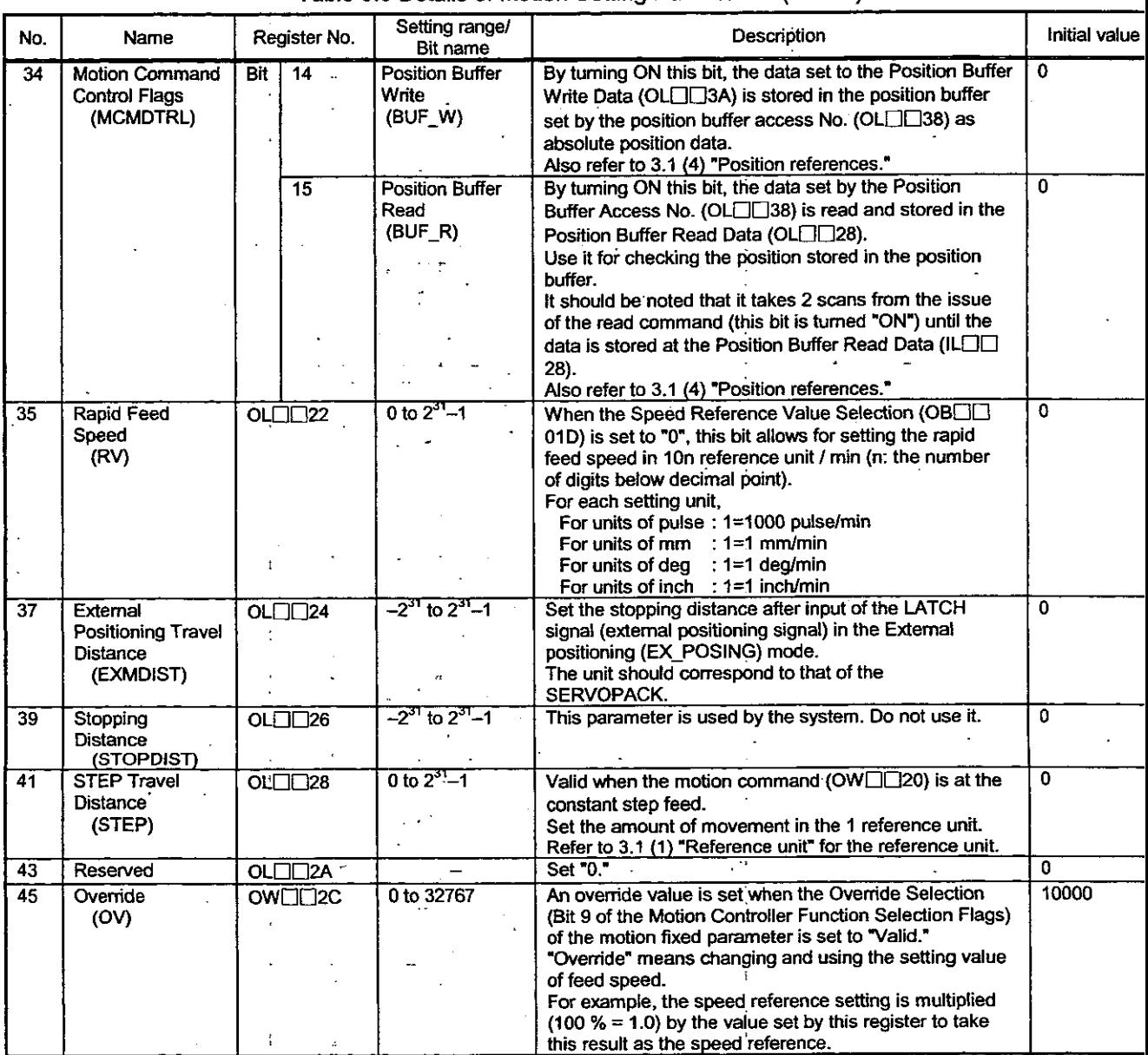

 $\mathbb{R}^2$ 

## Table 5.5 Details of Motion Setting Parameters (Cont'd)

J

 $\overline{a}$ 

| No. | Name                             |            |                         | Setting range/                                                                                        |                       |                                                                                                    |               |
|-----|----------------------------------|------------|-------------------------|----------------------------------------------------------------------------------------------------|-----------------------|----------------------------------------------------------------------------------------------------|---------------|
|     |                                  |            | Register No.            | Bit name                                                                                              |                       | Description                                                                                                    | Initial value |
| 46  | <b>Position Control</b><br>Flags |            | OW <sub>ILI2D</sub>     | bits. The bit configuration is as shown below.                                                        |                       | Selects a function related to the position information controlled by this module. Made up of                                                                                                    |               |
|     | (POSCTRL)                        | <b>Bit</b> | $\overline{\mathbf{0}}$ | Machine Lock<br>Mode Setting<br>(MLK)                                                                 |                       | The motion command is executed as usual and the<br>Calculated Position in Machine Coordinate System (IL<br>□□02) is updated, however, this is a mode where the<br>actual control axis is locked and disabled to move.<br>This bit becomes valid after the completion of issuing                                                                                                    | 0             |
|     |                                  |            |                         |                                                                                                    |                       | (IB□□152 is turned "ON") when it is changed.                                                                                                    |               |
|     |                                  |            | 1                       | <b>Request for</b><br><b>Preset Number</b><br>of POSMAX<br>Tums<br>(TPRSREQ)                          | $\square\square$ 30). | Turning "ON" this bit will allow for presetting the<br>number of POSMAX turns (ILEE1E) using the data<br>set by the Preset Number of POSMAX Turns Data (OL<br>Use this bit to reset to "0."                                                                                                    | 0             |
|     |                                  |            | $\overline{2}$          | <b>ABS System</b><br>Infinite-length<br><b>Position Control</b><br>Data Load<br>Request<br>(ABSLDREQ) |                       | This is valid when the motion fixed parameter "Encoder<br>selection" is set to "absolute encoder" (= 1) and the<br>motion fixed parameter "Axis selection" (Bit 5 of the<br>Motion Controller Function Selection Flags) is set to<br>"infinite-length axis" (= 1).<br>By turning ON this bit, the position information that is<br>controlled by this module is updated according to the<br>data set to the Encoder Position at Shutdown (OLCIC)<br>38, OL[153A) and the Pulse Position at Shutdown (OL | O.            |
|     |                                  |            | 3 to 11                 |                                                                                                    | □□3C, OL□□3E).        |                                                                                                    |               |
|     |                                  |            | 12 to 15                | Reserved<br>Servo Driver<br><b>User Monitoring</b><br>Information<br>Selection<br>(USRMONSEL)         | Set "0"<br>monitored. | By designating this parameter, the following position<br>information in the MECHATROLINK servo can be                                                                                                    | 0             |
|     |                                  |            |                         |                                                                                                    |                       | The information is monitored to ILCC20.                                                                                                    |               |
|     |                                  |            |                         |                                                                                                    | Code                  | Description                                                                                                    |               |
|     |                                  |            |                         |                                                                                                    | 0                     | Reference position on the reference<br>coordinate system                                                                                                    |               |
|     |                                  |            |                         |                                                                                                    | 1                     | Machine reference position in the machine<br>coordinate system                                                                                                    |               |
|     |                                  |            |                         |                                                                                                    | 2                     | Position error                                                                                                    |               |
|     |                                  |            |                         |                                                                                                    | 3                     | Feedback position in the machine<br>coordinate system                                                                                                    |               |
|     |                                  |            |                         |                                                                                                    | 4                     | Counter latch position in the machine<br>coordinate system                                                                                                    |               |
|     |                                  |            |                         |                                                                                                    | 5                     | Internal reference position in the reference<br>coordinate system                                                                                                    |               |
|     |                                  |            |                         |                                                                                                    | 6                     | Internal reference position in the reference<br>coordinate system                                                                                                    |               |
|     |                                  |            |                         |                                                                                                    | 7                     |                                                                                                    |               |
|     |                                  |            |                         |                                                                                                    | 8                     | Feedback speed                                                                                                    |               |
|     |                                  |            |                         |                                                                                                    | 9                     | Reference speed                                                                                                    |               |
|     |                                  |            |                         |                                                                                                    | A                     | Final target reference position                                                                                                    |               |
|     |                                  |            |                         |                                                                                                    | в                     | Torque reference                                                                                                    |               |
|     |                                  |            |                         |                                                                                                    | C                     | $\qquad \qquad -$                                                                                                    |               |
|     |                                  |            |                         |                                                                                                    | D                     |                                                                                                    |               |
|     |                                  |            |                         |                                                                                                    | E                     | Optional monitor 1                                                                                                    |               |
|     |                                  |            |                         |                                                                                                    | F                     | Optional monitor 2                                                                                                    |               |

Table 5.5 Details of Motion Setting Parameters (Cont'd)

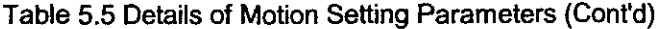

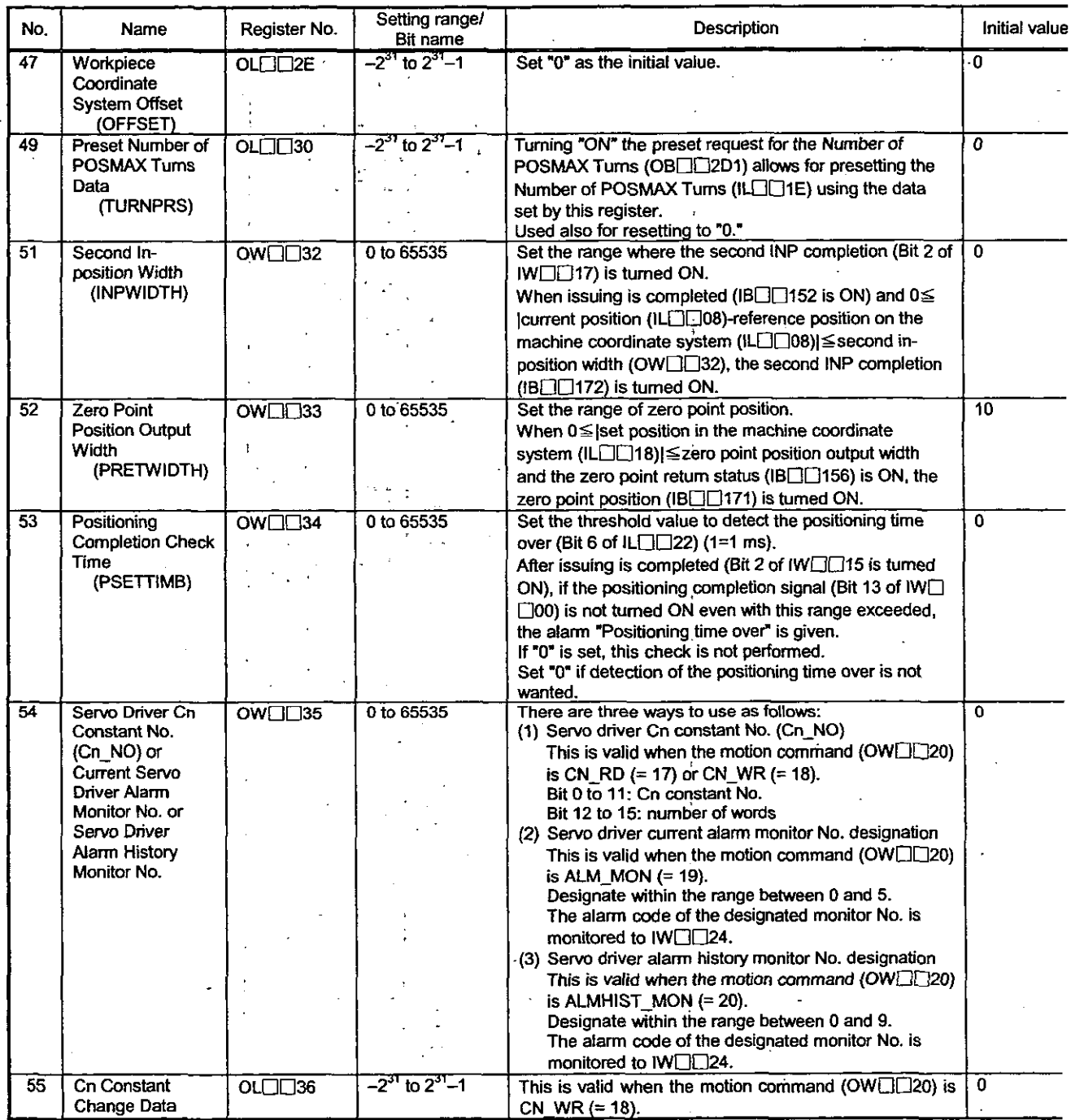

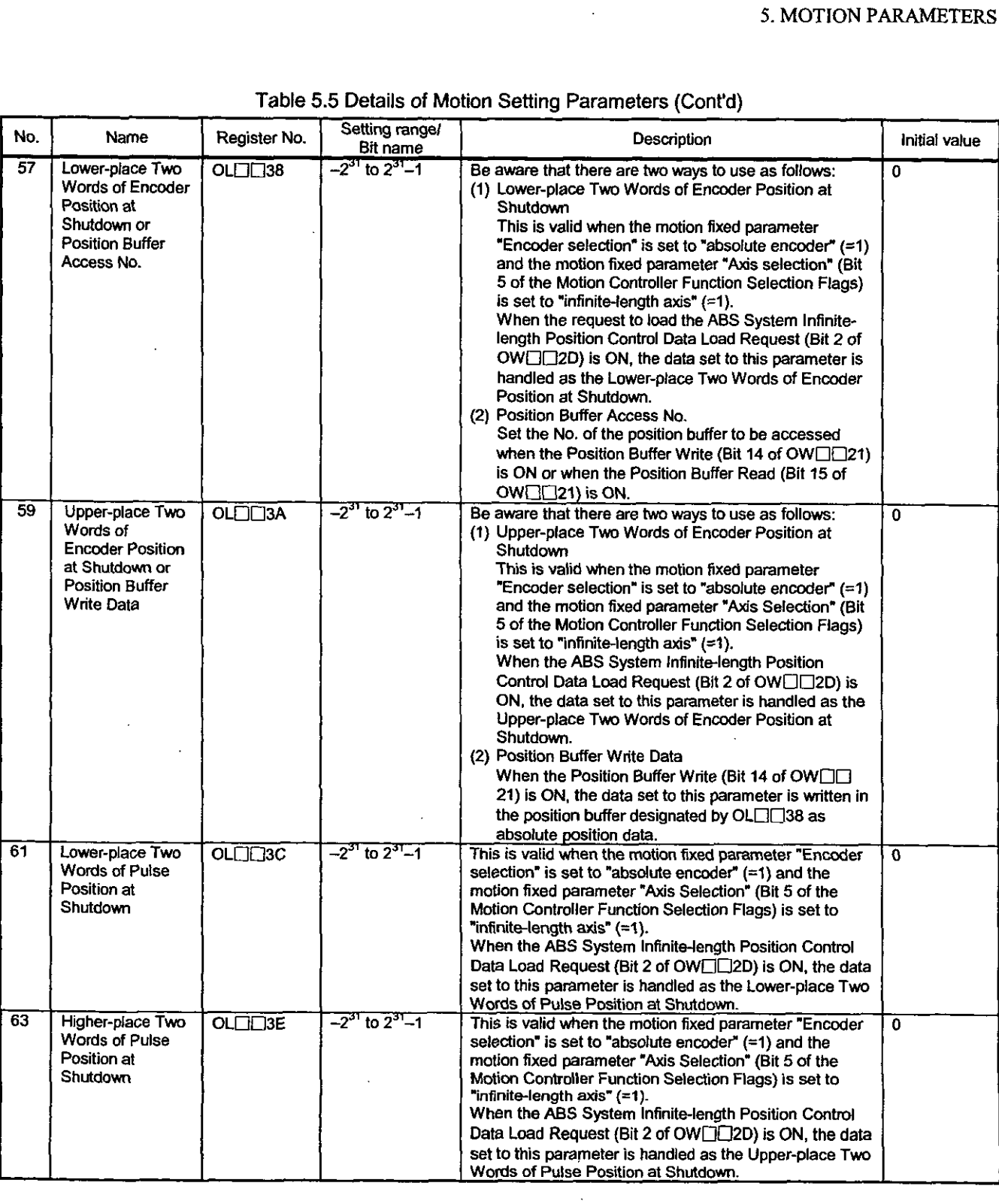

 $\ddot{\phantom{0}}$ 

Table 5.5 Details of Motion Setting Parameters (Cont'd)

 $\ddot{\phantom{0}}$ 

## 5.2.3 Details of Motion Monitoring Parameters

## **Note**

**No. of registers with** a **different module No. are not consecutive.** 

**Register Nos. of the same module No. are consecutive between axes No. 1 and 8 and between axc No. 9 and 14, but those between axes No. 8 and 9 are not consecutive.** 

**Those with the same module No. are consecutive between axes.** 

**Therefore, care should be taken if** a **subscript (i, j) is used on** a **user program.** 

For details, refer to 5.1 List of Motion Parameters.

| No. | Name              |                  | Register No.   | Setting range/<br>Bit name                             | Description                                                                                |  |
|-----|-------------------|------------------|----------------|--------------------------------------------------------|--------------------------------------------------------------------------------------------|--|
| 1   | <b>RUN Status</b> | $W \Box \Box 00$ |                | Reports the running status of the module.              |                                                                                            |  |
|     | (RUNSTS)          |                  |                | Made up of bits. The bit configuration is shown below. |                                                                                            |  |
|     |                   | Bit              | $\mathbf 0$    | Reserved                                               |                                                                                            |  |
|     |                   |                  | 1.             | <b>Motion Setting</b>                                  | In setting the motion setting parameters (OW <sub>III</sub> 00 to OWIII3F),                |  |
|     |                   |                  |                | Parameter                                              | this bit is turned ON when setting is performed beyond the setting.                        |  |
|     |                   |                  |                | Setting Error                                          | range.                                                                                     |  |
|     |                   |                  |                | (PRMERR)                                               | The latest motion setting parameter No. which has caused the range                         |  |
|     |                   |                  |                |                                                        | over error is reported to the range over occurrence parameter No. (IV                      |  |
|     |                   |                  |                |                                                        | $\Box$ OF).                                                                                |  |
|     |                   | $\mathbf{1}$     | $\overline{2}$ | <b>Motion Fixed</b>                                    | In setting the motion fixed parameters (OW[100 to OW[103F), tl                             |  |
|     |                   |                  |                | Parameter                                              | bit is turned ON when setting is performed beyond the setting range.                       |  |
|     |                   |                  |                | <b>Setting Error</b>                                   | The latest motion fixed parameter No. which has caused the ran                             |  |
|     |                   |                  |                | (FPRMERR)                                              | over error is reported to the range over occurrence parameter No. (I                       |  |
|     |                   |                  |                |                                                        | $\Box$ OF).                                                                                |  |
|     |                   |                  |                |                                                        | This bit is automatically turned OFF when a proper motion fixed                            |  |
|     |                   |                  |                |                                                        | parameter is set from CP-717.                                                              |  |
|     |                   |                  | 3 to 6         | Reserved                                               |                                                                                            |  |
|     |                   |                  | 7              | <b>Motion Controller</b>                               | The module is turned ON at the completion of running preparation.                          |  |
|     |                   |                  |                | <b>RUN Ready</b>                                       | This bit is tumed "OFF"                                                                    |  |
|     |                   |                  |                | (SVCRDY)                                               | (1) when a serious failure has occurred,                                                   |  |
|     |                   |                  |                |                                                        | (2) when the axis has been selected for no use (motion fixed                               |  |
|     |                   |                  |                |                                                        | parameter setting),<br>(3) when an error has occurred in a motion fixed parameter setting, |  |
|     |                   |                  |                |                                                        | and                                                                                        |  |
|     |                   |                  |                |                                                        | (4) while the motion fixed parameter is being changed.                                     |  |
|     |                   |                  | 8              | <b>Motion Controller</b>                               | This bit is turned "ON" when the above SVCRDY (IB□□007) is "ON                             |  |
|     |                   |                  |                | <b>RUN</b>                                             | in the position control mode (OBIII)002 is "ON") and the Servo-ON                          |  |
|     |                   |                  |                | (SVCRUN)                                               | $(OB\Box O10)$ is "ON" (at the rise).                                                      |  |
|     |                   |                  |                |                                                        | When an alarm is on with this bit "ON", the axis will not move even                        |  |
|     |                   |                  |                |                                                        | when a motion command is issued.                                                           |  |
|     |                   |                  |                |                                                        | In this case, clear the alarm and then set the motion command to                           |  |
|     |                   |                  |                |                                                        | NOP to reset the motion command.                                                           |  |
|     |                   |                  | $9$ to $12$    | Reserved                                               |                                                                                            |  |
|     |                   |                  | 13             | Positioning                                            | This bit is turned "ON" on completion of positioning.                                      |  |
|     |                   |                  |                | Completion                                             |                                                                                            |  |
|     |                   |                  |                | Signal                                                 |                                                                                            |  |
|     |                   |                  |                | (POSCOMP)                                              |                                                                                            |  |
|     |                   |                  | 14, 15         | Reserved                                               |                                                                                            |  |
|     |                   |                  |                |                                                        |                                                                                            |  |

Table 5.6 Details of Motion Monitoring Parameters

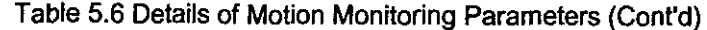

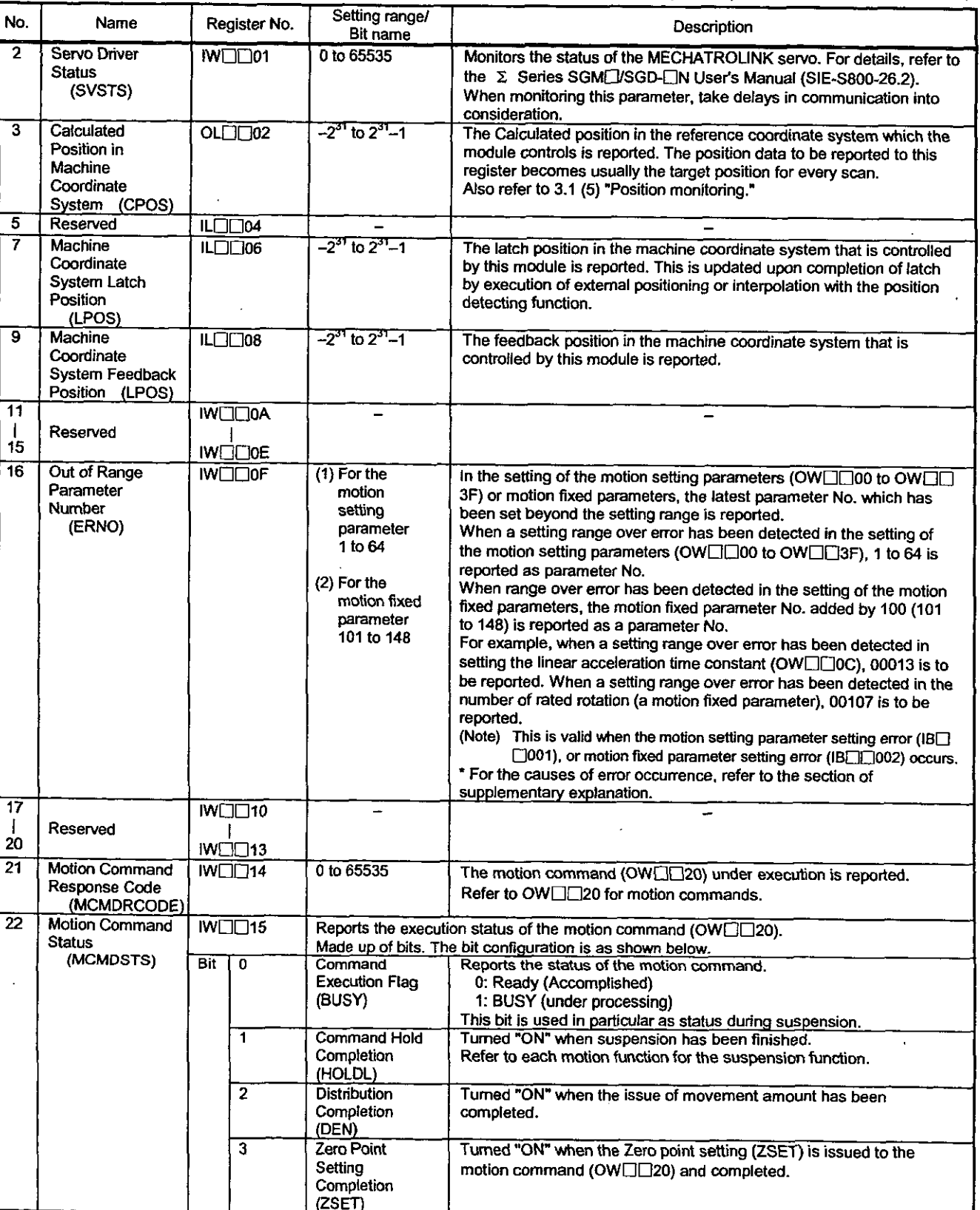

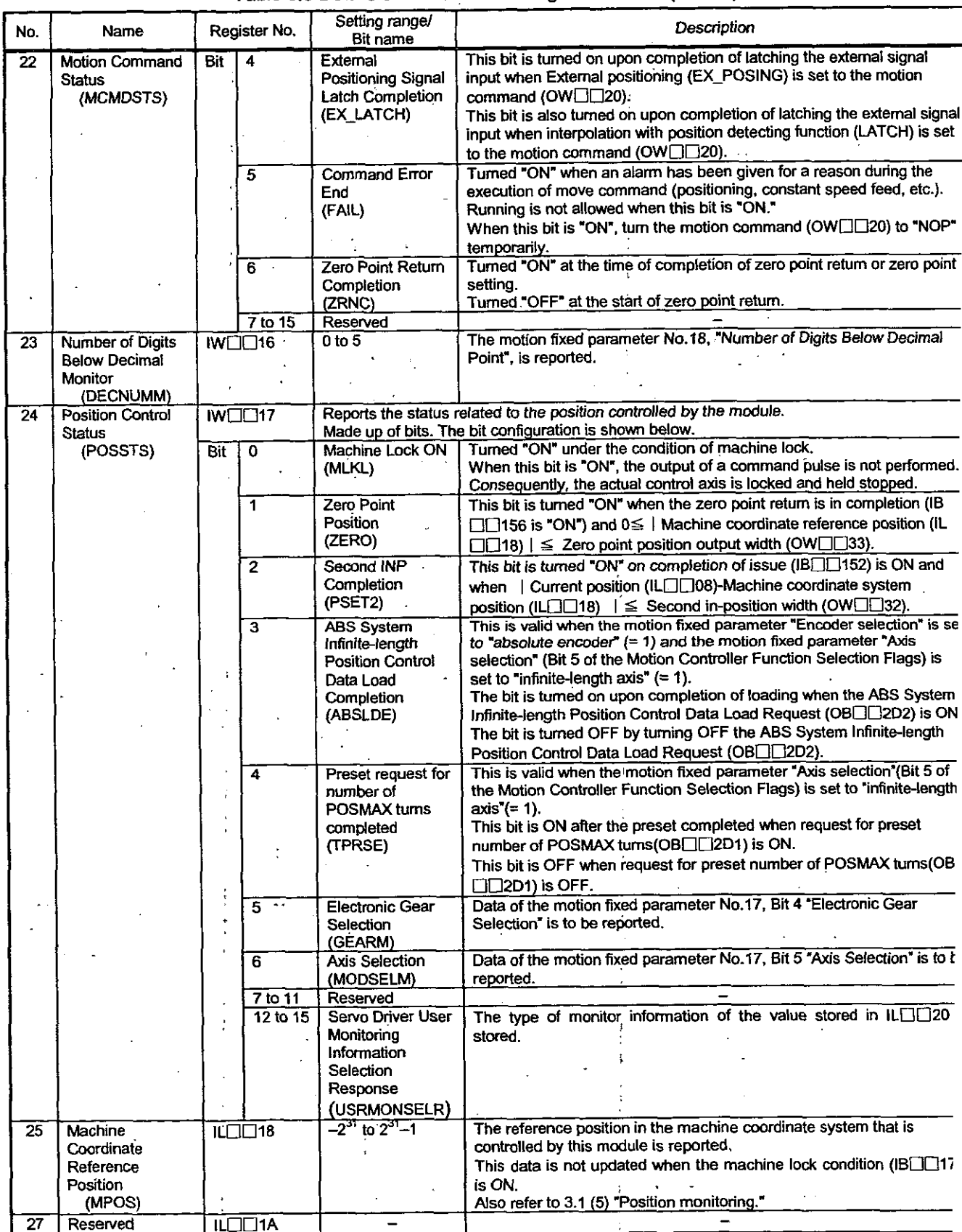

## Table 5.6 Details of Motion Monitoring Parameters (Cont'd)

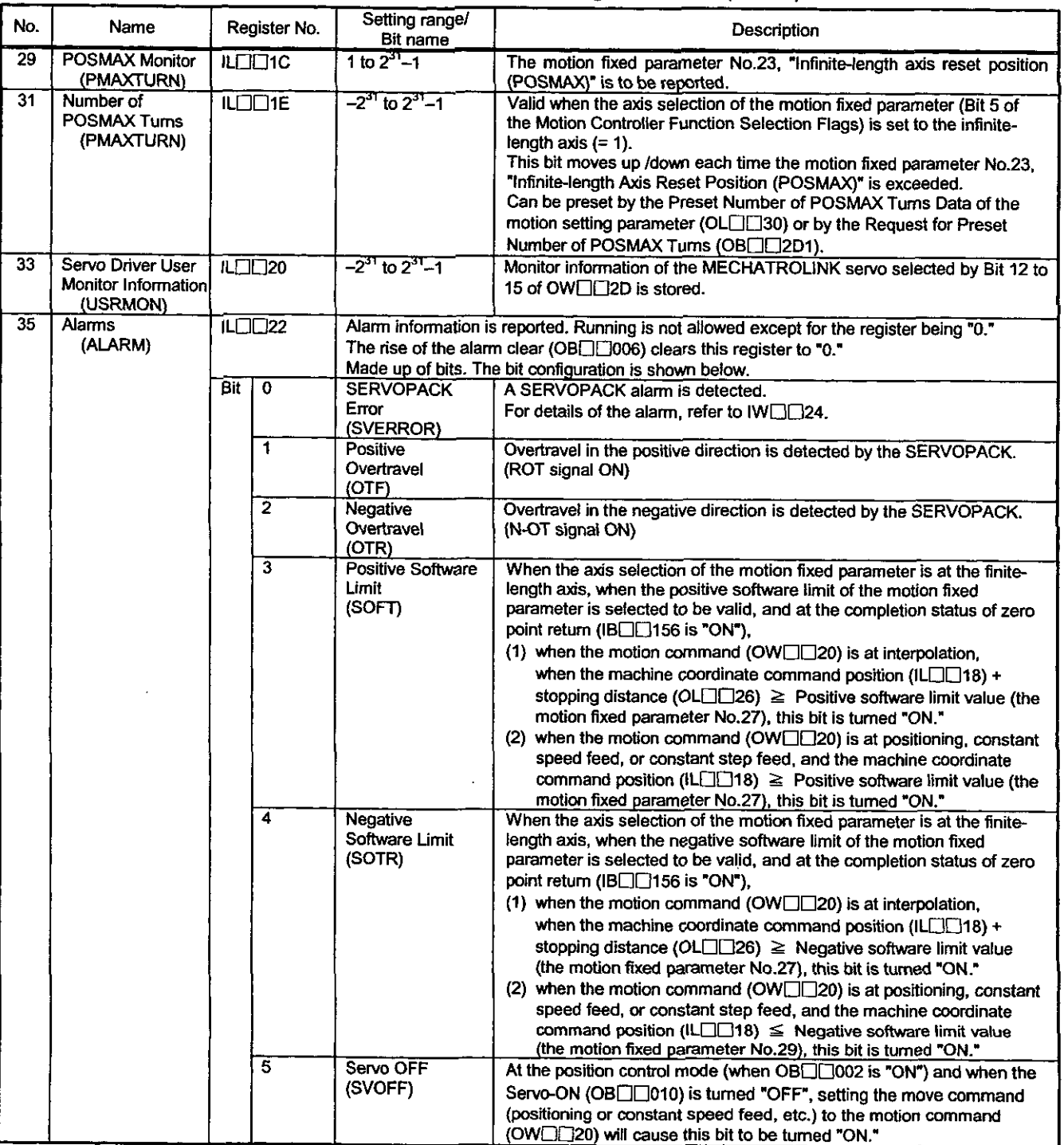

 $\mathbb{R}^2$ 

Table 5.6 Details of Motion Monitoring Parameters (Cont'd)

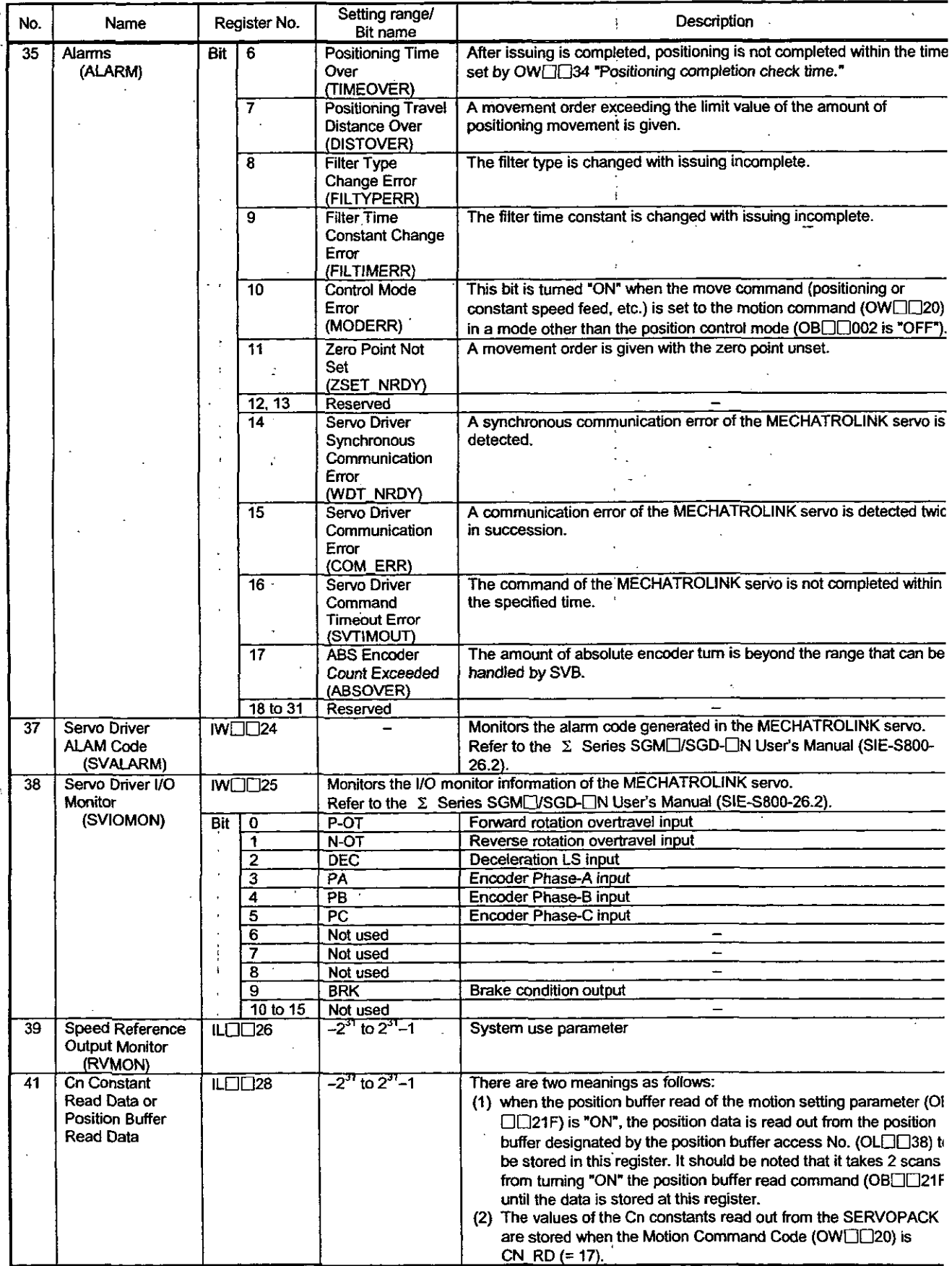

Table 5.6 Details of Motion Monitoring Parameters (Cont'd)

 $\ddot{\phantom{a}}$ 

I

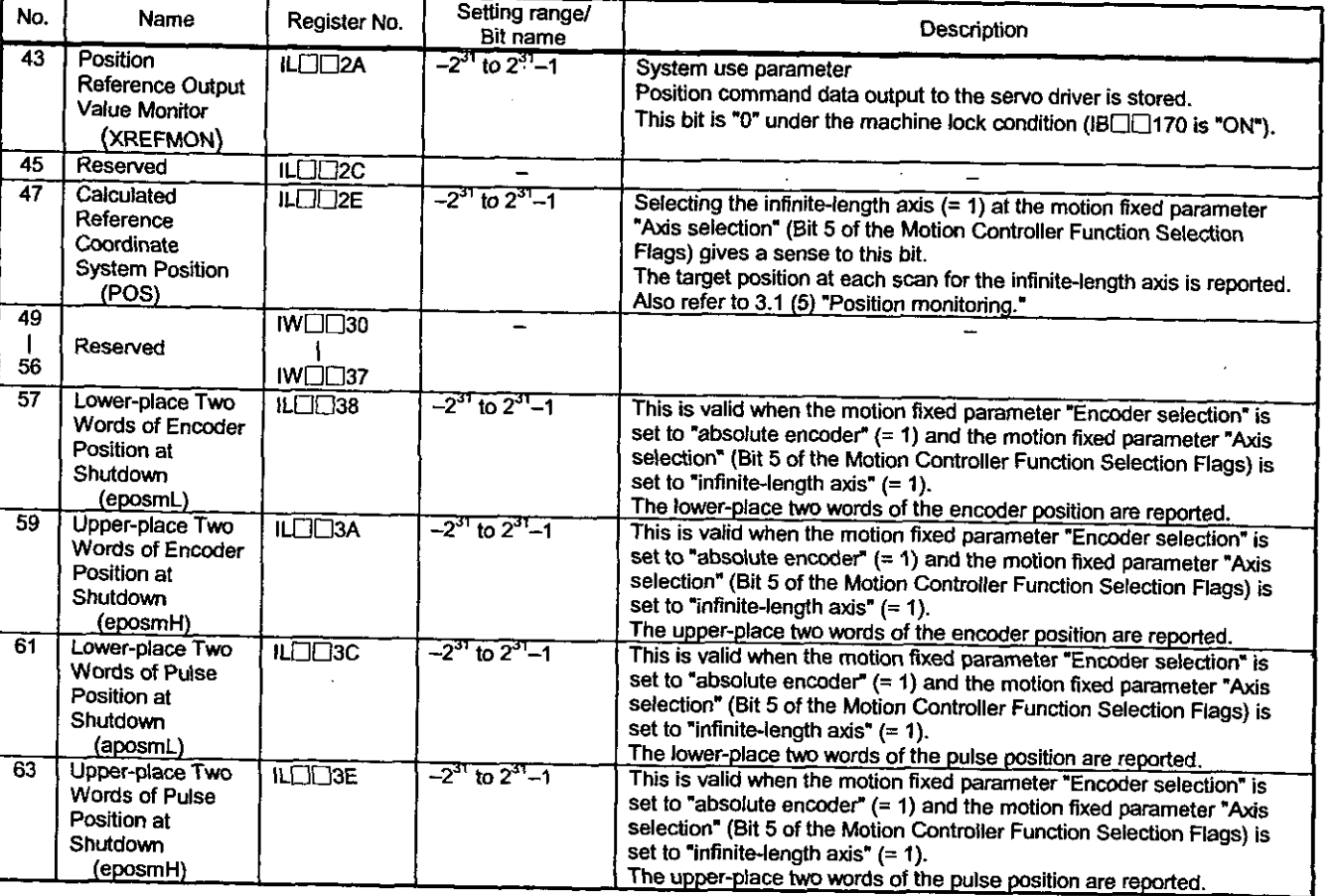

#### **Table Details of Motion Monitoring Parameters (Cont'd)**

#### **[Supplementary explanation]**

. Causes of error occurrence in fixed parameter/setting parameter setting

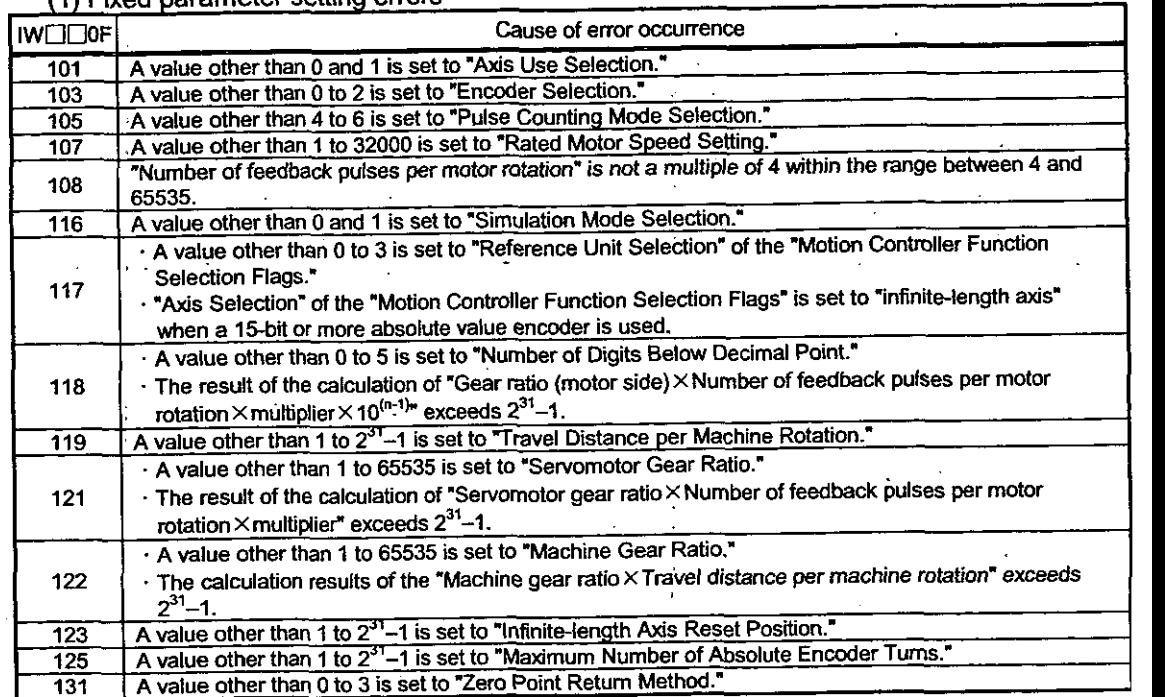

 $\bar{\mathbf{r}}$ 

## **(1) Fixed parameter** setting **errors**

# ng **parameter** setting **errors**

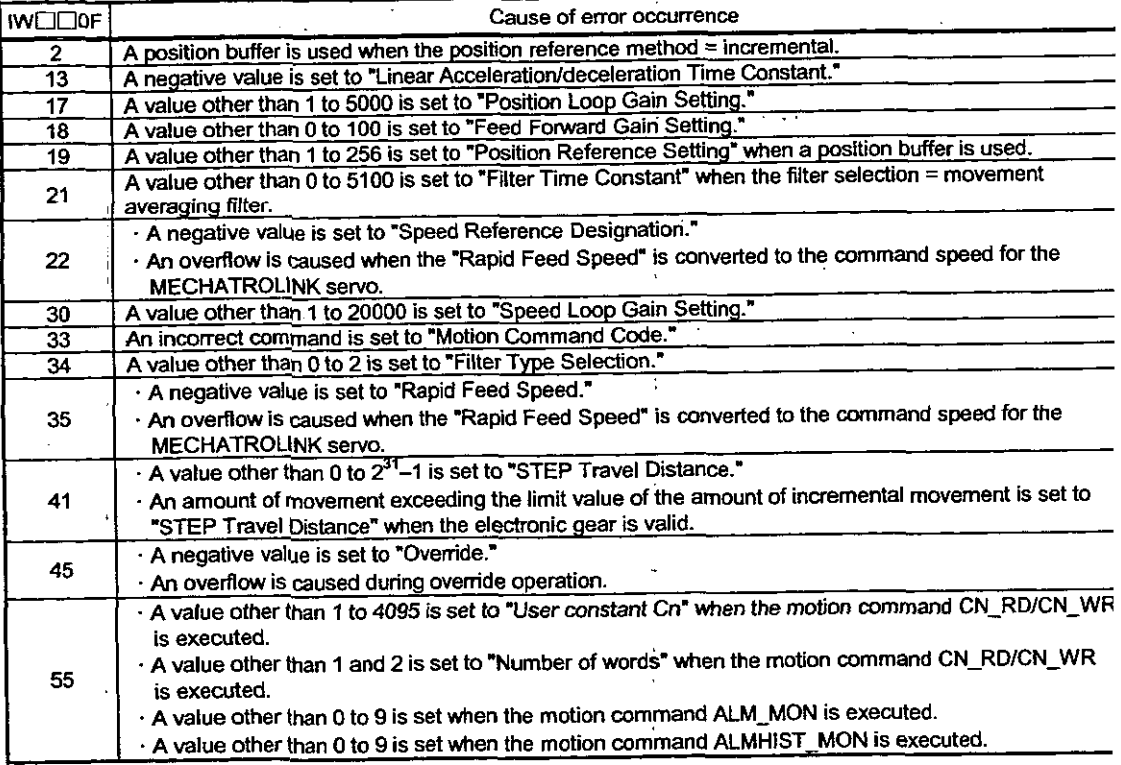

## **5.3** Examples of Motion Parameter Settings

## 5.3.1 Examples of Motion Fixed Parameter Settings

#### **Refer** to **Table 5.1** "List **of** Motion **Fixed Parameters."**

## Table 5.7 Examples of Motion Fixed Parameter Settings

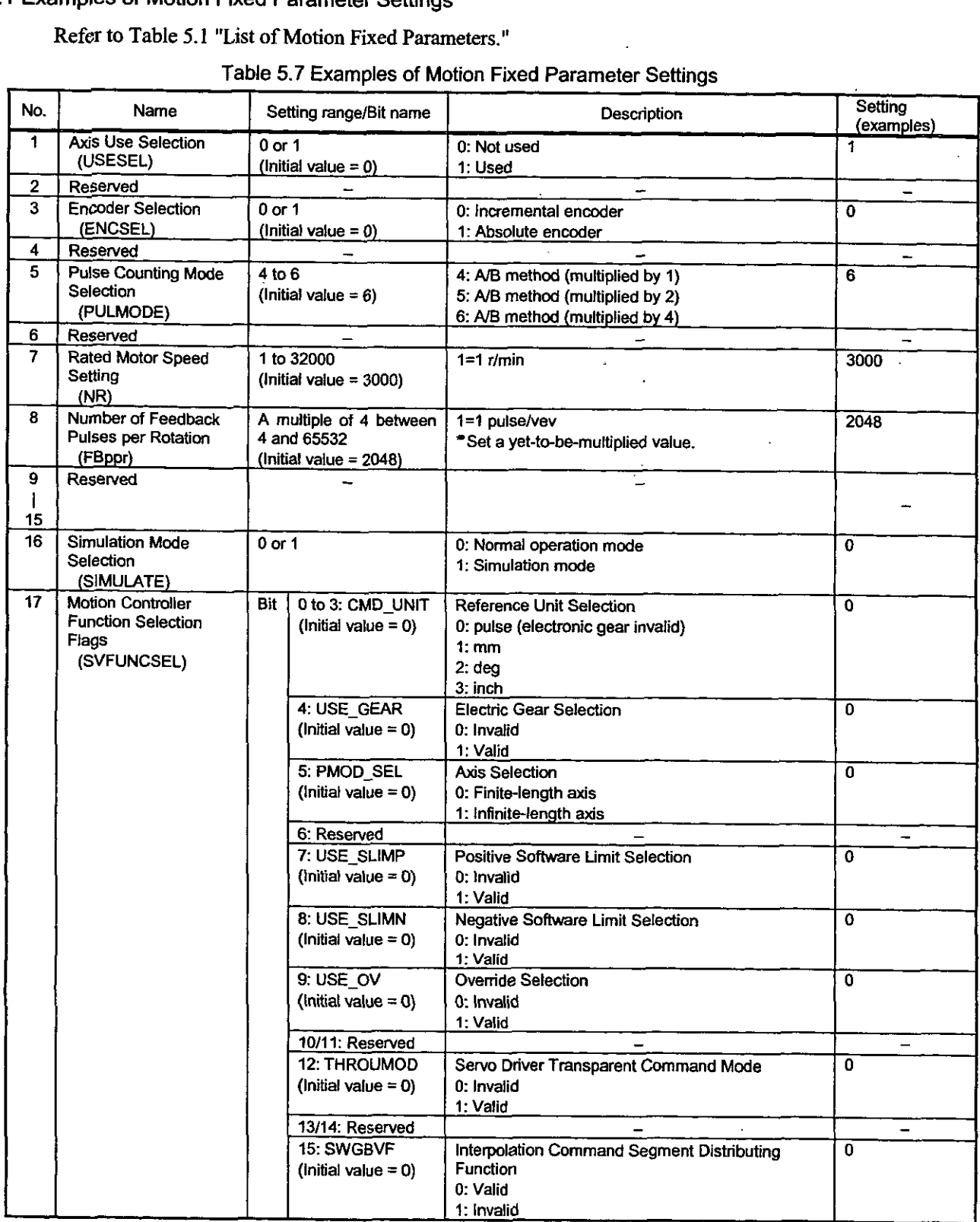

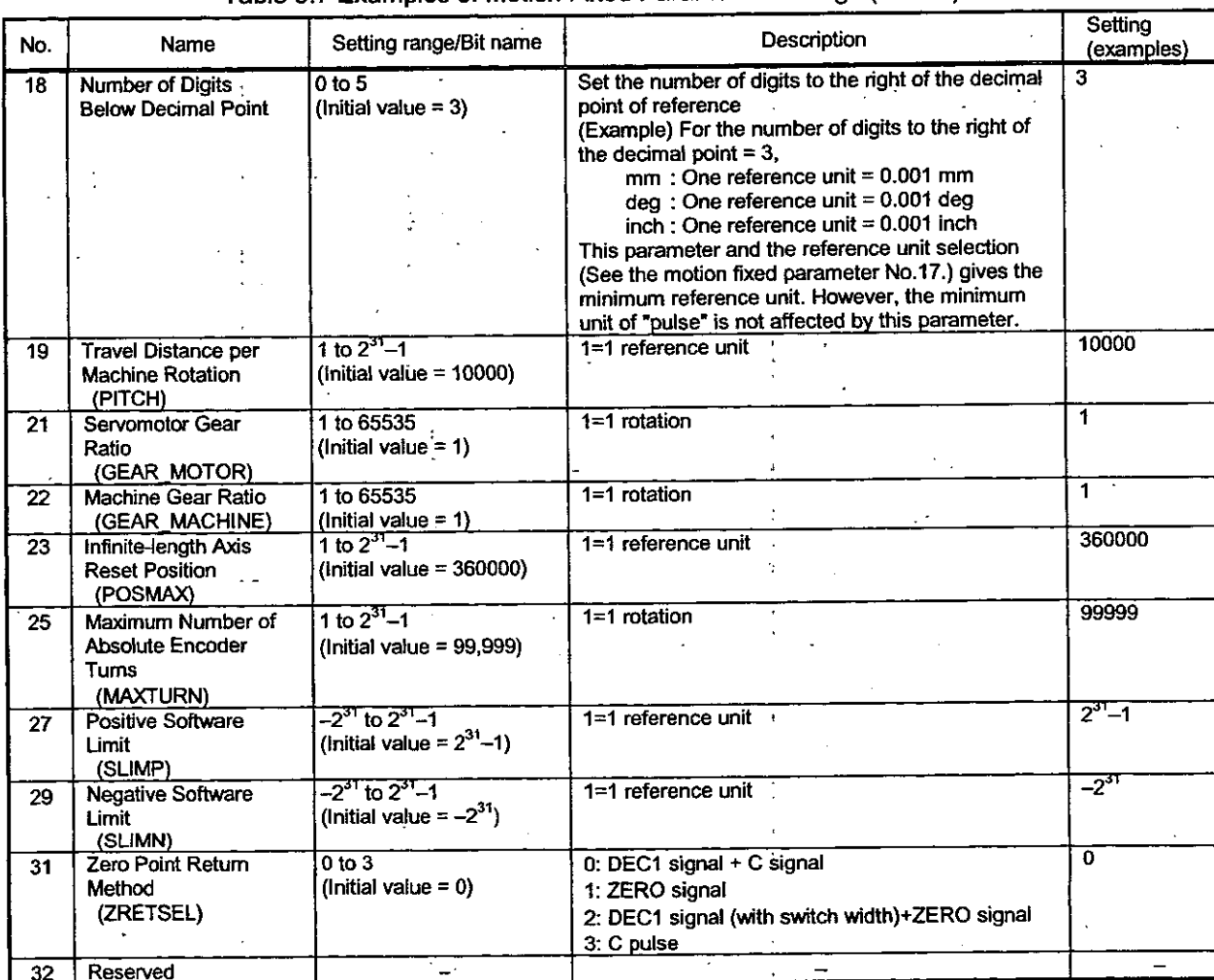

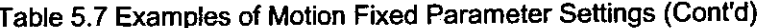

 $\ddot{\cdot}$ 

۰.

 $\ddot{\cdot}$ 

 $\ldots$ 

## **5.3.2** Examples of Motion Setting Parameter Settings

**These are used for commanding the motion control module. At the beginning of high-speed scanning, they are transferred to the motion control module in a batch.** 

**Motion control can be performed by simply setting the parameters in this register area.** 

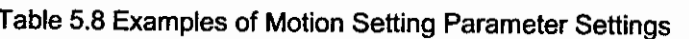

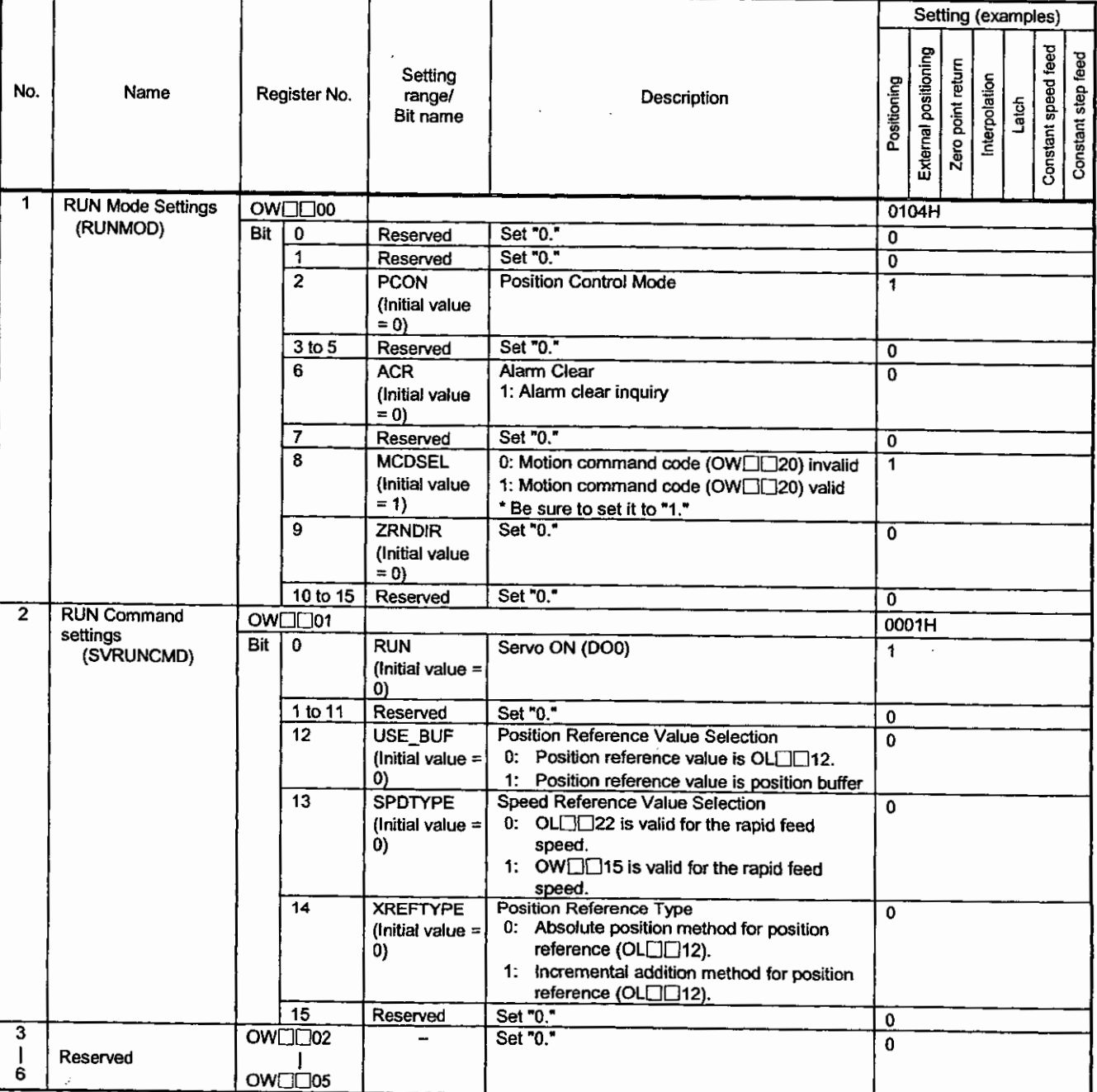

# Table 5.8 Examples of Motion Setting Parameter Settings (Cont'd)

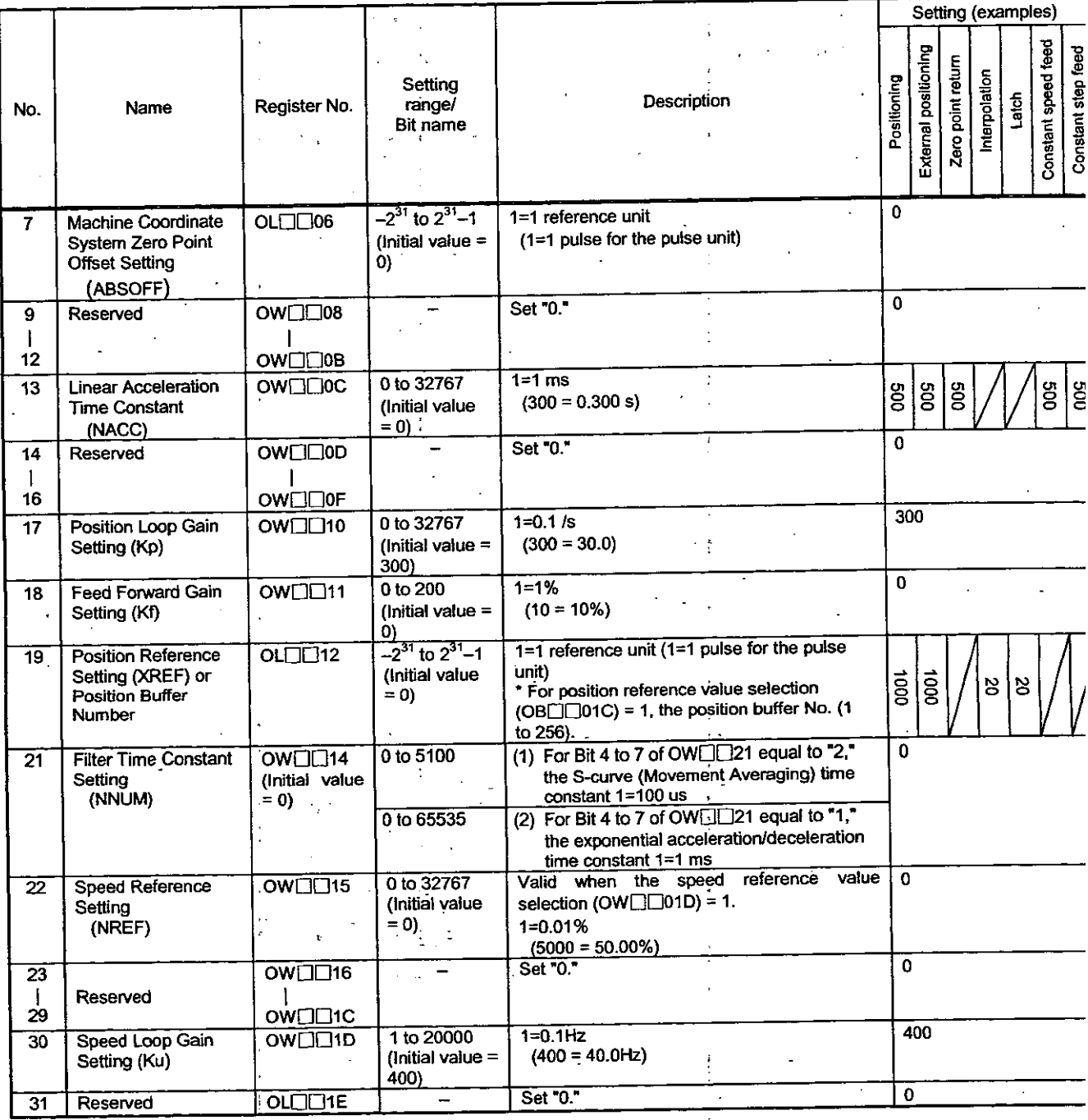

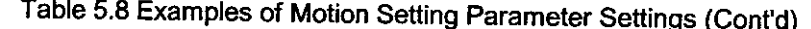

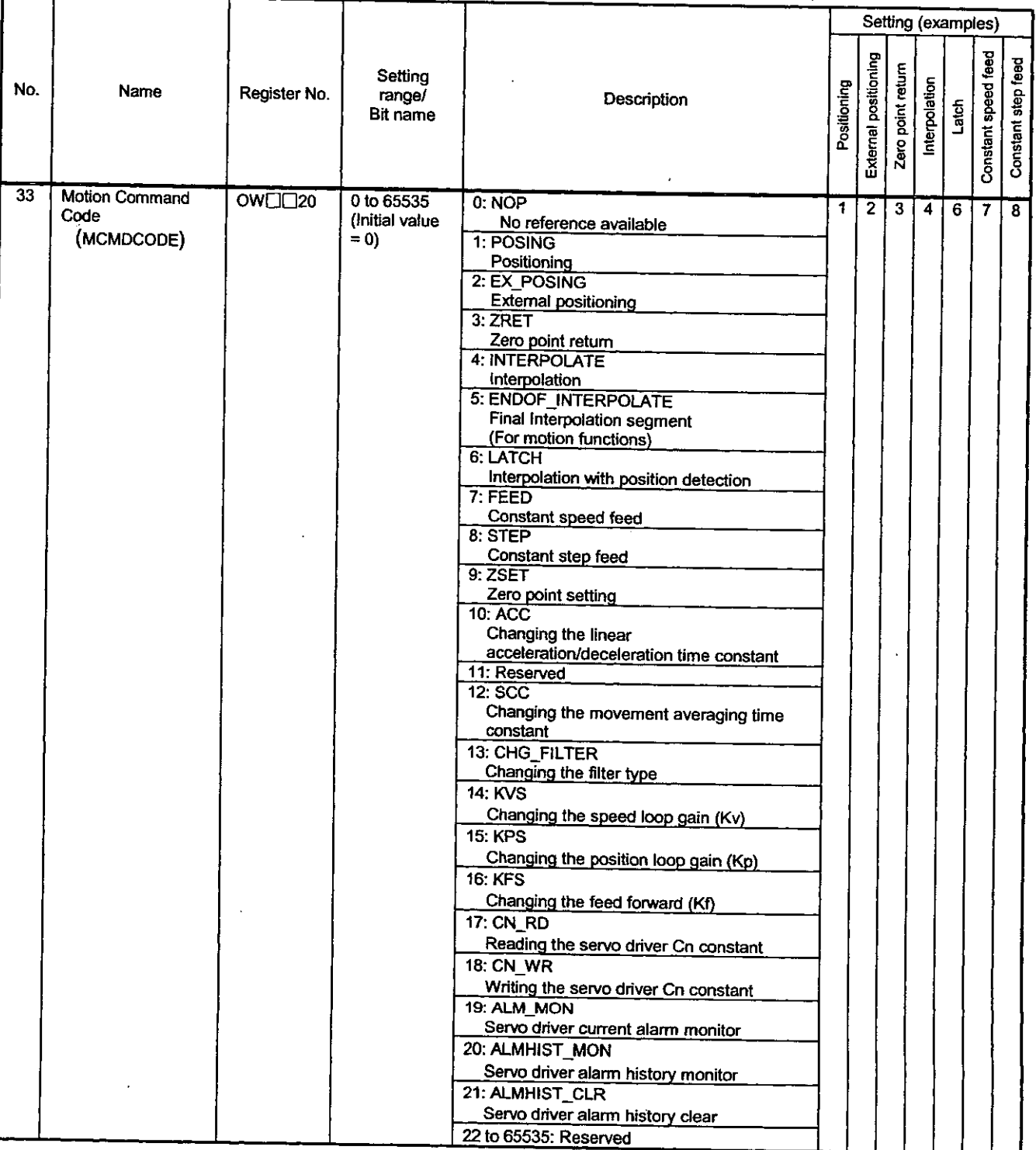

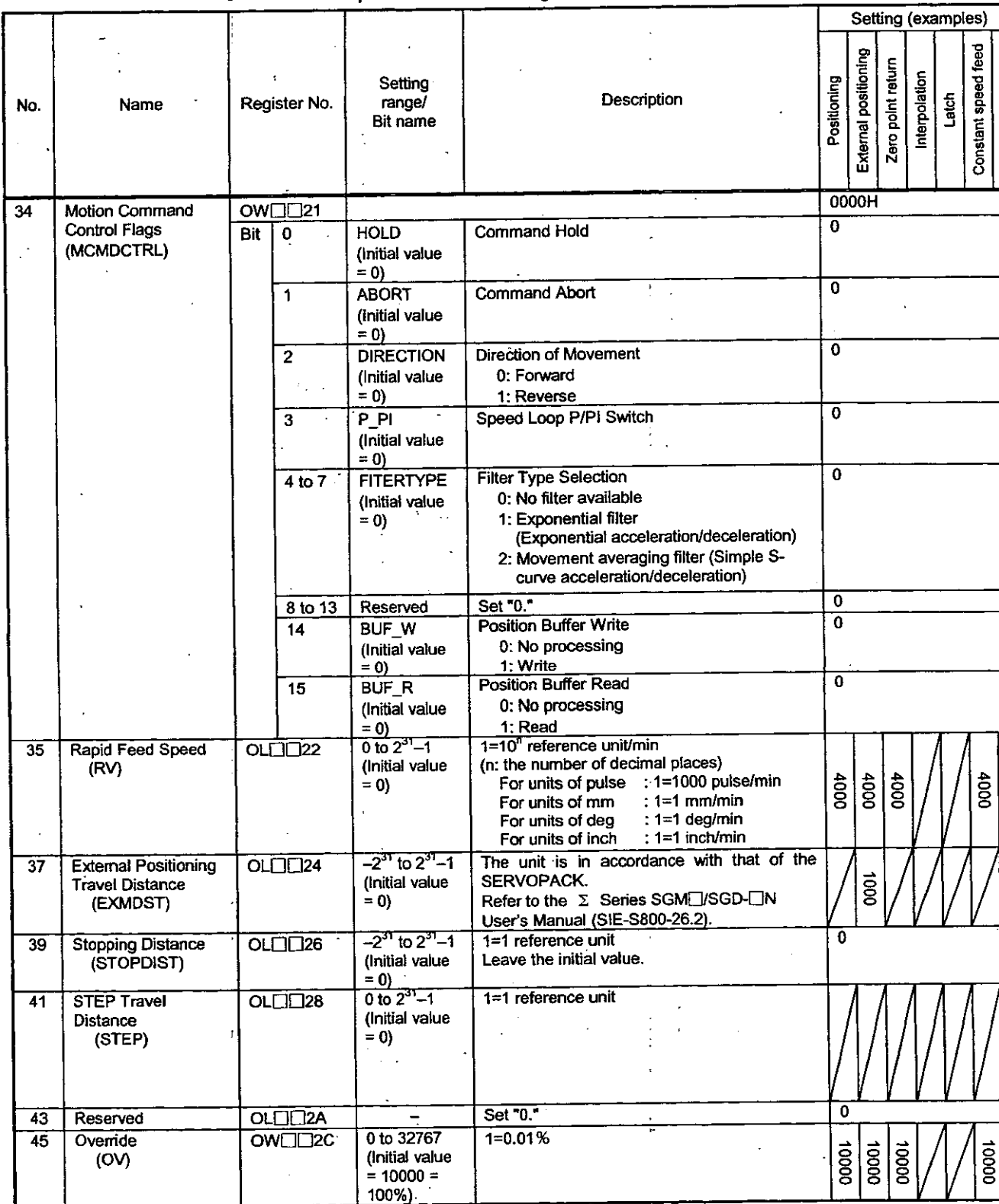

Ţ  $\ddot{\cdot}$ 

Table 5.8 Examples of Motion Setting Parameter Settings (Cont'd)

 $\ddot{\ddot{\cdot}}$ 

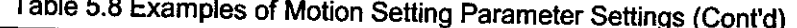

 $\mathcal{L}^{\mathcal{L}}$ 

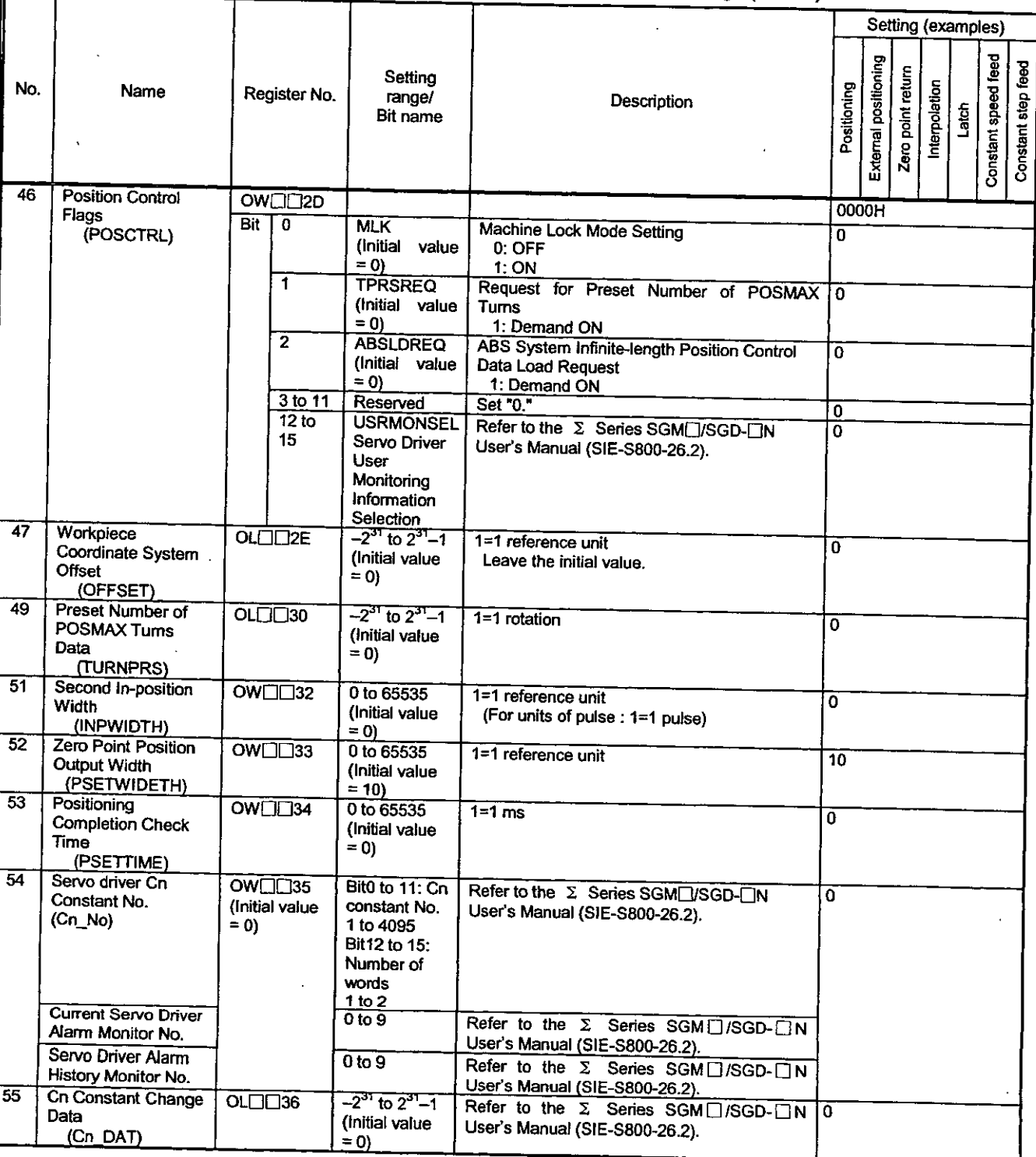

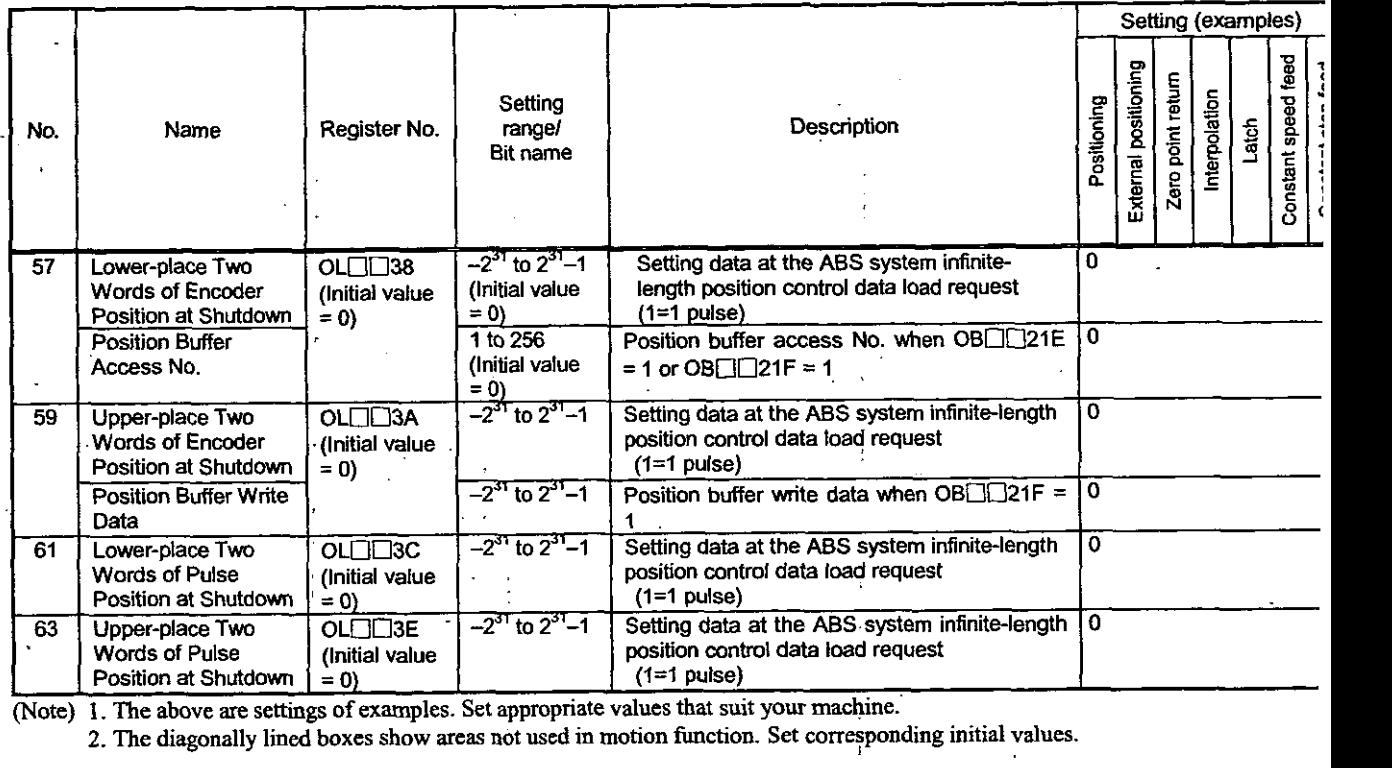

## ble 5.8 Examples of Motion Setting Parameter Settings (Cont'd)

Note) 1. The above are settings of examples. Set appropriate values that suit your machine.'

2. The diagonally lined boxes show **areas** not used in motion function. Set corresponding initial values.

# 5.4 User Constants of MECHATROLINK Servo SGD-COON

## ♦ List of user constants

 $\sim$ 

 $\frac{1}{2}$ 

 $\lambda$ 

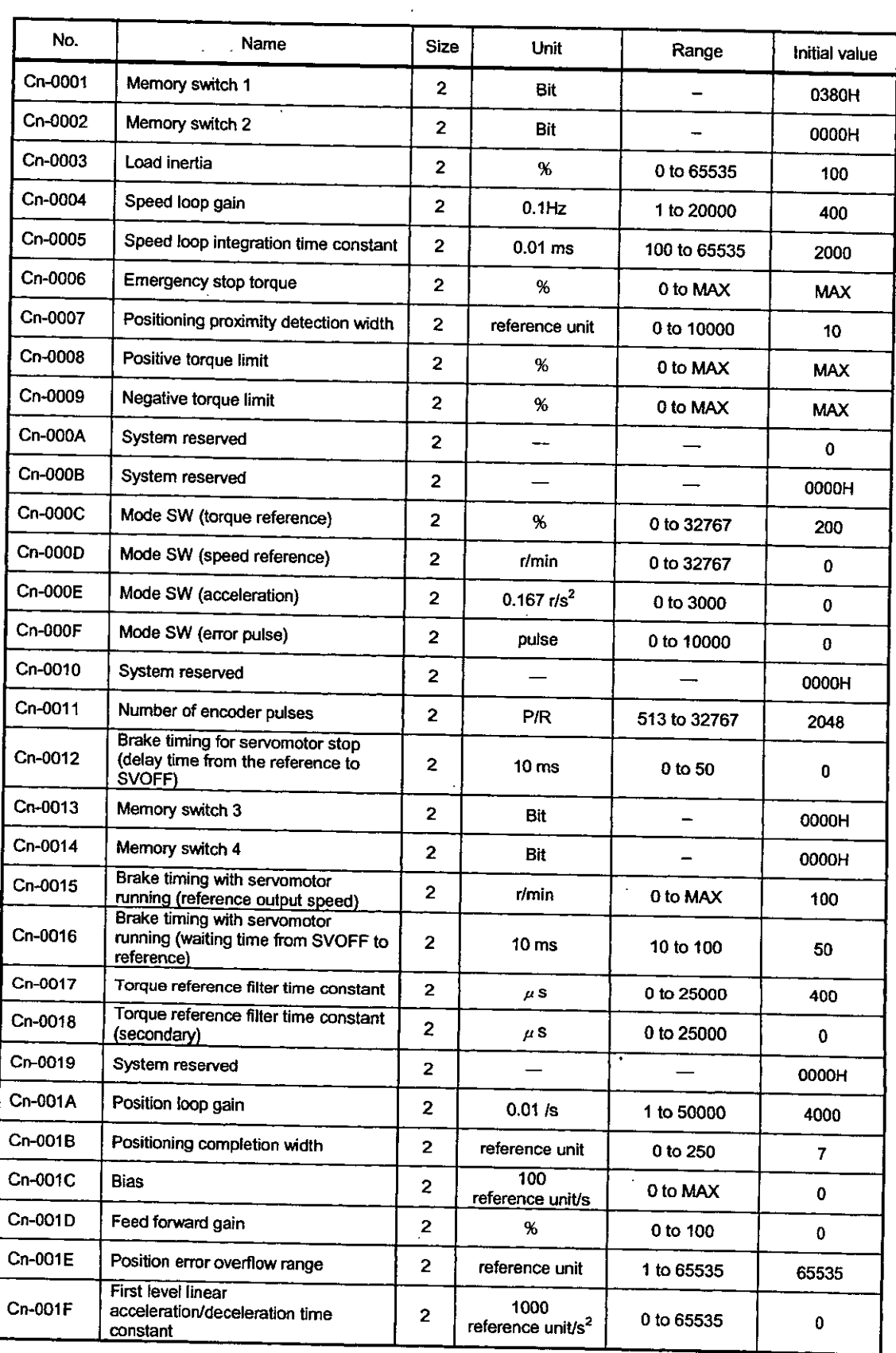

J.

 $\ddot{\phantom{a}}$ 

## List of user constants (Cont'd)

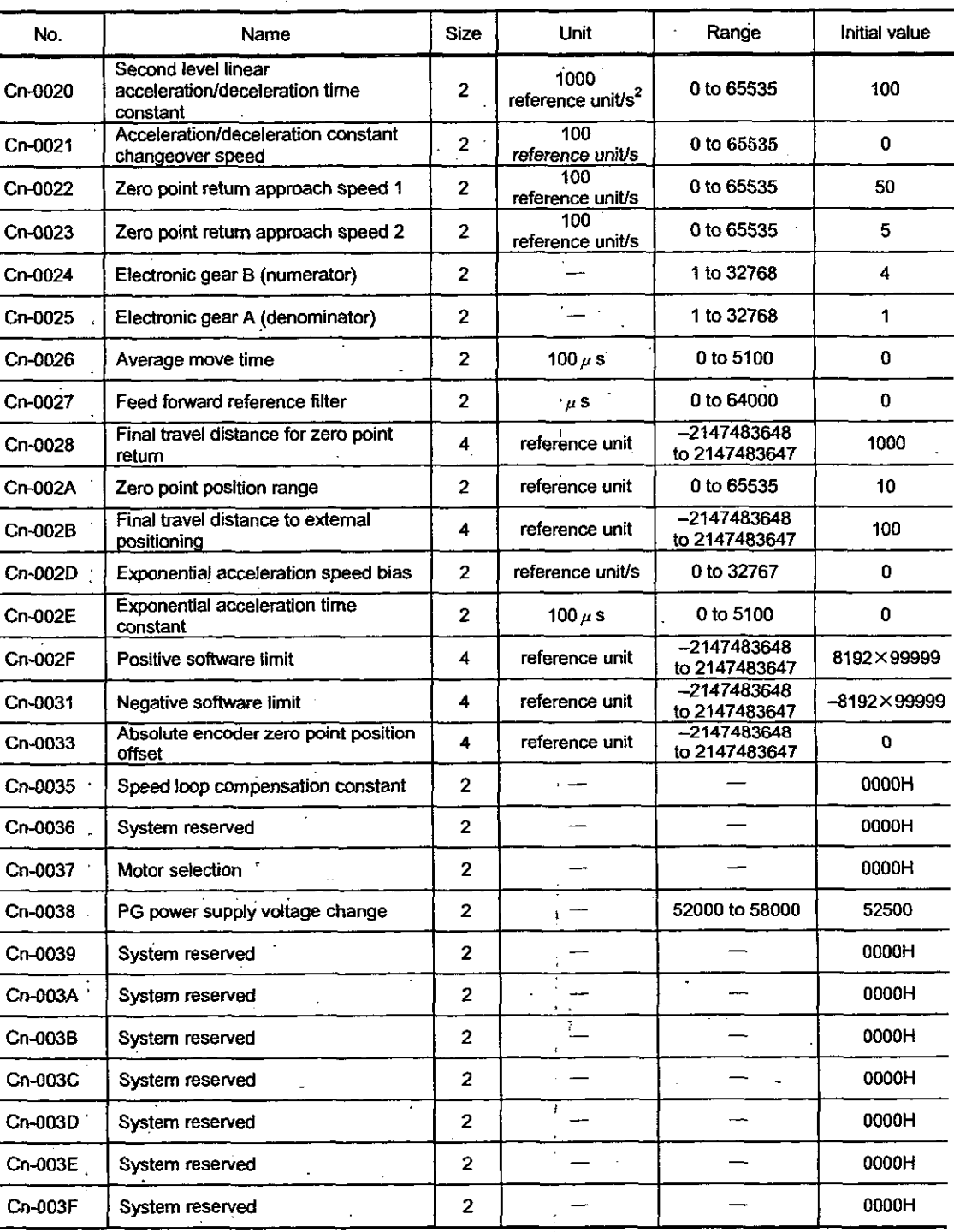

- [MPORTANT] 1. The maximum values shown in the tables differ according to the SERVOPACK capacity. Ref the relevant SERVOPACK manuals for details on user constants.
	- 2. Cn-35, Cn-37, and Cn-38 can be set only for SGDB-<sup>N</sup>N SERVOPACKs. They are not displa on the parameter window for  $SGD-\Box\Box\Box N$  SERVOPACKs.
	- 3. The user constants reserved by the system are not displayed on the parameter window.

## **Details of the memory switch hits**

The details of each memory switch bit (bit type user constants) out of the SERVOPACK user constants are **as** follows:

## **1. Cn-0001: Memory switch I**

 $\ddot{\phantom{a}}$ 

Cn-0001: The details of the memory switch 1 bits are given below.

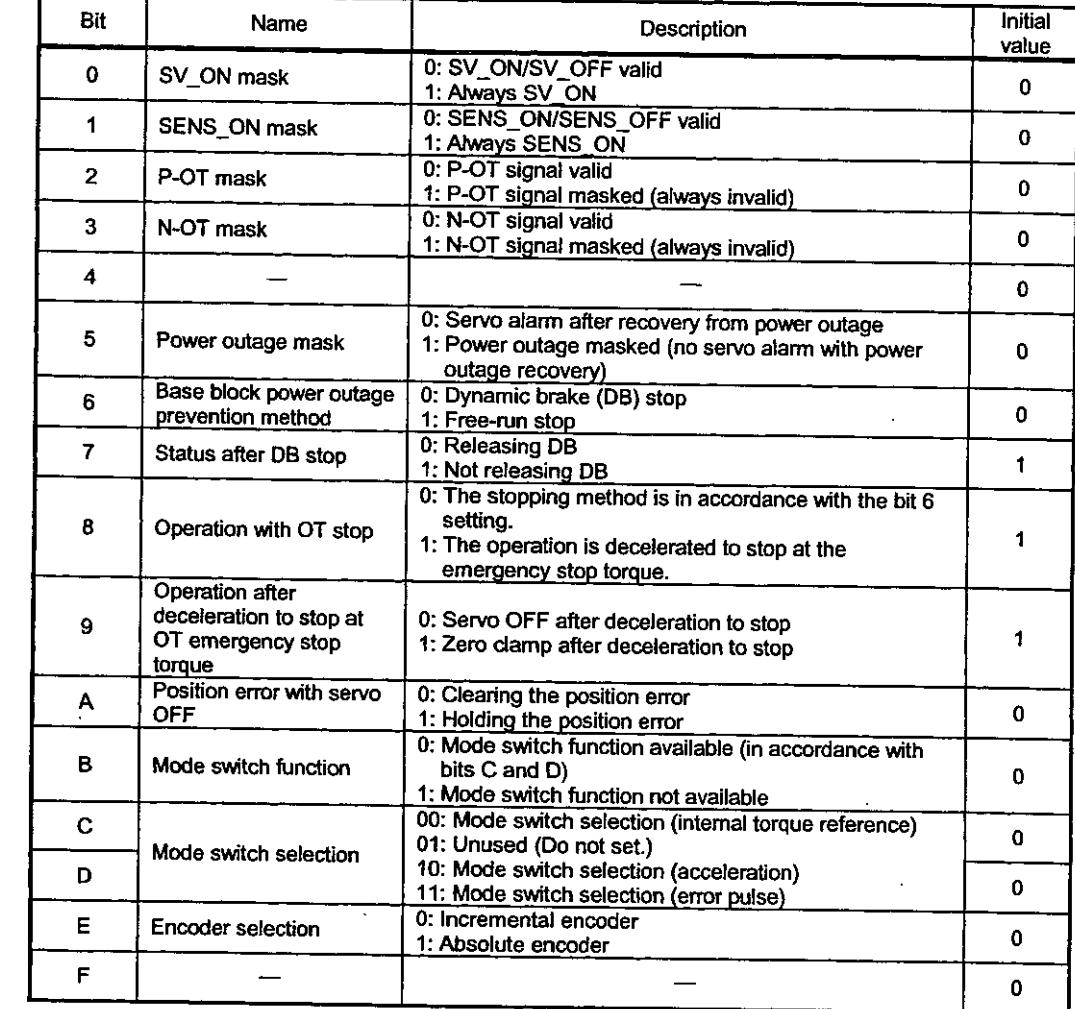

## Note

Never change the initial value of the bit named "-."

## 2. Cn-0002: Memory switch 2

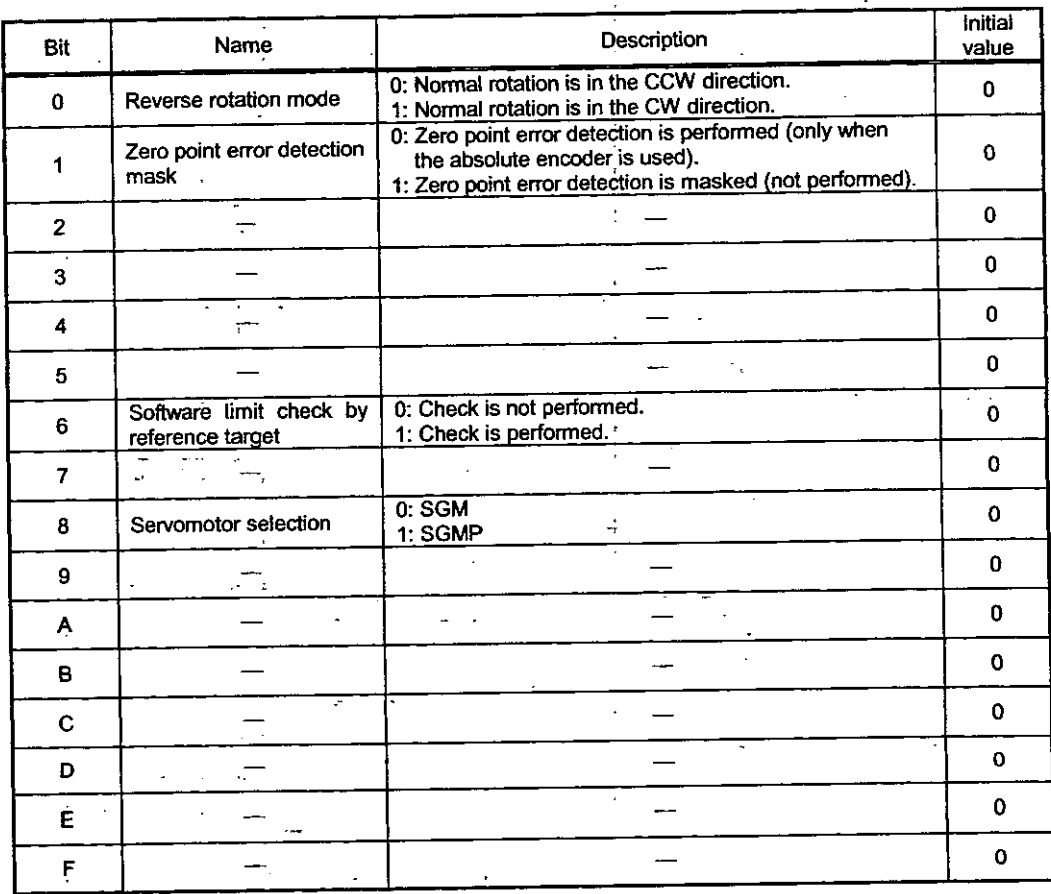

Cn-0002: The details of the memory switch 2 bits are given below.

Note  $\ddot{\phantom{1}}$ 

Never change the initial value of the bit named "-"."

## **3. Cn-0003: Memory switch 3**

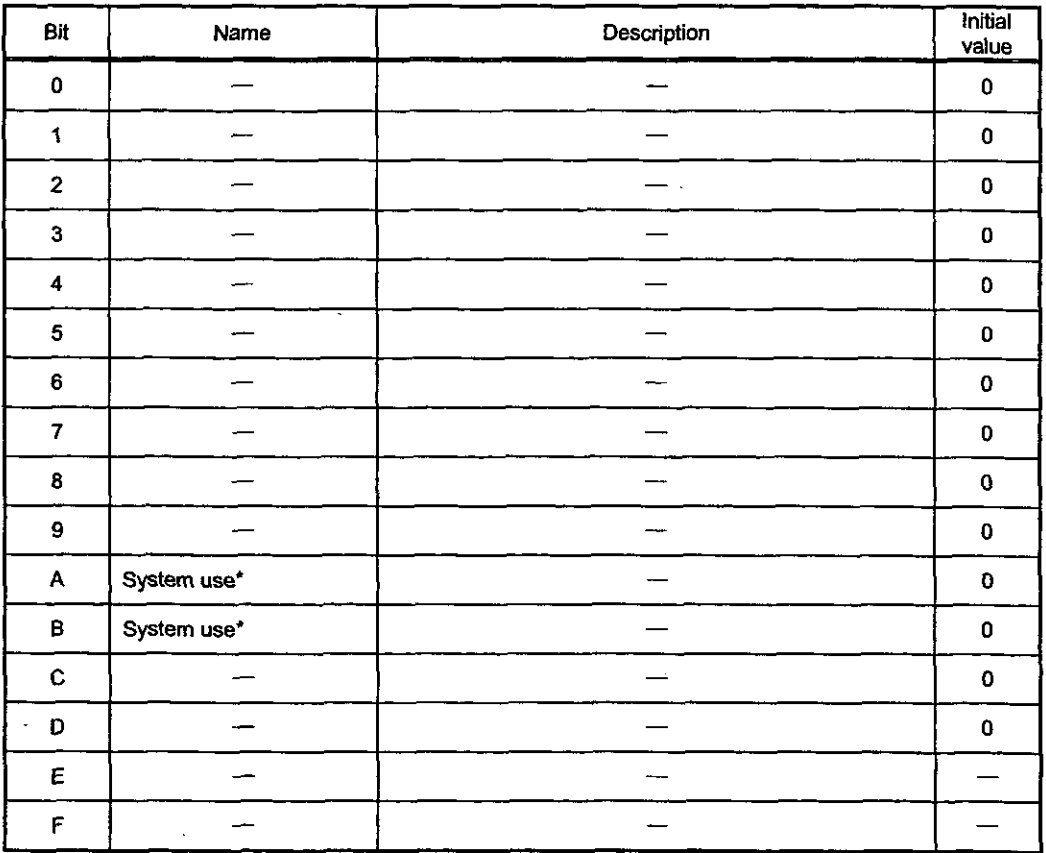

**Cn-0003: The details** of **the** memory **switch** 3 bits are given below.

\* For details, refer to 7.3.3 in the  $\Sigma$  Series SGM $\Box$ /SGD- $\Box$ N User's Manual (SIE-S800-26.2).

#### Note

Never change the initial value of the bit named "-."

## **4. Cn-0004: Memory switch 4**

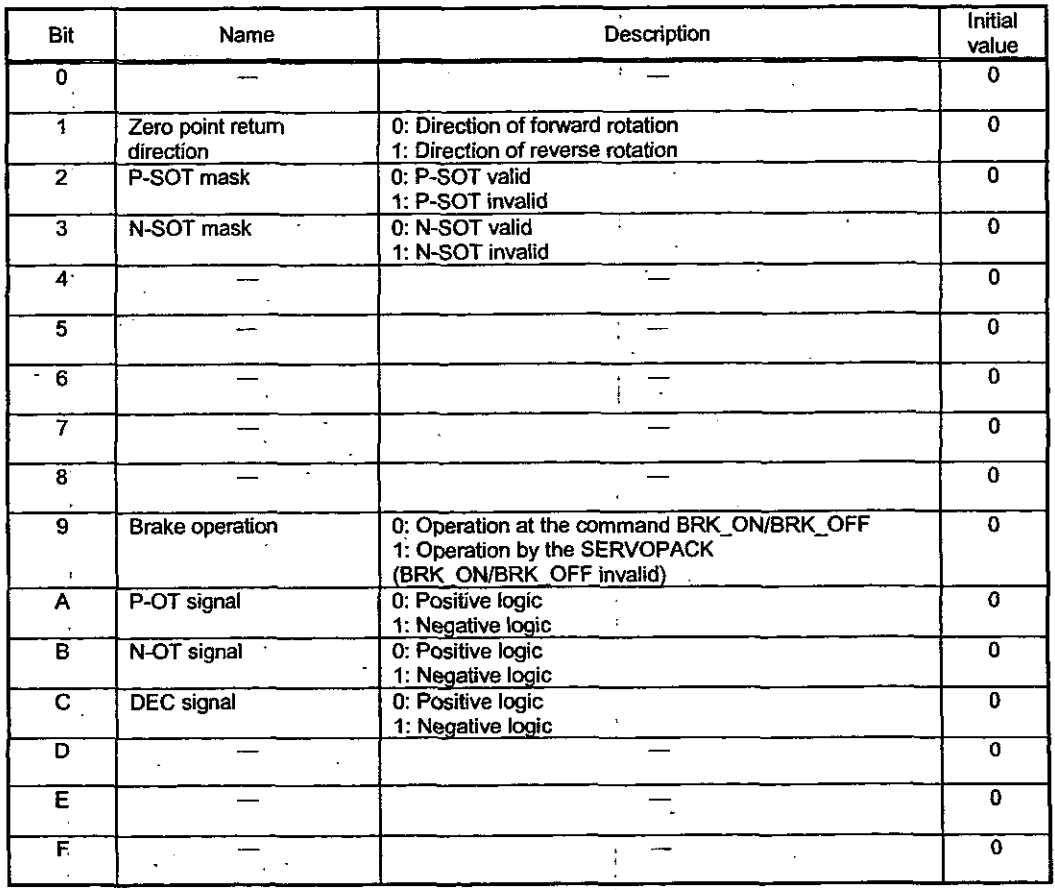

Cn-0004: The details of the memory switch 4 bits are given below.

<sup>I</sup>\* **For details, refer to 7.3.3 in the X, Series SGMO/SGD-ON User's Manual (SIE-S800-26.2).** 

## **Note** <sup>i</sup> is a set of the set of the set of the set of the set of the set of the set of the set of the set of the set of the set of the set of the set of the set of the set of the set of the set of the set of the set of t

(1) Never change the initial value of the bit named "-

(2) Set both bit 2 and bit 3 of the user constant "Cn-0004" of the SERVOPACK to "1" to invalida **P-SOT and N-SOT.** 

## **5. Cn-37: Cn-0037: Motor selection**

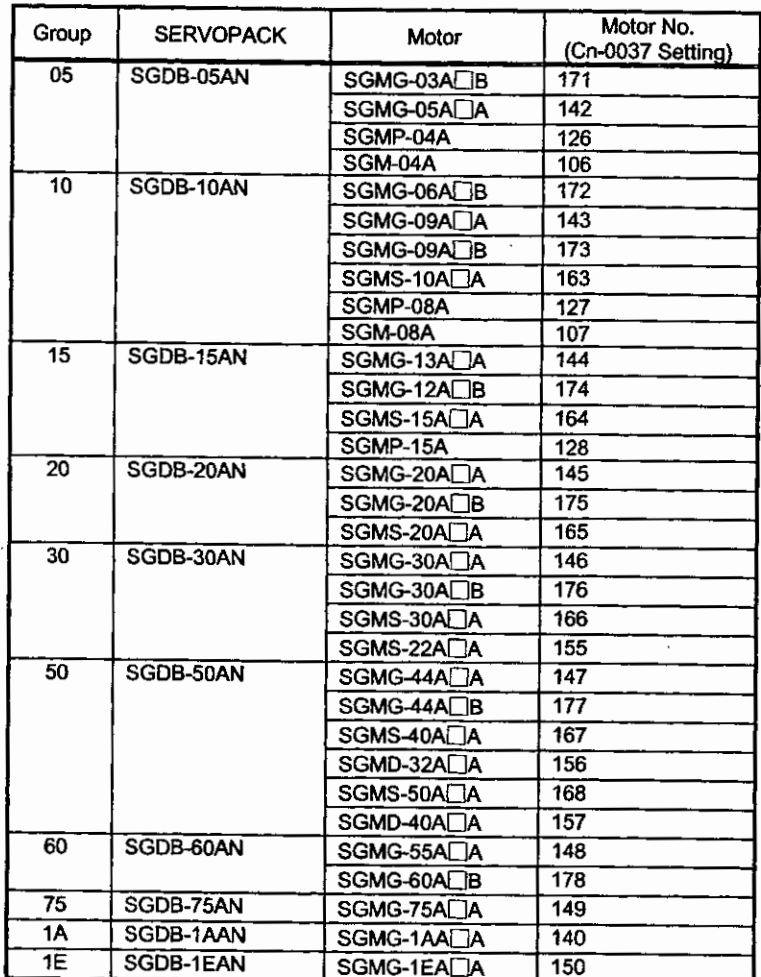

The motor to be used can be changed using the Cn-0037 user constant if it belongs to the same group.

## Relationship between the user constants of the SERVOPACK and SVB parameters

Since some parameters of the SVB controller and user constants of the SERVOPACK have th same meaning, you must be careful in using them.

#### 1. List of parameters that require attention

The parameters that have the same meaning and require attention at the time of use are liste below.

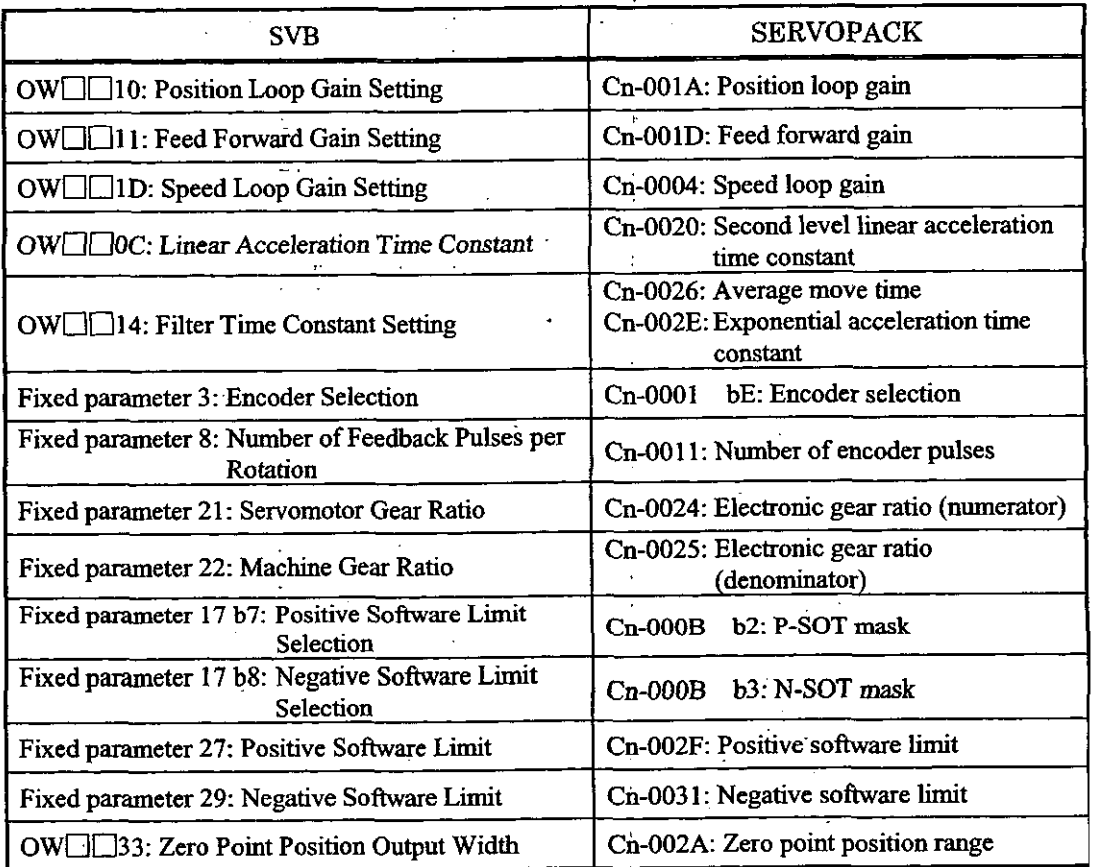

## 2. Parameters that can be rewritten by the **SVB** motion command code

The parameters whose setting values on the SVB side can be written in the SERVOPACK side by using the motion command code are as follows:

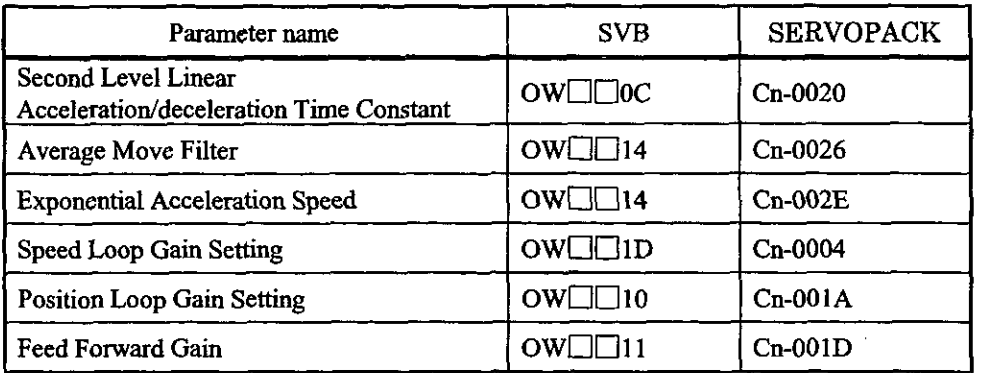

To change the parameters, the procedure given below must be followed.

- An example of procedures for writing "Position loop gain" by motion program.

## **[Example]**

Construct the following procedure by user program.

- $\Omega$  Check that the motion command OW $\Box$ 20 is "0" (NOP).
- @ Wait one scan.
- $\circled{3}$  Position loop gain: Store the setting value in OW $\Box$ 10.
- $\circledA$  Set 15 (KPS command) to the motion command OW $\square$ 20.
- @ Wait until the command response reaches 15 (KPS command).
- $\circledS$  Set "0" (NOP) to the motion command OW $\square$ 20.

## 3. Parameters that must coincide on the **SVB** side and on the SERVOPACK side

Motion control cannot be performed normally unless they coincide.

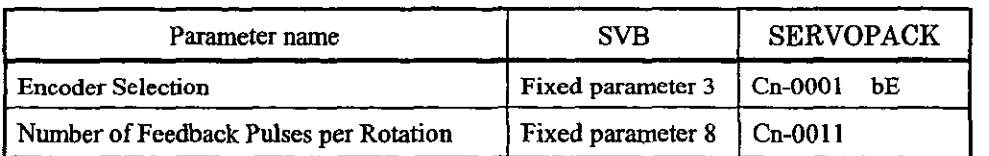

## **4. Parameters that must be used on either the SVB side or SERVOPACK side**

Motion control cannot be performed normally if the parameters on both sides are used.

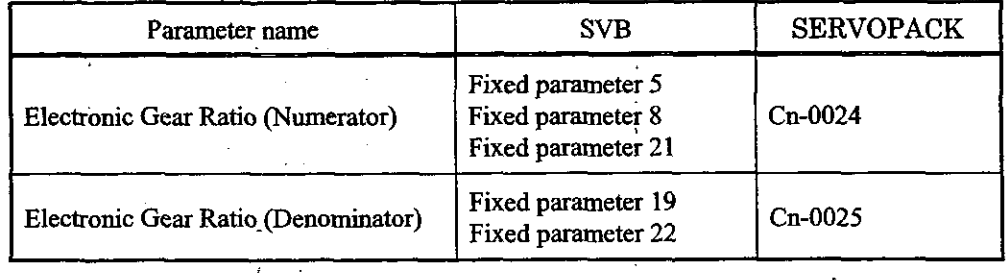

#### Note

Normally, do not use the gear ratio on the SERVOPACK side. Set "1" to Cn-0024 and Cn-0025 at the time of setup.

#### **5. Parameters that are not used on the SERVOPACK side**

Motion control cannot be performed normally if the parameters on both sides are used.

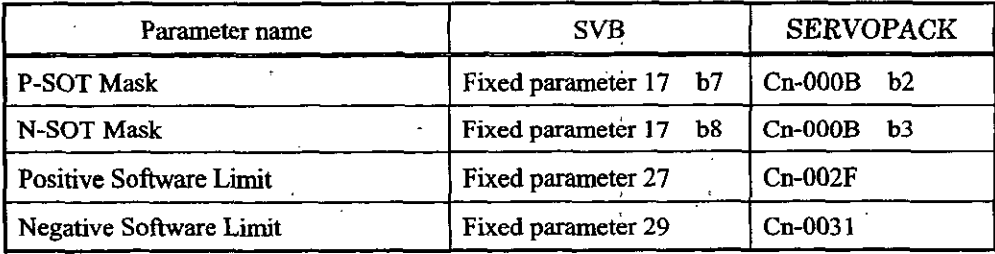

#### Note

Be sure to **mask** P-SOT and **N-SOT** on the SERVOPACK side. Set "1" to Cn-000B b2 and b3 at the time of setup.

#### **6. Similar but different parameters**

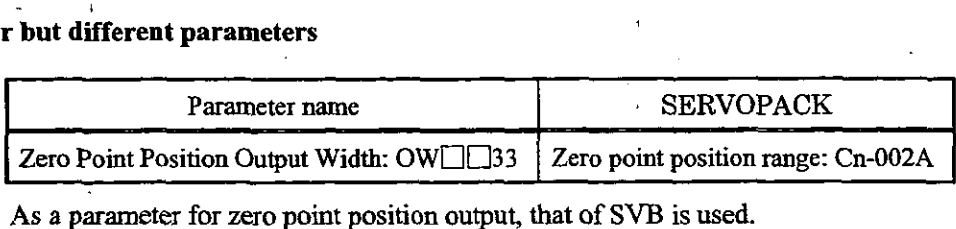

As a parameter for zero point position output, that of SVB is used.

 $\sim$ **6. ABSOLUTE VALUE DETECTION** 

## **ABSOLUTE VALUE**   $\overline{6}$ **DETECTION**

**This chapter describes the absolute value detection system using an absolute encoder.** 

**Be sure to read before using a motor equipped with an absolute encoder.** 

 $6-1$ 

## **6.1 Mechanism of the absolute value detecting function**

This section describes the absolute value detecting function equipped in **SVB.** 

#### 6.1.1 Outline of the function

The absolute value detection system is a function by which a machine coordinate system is automatically and  $\epsilon$ by detecting the machine position even with the power OFF so that automatic operation can be perform immediately after turning ON the power without performing zero point return.

The features of the absolute value detection system are as follows:

- The zero point return operation does not need be performed after turning on the powe
- The stored stroke limit function is valid immediately after turning on the power.
	- The zero point dog and overtravel limit switches are unnecessary.

For this function, one of the following three running systems can be selected by parameter setting.

@ Running in the incremental detection system using an . . incremental encoder.

- @ Running in the absolute value detection system using an absolute encoder.
- @ Running in the incremental detection system using an absolute encoder.

#### 6.1.2 Mechanism of the absolute position detection

#### Explanation of basic terms

As a grounding, basic **terms** that will be used in this chapter are explained below.

(1) Absolute encoder

The absolute position is detected on a semi-closed loop by using the absolute encoder mounted the motor as a rule. The detector consists of an encoder to detect the absolute position within ( rotation and a counter to count the number of rotations.

#### (2) Absolute value data

The absolute value data stored in the encoder consists of the number of rotations from absolute reference position (P) and the position within one rotation of the motor (PO). When power of the device is turned on, the absolute value data is read as serial data.

After.that, movements are made in the same way as a normal incremental encoder.
#### Transition of the absolute value detection system

The status transition chart of the absolute value detection system is shown below.

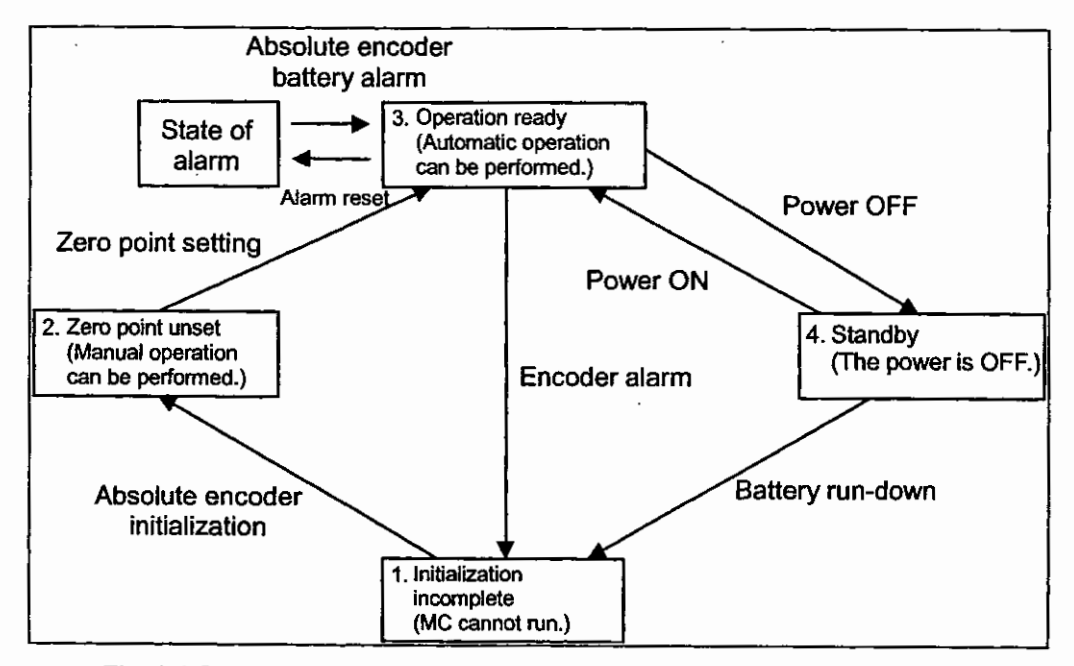

Fig. 6.1 Status Transition Chart of the Absolute Value Detection System

Each status is as follows:

Initialization incomplete

In this state, the operation of the absolute encoder cannot be guaranteed.

This alarm is given when the backup power of the absolute encoder is totally discharged or when the absolute encoder is used for the first time. In this case, the absolute encoder must be initialized.

In this state, zero point setting cannot be executed

@ Zero point unset

In this state, zero point setting to determine the zero point on the machine coordinate system is undone. This alarm is given when the power of the system is turned on. In this case, reset the alarm and then execute zero point setting. Axial movements that can be made in the zero point unset condition are manual operations of JOG and STEP.

@ Operation ready

In this state, zero point setting is completed and the absolute value detecting function works so that normal operation can be performed.

@ Standby

In this state, machine movements are detected even with the power OFF. Data changes due to turn of the absolute encoder are updated.

At this time, the battery is the power source of the absolute encoder.

### **6.2 Start-up of the absolute value detecting function** <sup>I</sup>

This section describes the procedure for starting up the absolute value detection system.

#### **6.2.1 Procedure for starting up the system**

...

To start up the absolute value detection system, the peripheral equipment such as the SERVOPACK **ar**  servomotor must also be checked

For starting up the absolute value detection system, the procedure given below must be followed.

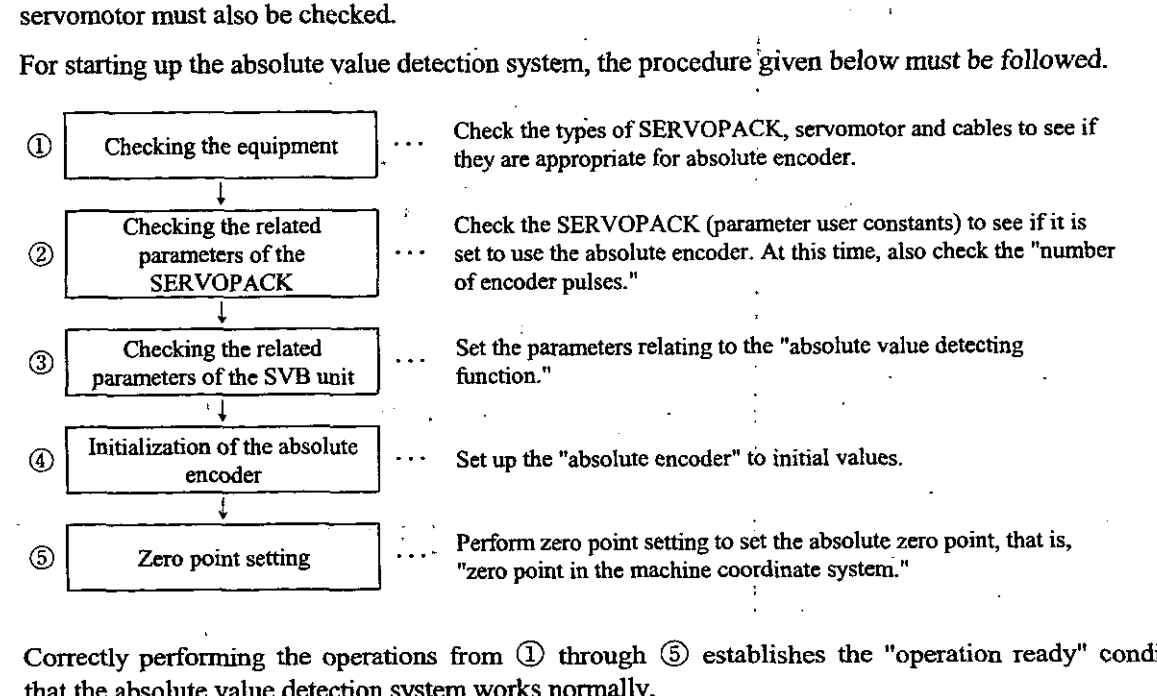

Correctly performing the operations from @ through @ establishes the "operation ready" condition that the absolute value detection system works normally.

In the following cases, execute the procedure for starting up the absolute value detection system

- @ When starting up the absolute value detection system for the kt time.
- @ When the servomotor has been changed
- @ When an absolute value encoder-related alarm is given.

#### **6.2.2 Setting the related parameters**

Out of the various parameters of the **SVB** unit, the absolute value detection parameters are explained.

Prior to starting up the absolute value detection system, set the following related parameters.

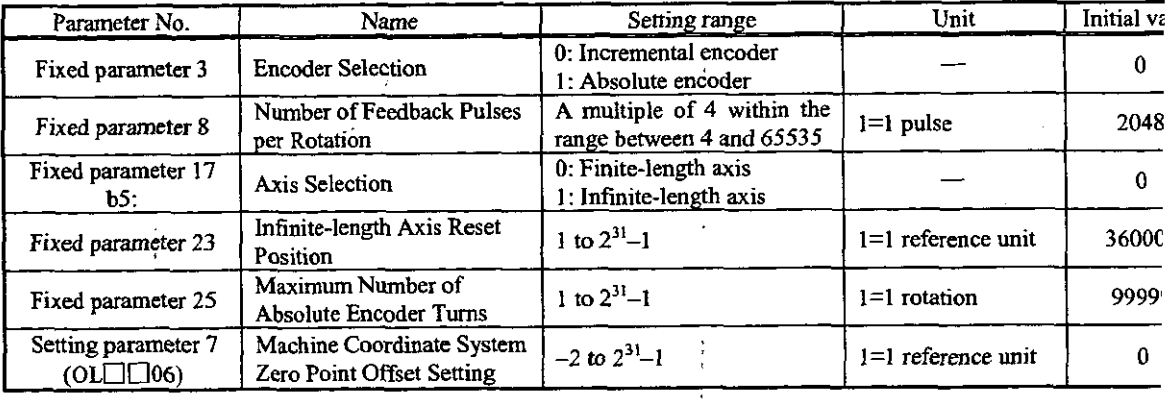

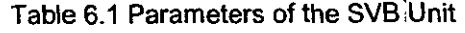

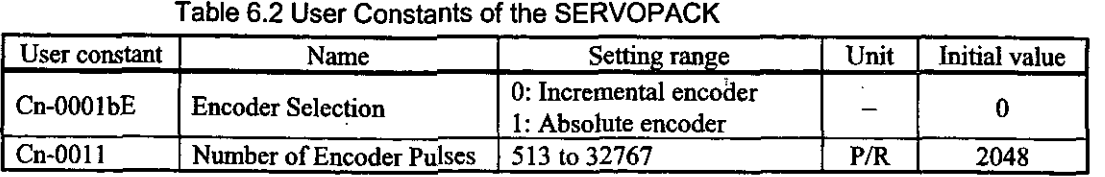

#### Table 6.2 User Constants of the SERVOPACK

#### (1) Setting of the encoder selection

On the axis to perform absolute value detection, set both fixed parameter 3 of the SVB unit and user constant Cn-0001 bE of the SERVOPACK to "absolute encoder."

The absolute value detection system can be set on each axis. Incremental position detection axes and absolute position detection axes can be mixed in the system.

#### (2) Setting of the number **of** encoder pulses

Set the number of pulses of the absolute encoder in use to fixed parameter 8 of the SVB unit **and**  user constant Cn-0011 of the SERVOPACK

- SVB fixed parameter 8
- SERVOPACK **user** constant **cn-00 I** 1

(Note) Be sure to set the same value to both.

#### (3) Axis selection

Set whether or not there are movement limits on the control axis.

(4) Infinite-length axis reset position

Set the cycle of the infinite-length axis in the reference unit. This parameter is valid when the absolute encoder is used and the infinite-length axis is selected.

#### (5) Maximum number of the absolute encoder turns

According to the difference in pulse terms between the value on the machine coordinate system stored upon power OFF and the value in the machine coordinate system at the next power ON, the "maximum number of the absolute encoder turns exceeded" error is given.

#### (6) Machine coordinate system zero point offset setting

This is a parameter to determine the zero point in the machine coordinate system. The meaning of this parameter differs according to the type of encoder in use and the finite-length/infinite-length axis selection.

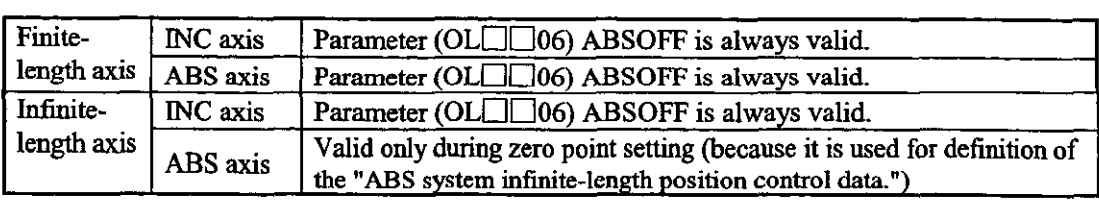

1. On **an** ABS finite-length axis

The setting parameter (OL $\square \square 06$ ) "Machine Coordinate System Zero Point Offset Setting" is always valid. By simply changing the "Setting of the position offset of the zero point," the zero point in the machine coordinate system can be changed. Therefore, zero point setting operation does not need to be performed on the ABS finite-length axis.

2. **On** an ABS infinite-length axis

The setting parameter (OL $\square\square$ 06) "Machine Coordinate System Zero Point Offset Setting" is valid only during zero point setting operation.

During zero point setting operation, the regularly electronic-gear converted value of the setting of the position offset of the zero point is taken as the current position in the machine coordinate system.

Set the desired position to the setting parameter (OL $\square$ 06) "Machine Coordinate System Zero Point Offset Setting."

#### 6.2.3 Initialization of the absolute encoder

. In the following'cases, initialize the absolute encoder.

- a When starting up the absolute due detection system for the first time.
- **@ To initialize the number of rotations from the absolute reference position of the absolute recoder to "0."**
- @ When the motor is left for more than four days **with** the battery disconnected from the absoh . . encoder.
- @ When **an** alarm occurs..

#### Initialization of the absolute encoder (12-bit)

Initialize the absolute encoder (12-bit type) as follows:

@ Regularly connect the SERVOPACK, servomotor **&d** CP-9200SH.

@ Reset the "absolute value data" in the encoder.

(a) Disconnect the connector on the encoder side.

(b) Short-circuit the connector pins (13) and (14) on the encoder side for one to two seconds.

(c) Remove the short-circuit lead, **and** securely reinsert the connector **in** position.

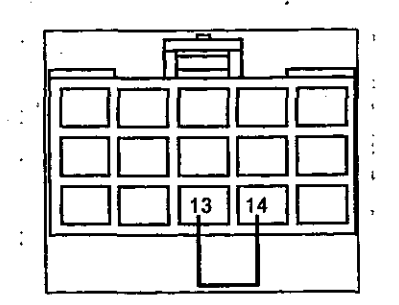

Fig. 6.2 Initialization of the Absolute Encoder

<sup>3</sup> Put back the cables in the regular wiring, and connect the battery for the encoder.

 $\circledA$  Turn on the system power.

If the absolute encoder alarm is given, start again from operation  $\mathbb O$ . If no alarm is given, initialization of the absolute encoder is completed.'

#### + **Initialization of** the **absolute encoder (15-bit)**

Initialize the absolute encoder (15-bit type) as follows:

- a **Turn** off the power of the SERVOPACK and SVB.
- @ Discharge the large-capacity condenser in the encoder by one of the following methods.

#### A. By using the connector on the encoder side

- **(a)** Disconnect the connector on the SERVOPACK side.
- **(b)** Short-circuit the connector pins (10) and (13) on the encoder side.
- (c) Leave the short circuit for two minutes or more.
- (d) Remove the short-circuit lead, and securely reinsert the connector in position.
- B. By using the connector on the SERVOPACK side
	- (a) Disconnect the connector on the encoder side.
	- (b) Short-circuit the connector pins  $(R)$  and  $(S)$  on the encoder side.
	- (c) Leave the short circuit for two minutes or more.
	- (d) Remove the short-circuit lead, and securely reinsert the connector in position.
- @ Put hack the cables in the regular wiring, and connect the battery for the encoder.
- @ **Turn** ON the system power.

If the absolute encoder alarm is given, start again from operation  $\Phi$ . If no alarm is given, the initialization of the absolute encoder is completed.

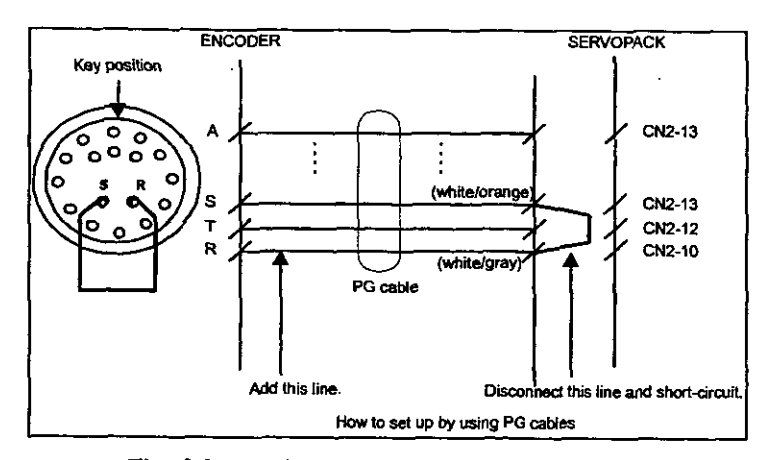

Fig. 6.3 Initialization of the Absolute Encoder

#### [Supplement]

The type of absolute encoder-equipped servomotor is as follows:

(1) 12-bit encoder

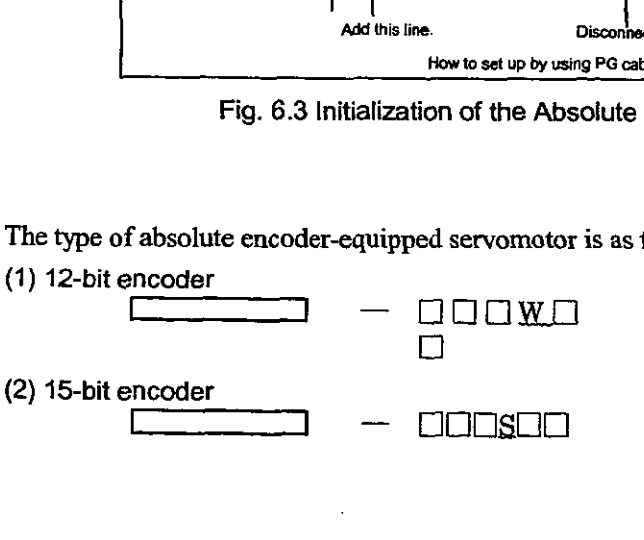

#### **6.3 How to use the absolute encoder**

This section describes the precautions for using the absolute encoder and how to set the zero point. Use  $\cdot$ the absolute encoder differs according to the finite-length/infinite-length axis selection.

#### **6.3.1 Using on a finite-length axis**

#### **Outline**

The absolute encoder stores the amount of turn from the encoder zero point in the internal batte back-up memory. Due io this, the zero point on the coordinate system can be obtained **witho**  performing zero point return operation after starting up the system. After starting up the system movements are made in the same way as an incremental encoder.

However, since the "amount of turn from the encoder zero point" is controlled only within t range bf **f 99999** turns, **if t99999** turns are exceeded, the amount of turn is reset to **"0".** If t power of the system is turned on again in this state, the position that is controlled by **S\**  becomes different from that controlled before.

Use the absolute encoder within the range of  $\pm$ 99999 turns on a finite-length axis, havi movement limits.

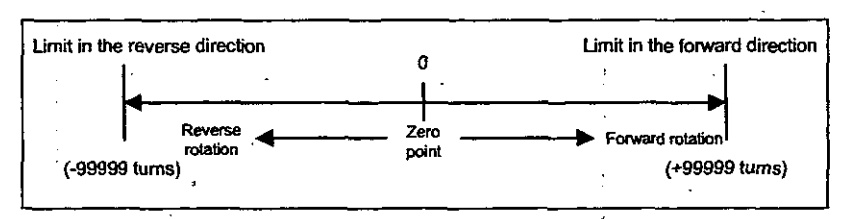

**Fig. 6.4 Details** of **a Finite-Length Axis** . ,

Therefore, pay attention to the following points when using the absolute encoder on a fini length axis.

- Be sure to initialize the encoder before zero point setting.
- For absolute encoder, use within the range of  $\pm$ 99999 turns.
	- (Note) The conditions of the actual machine's movement range differ according to the parameters such **as** gear ratio.

Position control when using on a finite-length axis

When using on a finite-length axis, initialize the position upon turning on the power as follows:

.. . Current position in machine coordinate system = Encoder position when the servo power is on + setting parameter (OLCOO) "Zero Point Position Offst<br>
\* **Multi-turn data**  $\times$  **number of encoder pulses + initial incremental amount** 

On a finite-length axis, the setting parameter (OL $\square\square06$ ) "Zero point position offset" is alw valid,

 $\mathbf{r} \in \mathbb{R}^2$  $\cdot$  .

Therefore, the current position on the machine coordinate system can be changed (the zero position can be set) at any time:

The meaning of the setting parameter (OL $\Box$ [706) differs according to the finite-length/infin length axis selection. .

#### 6. ABSOLUTE VALUE DETECTION

(1) Finite-length

By setting  $- (IL\Box\Box 02) + OL\Box\Box 06$  to  $OL\Box\Box 06$ , the current position on the machine coordinate system is set to "0".

#### <sup>1</sup>**[Example]**

When  $IL \Box 02 = 10000$ , and  $OL \Box 06 = 100$ ,

To set the current position in the machine coordinate system to **"O"** upon execution of "zero point setting":

 $-(10000) + 100 = -9900$ 

Set  $-9900$  to OL $\Box$ [06.]

ILCO2: Monitoring the calculated position on the machine coordinate system

#### **(2) Infinite-length**

By setting the desired position to OL $\square\square$ 06 and performing "zero point setting," the current position on the machine coordinate system is set at the set value.

#### **[Example]**

To set the current position in the machine coordinate system to **"0"** upon execution of "zero point setting":

Set "0" to  $OL$  $[$  06.

#### **CAUTION**  Æ

Do not change the "Zero Point Position Offset (OL**006)"** while the machine is running on a **finite-length axis.** 

I Doing so may cause damage to the machine or an accident.

#### Procedure for zero point setting on a fmite-length **axis**

By performing "zero point setting" after the initialization of the absolute encoder, the zero point in the machine coordinate system is set and a machine coordinate system is created.

Procedure for "zero point setting" on a finite-length axis is shown below.

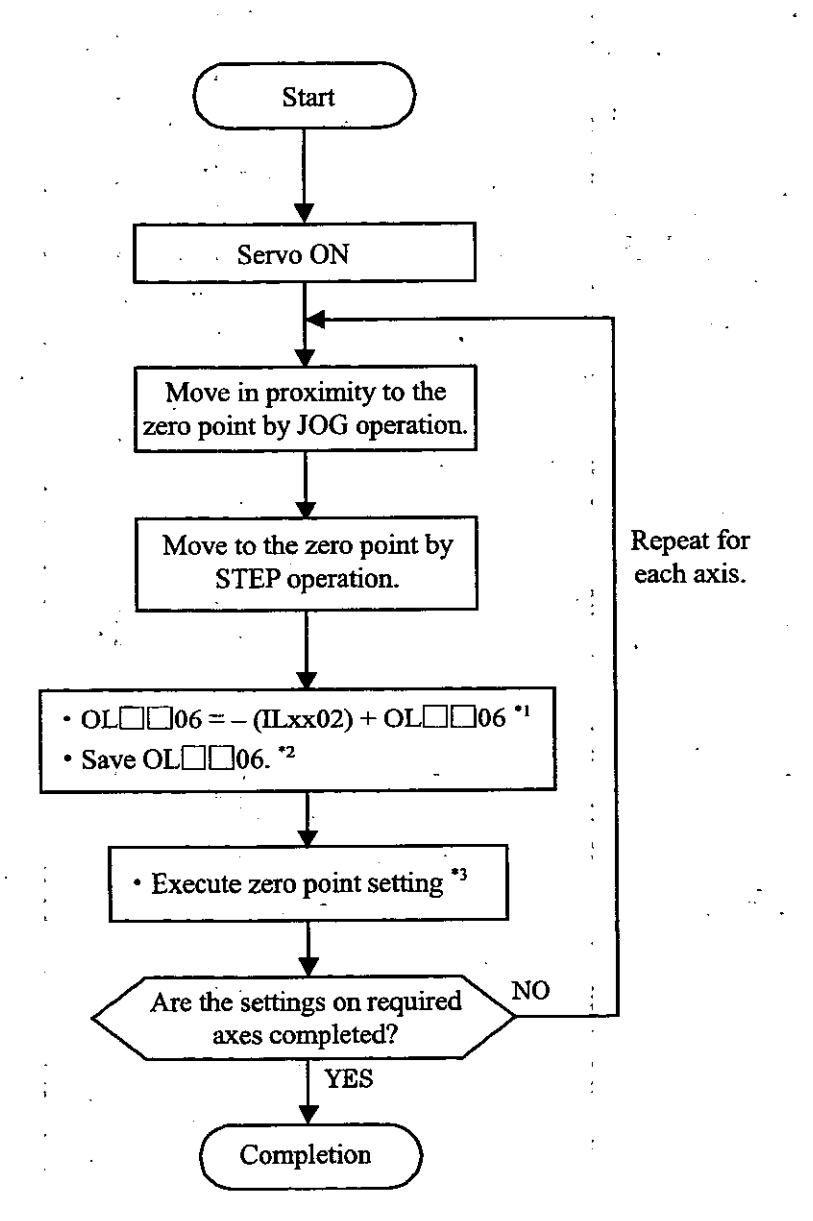

Fig. 6.5 Procedure for Zero Point Setting on a Finite-Length Axis

\*<sup>1</sup>. The value of OL $\Box$  06 must be saved at the same time as it is set.

**\*2.** For saving OL□□06, refer to the "Supplement" shown below.

\*3. Execute by the "ZSET" command.

#### [Supplement]

**There are two methods of saving the "Zero Point Position Offset (OL** $\square$ **06)" as follows:** 

(1) Saving in the **M** register **by** ladder program

Calculate [- (monitoring the calculated position on the machine coordinate system) + setting of the position offset of the zero point], store it in OL $\Box$ 06 and save it in the M register at the same time.

Upon turning on the power again or turning on the servo power, store the data saved in the M register in the setting parameter (OL $\Box$ 06) "Zero Point Position Offset."

 $\langle$  Ladder program required for a finite-length axis ABS system finite-length axis (axis 1)  $\rangle$ 

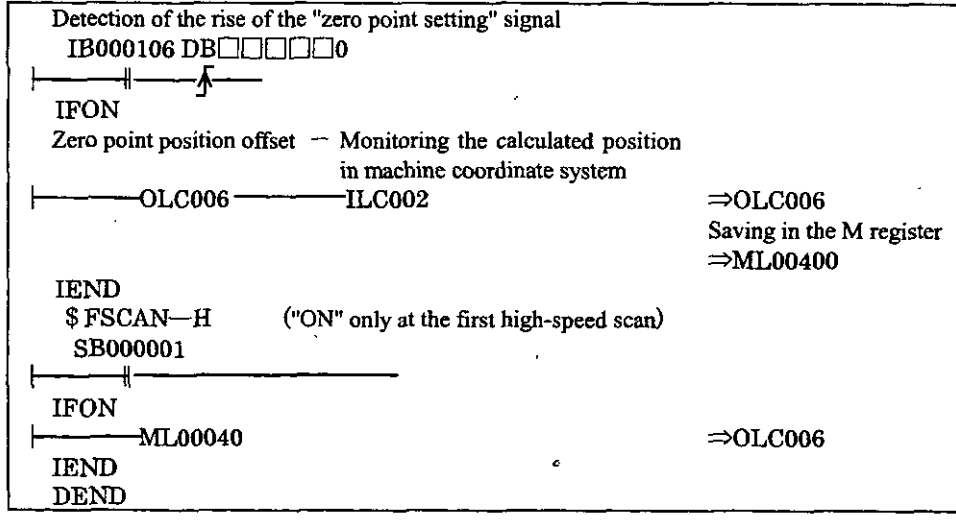

Fig. 6.6 An Example of Zero Point Setting Offset

(2) Saving the setting value of the "Zero Point Position Offset (OL $\square\square$ 06)" on the parameter window of CP-717

By setting the value (current value) of the "Zero Point Position Offset (OL $\square\square$ 06)" after execution of "zero point setting" as a setting value and saving it, the set value is saved in the controller. Upon turning ON the power again, the saved value of the "Zero Point Position Offset  $(OL \Box \Box 06)$ " is automatically stored.

#### **6.3.2 When using on an infinite-length axis**

#### **Outline**

InGnite-Iength positioning is a fimction of automatically updating the machine position, progr; position (absolute value on the program coordinate system) and the current value at regu intervals according to the values of the fixed parameters. By the infinite-length axis positioni function, repeated positioning in the same direction can be performed.

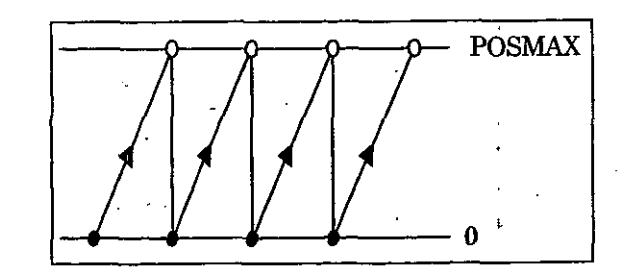

**Fig. 6.7** Amount of Turn from the Encoder Zero Point

By setting Bit 5 "Finite-length/infinite-length Axis Selection" of fixed parameter No. 17=infini length axis, the following position information is automatically updated in the cycle set by **fu**  parameter No. 23 "Infinite-length axis reset position (POSMAX)."

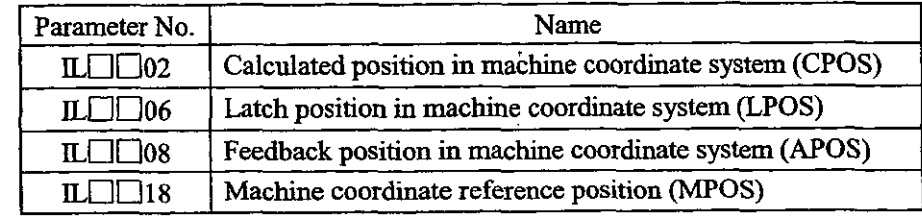

However, since the "amount of turn from the encoder zero point" is controlled only within range of  $\pm$ 99999 turns, the absolute encoder as it is cannot be applied to the infinite-length  $\in$ **as** described above.

This problem can be solved by the following method.

#### Position control when using on an infinite-length axis

Upon turning ON the power of the system again, obtain the pulse position from the rela encoder position by the following expression, using the positions that are controlled by SVB.

To **begin** with, always save the "pulse position" and "encoder position" in the battery bacl memory as a pair of information pieces. Using the information as "Pulse position at shutdo and ''Encoder position at shutdown," respectively, at the next power ON, obtain the pulse posi from the relative encoder position by the following expression.

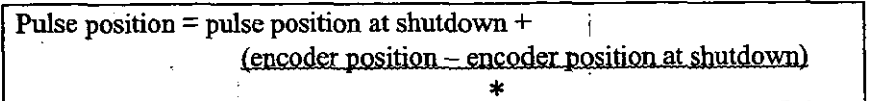

This means the amount of movement while the power is OFF (relative encoder position).

#### [Supplement]

The meanings of the terms in use are as follows:

Encoder position: position information of the absolute encoder

(Multi-turn data  $\times$  number of encoder pulses + initial incremental pulse)

Pulse position: position information that is controlled by **SVB,** which is converted in pulses

Only 12-bit type absolute encoders can be used on infinite-length axes. If a 15-bit type is set, the "fixed parameter setting error" is given.

+ Procedure for zero point setting on an infmitelength **axis** 

Execute the motion command "ZSET" (zero point setting).

The system fixes "Pulse position at shutdown," "Encoder position at shutdown" and all other position information by zero point setting operation

Procedure for "zero point setting" on an infinite-length axis is shown below.

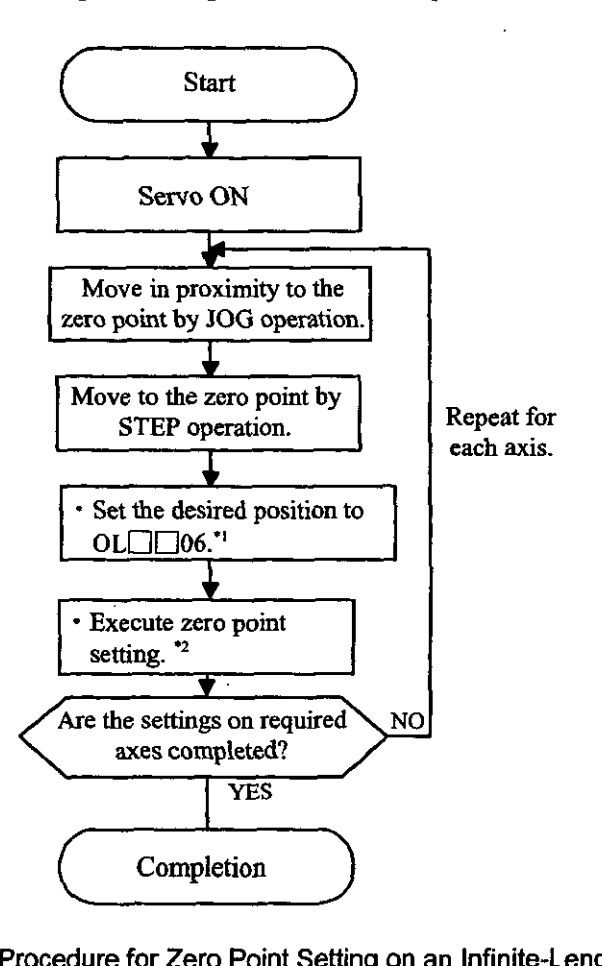

**Fig. 6.8 Procedure** for **Zero Point Setting on an lnfinite-Length Axis** 

\*<sup>1.</sup> On an infinite-length axis, the setting parameter "Zero Point Position Offset (OL $\Box$ 06)" is valid only when the "ZSET" command is executed.

Therefore, it is not necessary to save OL $\Box$  $\Box$ 06 in the M register.

On an infinite-length axis, set the desired coordinate value to the " Point Position Offset (OL  $\square\square$ 06) ."

(Example) To set the currently stopped position to the zero point **"0"** in the machine coordinate system:

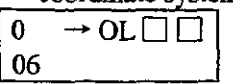

**\*2.** Execute by the "ZSET" command.

### Creating a Ladder program for infinite-length axis position control

For using the absolute encoder on an infinite-length axis, a special ladder program is required fc absolute infinite-length position control upon normal running and turning ON the system powe again.

**(1) Normal running** 

a Checking the zero pdint setting completion status '

Check that the monitor parameter "Zero Point Setting Completion (Bit 3 of **IW** $\Box$ 15)" is Ol If ON, perform operation @.

If OFF, "Pulse position at shutdown," "Encoder position at shutdown" and all other positio information are not fixed. In this case, execute the "operation to be performed upon turnin ON the system power again" to set up the position' information again, or execute the motia cormnand "ZSET" (zero point setting) to newly fix the position data.

@ Saving "Pulse position at shutdown" and "Encoder position at shutdown"

Save the following monitor parameters in the battery back-up M register at high-speed sca timing by your ladder program.

Monitor parameter "Encoder position at shutdown" (all 4 words of ILOO38 and ILOO3A) Monitor parameter "Pulse position at shutdown" (all 4 words of  $IL$  $B3C$  and  $IL$  $B3E$ )

The M register **in** which the above monitor parameters should be saved must have the followu configuration.

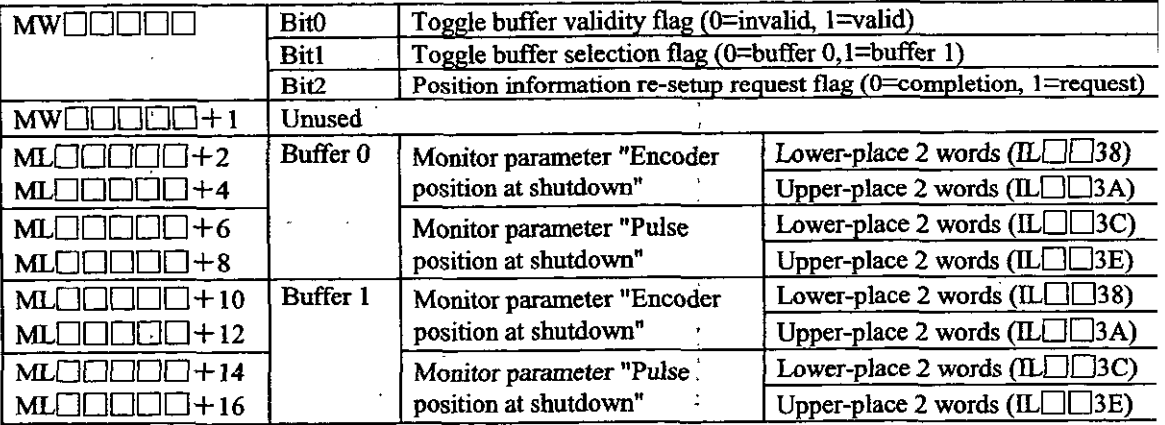

(Note) Two buffers are required to save "Encoder position at shutdown" and "Pulse position shutdown" because the 4 word position data may not be fixed before ending if t power is cut off during execution of high-speed scanning.

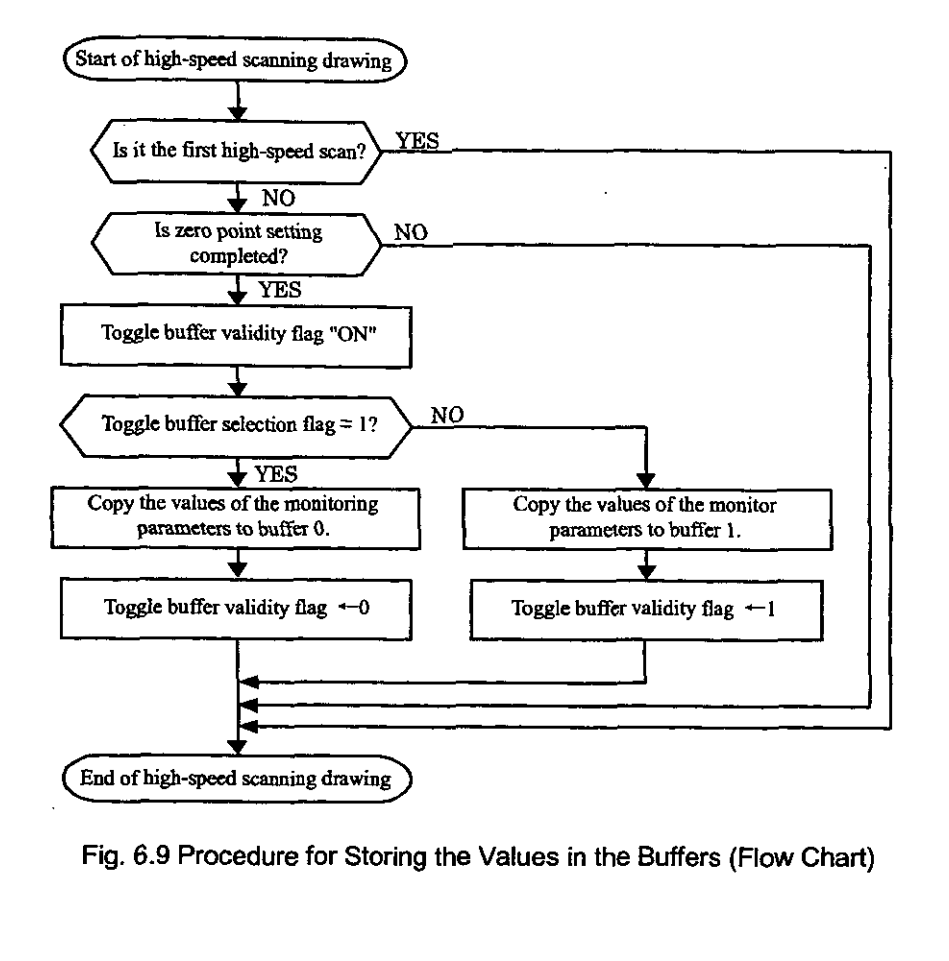

**Store the values in the buffers in accordance with the following flow.** 

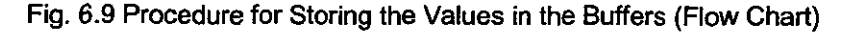

An example of programming the flow in Fig. 6.9 (ladder program) is shown in Fig. 6.10.

 $\mathbf{\dot{f}}$ 

The first axis of module No. 1 is used. If the module No. and/or the axis No. is different, rewrite the motion parameter register NO.  $\mathbb{R}^2$ 

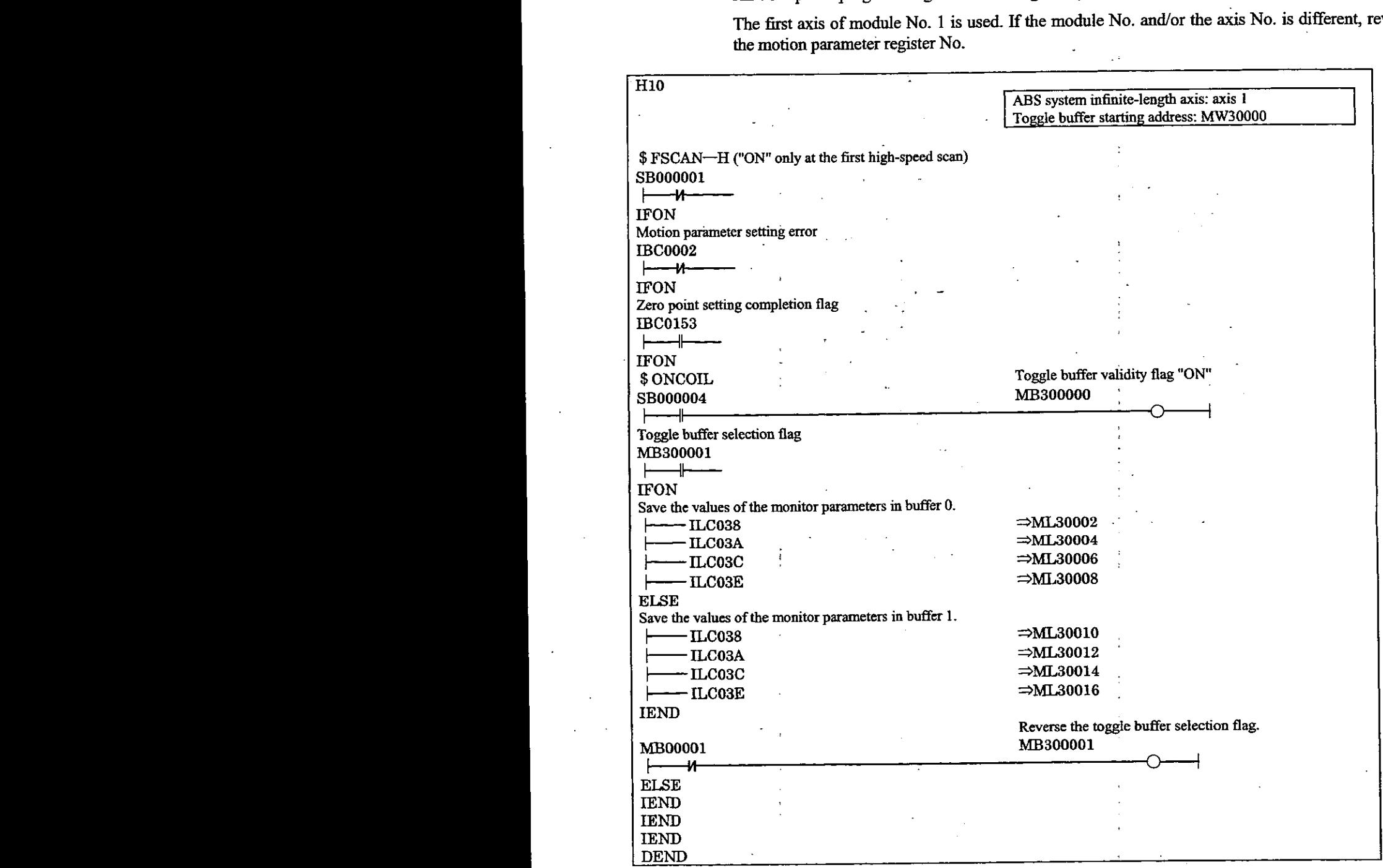

Fig. 6.10 Procedure for Storing the Values in the Buffers (Ladder Program)

(2) Operation to be performed upon turning ON the system power again (including turning ON the servo power again)

Re-setup the position data at the high-speed scan timing by the ladder program as follows. Perform this operation when turning ON the system power again or turning ON the servo power again.

a Storing "Me position at shutdown" and "Encoder position at shutdown" to setting parameters Store "Pulse position at shutdown" and "Encoder position at shutdown" having been saved in the M register to the following setting parameters.

Setting parameter "Encoder position at shutdown (all 4 words of OL $\Box$ 38 and OL $\Box$ 3A)"

Setting parameter "Pulse position at shutdown (all 4 words of OL $\Box$  $\Box$ 3C and OL $\Box\Box$ 3E)"

At this time, store the data in the buffer selected by the toggle buffer selection flag.

@ Operation of the "ABS system infinite-length position control data load request"

Turn "OFF" $\rightarrow$ "ON" $\rightarrow$ "OFF" the setting parameter "ABS system infinite-length position control data load request (Bit 2 of OW $\Box$  $\Box$ 2D)." By this operation, all position data is fixed. Also, the monitor parameter "Zero Point Setting Completion (Bit 3 of IW $\Box$ [15]" turns "ON" and the following monitor parameters become valid.

Monitoring parameter "Encoder position at shutdown (all 4 words of ILCHIL38 and ILCHIL3A)"<br>Monitoring parameter "Pulse position at shutdown (all 4 words of ILCICIC and ILCHI3E)"

The system creates position information by the following expression upon "ABS system infinite-length position control data load request."

Pulse position =pulse position at shutdown + . . . . --encoder ~os1tl9natshutdown) \*

\* This means the amount of movement while the power is OFF.

**In the flow shown in Fig. 6.1 1, the position data is re-setup by turning ON the position data n setup request.** 

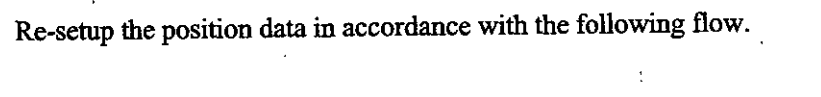

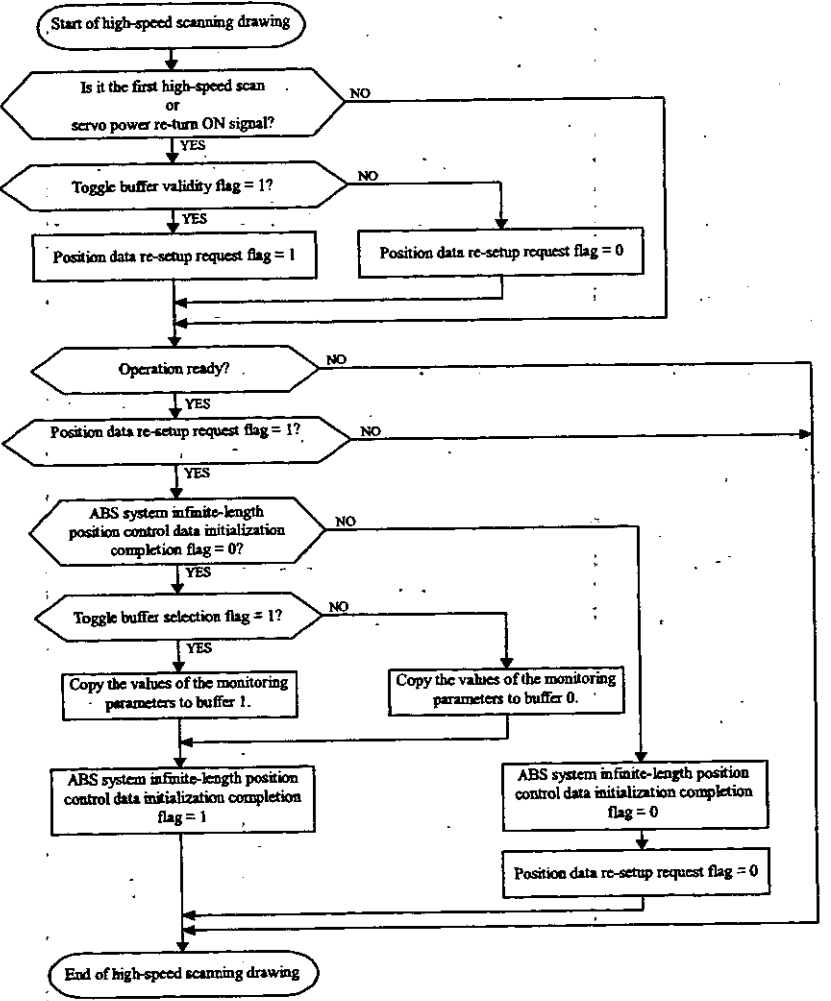

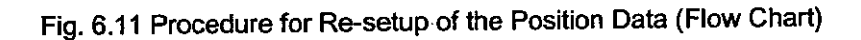

An example of programming the flow in Fig. 6.11 (ladder program) is shown below.

The first axis of module No. 1 is used. If the module No. and/or the axis No. is different, rewrite the motion parameter register No.

Fig. 6.12 Procedure for Re-setup of the Position information (Ladder Program)

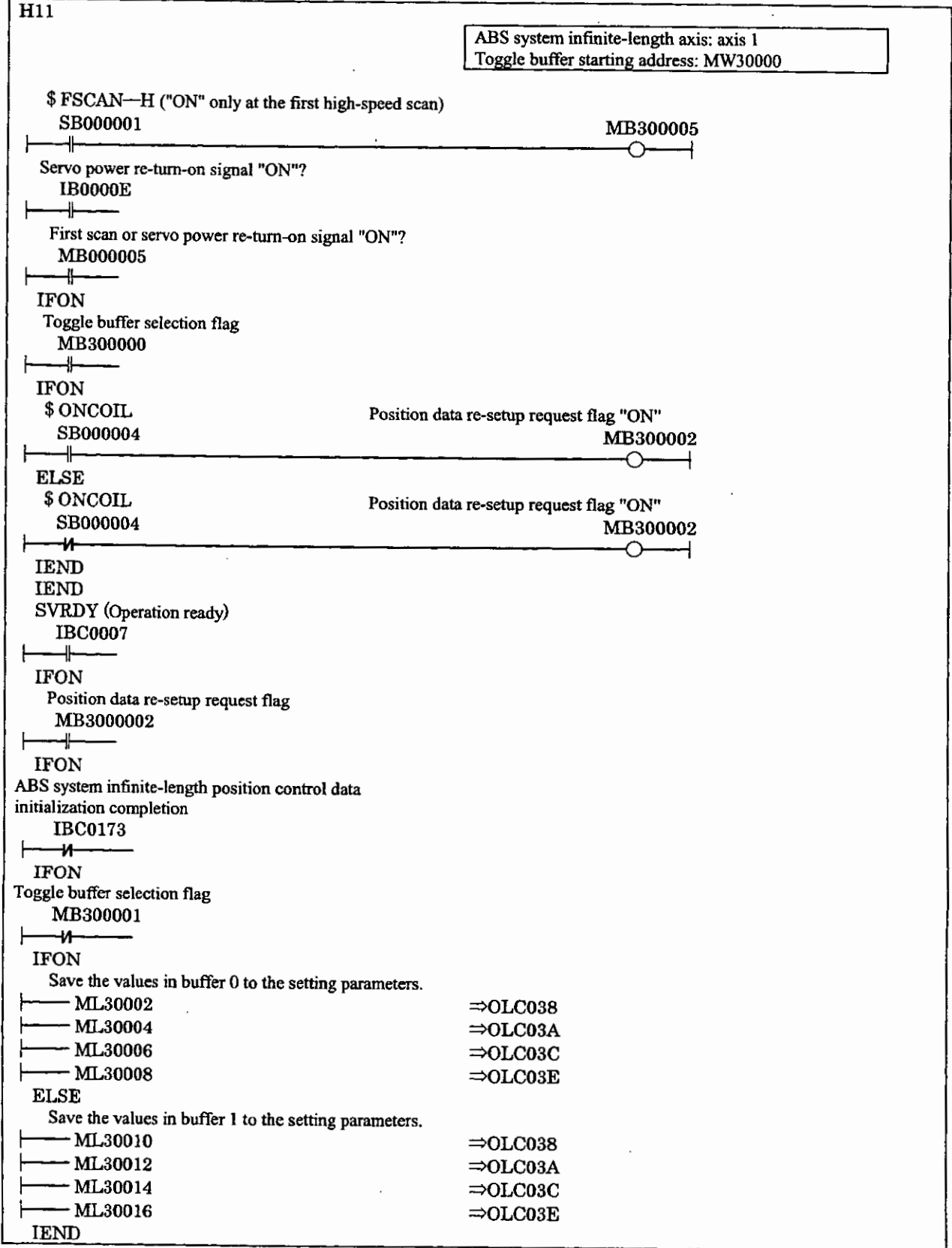

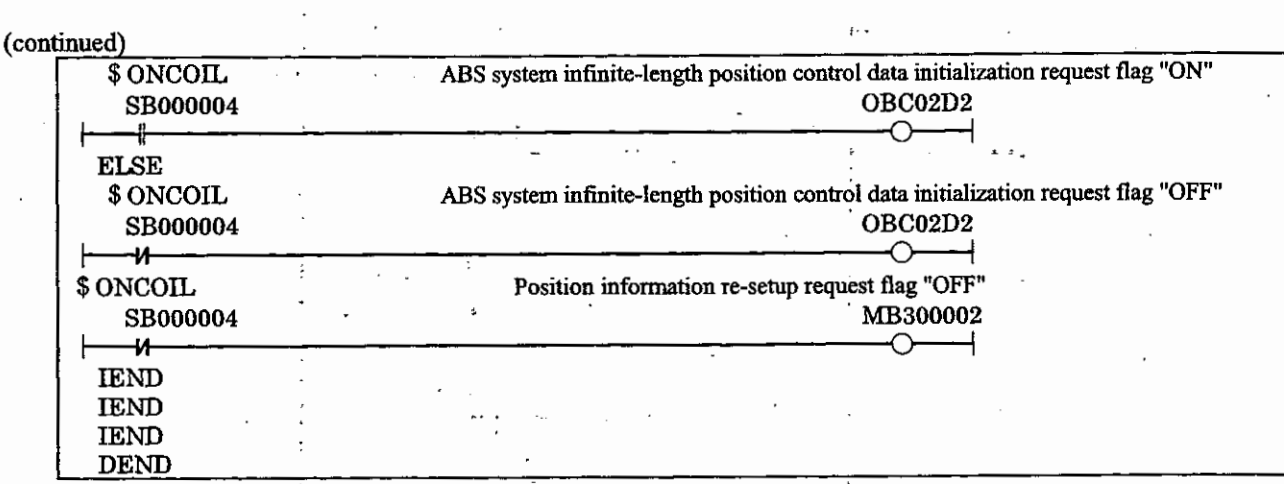

## [Supplement]

**The order of execution of ladder programs H10 and** HI1 **necessary for using the absolute encoder on in6nite-length axis has no restriction.** 

**7. THROUGH COMMAND** MODE

# r;l THROUGH, **COMMAND**  MODE

**This chapter describes the through command mode.** 

 $\ddot{\phantom{a}}$ 

#### **7.1 Through command mode** .

In the through command mode, users can give MECHATROLINK servo commands directly.

The through command mode is valid when Bit 12 of fixed parameter No. 17 "Motion Controller Function Selection Flags" is set to "through command mode  $= 1$ ."

At MECHATROLWK servo commands, command **data** is sent by using the motion setting parameters fit OW<sub>0</sub>030 to OW<sub>0</sub><sup>37</sup> (16 bytes), and response data is received by using the motion setting parameters from IW $\Box$ 30 to IW $\Box$ 37 (16 bytes).

\* For details of the MECHATROLINK commands, refer to the following manuals.

 $\cdot$  High-speed Field Network MECHATROLINK System User's Manual (S1E-S800-26.1)

High-speed Field Network MECHATROLINK Servo Command User's Manual (S 1E-S800-26.

 $\cdot$  ∑ Series SGM□/SGD-□N User's Manual (SIE-S800-26.2)

 $\cdot$   $\Sigma$  Series SGM $\Box$ /SGDB- $\Box$ N User's Manual (SIEZ-S800-26.4)

### **7.2 Motion parameters to be used when the through command mode is selected**

When the through command mode is selected, only the following motion parameters are valid. The otl motion parameters cannot be used.

#### 7.2.1 Motion fixed parameter

Bit 15 of **fixed** parameter No. 17 "Motion Controller Function Selection Flags"

: Interpolation command segment distributing function invalid selection

#### **7.2.2** Motion setting parameters

Bit 6 of OW**OO** : **Alarm** clear

OW**OO**30 to OWOO37 : MECHATROLINK servo command data (16 bytes)

#### **7.2.3** Motion monitoring parameters

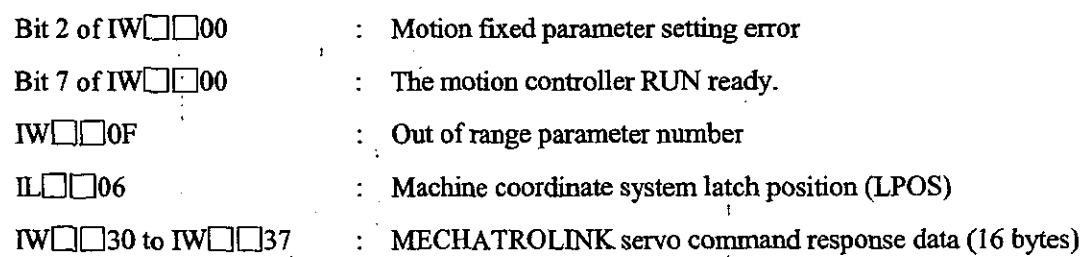

#### **7.3 Unusable MECHATROLINK commands**

Since connection control is performed by the system, do not use the following MECHATROLWK commands unless otherwise intended.

- Connection request command (CONNECT)
- Disconnection request command @ISCONNECT)
- Synchronization request command (SYNC-SET)
- Equipment setup request command (CONFIG)
- Sensor "ON" command (SENS-ON)
- Sensor "OFF" command (SENS-OFF)

#### I **7.4 Processes that are performed by the system on MECHATROLINK communications**

#### **17.4.1 Connection control**

When the system power is turned on, the system automatically performs the process from connection to synchronization with the MECHATROLINK servo to establish MECHATROLINK communication phase 3 (synchronous communications).

At alarm clear, the system automatically clears the MECHATROLINK servo alarm, and returns the MECHATROLINK communication phase to phase 3 (synchronous communications).

#### **7.4.2 Watchdog timer process**

In the WDT field of the 16th byte (command data/response data) of the MECHATROLINK servo command, the system automatically creates sending data and detects errors.

Upon error detection, the MECHATROLINK communication phase is brought to phase 2 [asynchronous communications) or phase **4** (communication stop), and "The motion controller is ready for operation" (Bit 7 of the motion monitoring parameter "Running status") is brought to "The motion controller is not ready for operation = *0."* 

#### **17.4.3 Interpolation issuing segment distribution**

With the interpolation issuing segment distributing function invalid selection (Bit 15 of fixed parameter No. 17 "Motion controller function selection flags") **=valid** "0", when the issue of the interpolation segment at each high-sped scan is uniform, such a process whereby the issue of the interpolation segment in each MECHATROLINK communication cycle is uniform is performed.

#### **7.5 Precautions**

 $7 - 4$ 

#### **(1) Take the RIECHATROLJNK communication delay into consideration.**

Pay attention to the MECHATROLINK servo command response data delay due to **<sup>t</sup>** MECHATROLINK communication delay.

For example, even if the motion command "POSING" or the like is given in the axial st condition, the issue completion status is not turned "OFF" immediately.

Refer to the MECHATROLINK servo command response data after a lapse of the number scans shown below.

- $\circled{1}$  When the high-speed scan setting time  $\leq 6$  ms, Waiting number of scans = 12 ms  $\div$  high-speed scan setting time + 1  $\cdots$  Raise the fraction
- $\oslash$  When 6 ms Shigh-speed scan setting time S 12 ms, Waiting number of scans  $= 12 \text{ ms} \div \text{high-speed scan setting time} + 2 \cdots$  Raise the fraction
- @ **When** the high-speed scan setting time > 12 ms, Waiting number of scans  $= 2$  scan
- (2) Be **aware that the high-speed scanning cycle and'the MECHATROLINK communicati cycle are asynchronous.**

When using interpolation-related MECHATROLINK servo commands (= INTERPOLAI LATCH), be sure to set the interpolation issuing segment dismbuting function invalid select (Bit 15 of fixed parameter No. 17 "Motion Controller Function Selection Flags") to valid = 0.

If set to "invali4". the issue of the interpolation segment in each MECHATROLIl communication cycle is not uniform even if the issue of the interpolation segment at each **hi;**  speed scan is uniform, resulting in irregularities in speed wave form.

#### **(3) Pay attention to the conditions to open the MECHATROLINK servo user constant screen CP-717.**

The user constant screen can be opened only when the MECHATROLINK servo command NOP. The user constant screen cannot be opened when another command is executed.

# **MACHINE CONTROLLER** CP-9200SH/SVB MOTION CONTROLLER USER'S MANUAI

#### **TOKYO OFFICE**

W.

78

 $\blacksquare$ 

n an Marthain C

**YASKAWA ELECTRIC AMERICA, INC.**  2121 Norman Drive South, Waukegan, IL 60085, U.S.A.<br>Phone 1-847-887-7000 Fax 1-847-887-7370

**MOTOMAN INC. HEADQUARTERS** 805 Liberty Lane West Carrollton, OH 45449, U.S.A.<br>Phone 1-937-847-6200 Fax 1-937-847-6277

YASKAWA ELÉTRICO DO BRASIL COMÉRCIO LTDA. **Avenida Fagundes Filh**o. 620 Bairro Saude-Sao Păulo-SP, Brazil CEP: 04304-000 <br>Phone 55-11-5071-2552 Fax 55-11-5581-8795

YASKAWA ELECTRIC EUROPE GmbH Am Kronberger Hang 2, 65824 Schwalbach, Germany<br>Phone 49-6196-569-300 Fax 49-6196-888-301

**Motoman Robotics Europe AB** Box 504 S38525 Torses, Swed Phone 46-486-48800 Fax 46-486-41410

Motoman Robotec GmbH Kammerfeldstraße 1, 85391 Allershausen, Germany<br>Phone 49-8166-900 Fax 49-8166-9039

YASKAWA ELECTRIC UK LTD. THE RESEARCH CLEVE THE USE CHINE CHINA CHINA (S68 9LF, United Kingdom<br>Phone 44-1236-735000 Fax 44-1236-458182

**YASKAWA ELECTRIC KOREA CORPORATION**  Kipa Bldg #1201, 35-4 Youido-dong, Yeongdungpo-Ku, Seoul 150-010, Korea<br>Phone 82-2-784-7844 Fax 82-2-784-8495

**YASKAWA ELECTRIC (SINGAPORE) PTE. LTD.**<br>151 Lorong Chuan, #04-01, New Tech Park Singapore 556741, Singapore

Phone 85-282-3003 Fax 65-289-3003<br>YASKAWA ELECTRIC (SHANGHAI) CO., LTD. TASAAVIYA ELEC ITHIC (SHARINIAM) CO., ETD.<br>4F No.18 Aona Road, Waigacgiao Free Trade Zone, Pudong New Area, Shanghai 200131, China<br>Phone 86-21-5866-3470 Fax 86-21-5886-3869

YATEC ENGINEERING CORPORATION Shen Hsiang Tang Sung Chiang Building 10F 146 Sung Chiang Road, Taipei, Taiwan<br>Phone 886-2-2563-0010 Fax 886-2-2567-4677

YASKAWA ELECTRIC (HK) COMPANY LIMITED<br>Rm. 2909-10, Hong Kong Plaza, 186-191 Connaught Road West, Hong Kong<br>Phone 852-2803-2385 Fax 852-2547-5773

**BElJlNG OFFICE**  Room No. 301 Office Buikking of Beijing International Club, 21<br>Iranguornenwar Avenue, Beijing 100020, China<br>Phone 86-10-6532-1850 Fax 86-10-6532-1851

**TAIPEI OFFICE**<br>Shen Hsiang Tang Sung Chiang Building 10F 146 Sung Chiang Road, Taipei. Taiwan<br>Phone 886-2-2563-0010 Fax 886-2-2567-4677

**SHANGHAI YASKAWA-TONGJI M & E CO., LTD.<br>27 Hui He Road Shanghai Chma 200437<br>Director B. Mad Stat (200 – Euro 2004 SEER SCOR)** Phone 86-21-6531-4242 Fax 86-21-6553-6060

**BEUINQ YASKAWA BElKE AUTOMATION ENGINEERING CO., LTD.** 30 Xue Yuan Road, Haidian, Beijing P.R. China Post Code: 100083<br>Phone 86-10-6233-2782 Fax 86-10-6232-1536

**SHOUGANG MOTOMAN ROBOT CO., LTD.<br>2., Yongchang-North Street, Beijing Economic Technological Investment & Development Area,<br>Beijing 100076, P.R. China<br>Phone 86-10-6788-0551 Fax 86-10-6788-2878** 

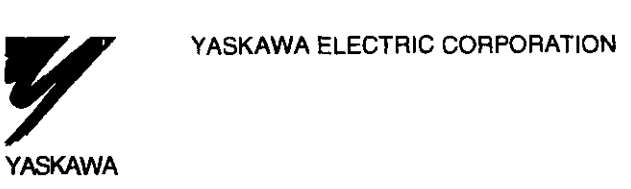

**YASKAWA** 

Specifications are subject to change without notice **for ongoing product modifications and improvements** 

**MANUAL NO. SIE-C879-40.5B O Printed** in **Japan March 2000 SS 99-7@**